# $\begin{array}{c|c} 27 \\ \hline \end{array}$

VM/DVI

### GP-Pro  $EX$

27.1  $27-2$ 

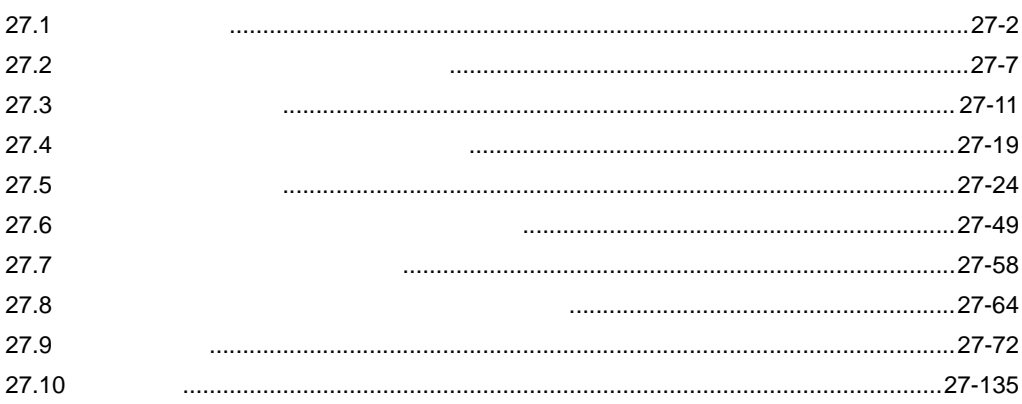

<span id="page-1-0"></span> $\sqrt{3}$  1.3 1-6

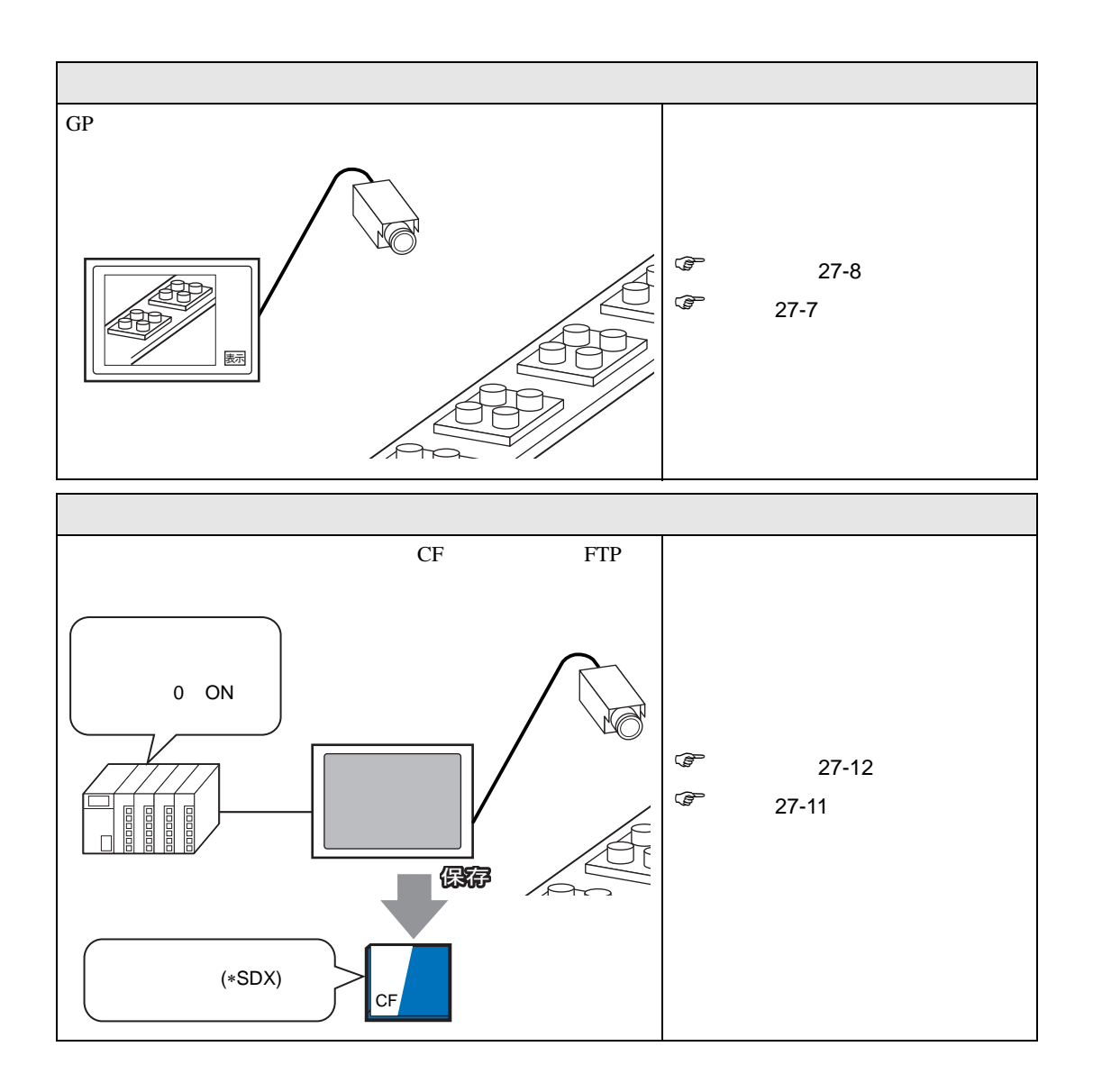

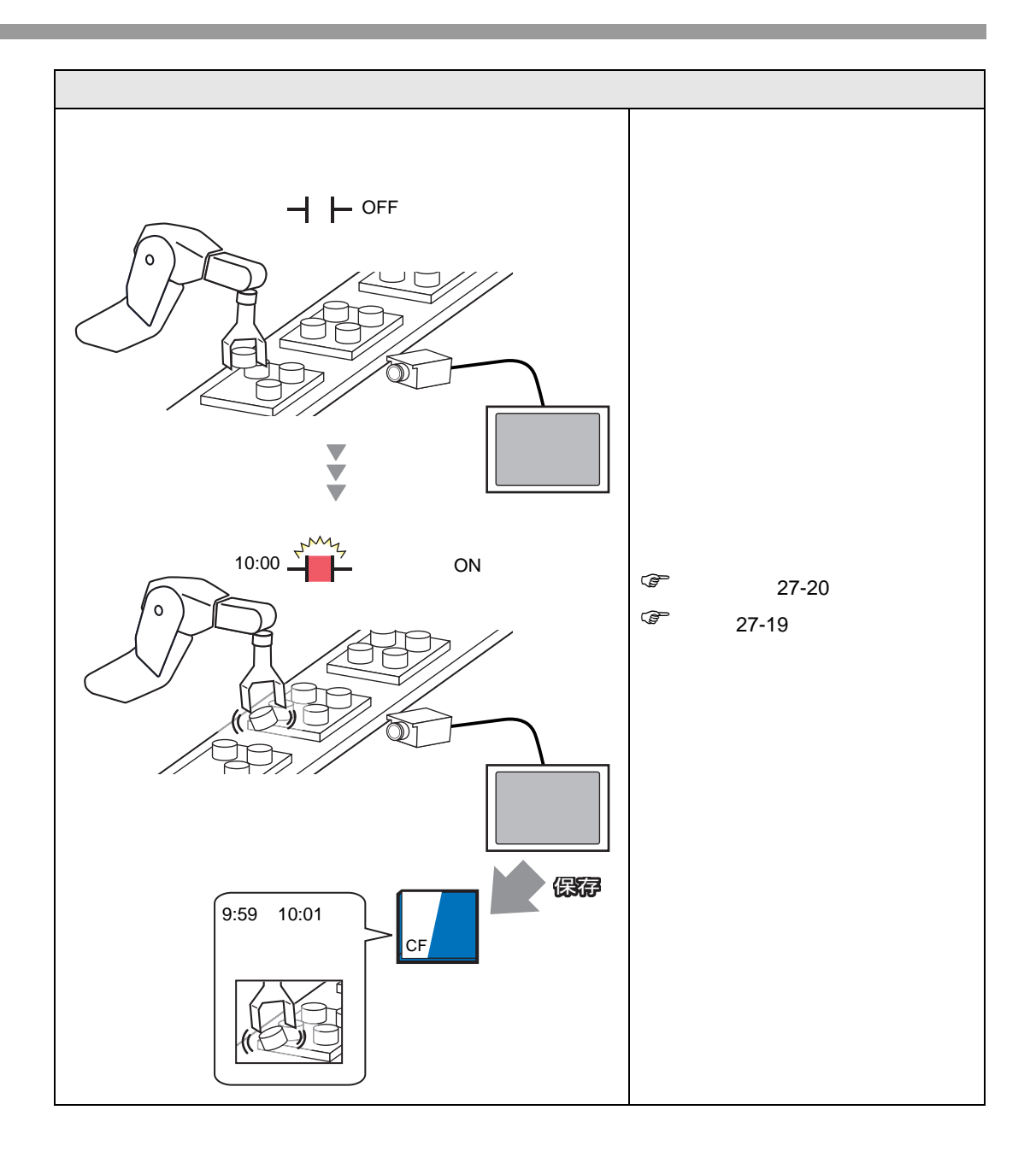

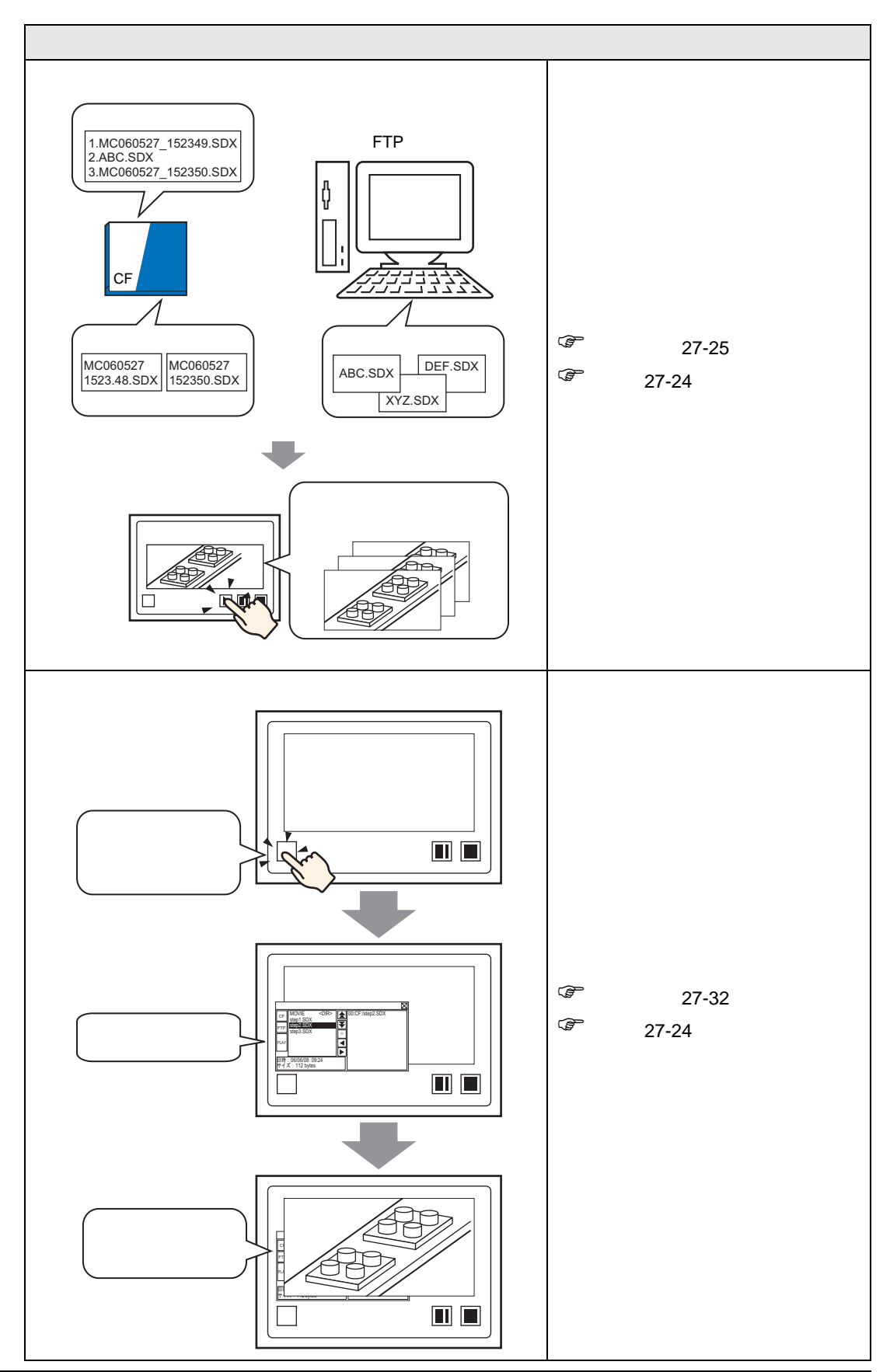

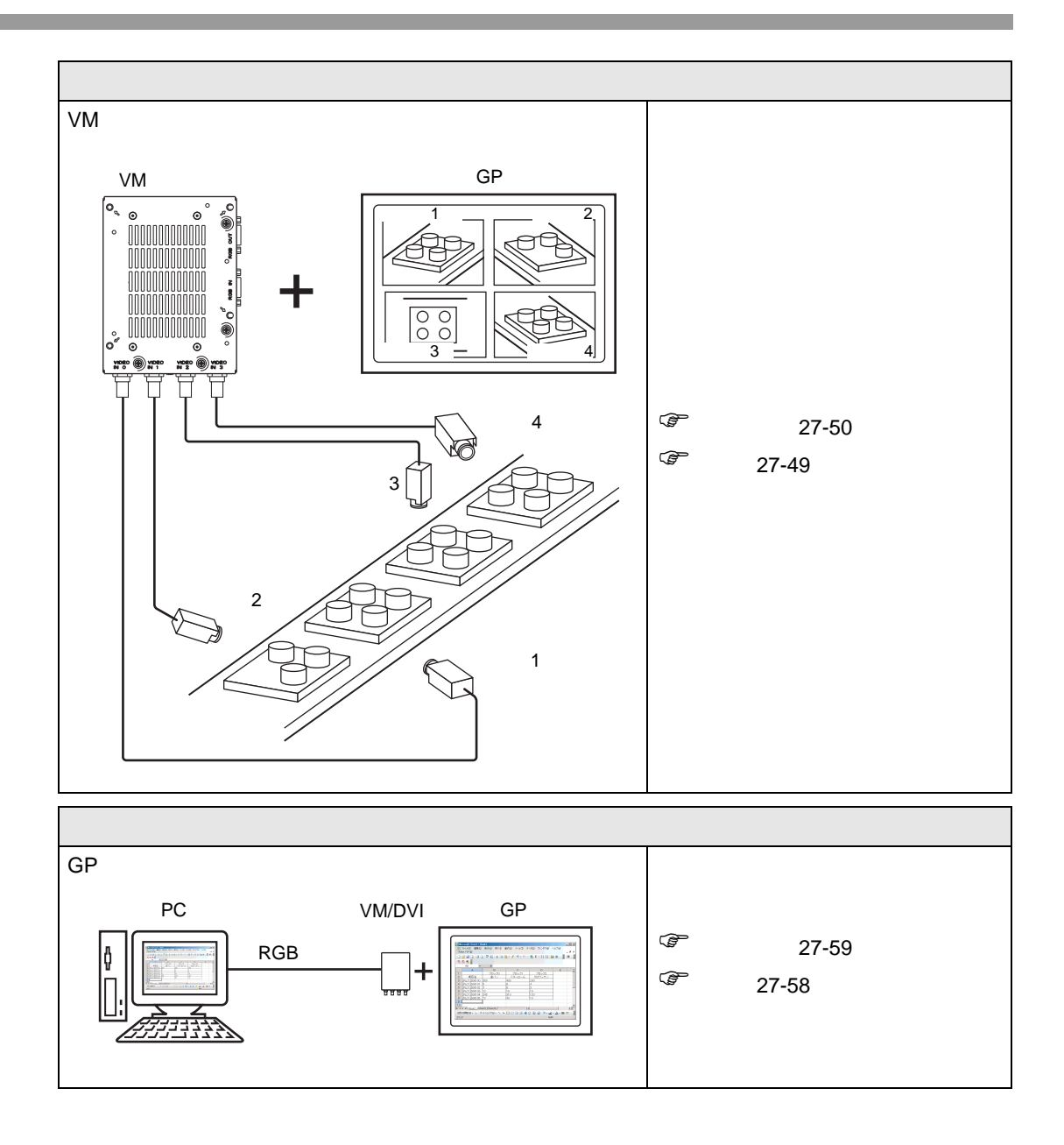

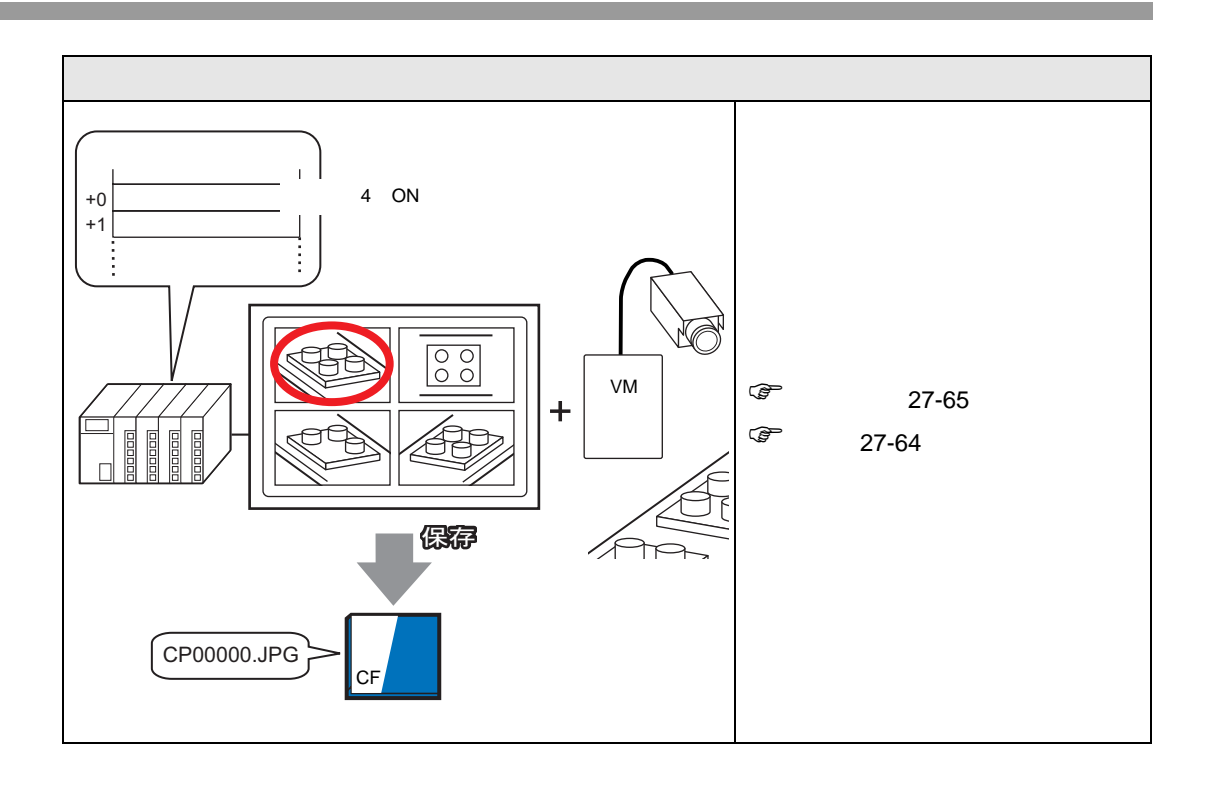

# <span id="page-6-1"></span><span id="page-6-0"></span> $27.2.1$

AGP-3450T/3550T/3560T/3650T/3750T GP

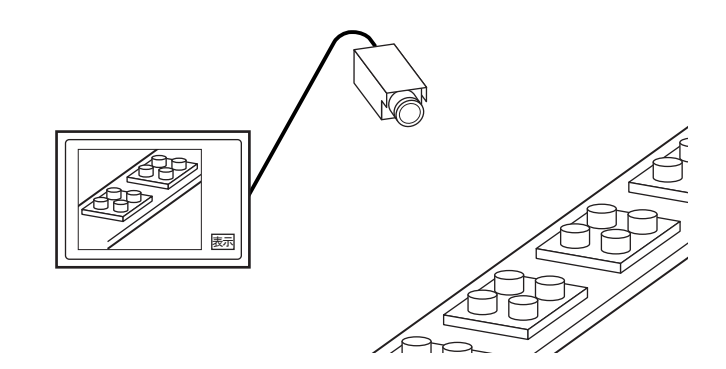

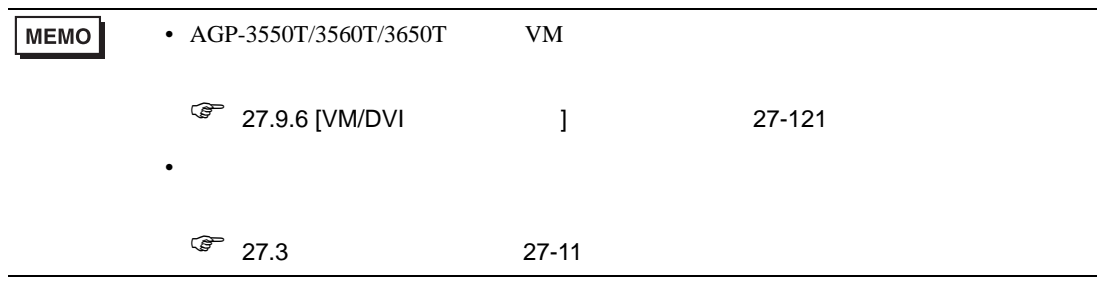

# <span id="page-7-0"></span> $27.2.2$

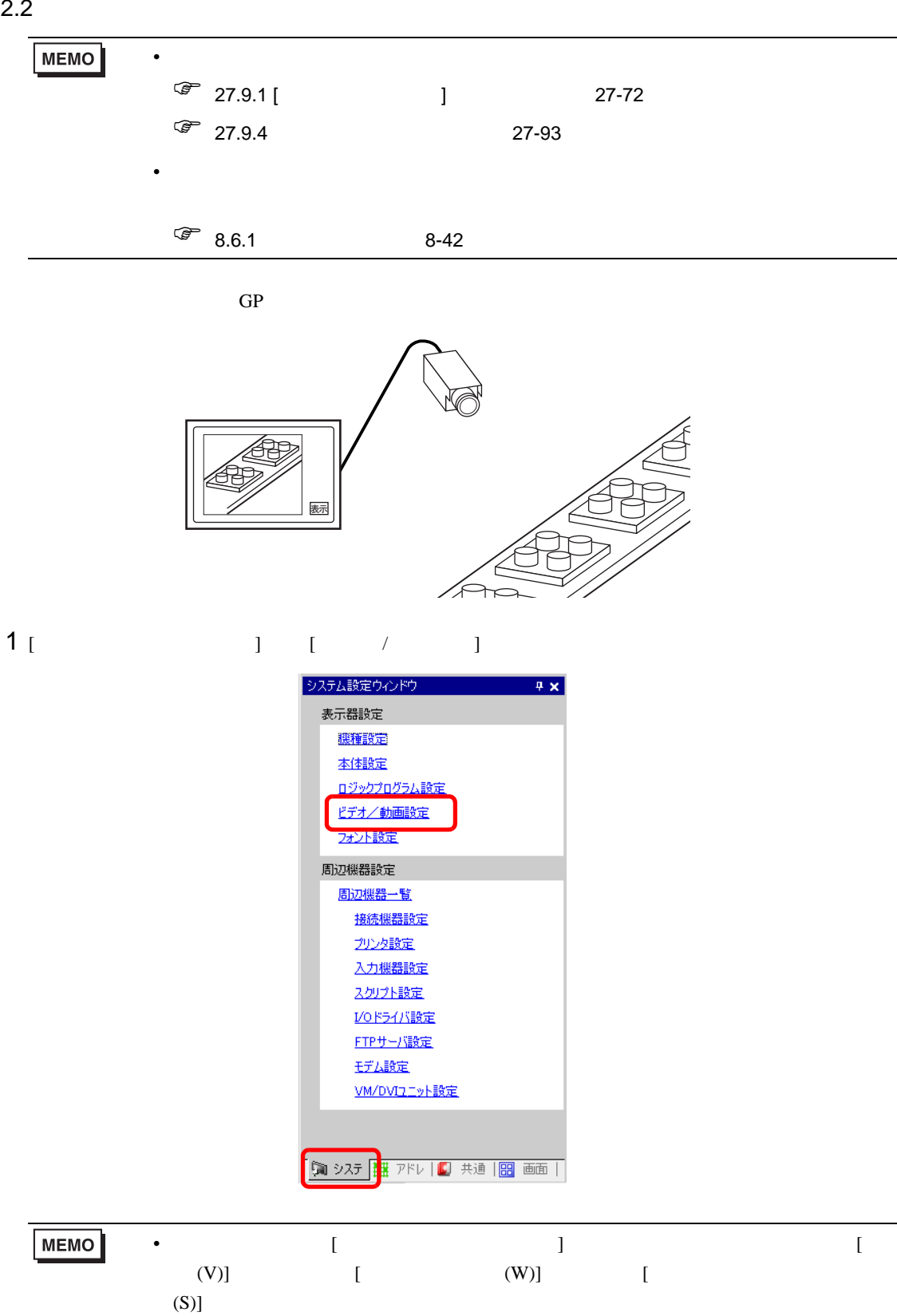

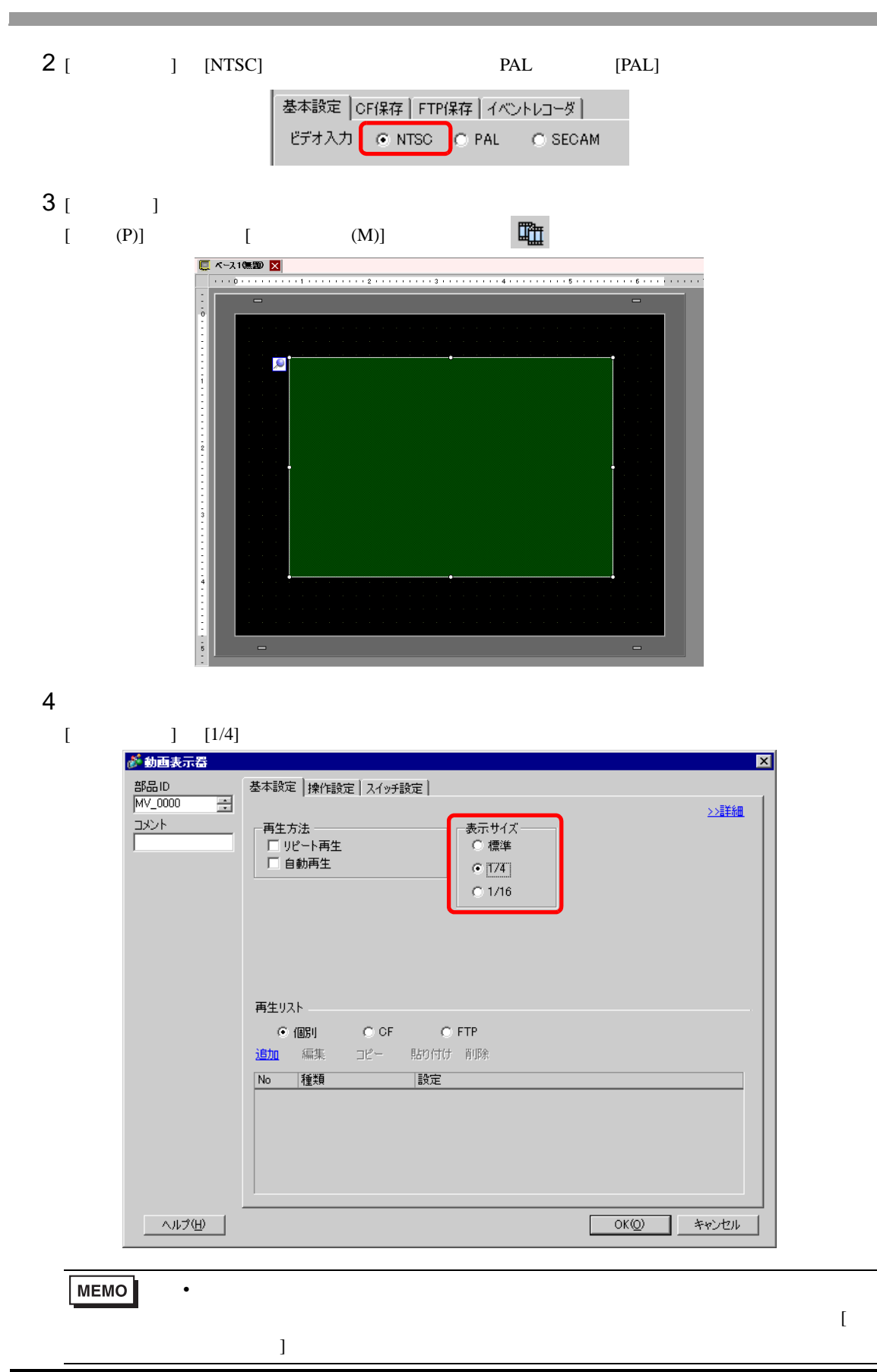

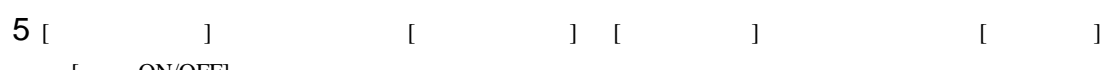

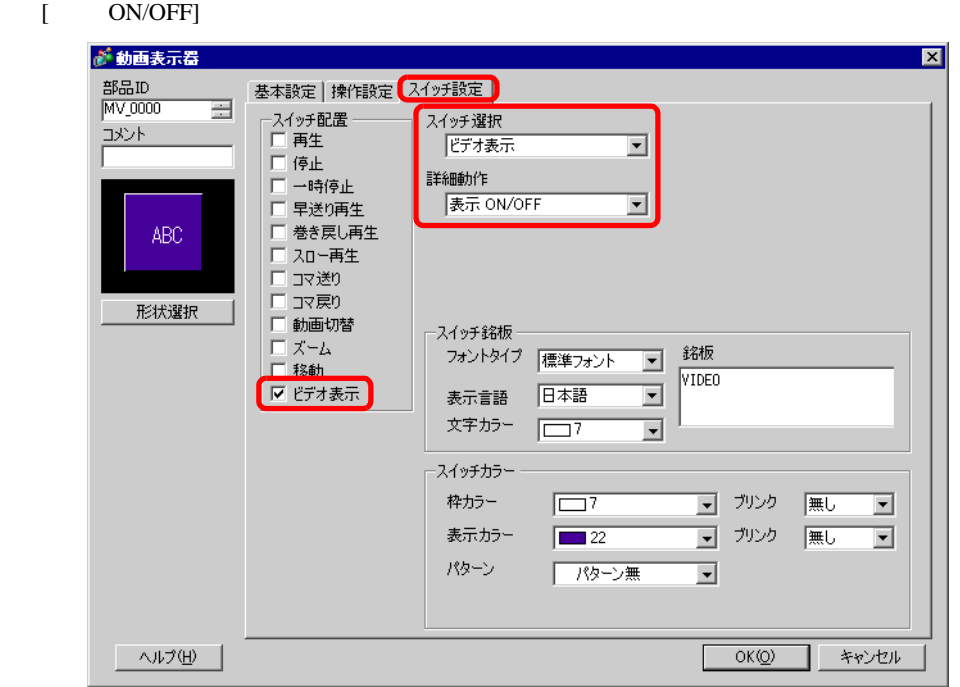

### $6$  [ ] [OK]

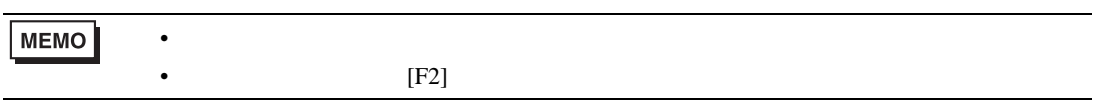

### <span id="page-10-1"></span><span id="page-10-0"></span> $27.3.1$

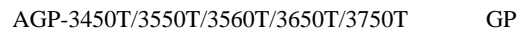

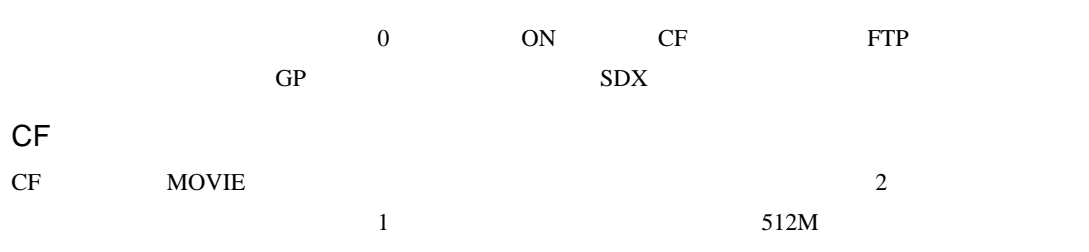

100

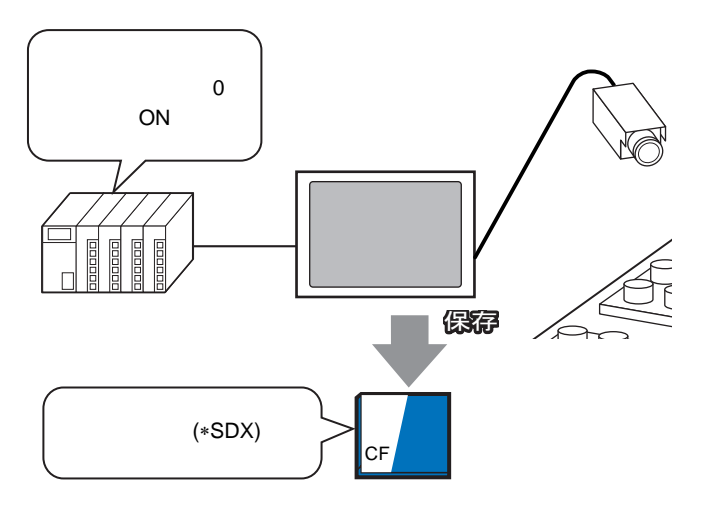

FTP

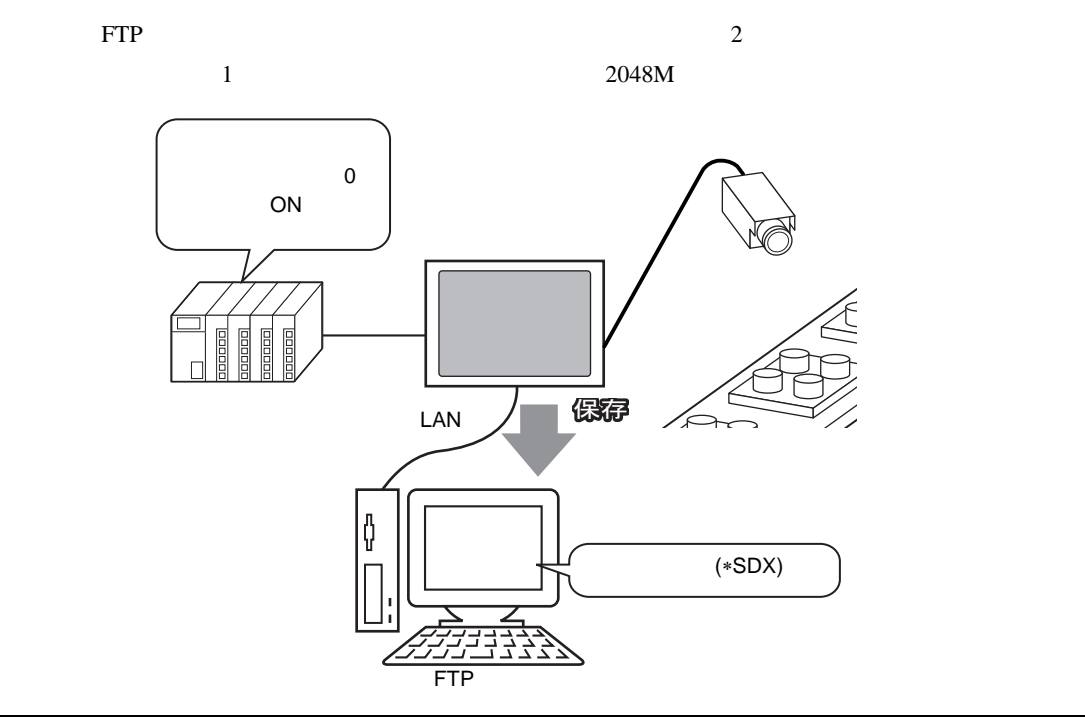

<span id="page-11-0"></span>27.3.2

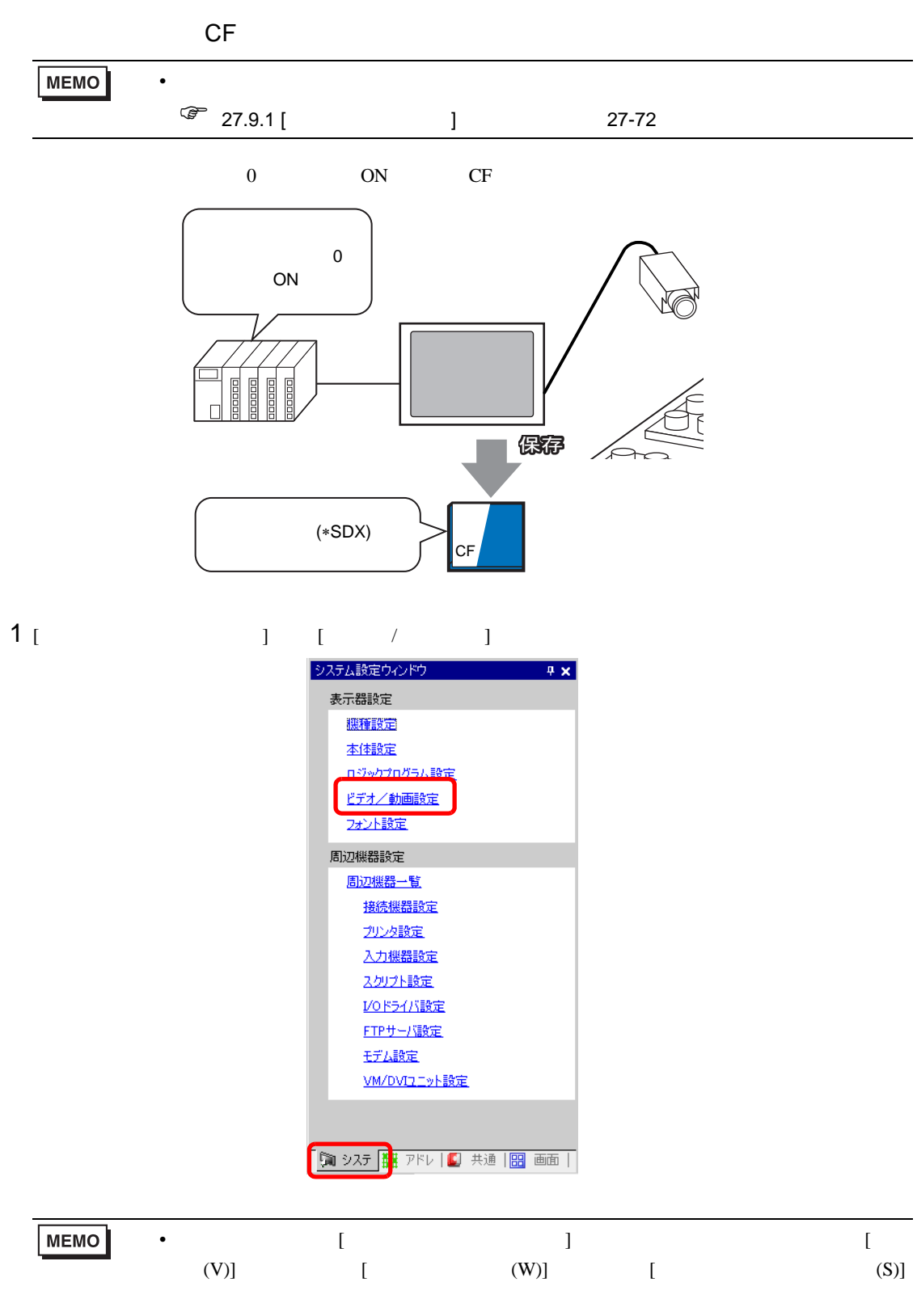

2 [ J [NTSC] [ J [QVGA(384kbps)]

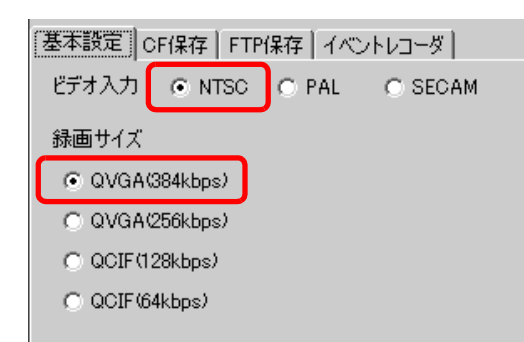

3 [CF ] [CF ]

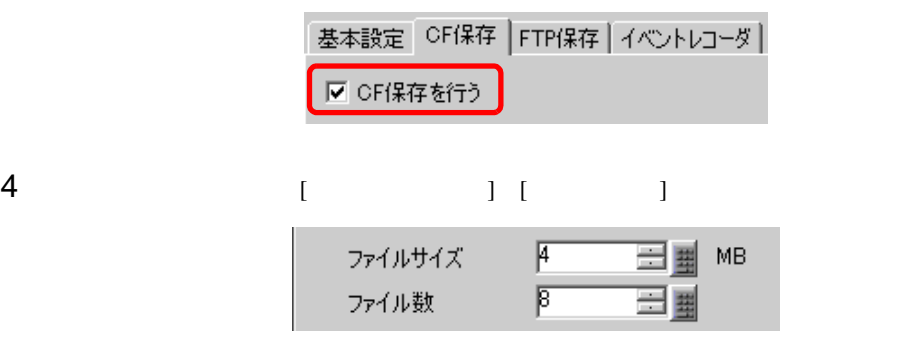

MEMO

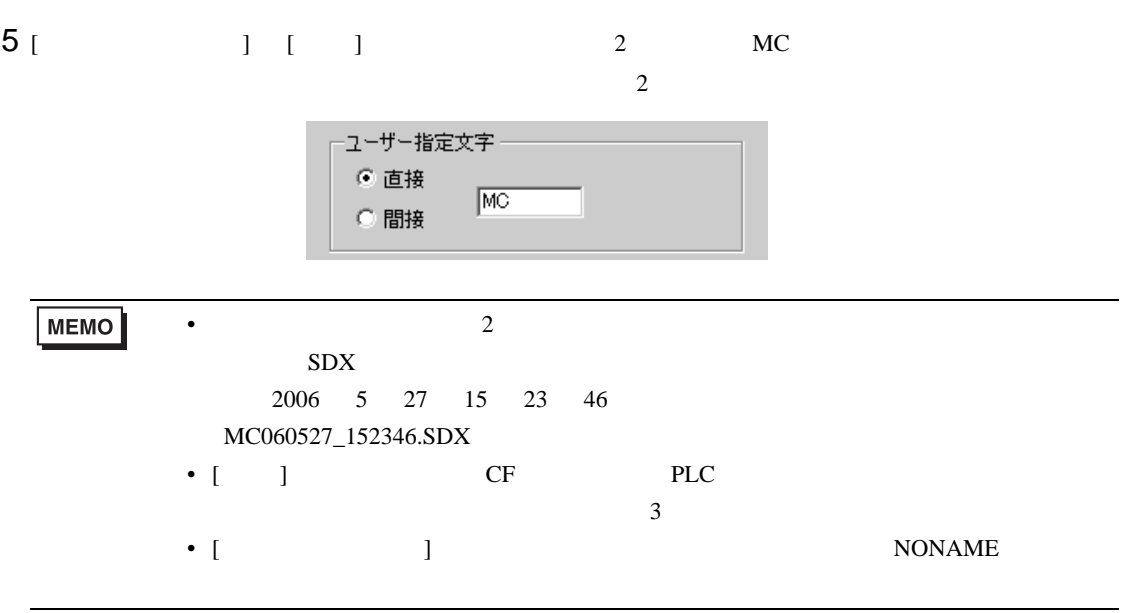

• 指定ファイルサイズを超えた映像は、自動的に次のファイルに保存されます。その

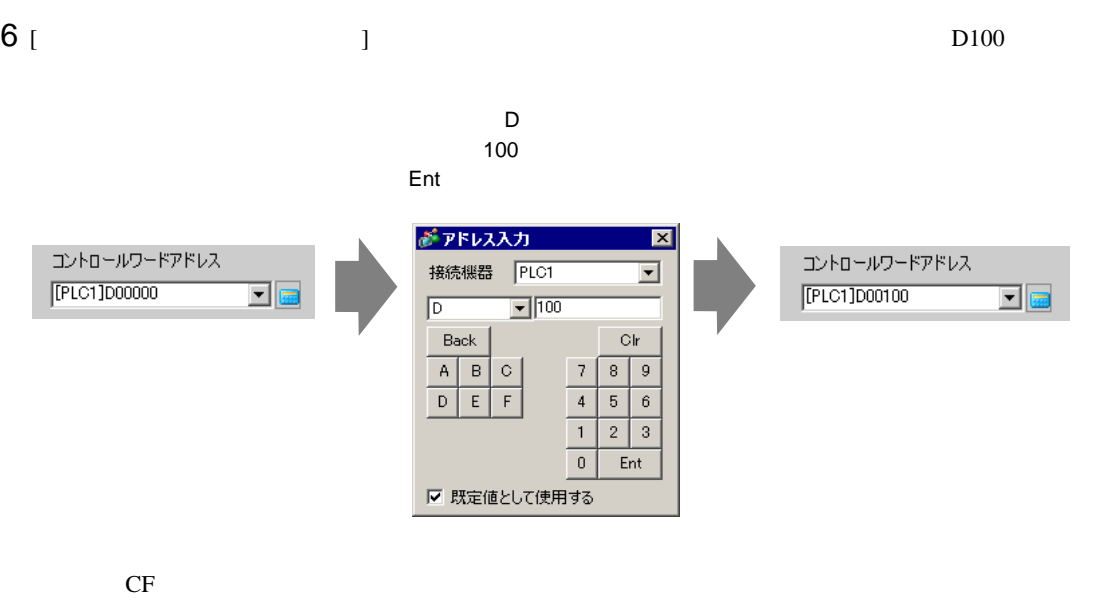

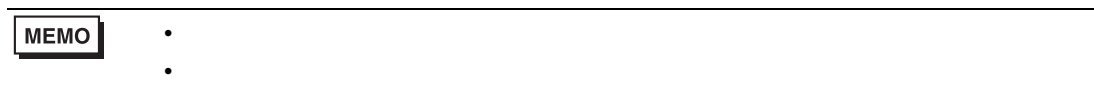

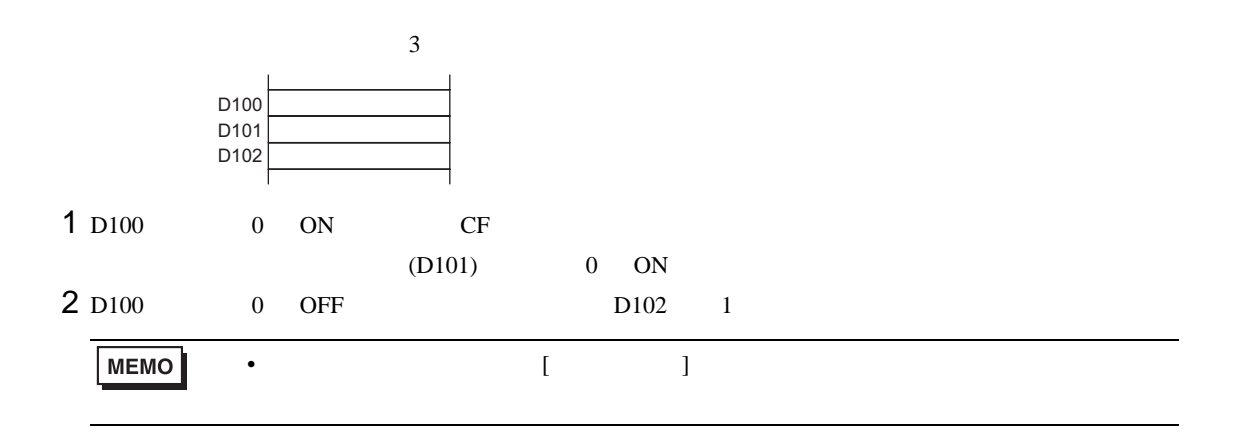

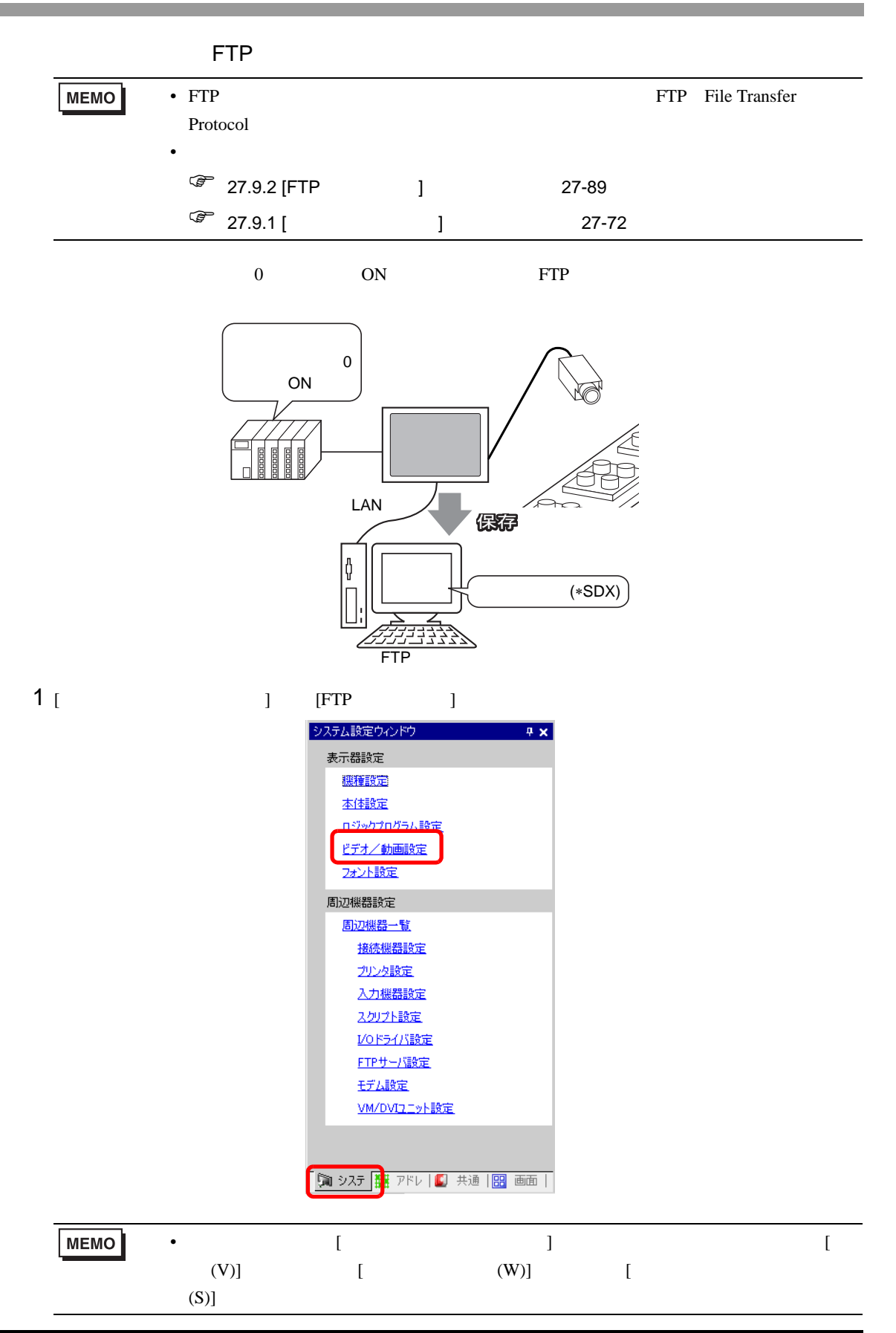

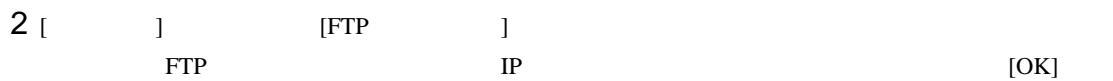

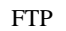

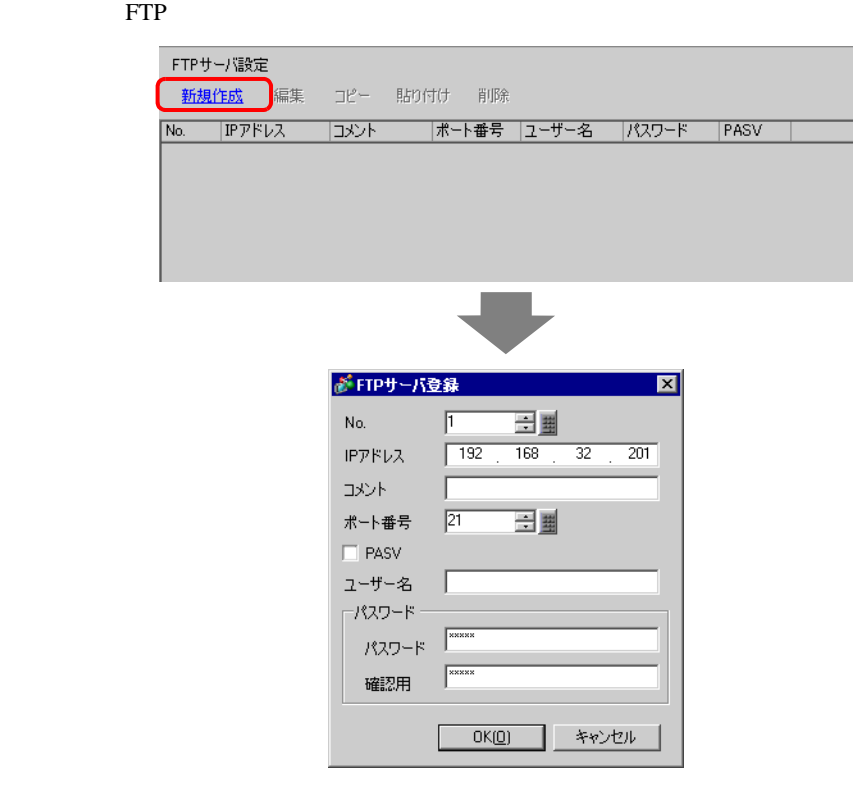

3 [ J [ J ] ]  $\qquad$  ]  $\qquad$  ]  $\qquad$   $\qquad$  ]  $\qquad$   $\qquad$ 

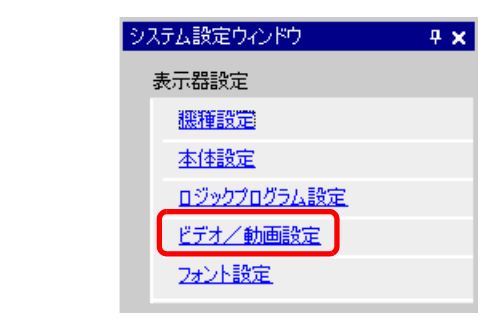

4 [ J [ ]

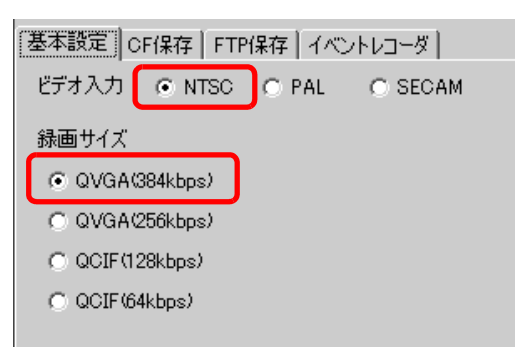

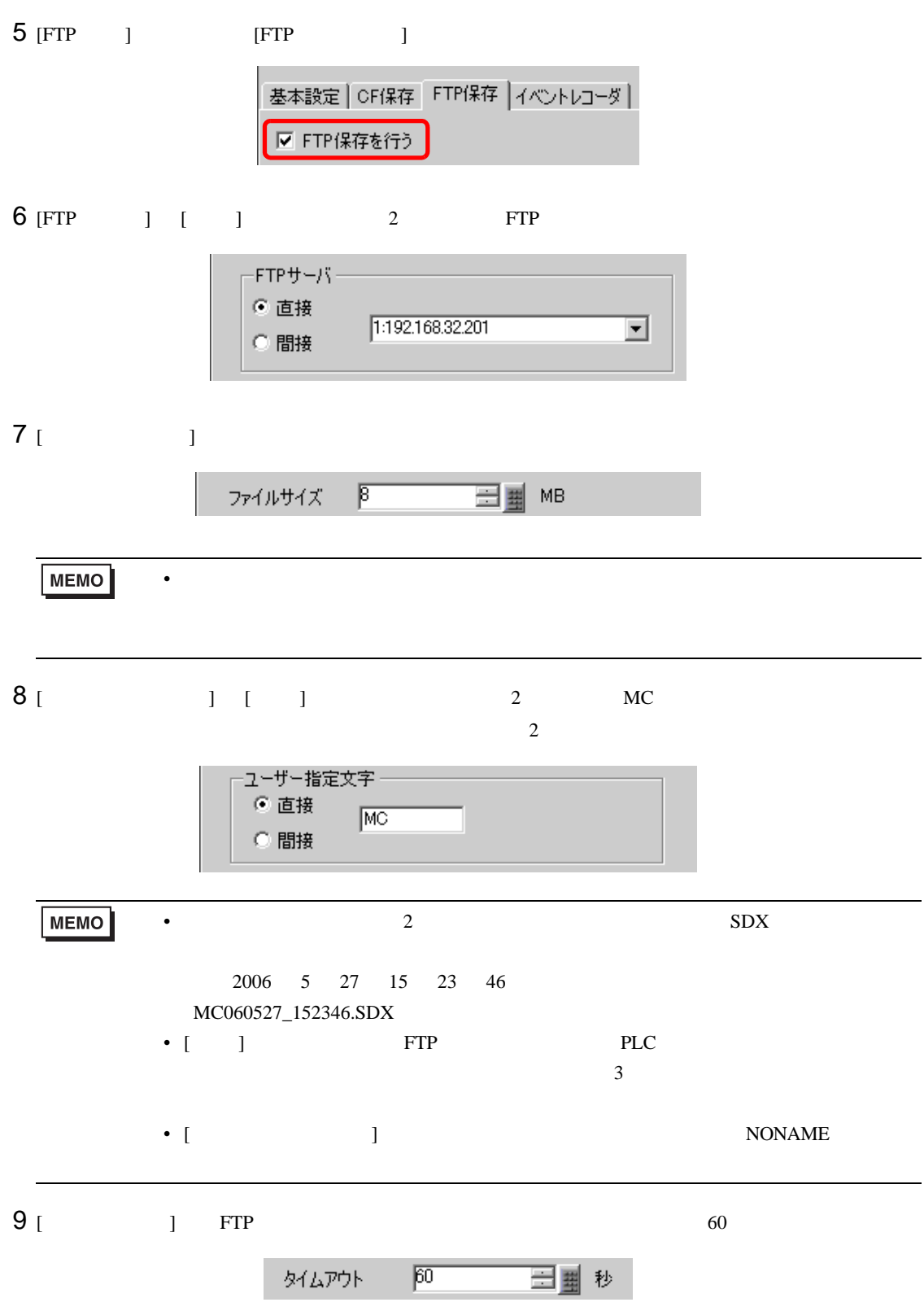

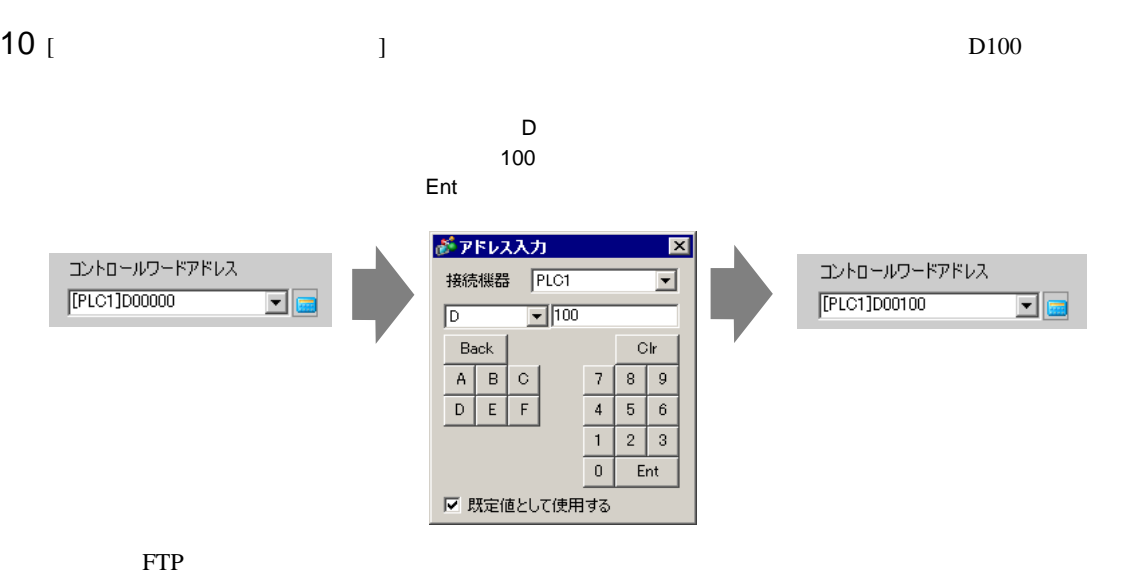

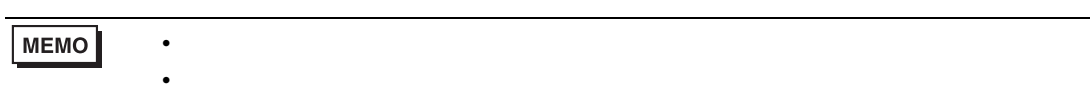

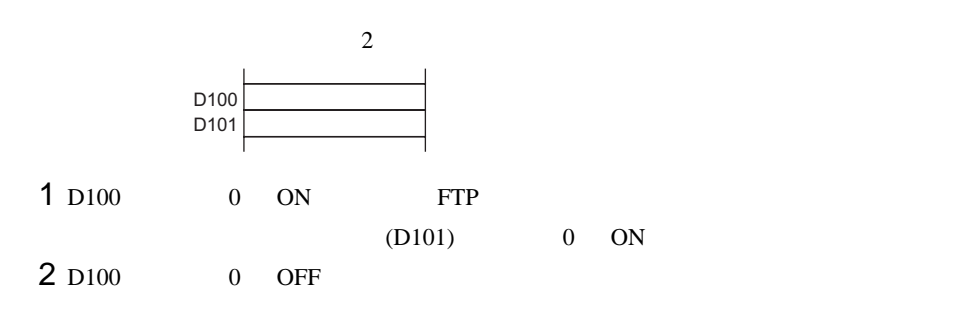

<span id="page-18-0"></span>**The Co** 

# <span id="page-18-1"></span> $27.4.1$

AGP-3450T/3550T/3560T/3650T/3750T

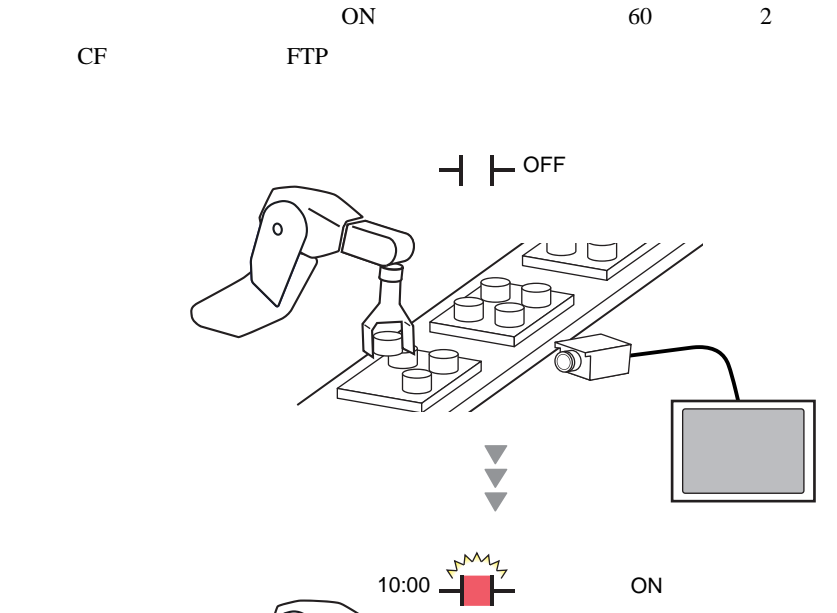

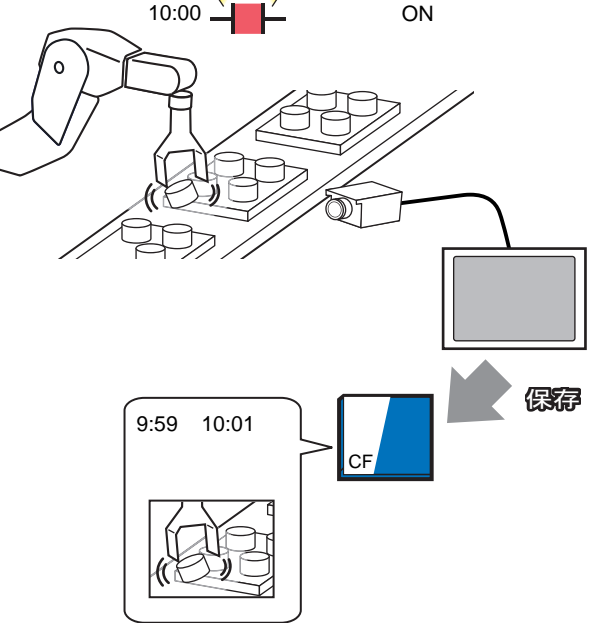

### <span id="page-19-0"></span> $27.4.2$

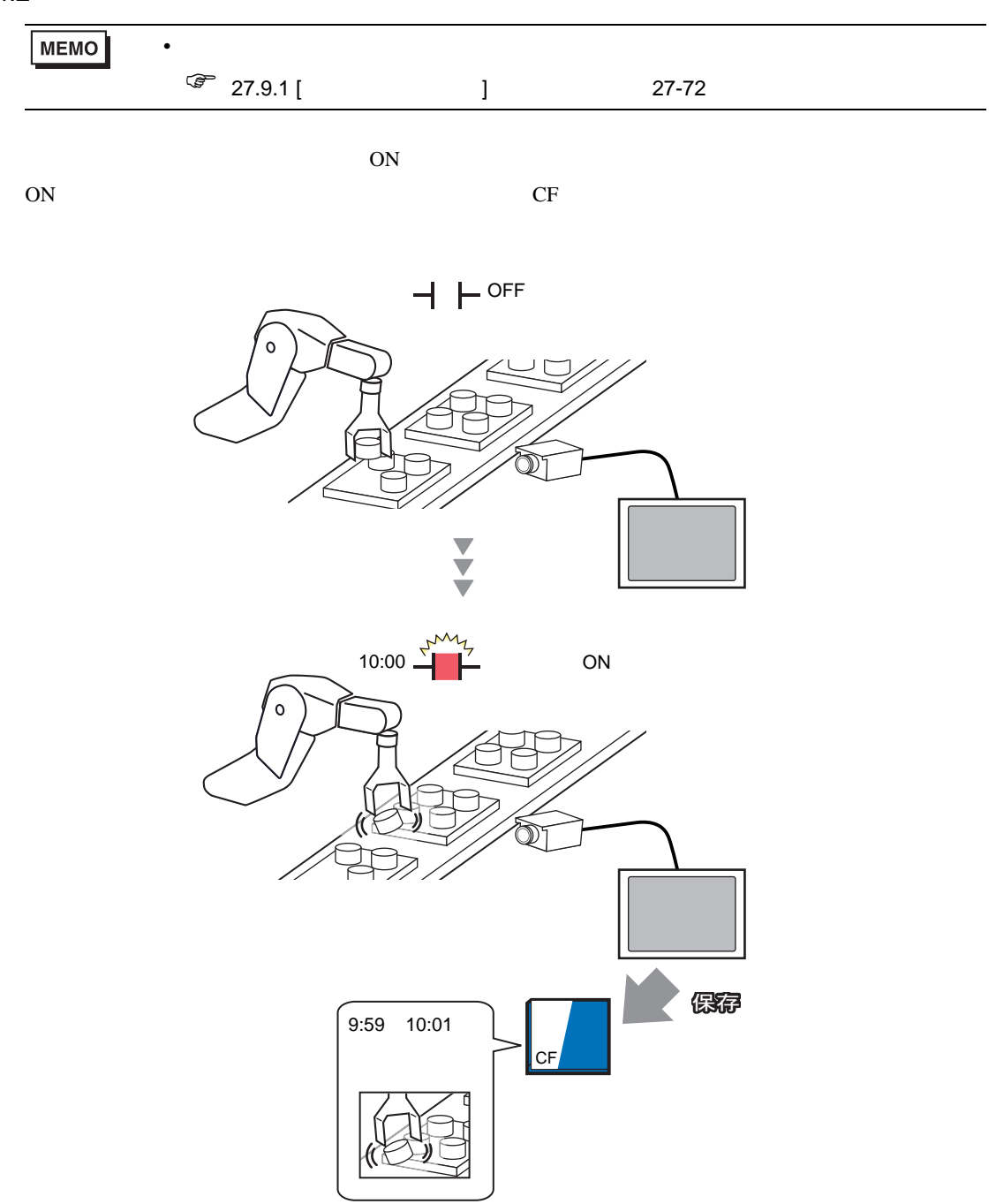

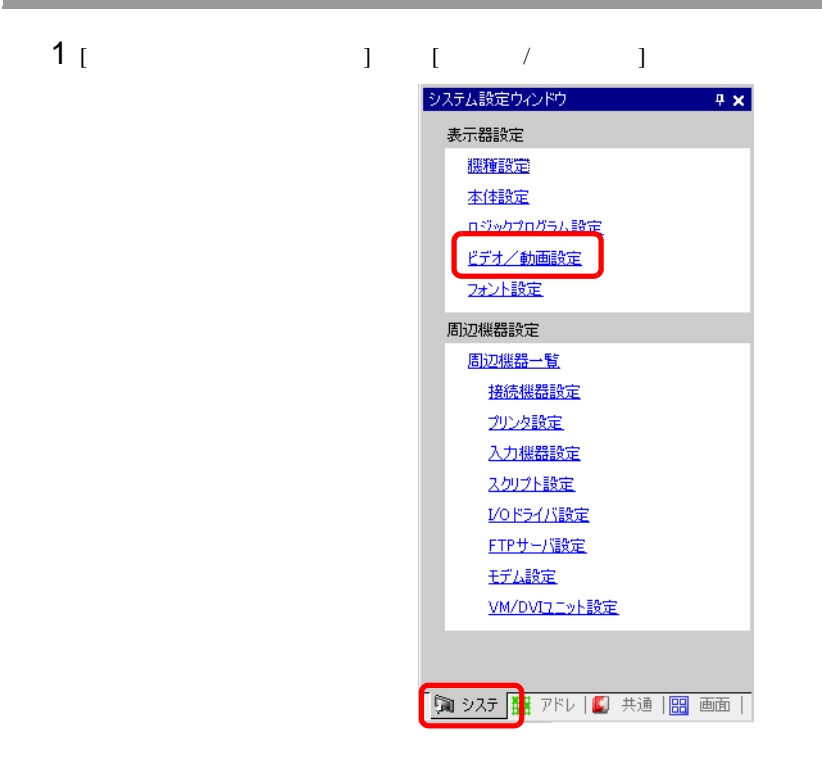

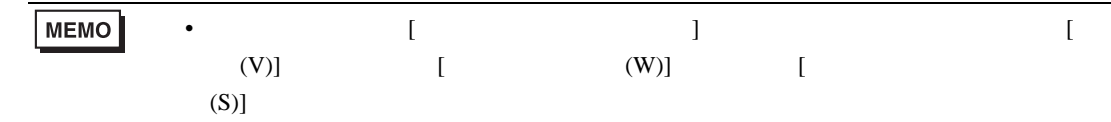

2 [ ] ] [ ]

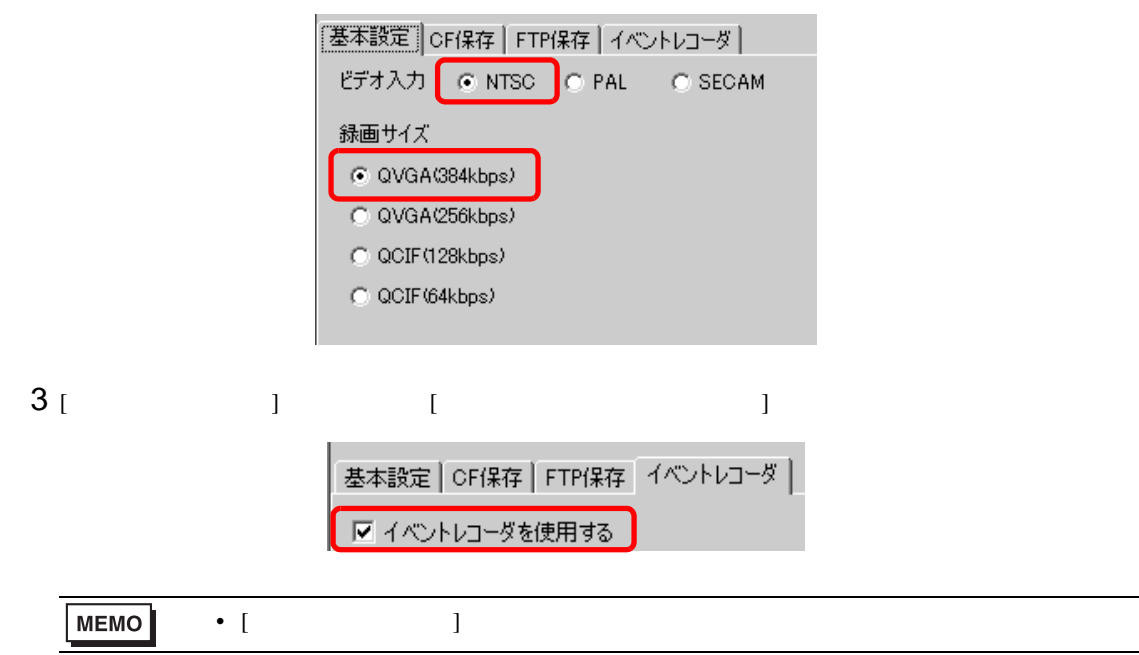

# 4 [ ] [ ] [ ] [ ON]

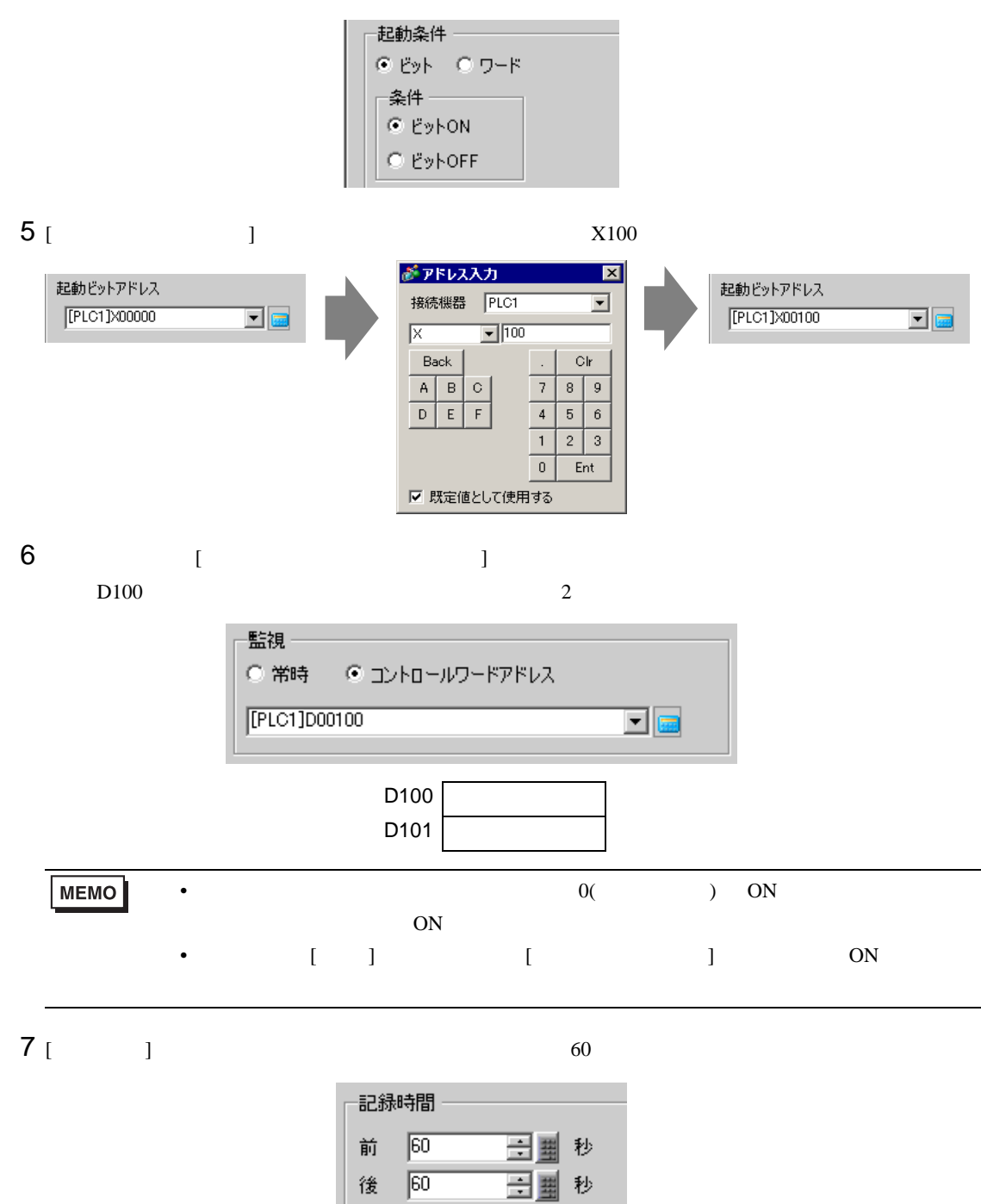

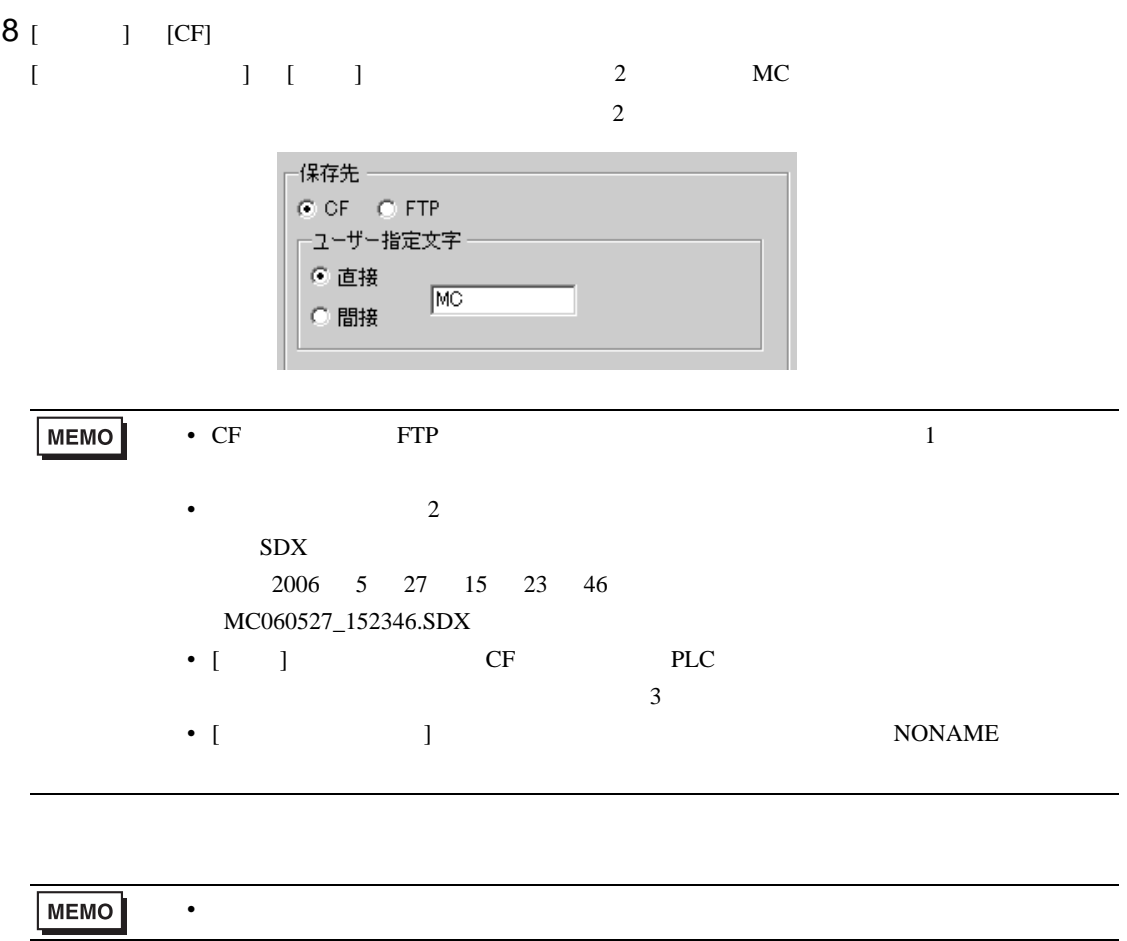

### <span id="page-23-1"></span><span id="page-23-0"></span> $27.5.1$

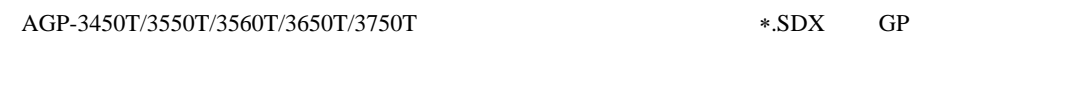

 $CF$  FTP  $2$ 

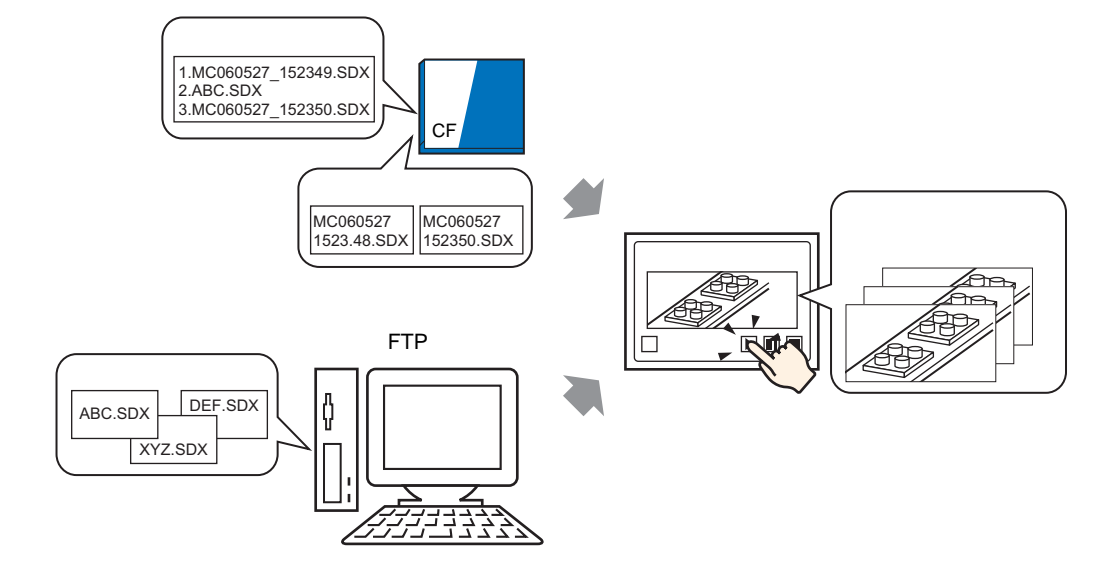

 $[$   $]$   $]$   $]$   $]$ 

スイッチをタッチ ファイルマネージャ  $\overline{\phantom{0}}$ cs MOVE <DR> CF:/step2.SDX MOVIE <DIR>  $\sim$  $\sim$  $\tau$  $\sim$ PLAY PLAY ᣣᤨ㧦06/06/08 09:24 ᣣᤨ㧦06/06/08 09:24 ࠨࠗ࠭㧦112 bytes ࠨࠗ࠭㧦112 bytes  $\blacksquare$  $\blacksquare$  $\boxed{\blacksquare}$ ピッ**MEMO** • [  $\Box$  ] GP

 $\sqrt{27-40}$  27.5.3 27-40

### <span id="page-24-0"></span> $27.5.2$

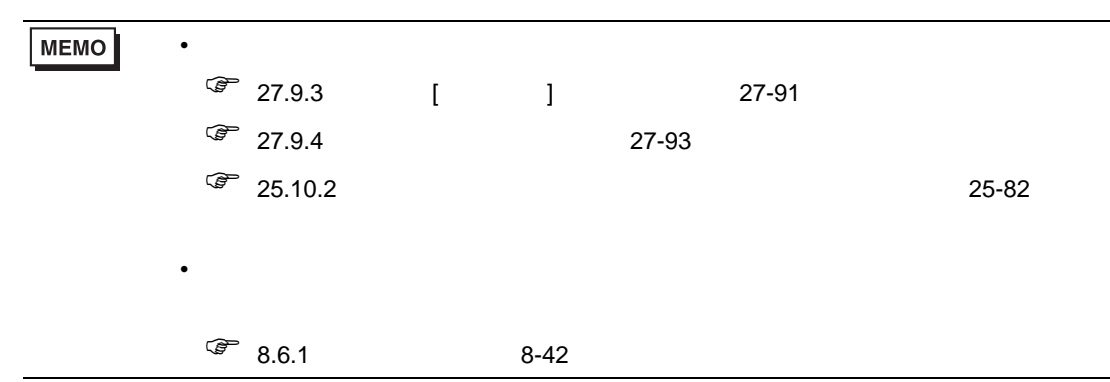

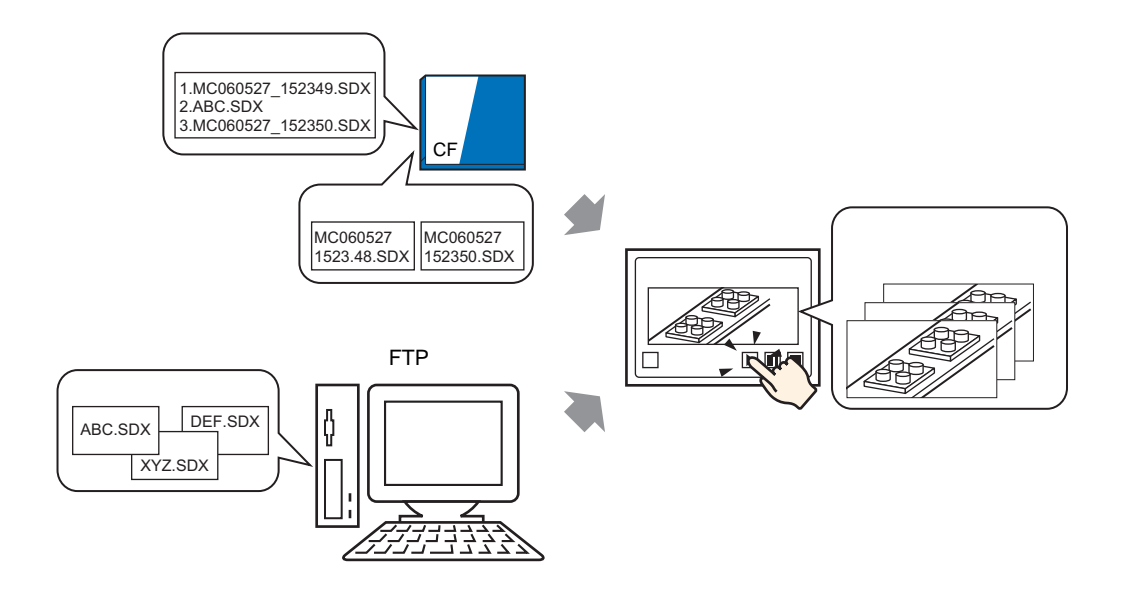

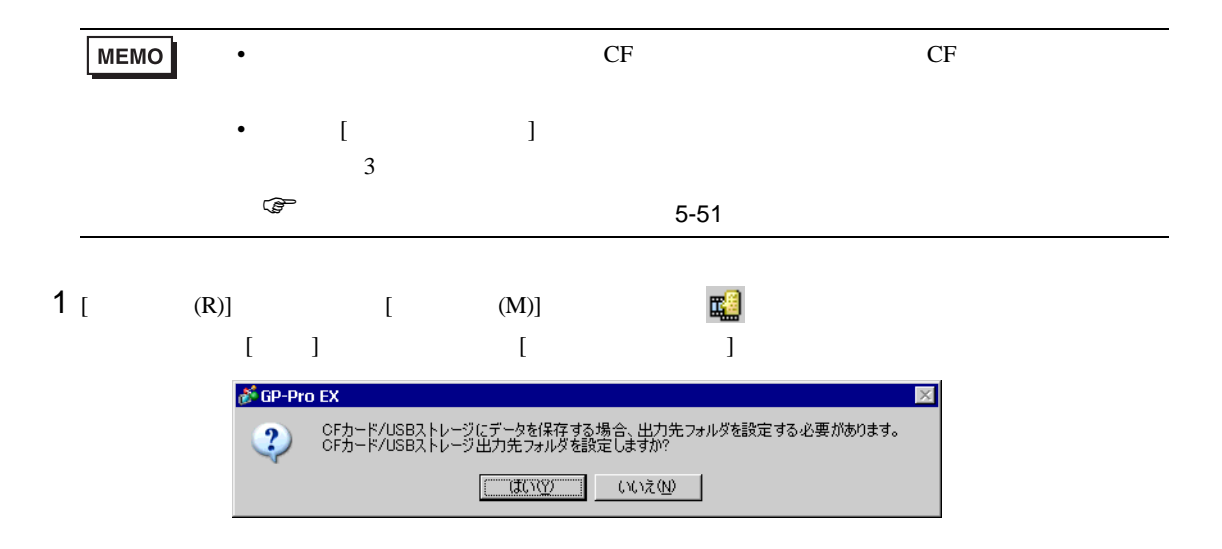

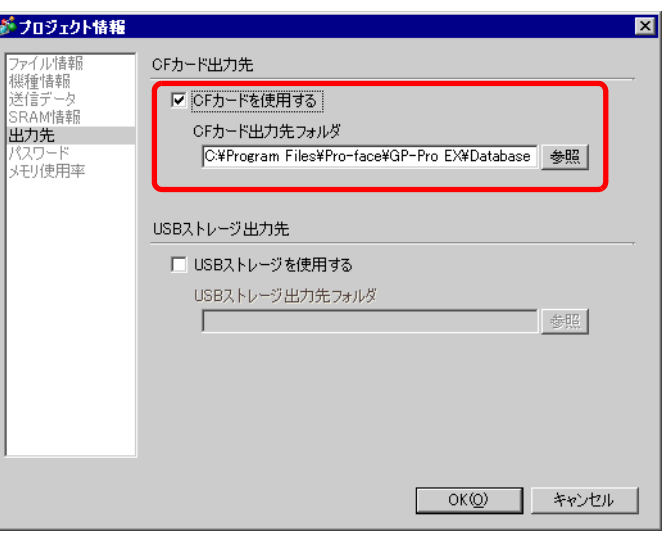

 $3$  [  $\qquad$  ]  $\qquad$  [  $\qquad$  ]  $\qquad$  [  $\qquad$  ]

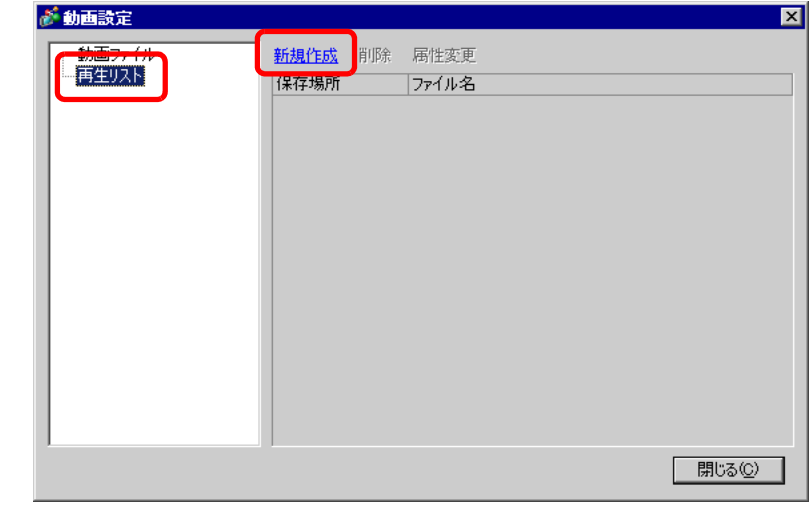

 $4$  [ The set of  $\frac{1}{2}$  and  $\frac{1}{2}$  and  $\frac{1}{2}$  and  $\frac{1}{2}$  and  $\frac{1}{2}$  and  $\frac{1}{2}$  and  $\frac{1}{2}$  and  $\frac{1}{2}$  and  $\frac{1}{2}$  and  $\frac{1}{2}$  and  $\frac{1}{2}$  and  $\frac{1}{2}$  and  $\frac{1}{2}$  and  $\frac{1}{2}$  and  $\frac{1}{2}$ 

 $[OK]$ 

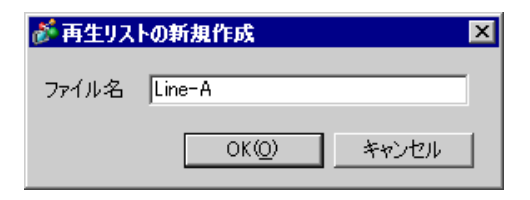

5 (  $\vert$   $\vert$ 

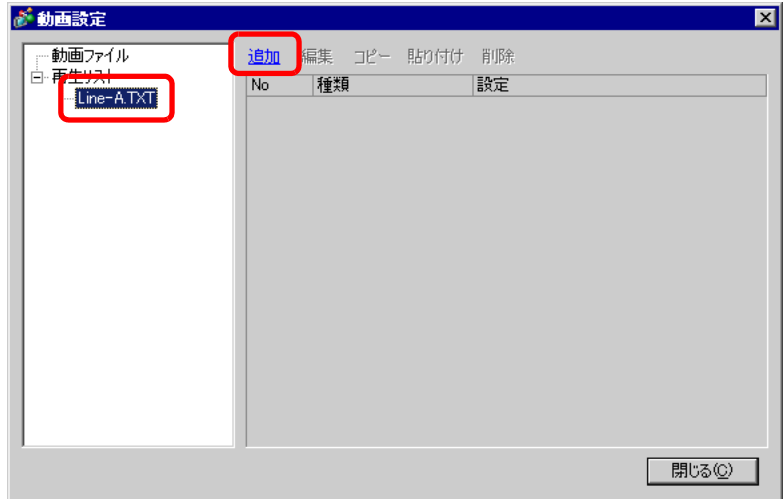

6 [ ] [CF ( )] [ ]  $MC060527\_152346.SDX$  [OK] ます。(動画ファイルが「MC」フォルダ内にある場合は「MC¥MC060527\_152346.SDX」と入力しま

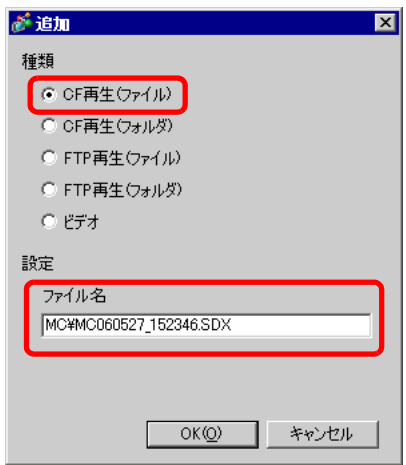

 $\begin{bmatrix} 7 & & & & \\ 7 & & & & \\ 1 & & & & \\ 1 & & & & \\ 1 & & & & \\ 1 & & & & \\ 1 & & & & \\ 1 & & & & \\ 1 & & & & \\ 1 & & & & \\ 1 & & & & \\ 1 & & & & \\ 1 & & & & \\ 1 & & & & \\ 1 &$ 

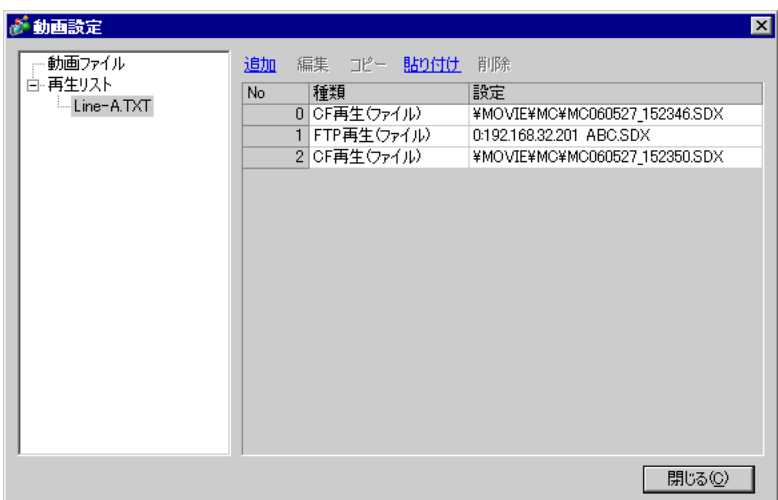

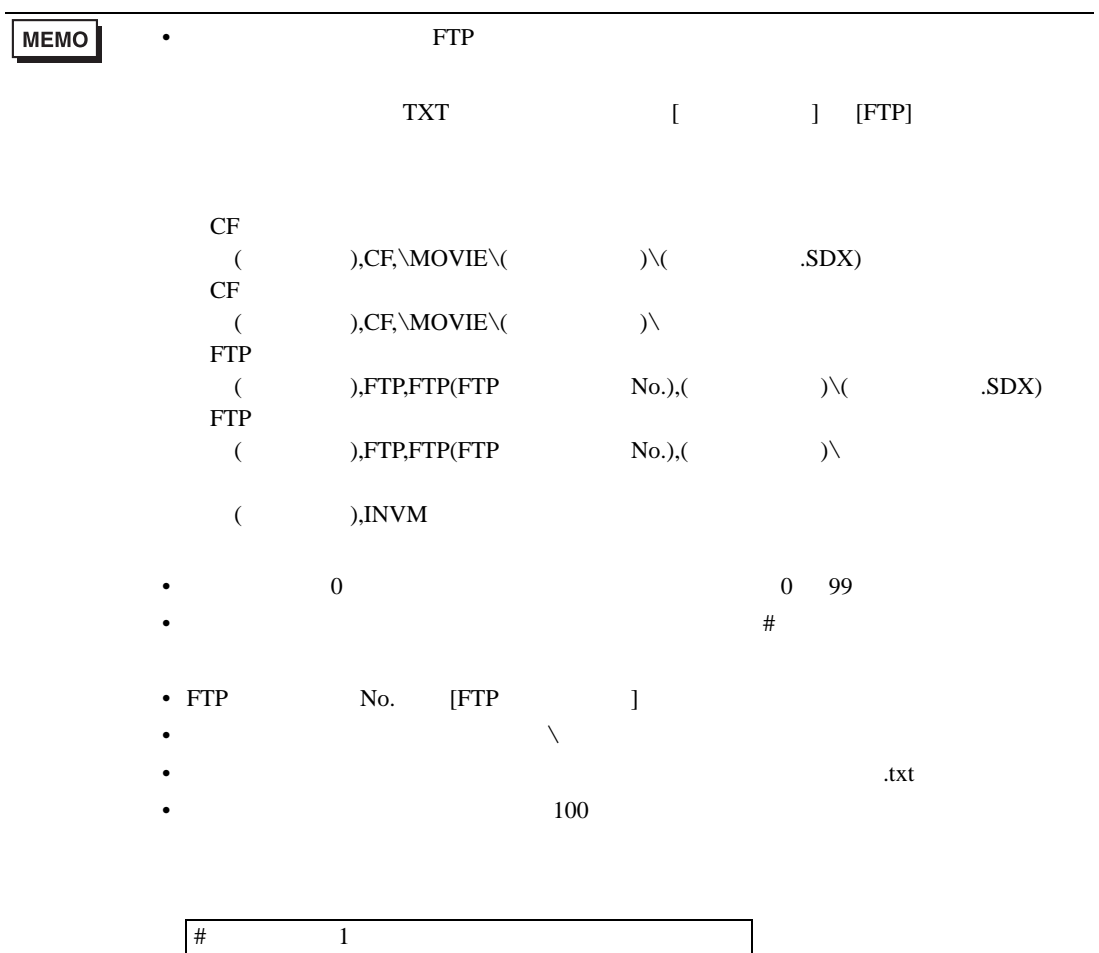

0,CF,\MOVIE\MC\MC060527\_152346.SDX 1,FTP,FTP0 MC ABC.SDX 2,CF,\MOVIE\MC\MC060527\_152350.SDX

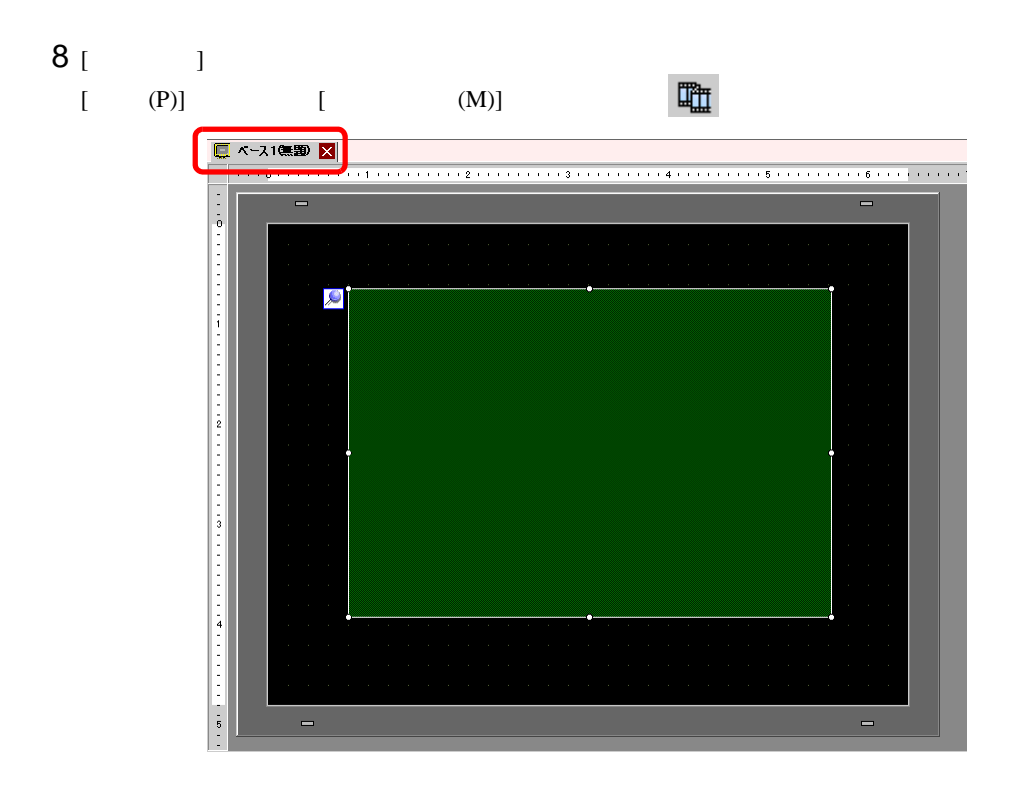

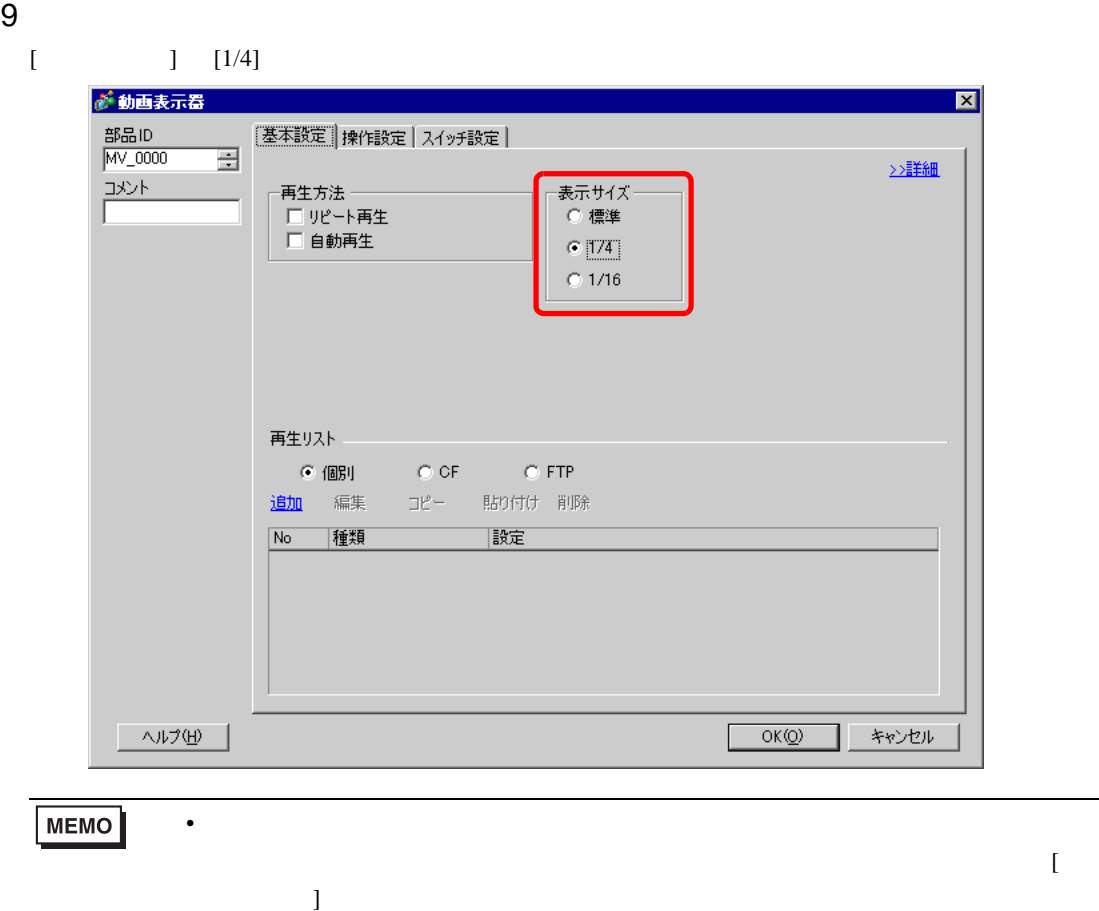

## 10 [ 再生リスト ] [CF] を選択し、手順 7 で作成したファイル(例:Line-A.TXT)にチェックを入れ

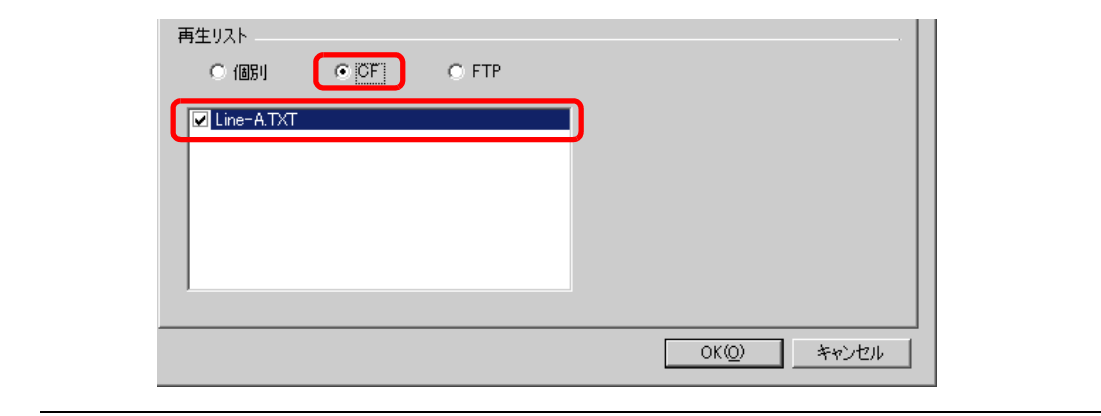

MEMO • [  $\qquad$  ]

 $11$  [ ] [ ]

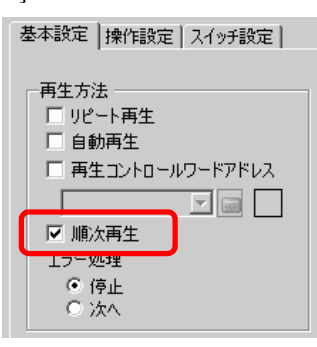

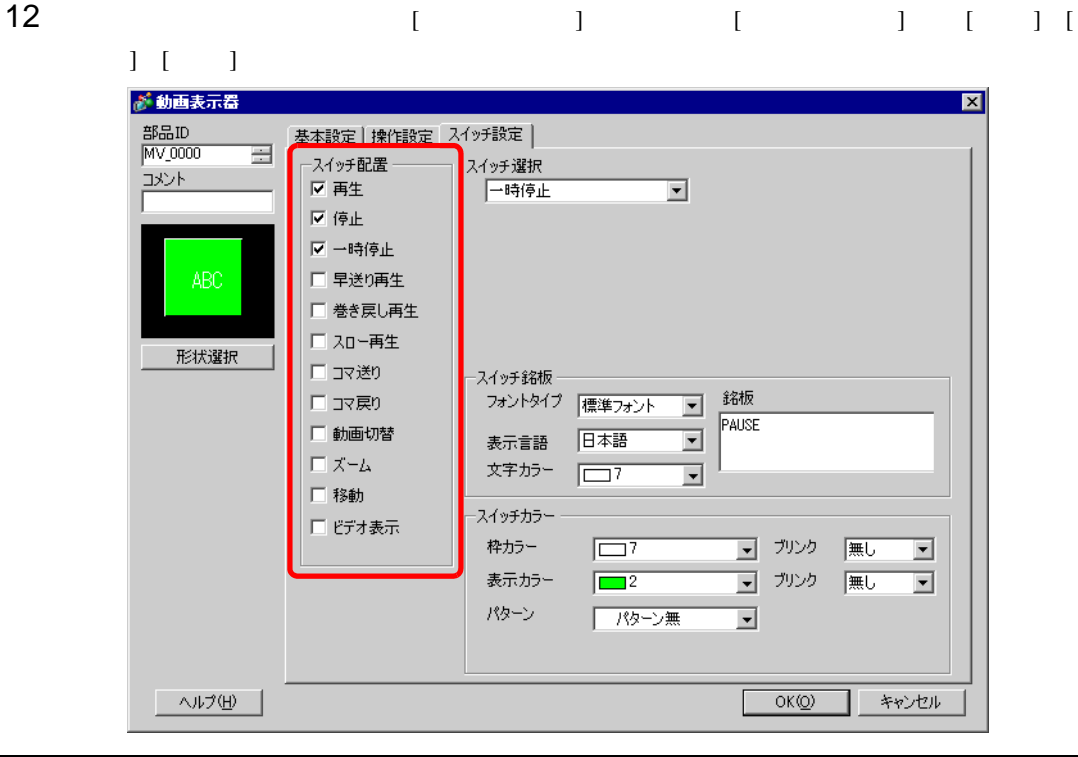

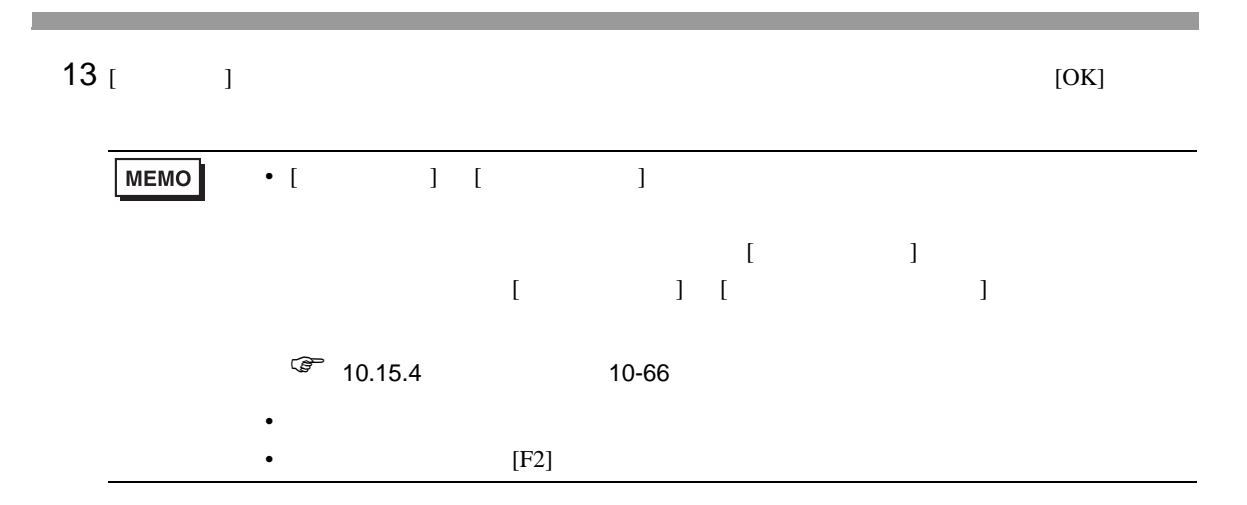

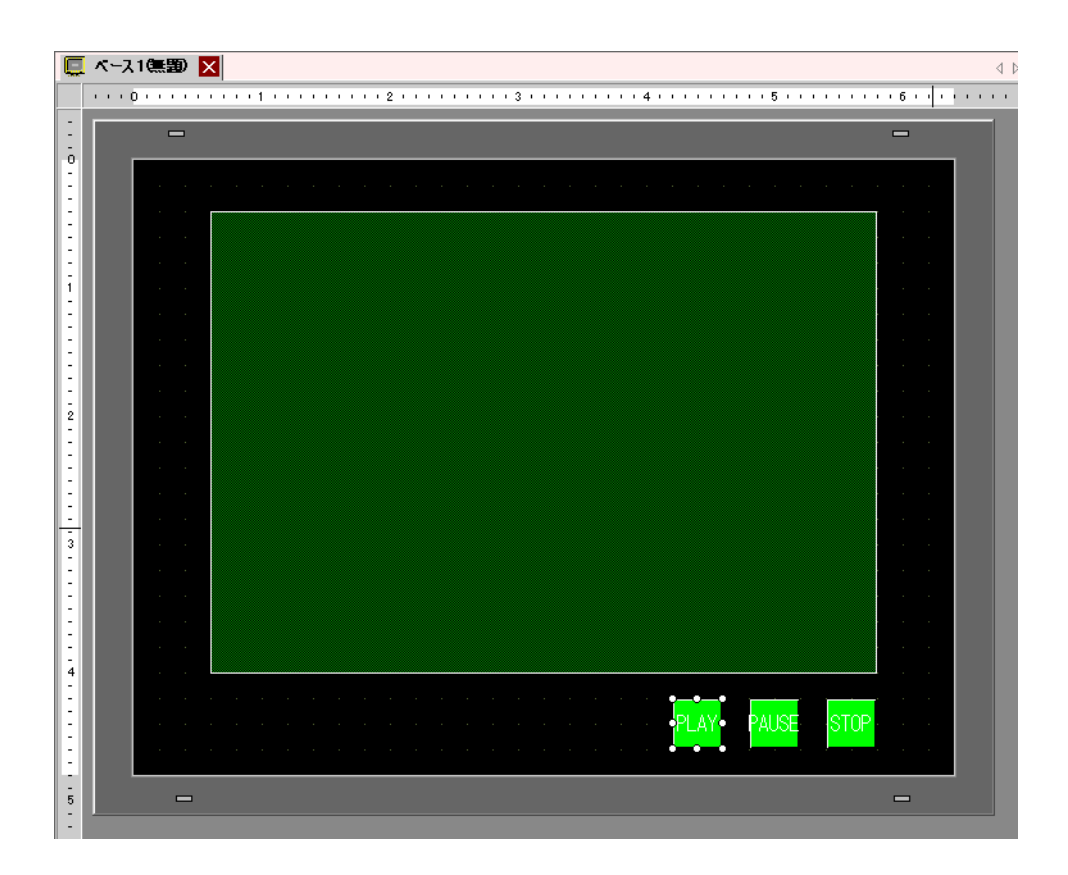

<span id="page-31-0"></span>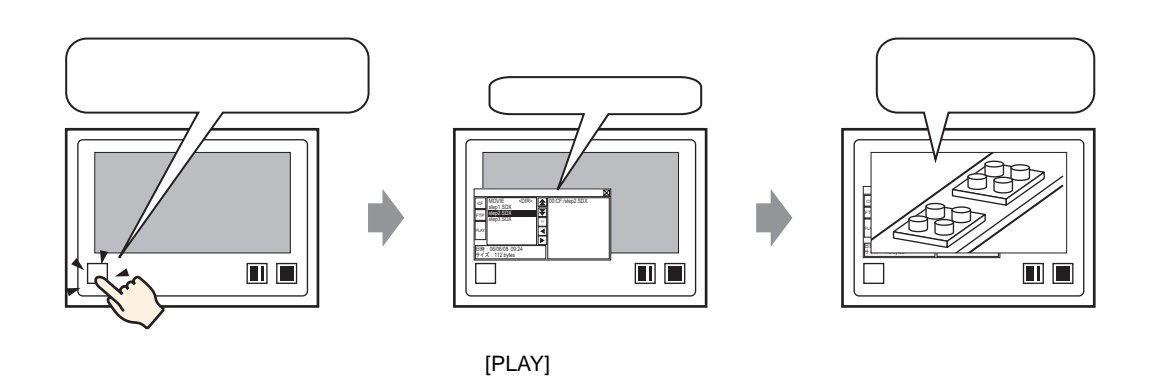

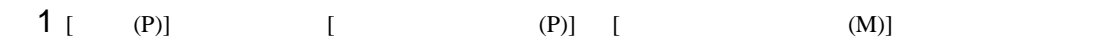

 $GP$ 

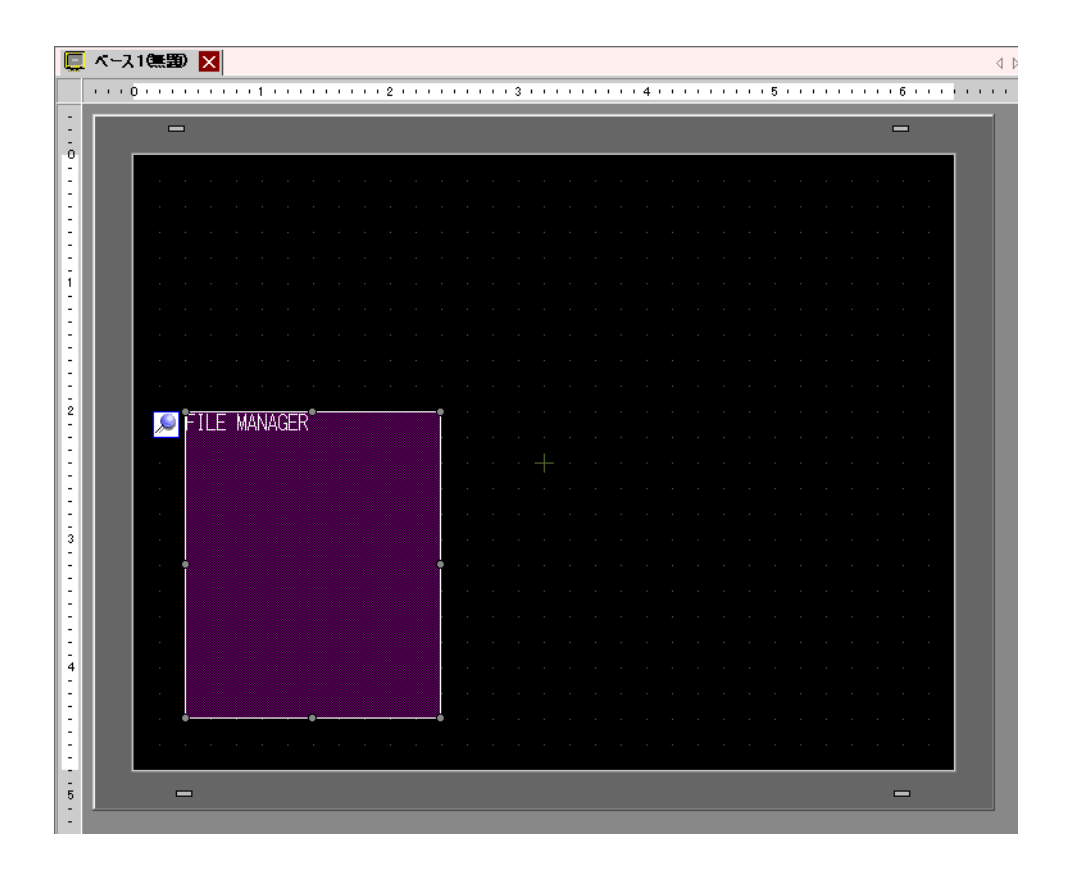

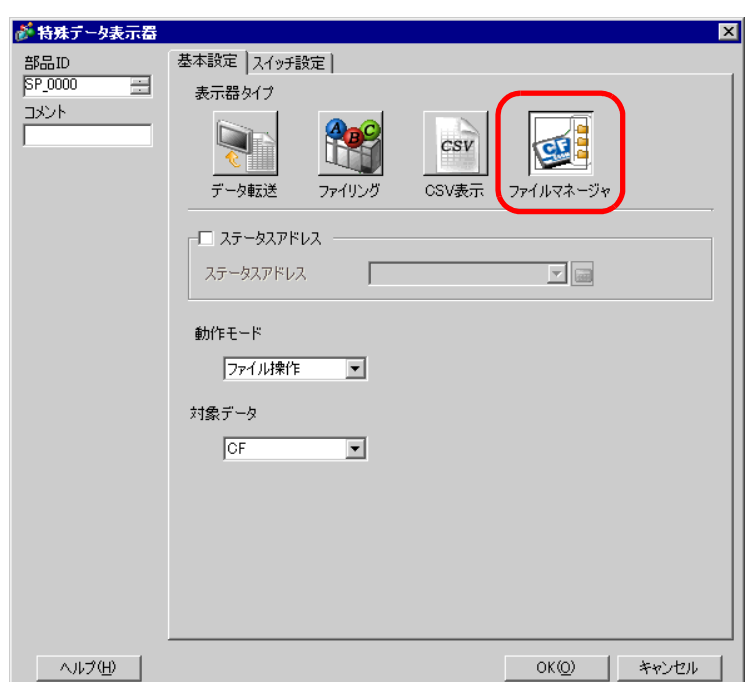

 $2$  and  $\frac{1}{2}$  and  $\frac{1}{2}$  and  $\frac$ 

3 [  $\qquad$  ] [  $\qquad$  ]  $\qquad$  [  $\qquad$  ]  $\qquad$  [  $\qquad$  ]  $\qquad$  [  $\qquad$  ]  $[CF/FTP]$ 

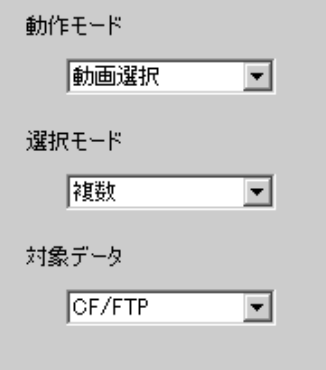

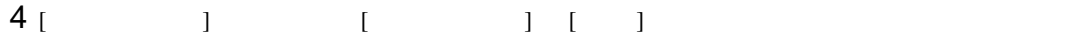

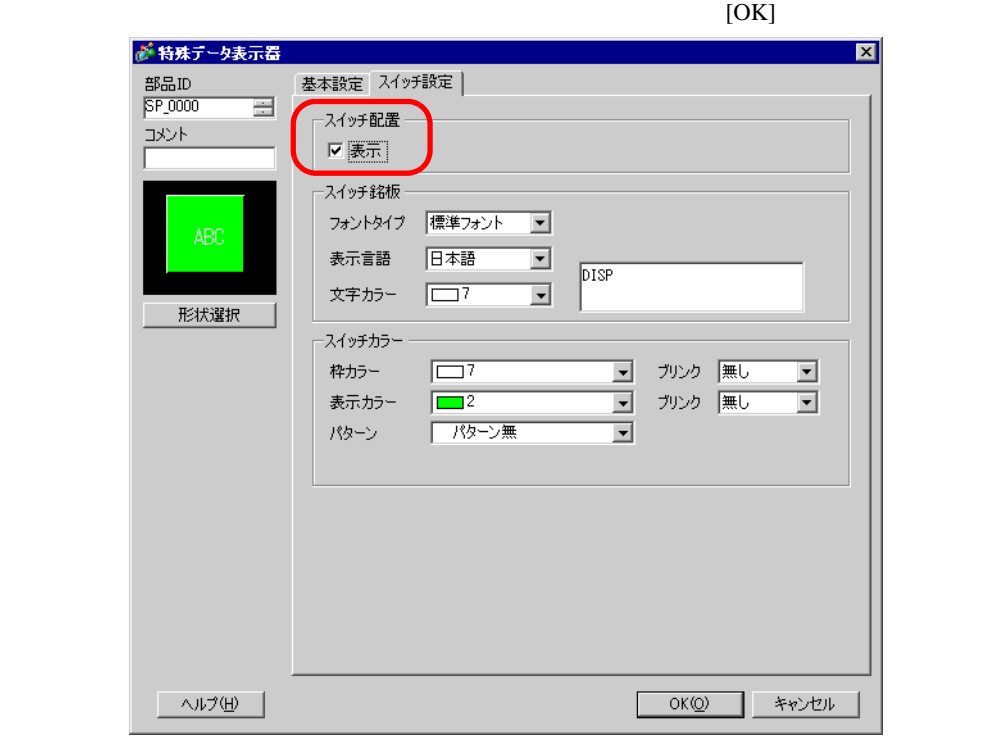

 $[$   $]$   $]$   $[$   $]$   $[$   $]$   $[$   $]$   $[$  $\bf{j}$ 

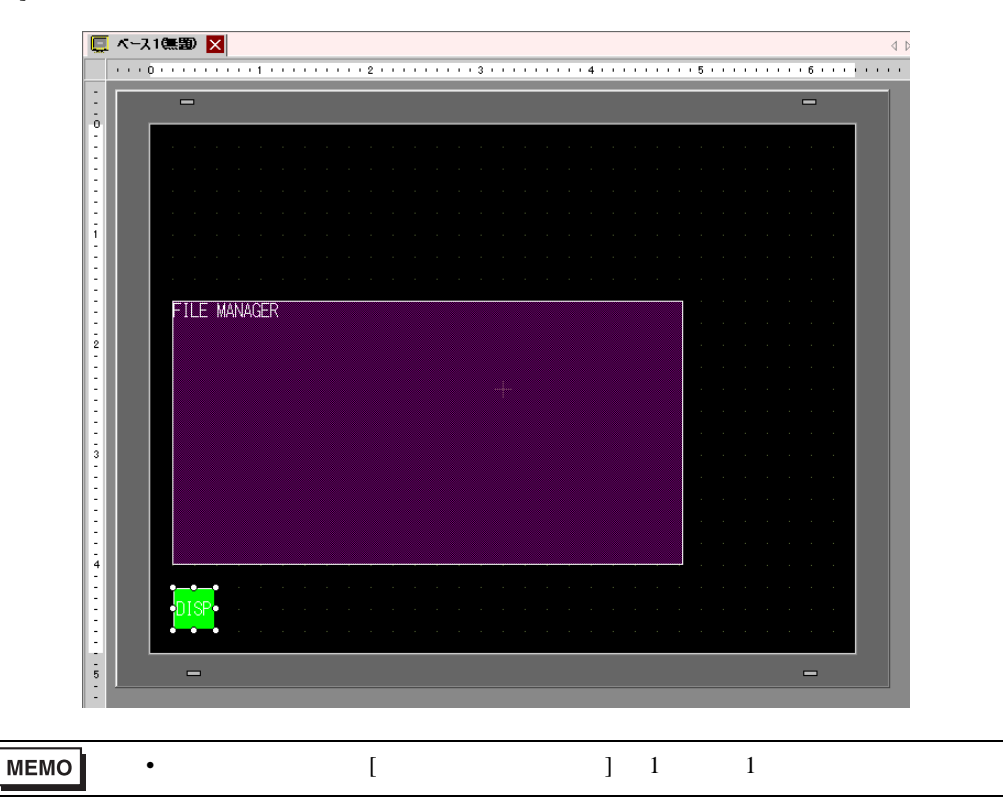

# $5$  [ (P)] [ ] [ ]

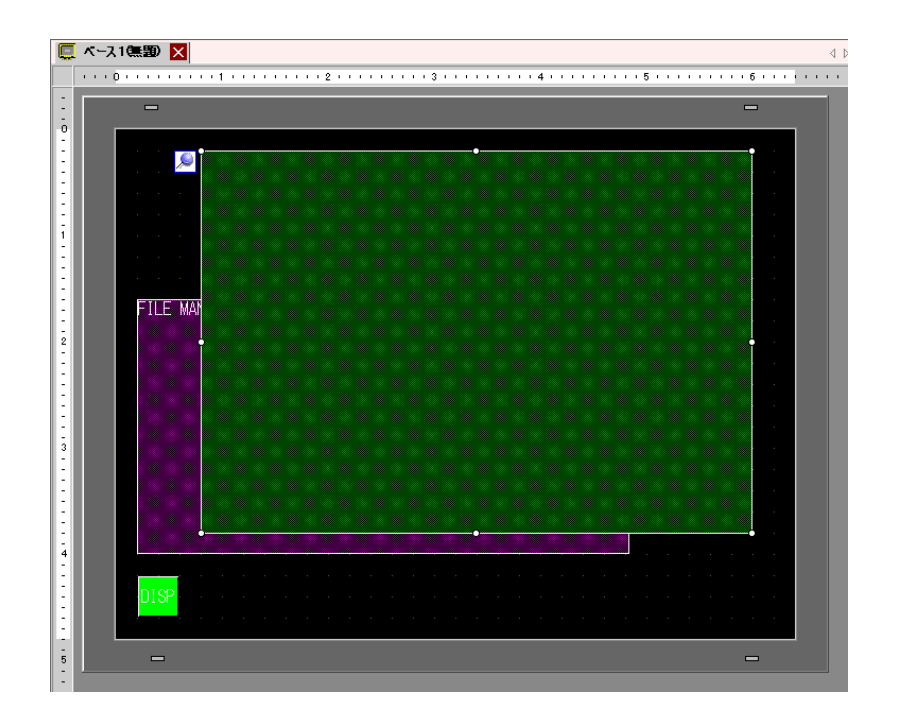

### $6$

 $[1/4]$ 

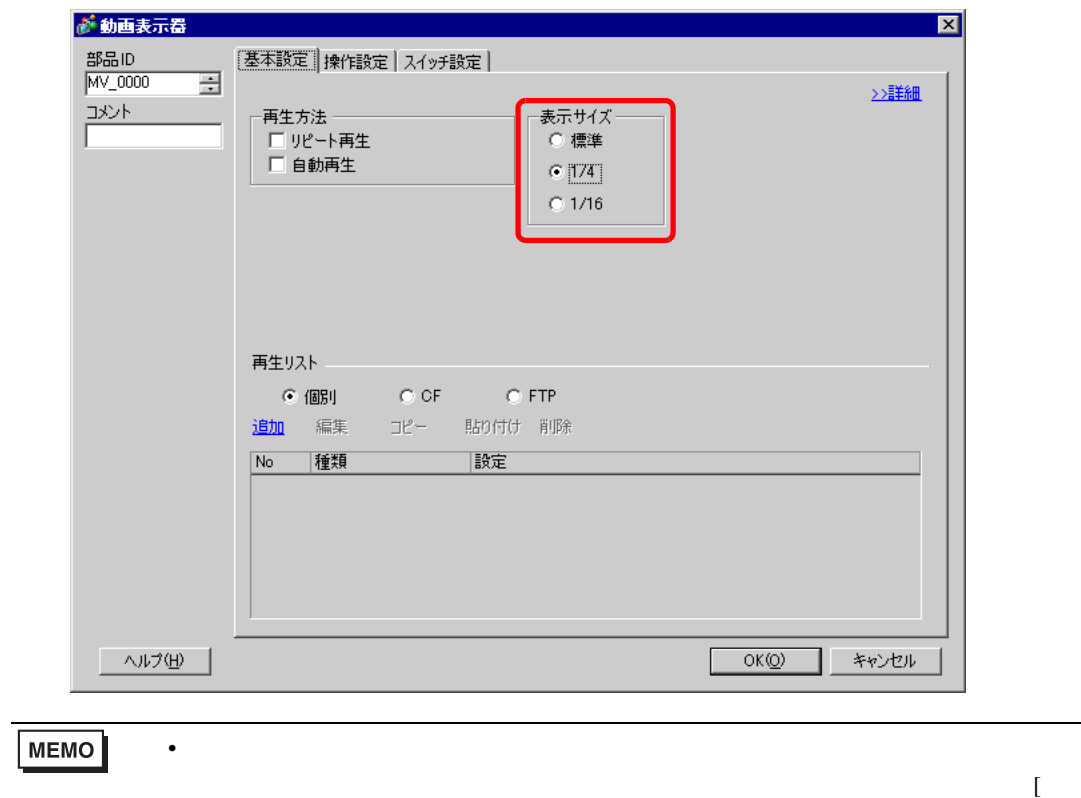

示サイズ ] が動画表示器のサイズより小さくなるよう設定してください。

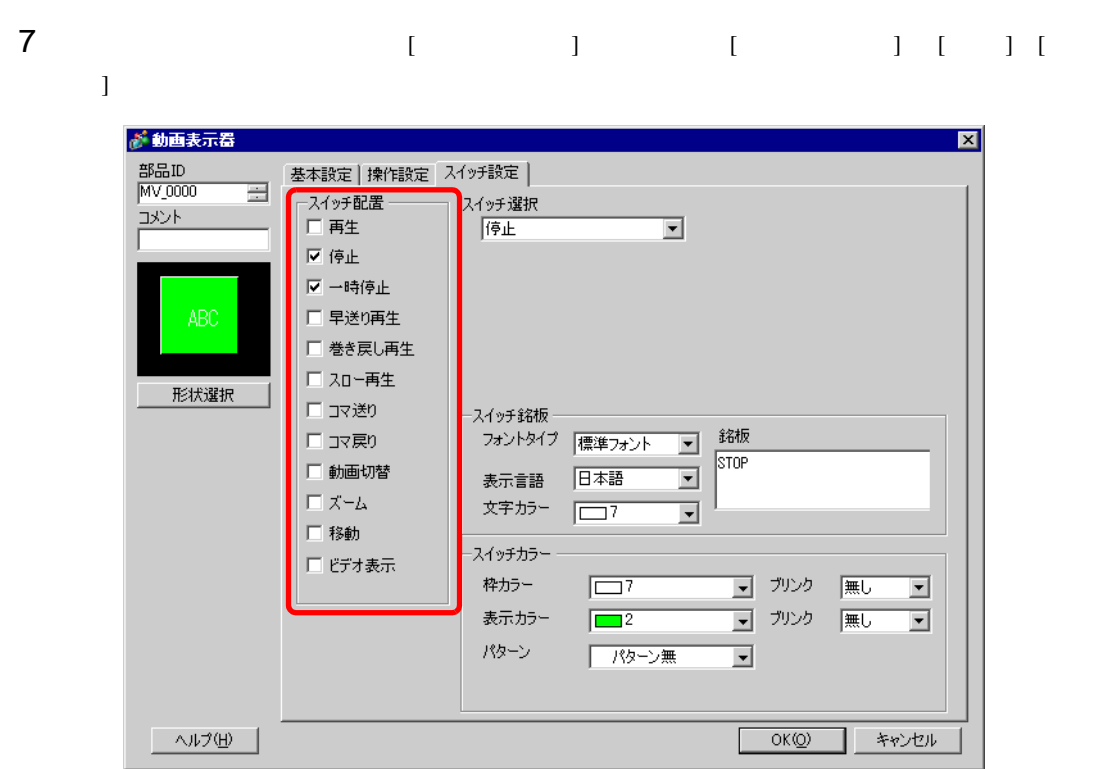

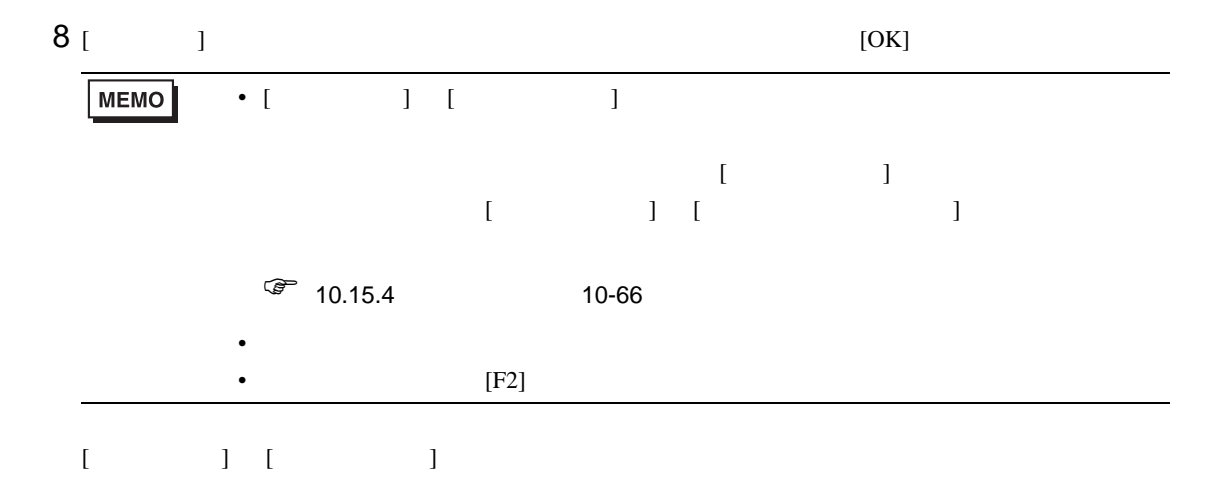
00:CF:/step1.SDX 01:CF:/step2.SDX 02:CF:/step3.SDX

 $\boxed{\blacksquare} \boxdot$ 

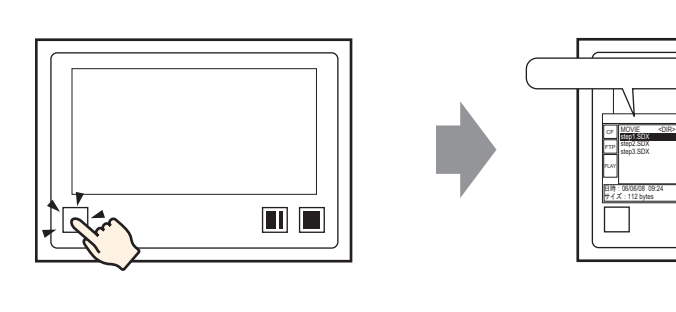

 $\{$   $\}$ 

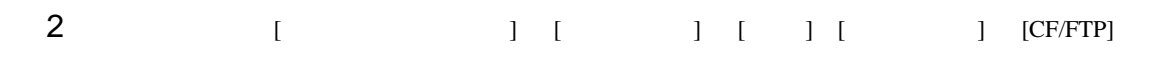

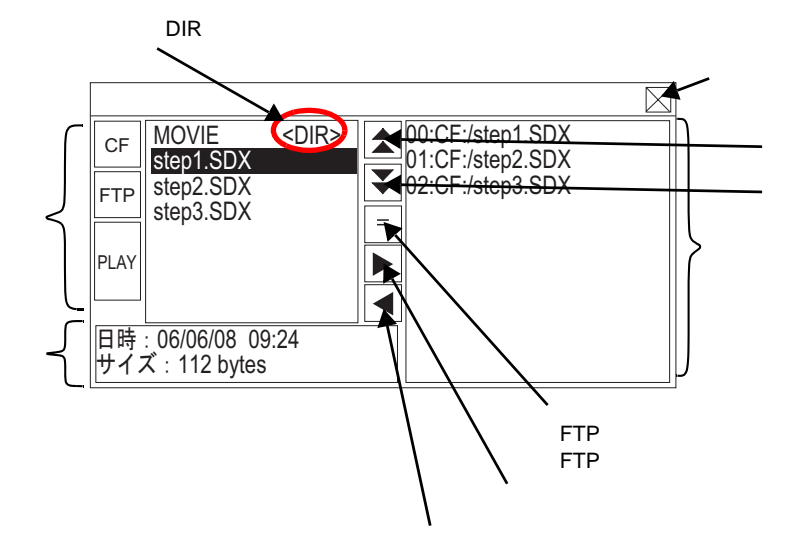

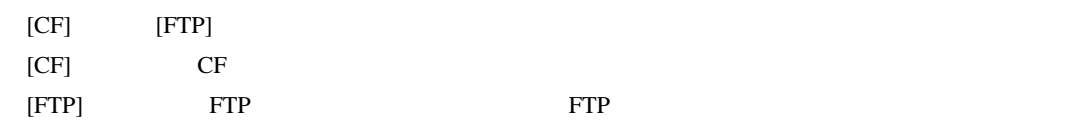

 $[PLAY]$ 

• 表示エリア

•  $\blacksquare$ 

FTP サーバの一覧表示時は、選択したホストの IP アドレス、ユーザ名が表示されます。

• **•**  $\mathbb{Z}$ 

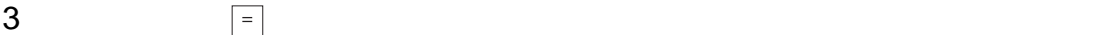

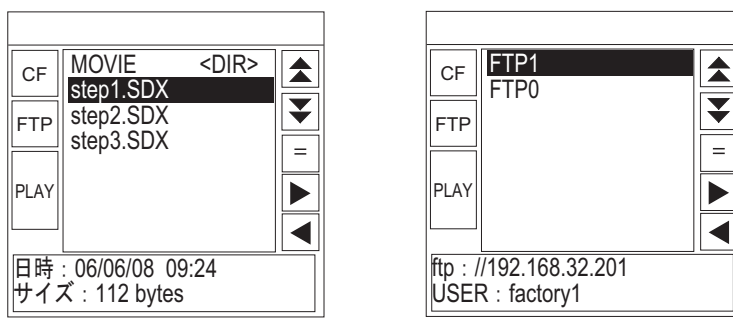

CF FTP FTP

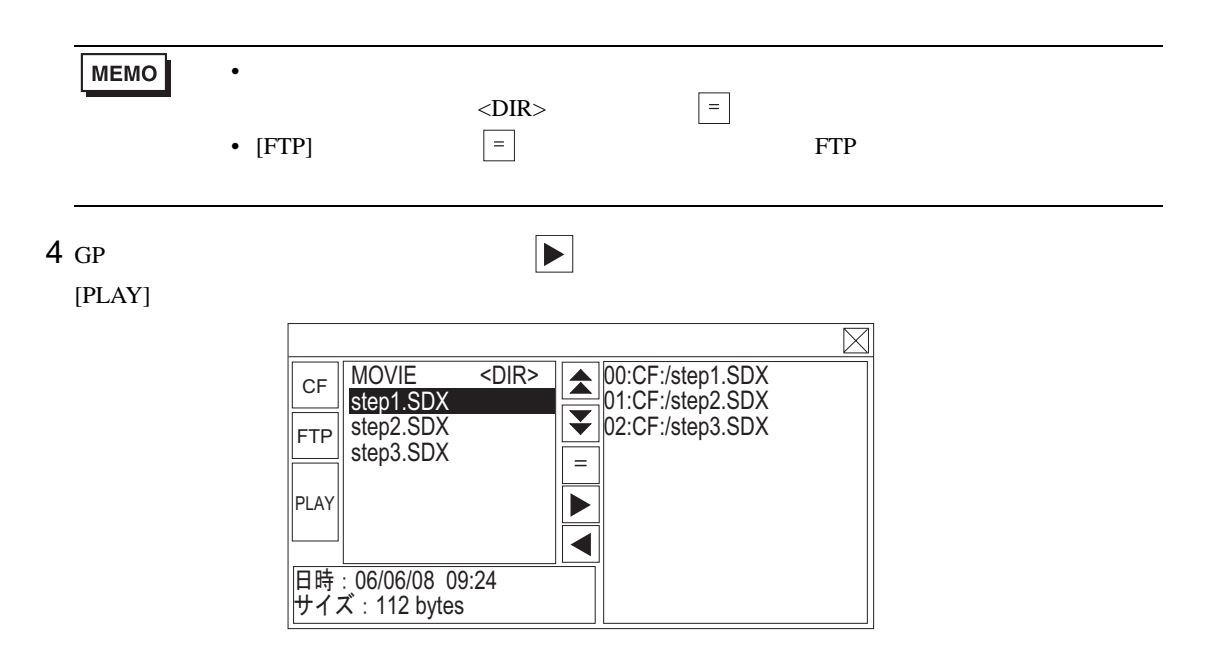

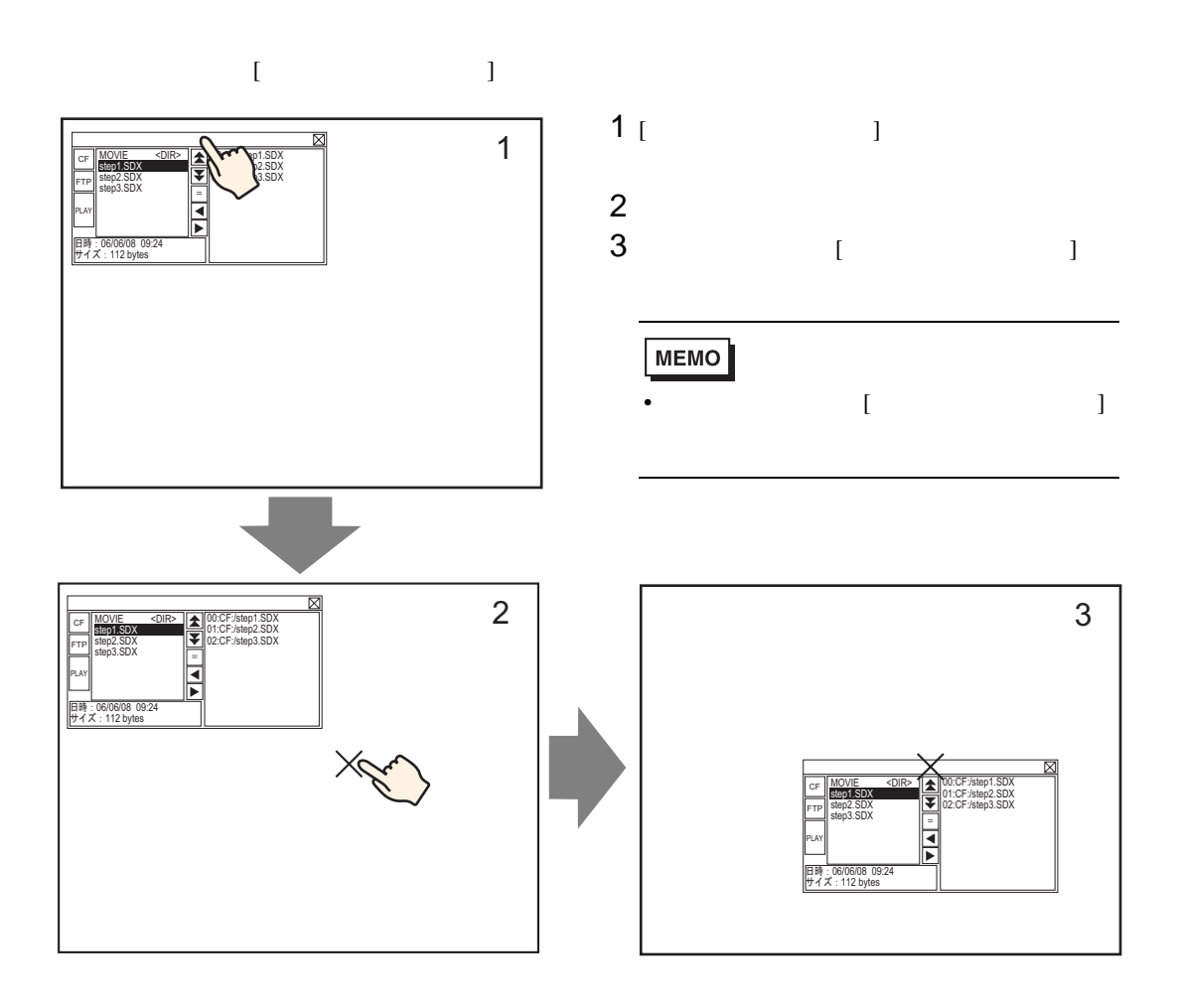

27.5.3

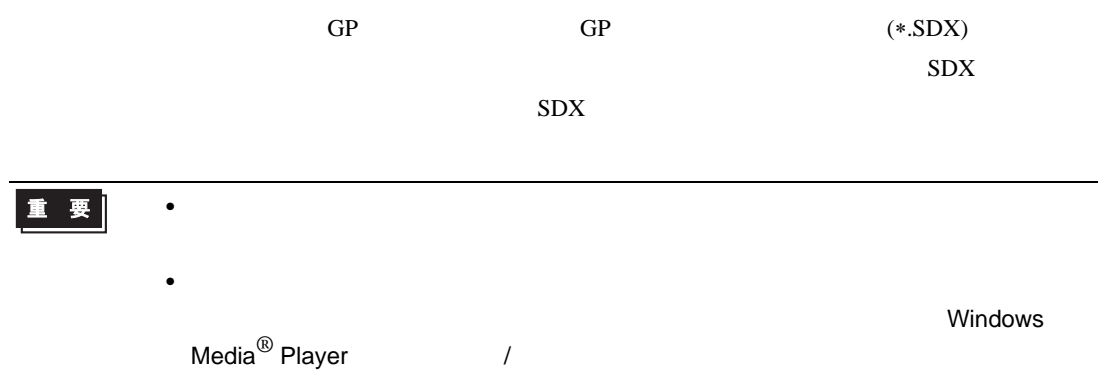

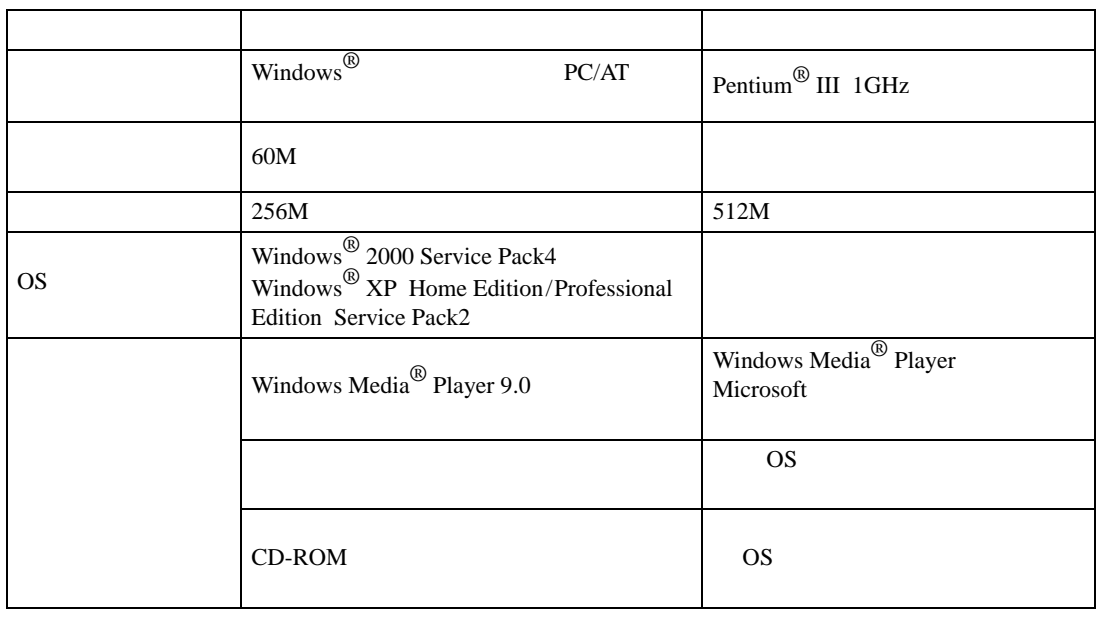

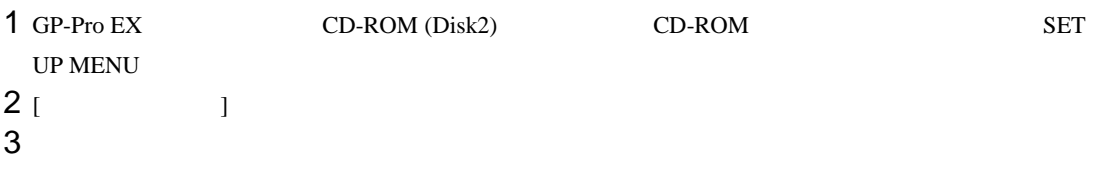

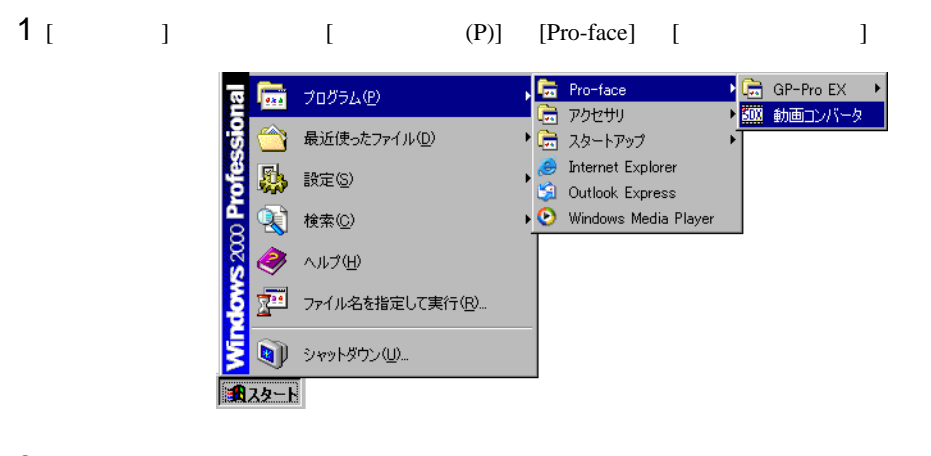

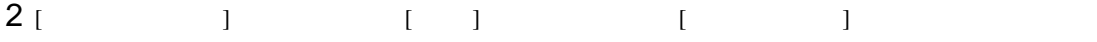

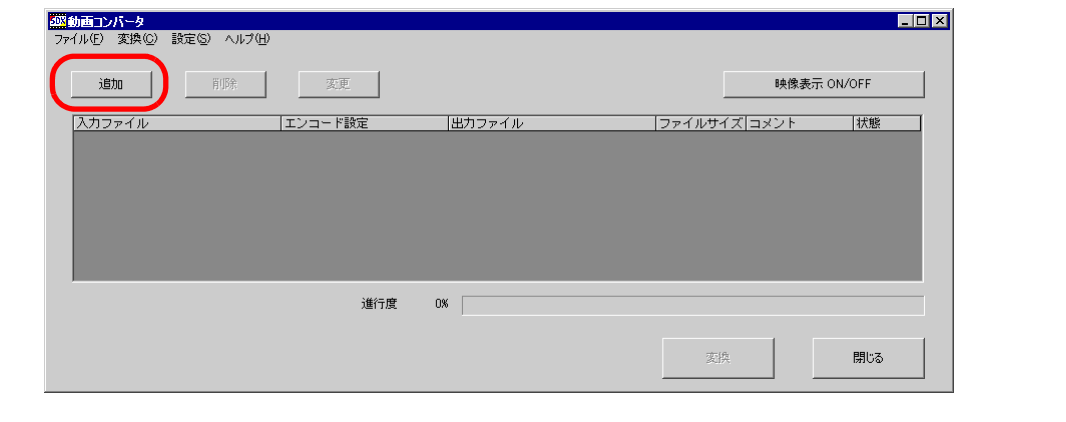

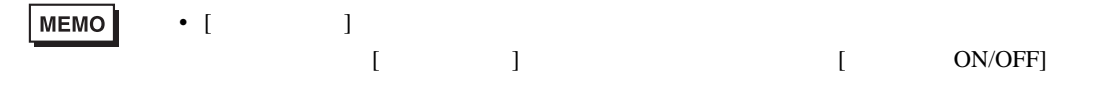

 $3$  [  $\longrightarrow$ SDX ] [ ] [... ]  $\begin{bmatrix} 1 & 0 & 0 \\ 0 & 0 & 0 \\ 0 & 0 & 0 \\ 0 & 0 & 0 \\ 0 & 0 & 0 \\ 0 & 0 & 0 \\ 0 & 0 & 0 \\ 0 & 0 & 0 \\ 0 & 0 & 0 \\ 0 & 0 & 0 \\ 0 & 0 & 0 \\ 0 & 0 & 0 & 0 \\ 0 & 0 & 0 & 0 \\ 0 & 0 & 0 & 0 \\ 0 & 0 & 0 & 0 & 0 \\ 0 & 0 & 0 & 0 & 0 \\ 0 & 0 & 0 & 0 & 0 \\ 0 & 0 & 0 & 0 & 0 & 0 \\ 0 & 0 & 0 & 0 & 0 &$ 

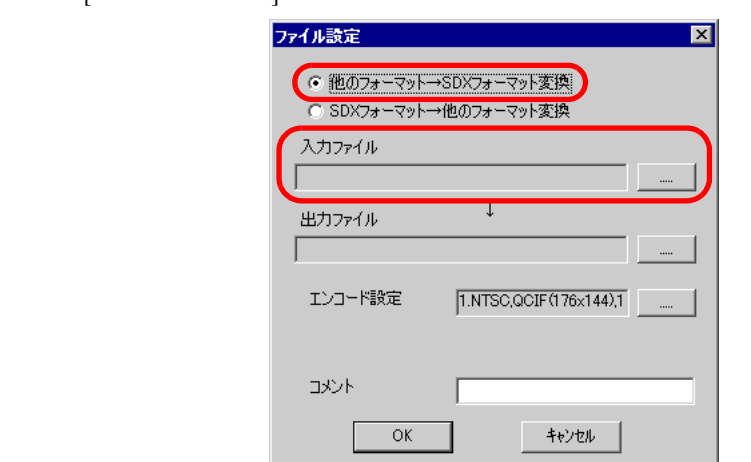

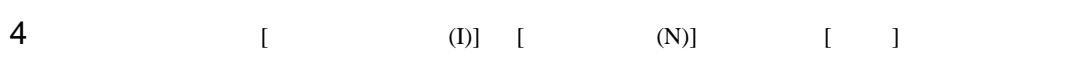

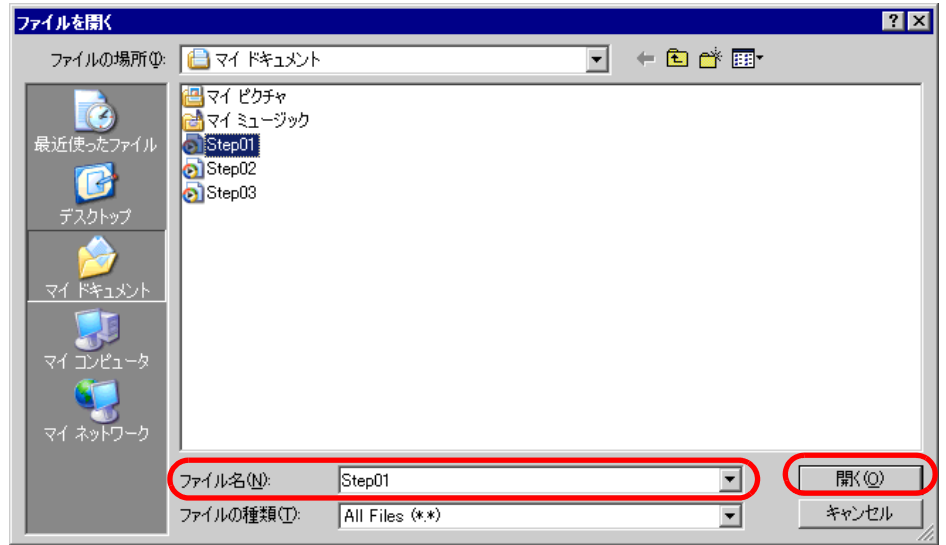

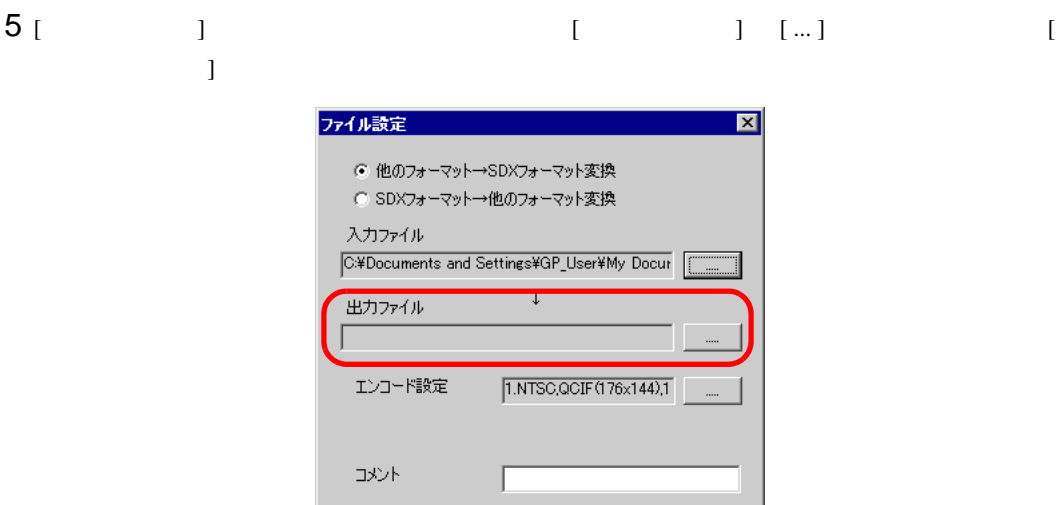

キャンセル

 $\bar{\mathsf{OK}}$ 

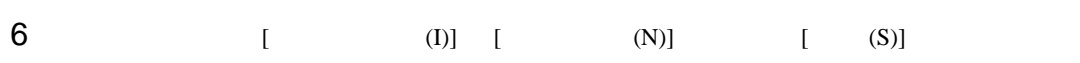

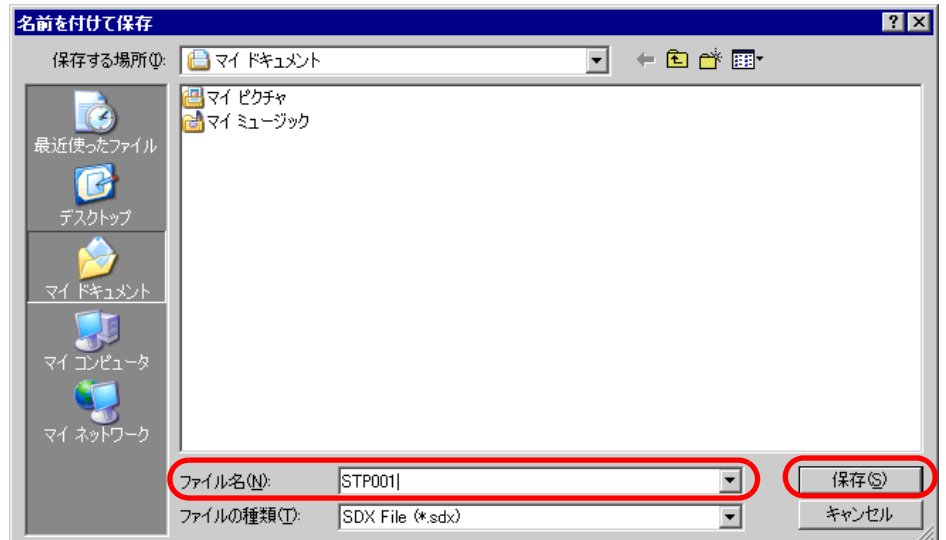

## 7 [  $\qquad$  ] [... ] [OK] ファイル設定  $\overline{\mathbf{x}}$ ● 他のフォーマット→SDXフォーマット変換 ○ SDXフォーマット→他のフォーマット変換

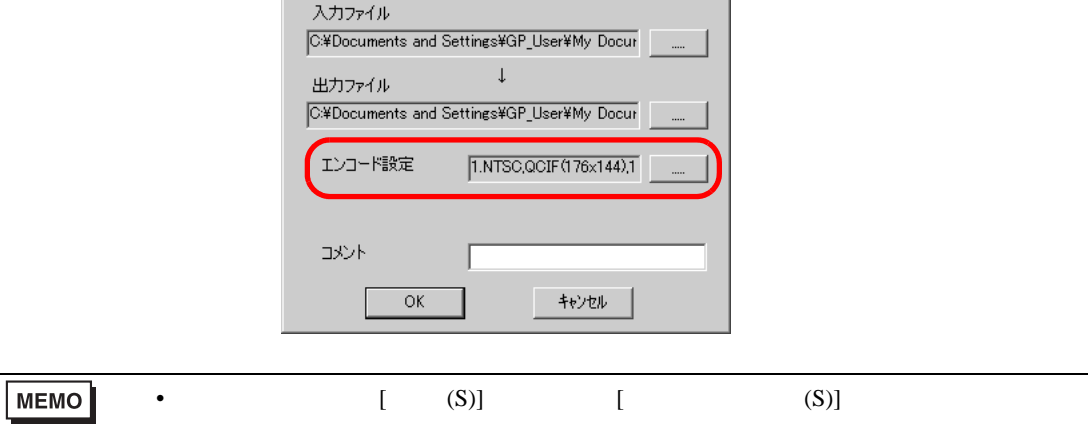

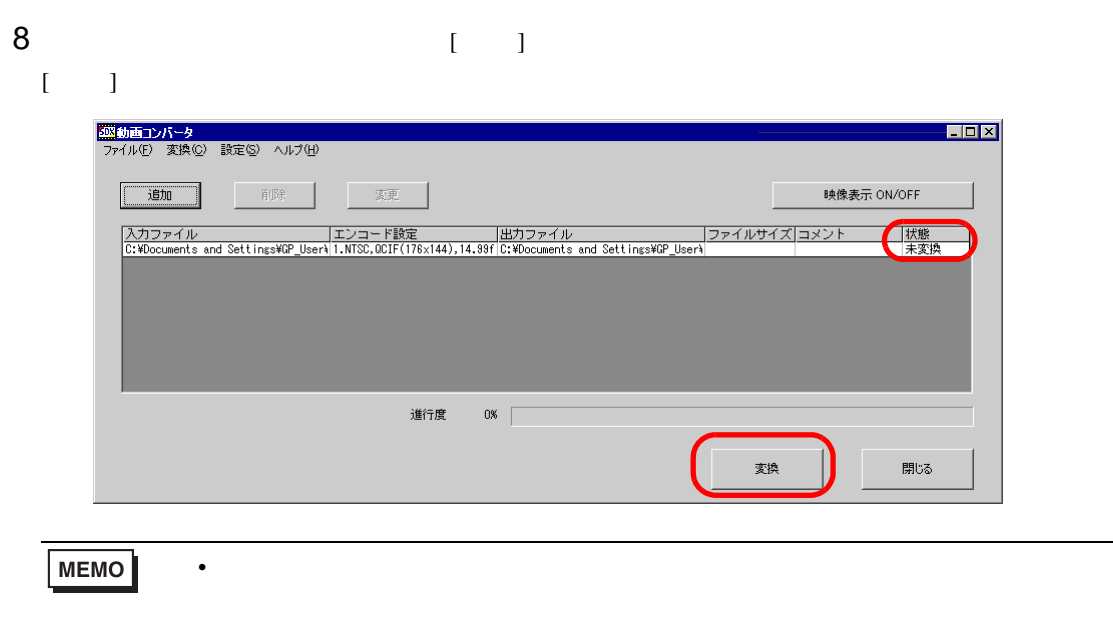

# 9 ( 1 [ 1 ] [ 1

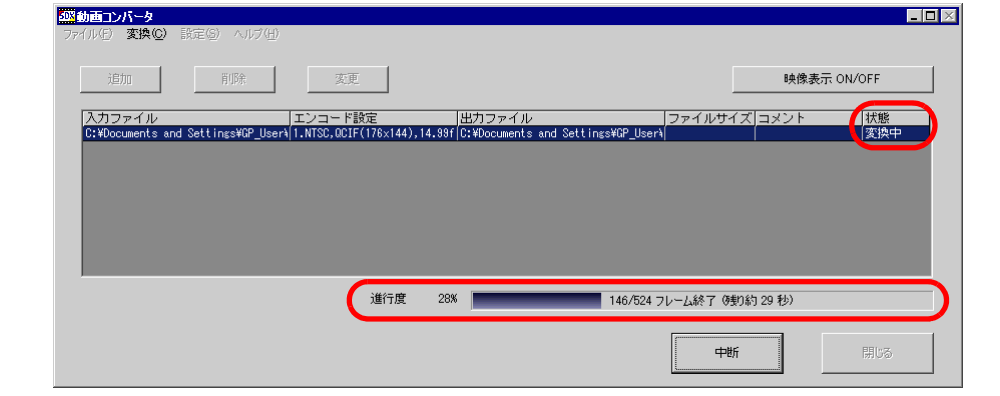

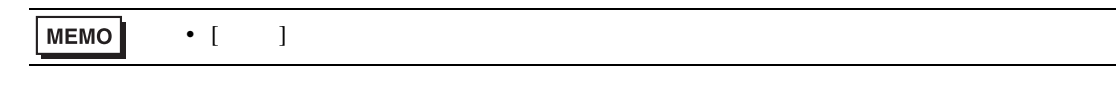

10 変換が正常に終了すると、次のメッセージが表示されます。[OK] をクリックします。

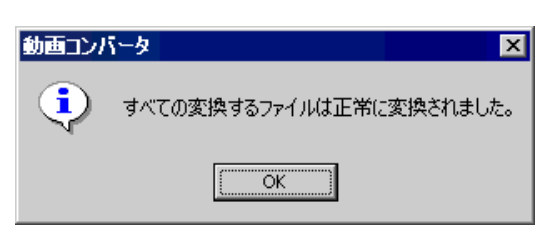

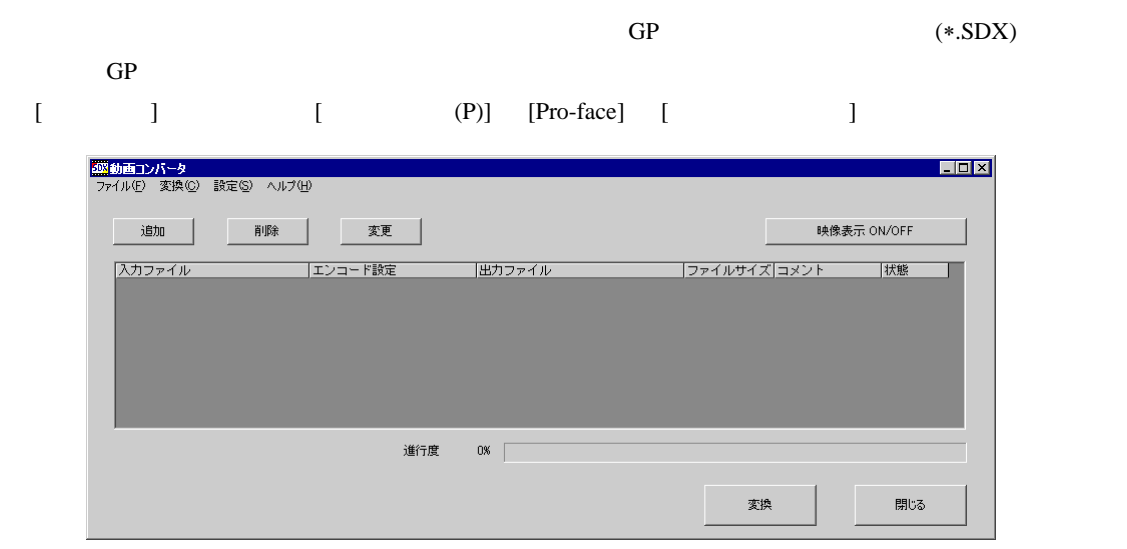

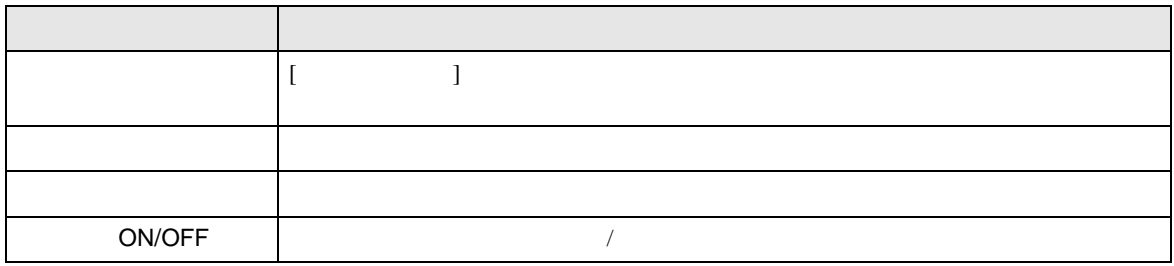

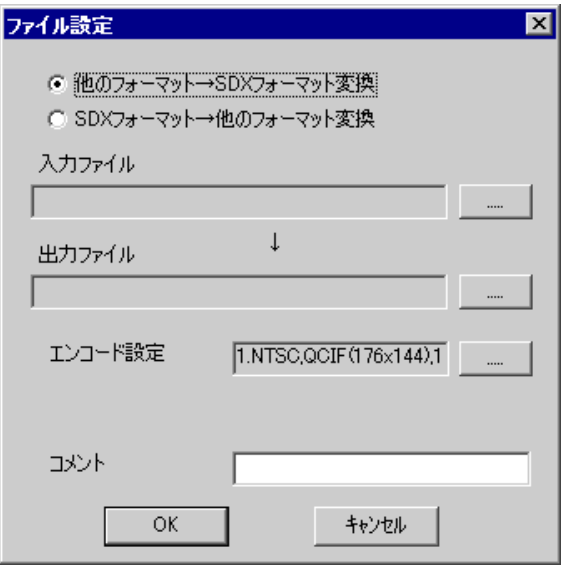

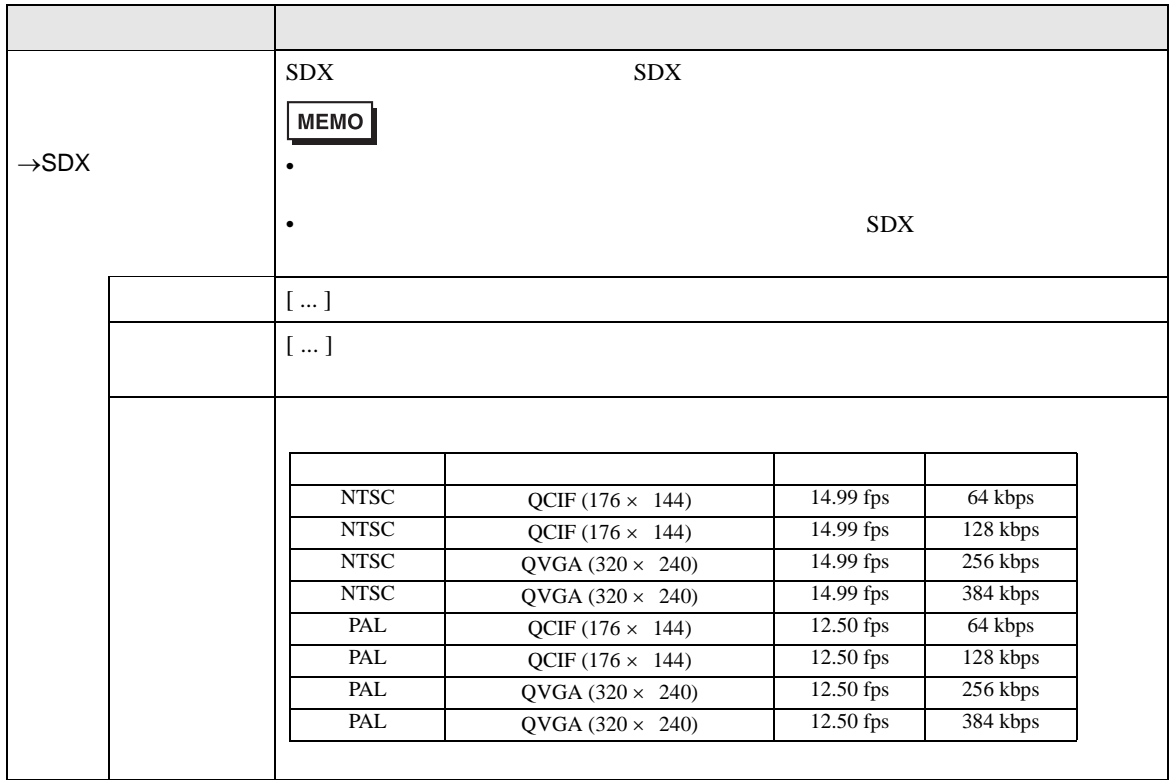

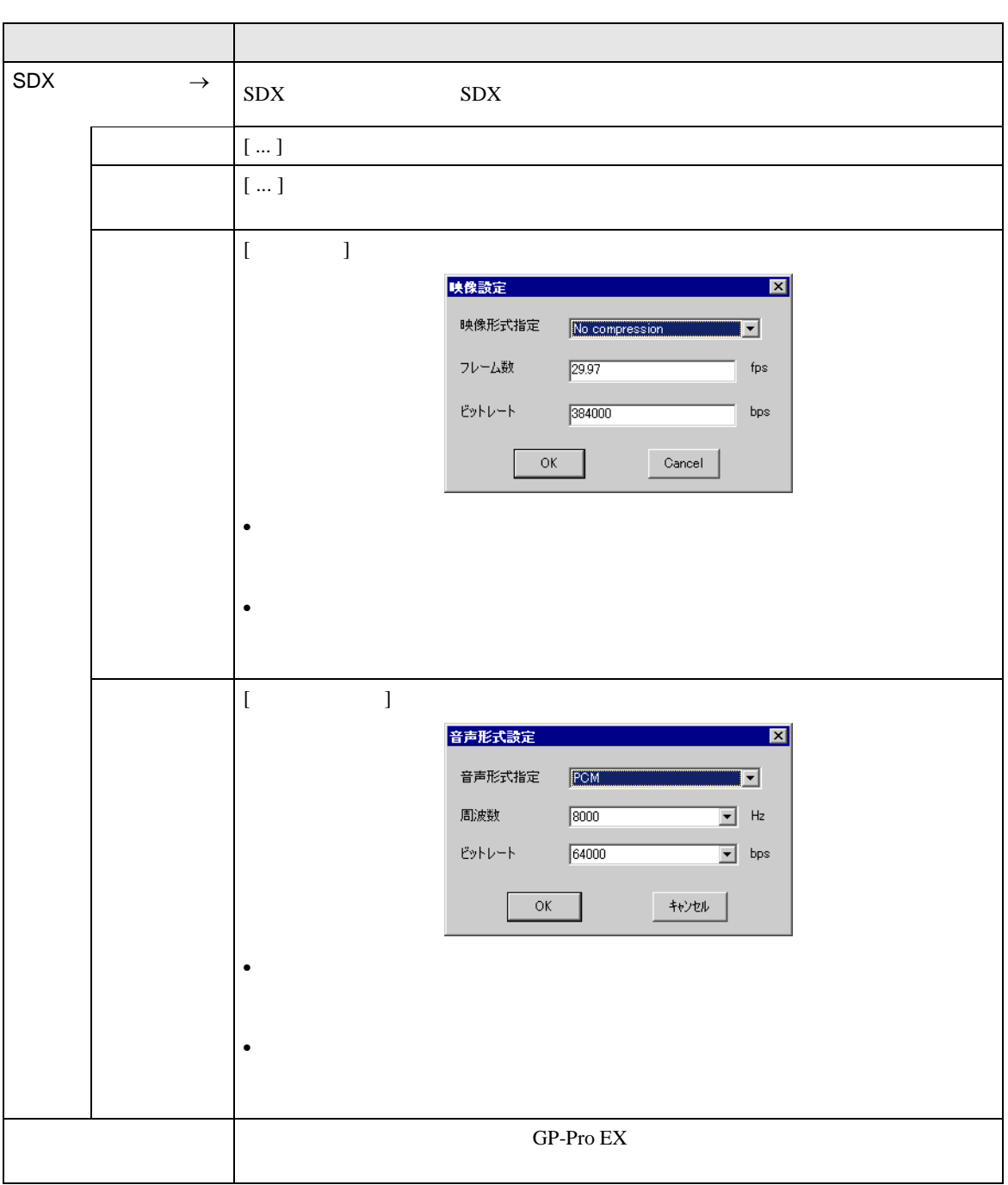

 $\rightarrow$ SDX

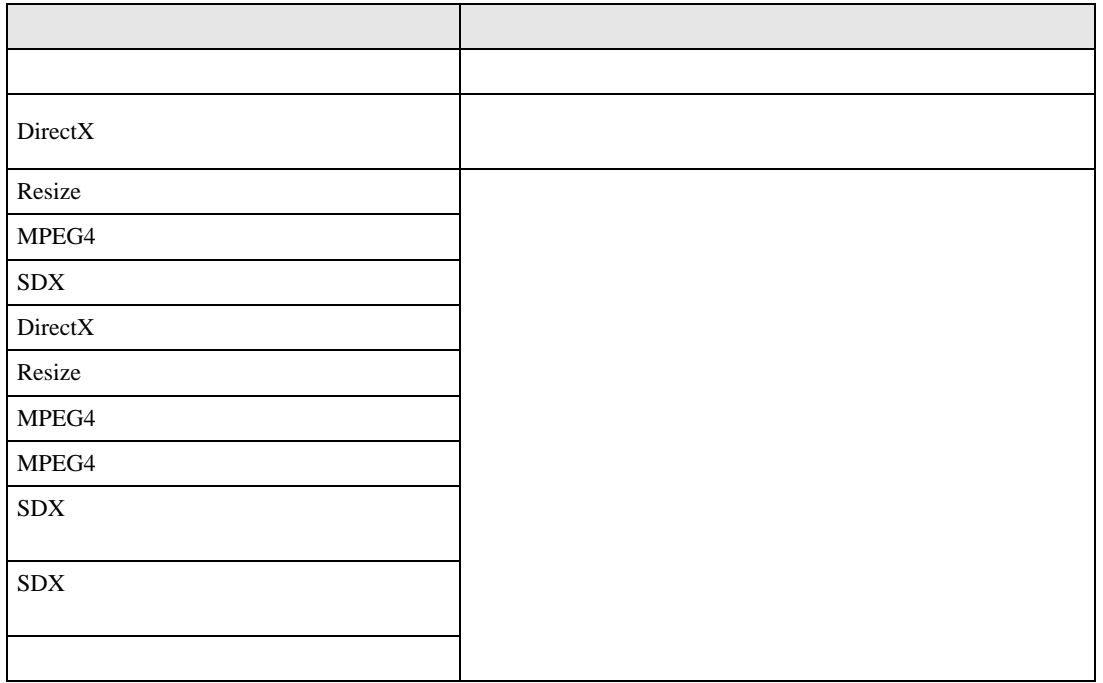

 $\begin{array}{ccc} \text{SDX} & \longrightarrow & \end{array}$ 

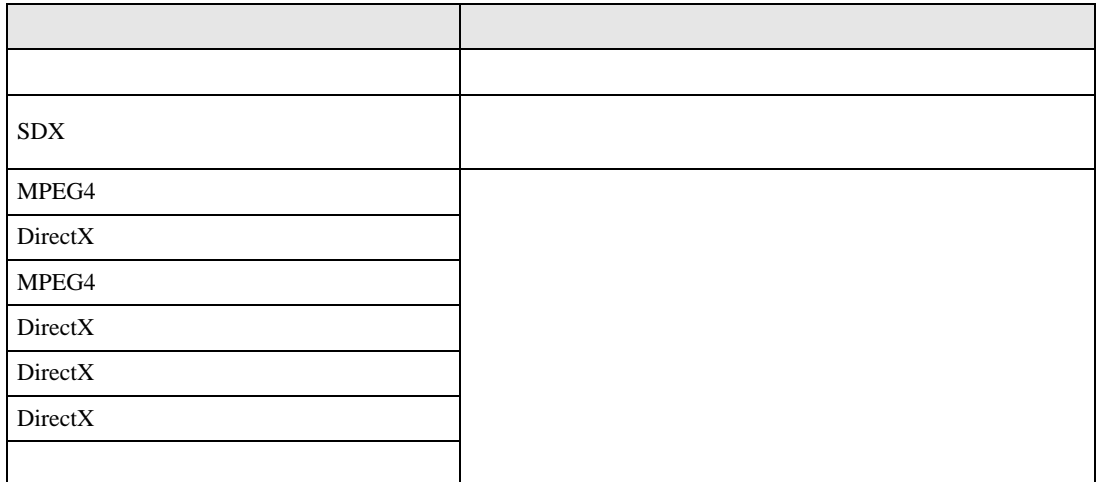

# $27.6$

## $27.6.1$

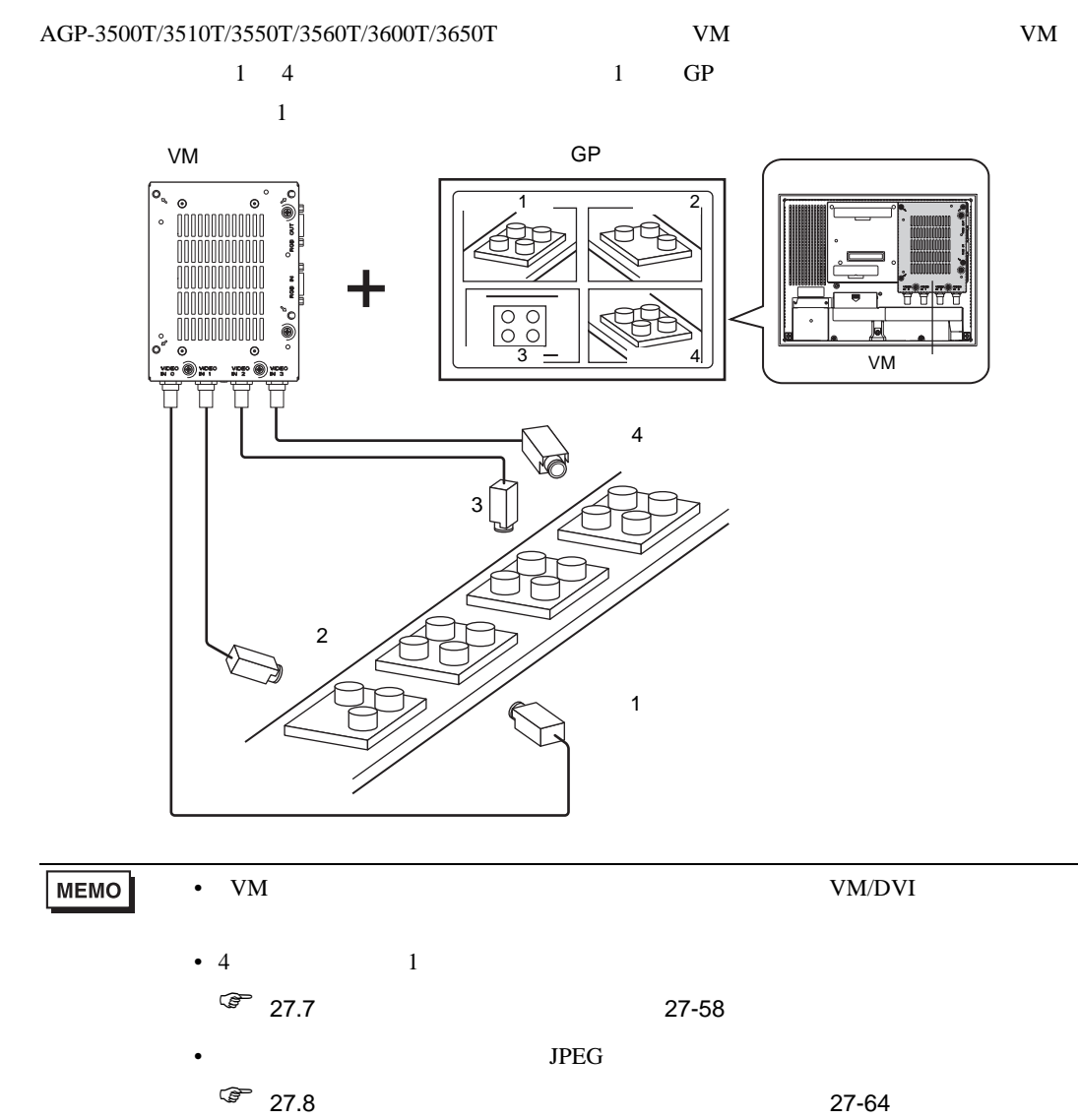

### $27.6.2$

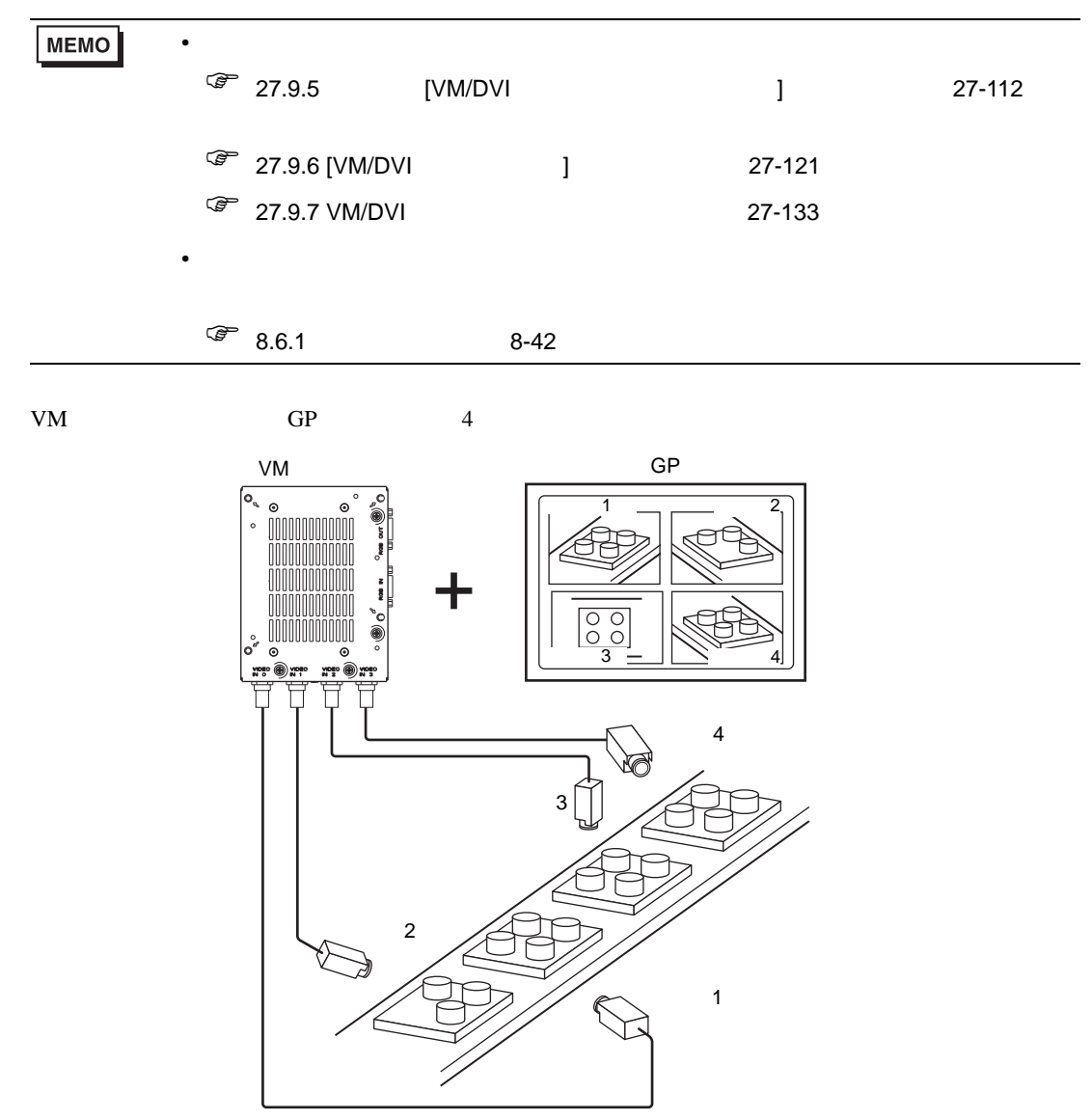

1 [  $\text{UM/DVI}$  ]

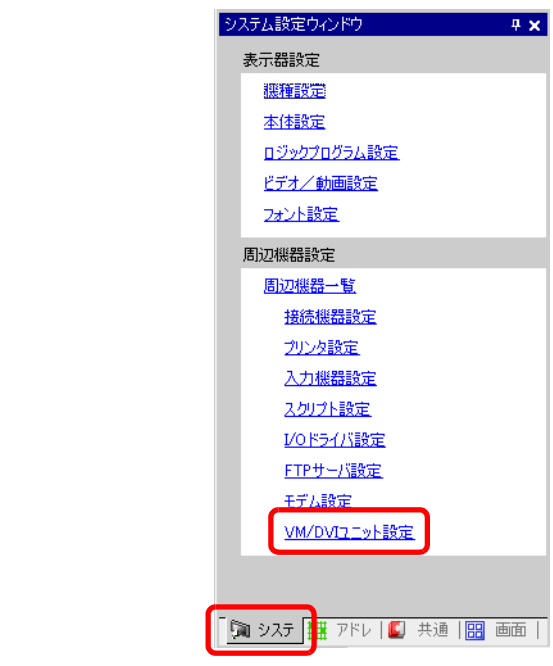

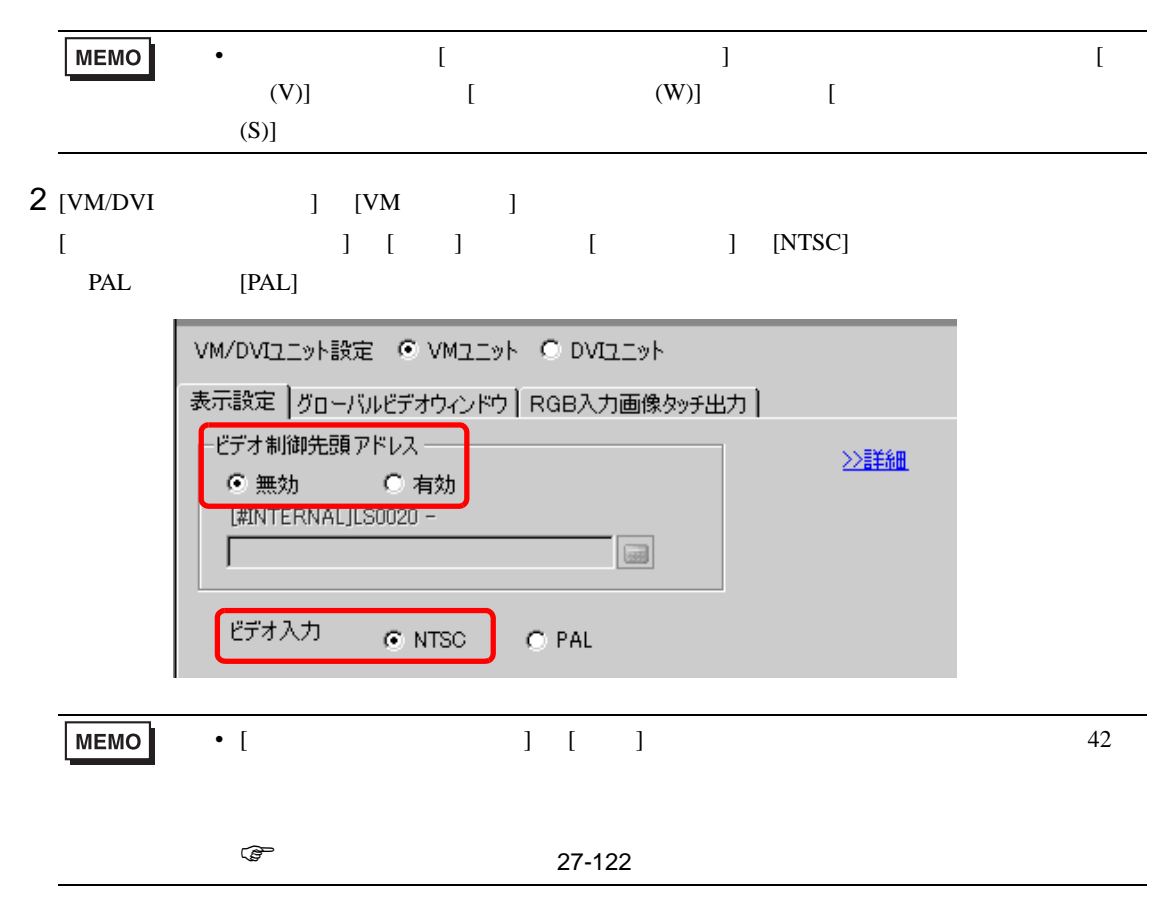

 $3$  [  $(R)$ ]  $[VM/DVI$   $(V)$ ]  $\Box$  $[ \begin{array}{cccc} \begin{array}{cccc} \begin{array}{cccc} \end{array} & \begin{array}{cccc} \end{array} & \begin{array}{cccc} \end{$ 

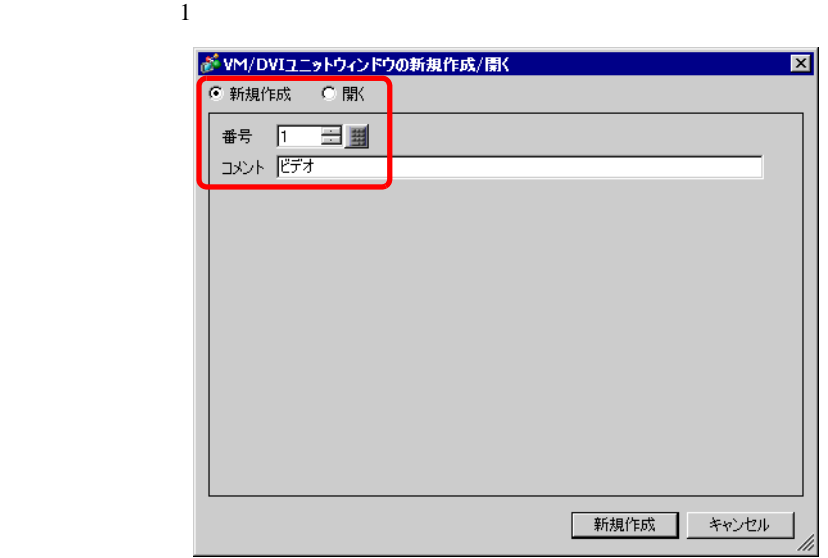

4 [VM1]

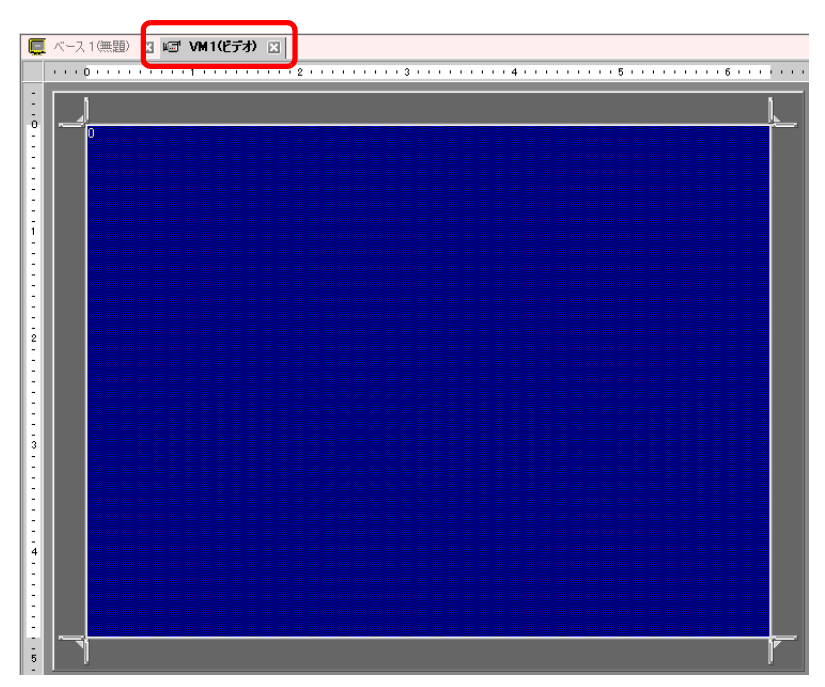

5 [VM/DVI ]

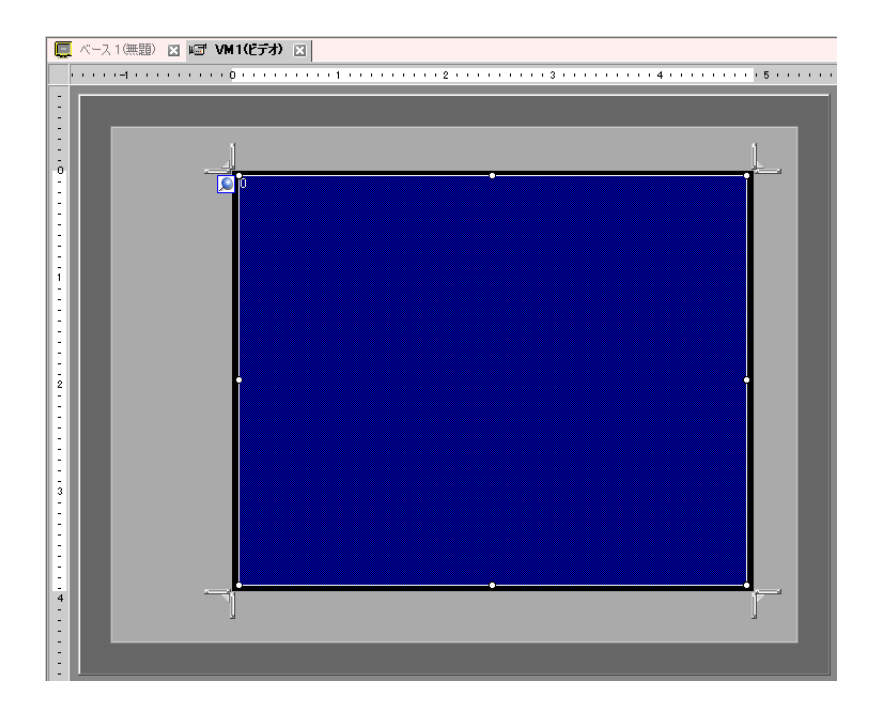

ウィンドウを小さくしたいときは、表示領域(青色部分)を小さくしてから、四隅の マークをド

 $6$ 

 $]$   $\mathbb{R}$ 

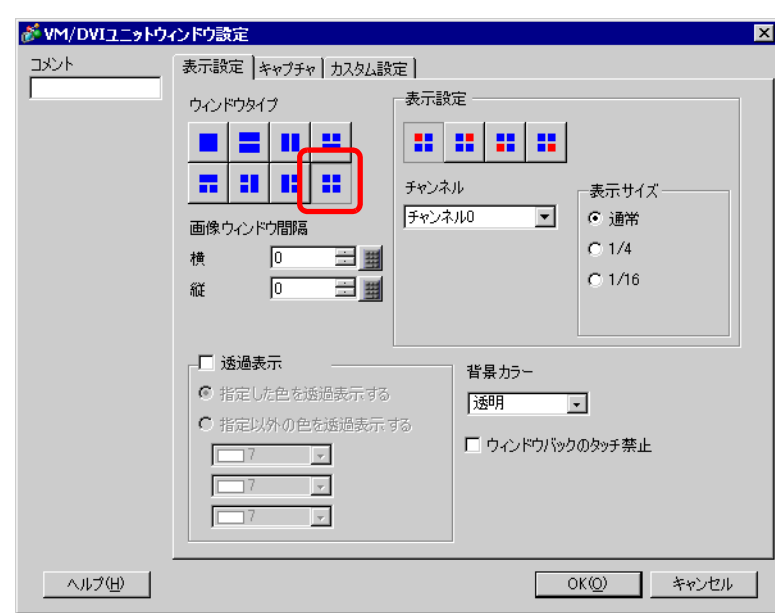

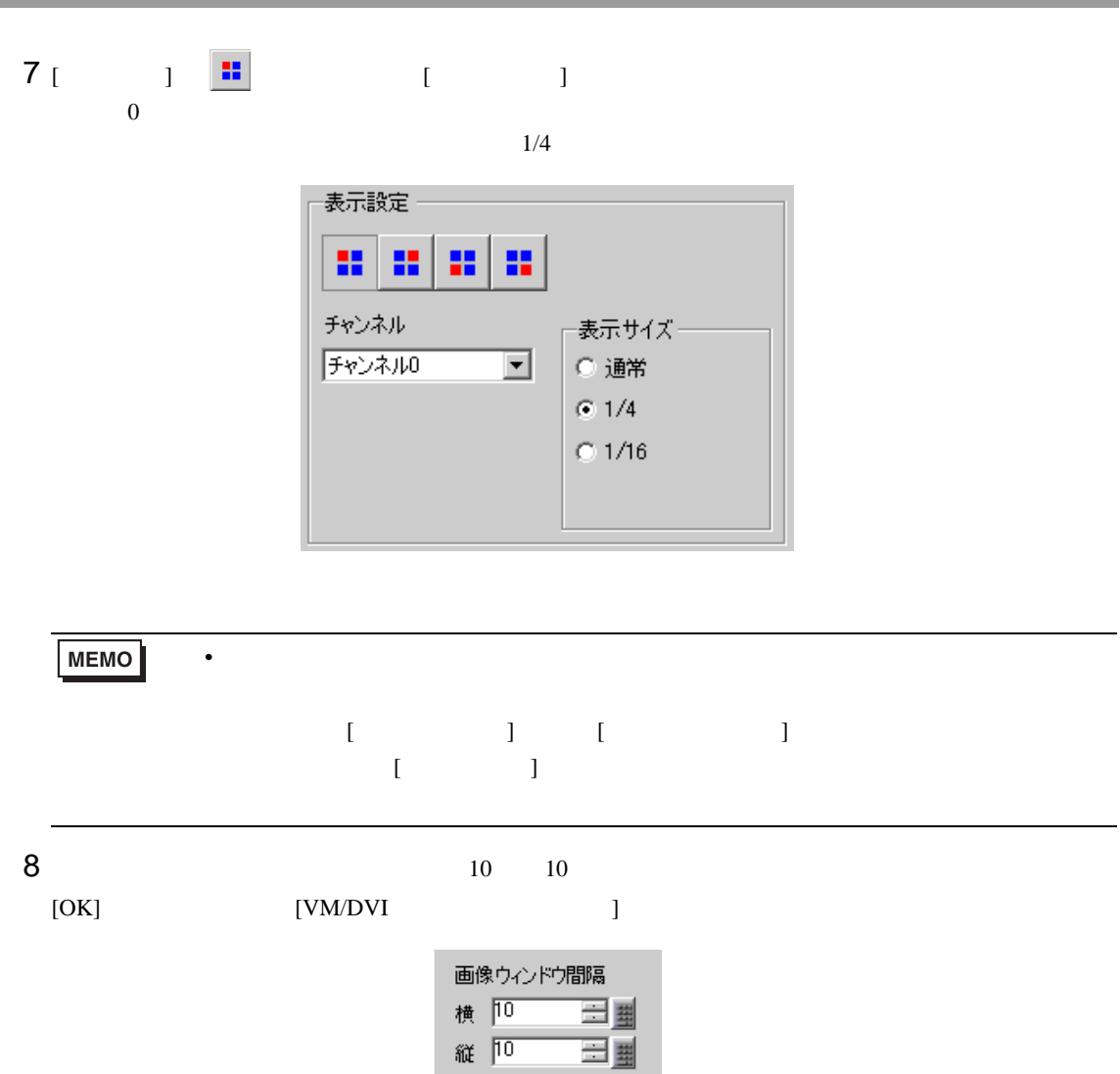

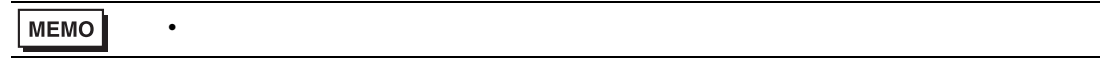

F.

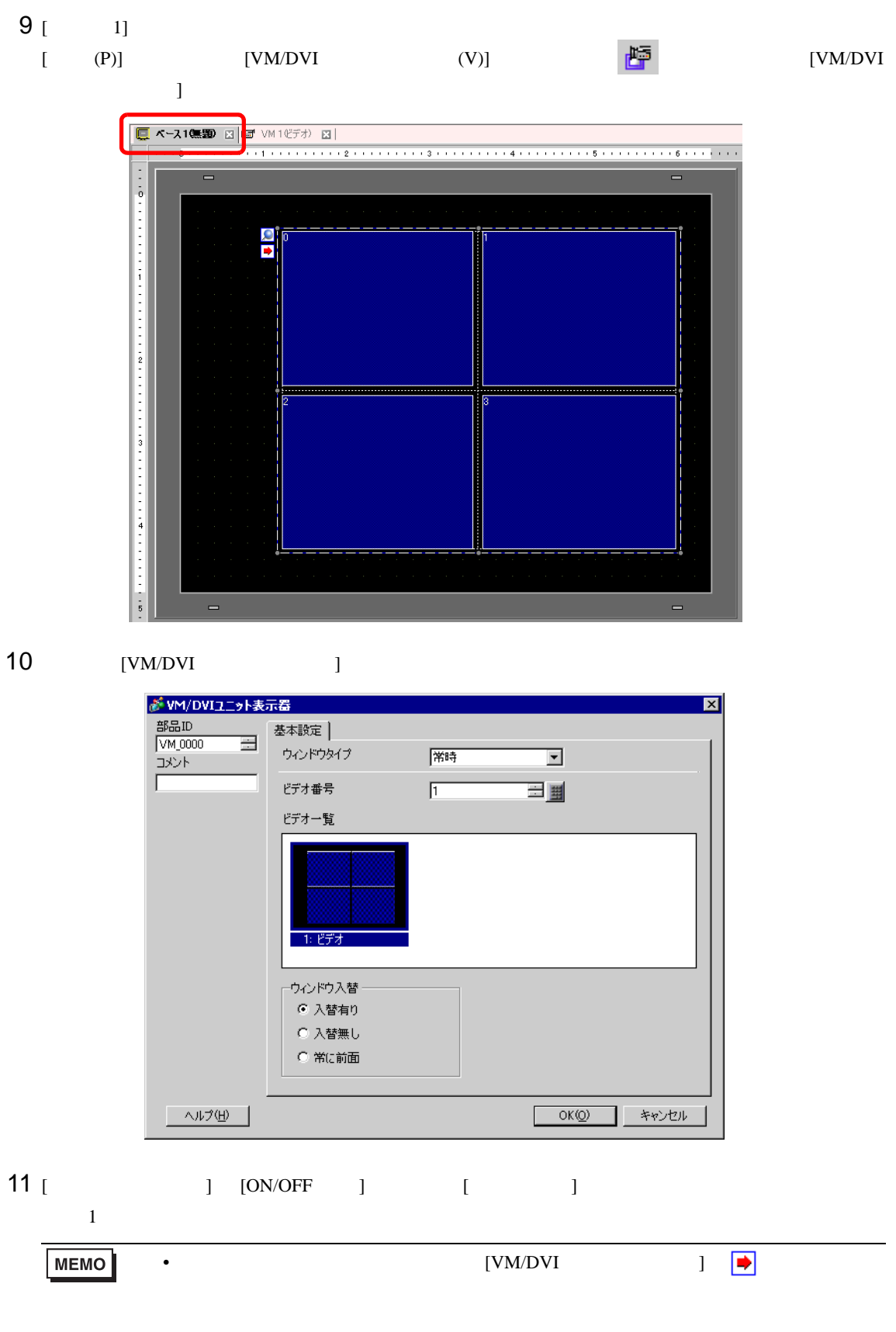

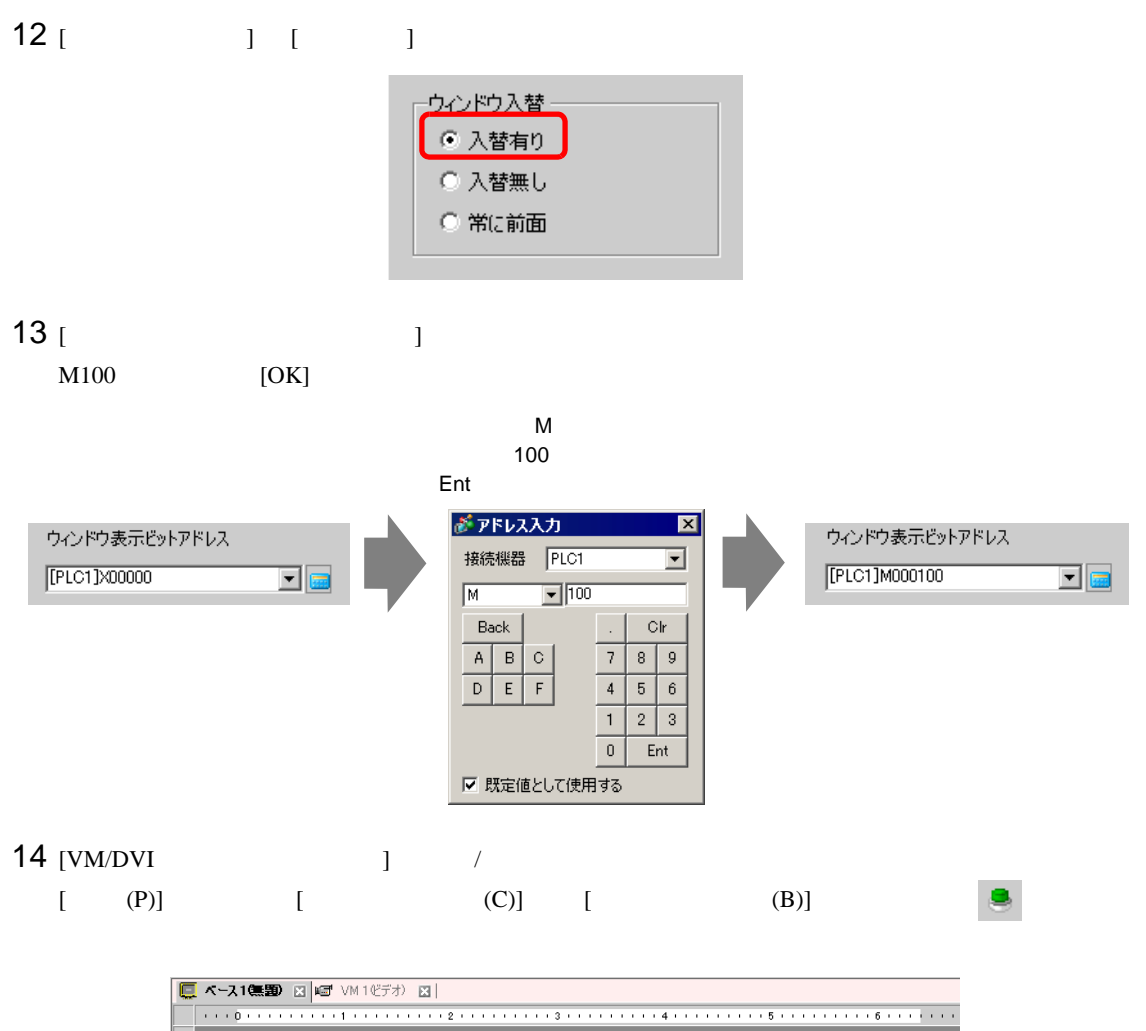

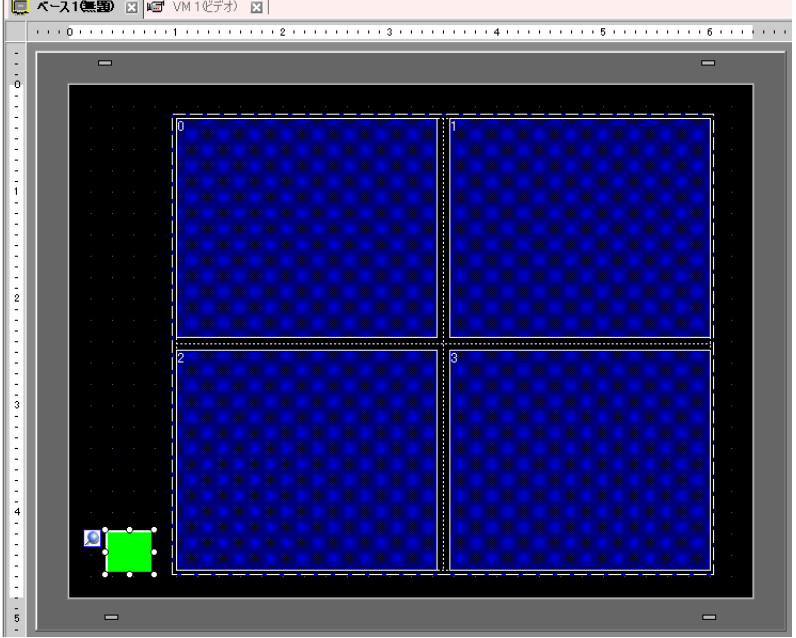

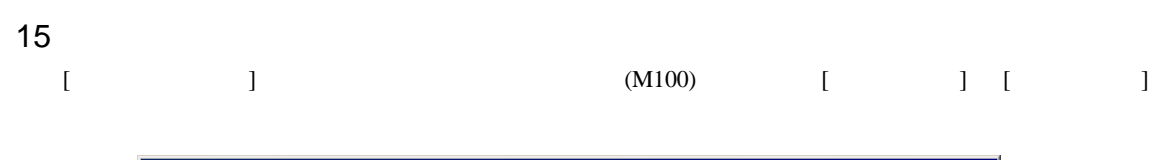

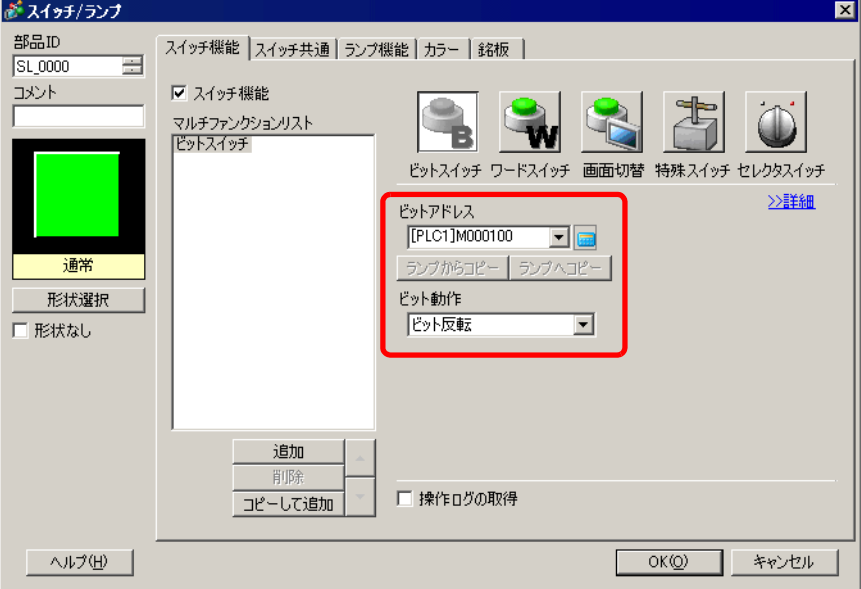

# <span id="page-57-0"></span>27.7

 $27.7.1$ 

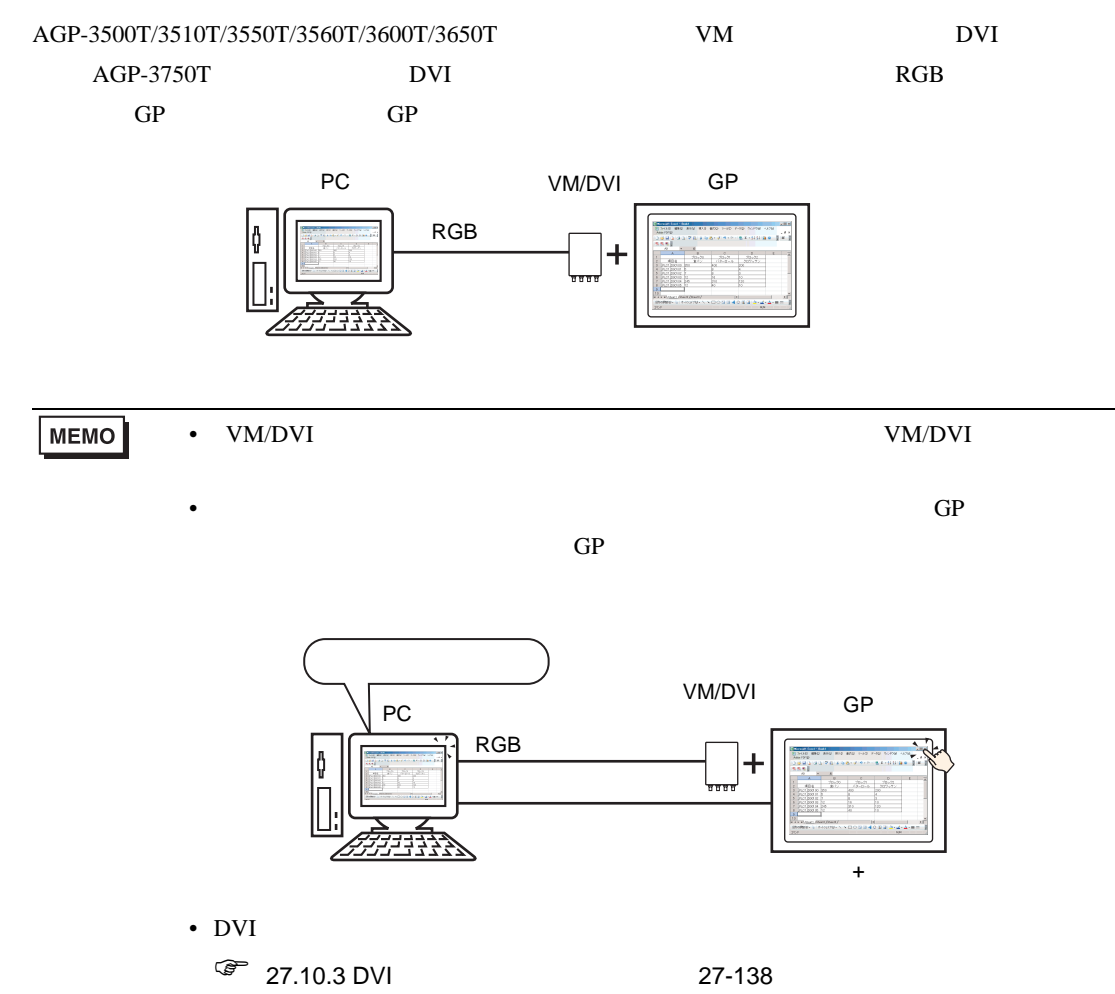

## $27.7.2$

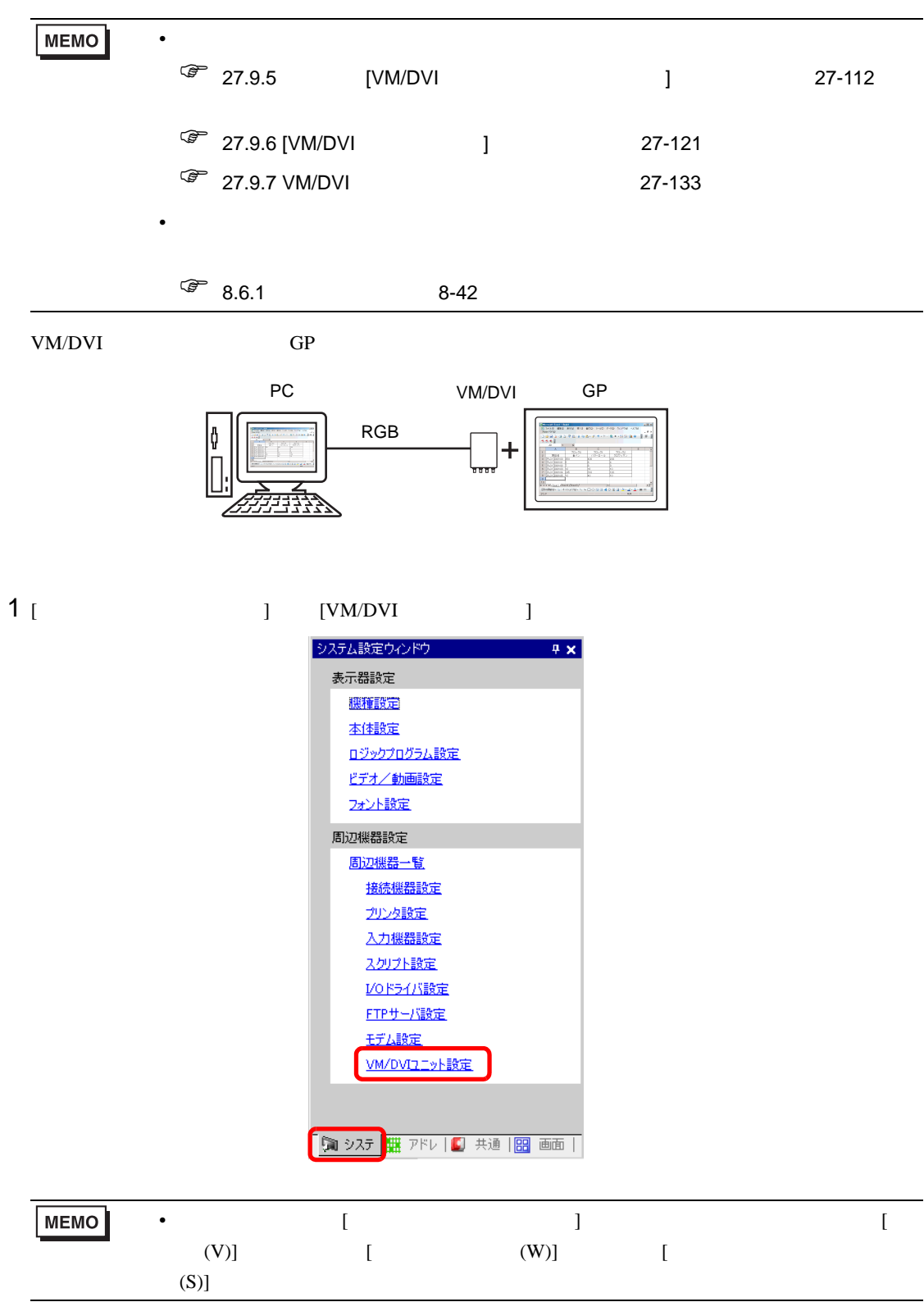

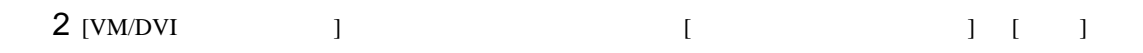

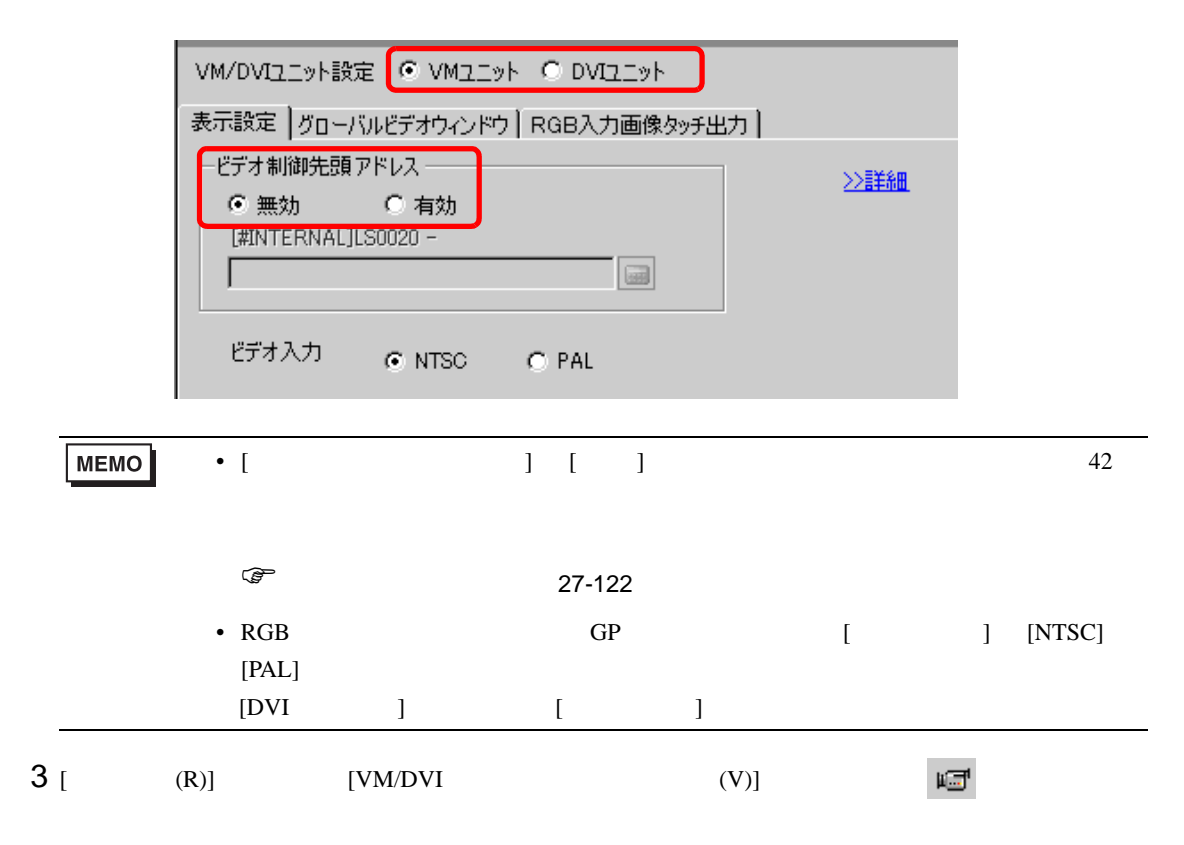

#### $[ \begin{array}{cccc} \hline \end{array} \qquad \qquad [\begin{array}{cccc} \hline \end{array} ]\, \qquad \qquad [\begin{array}{cccc} \hline \end{array} ]\, \qquad \qquad [\begin{array}{cccc} \hline \end{array} ]\, \qquad \qquad [\begin{array}{cccc} \hline \end{array} ]\, \qquad \qquad [\begin{array}{cccc} \hline \end{array} ]\, \qquad \qquad [\begin{array}{cccc} \hline \end{array} ]\, \qquad \qquad [\begin{array}{cccc} \hline \end{array} ]\, \qquad \qquad [\begin{array}{cccc} \hline \end{array} ]\, \qquad \qquad [\begin{array}{cccc$

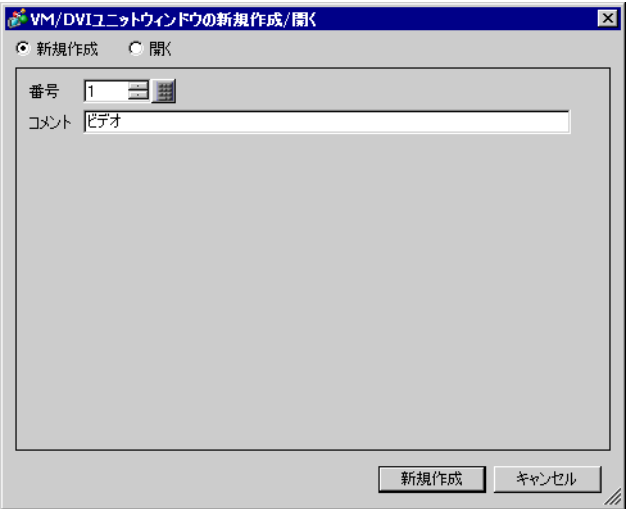

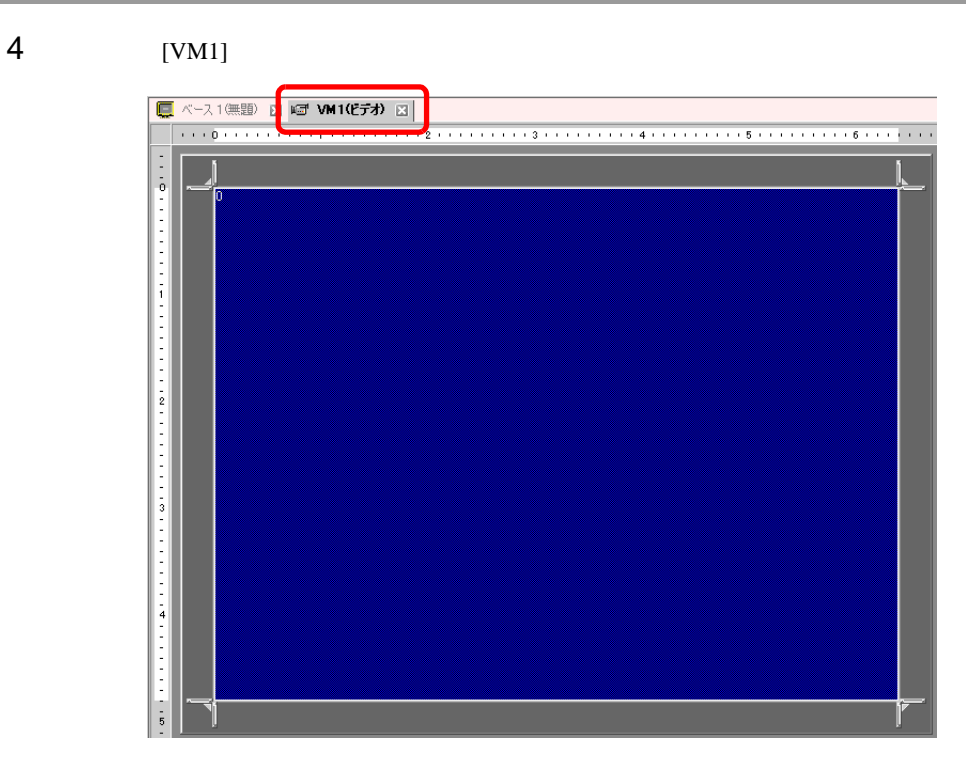

5 [VM/DVI ]

**□ ベース1(無題) 図 2 WHI(ビデオ) 図** वै y IJ

ウィンドウを小さくしたいときは、表示領域(青色部分)を小さくしてから、四隅の マークをド

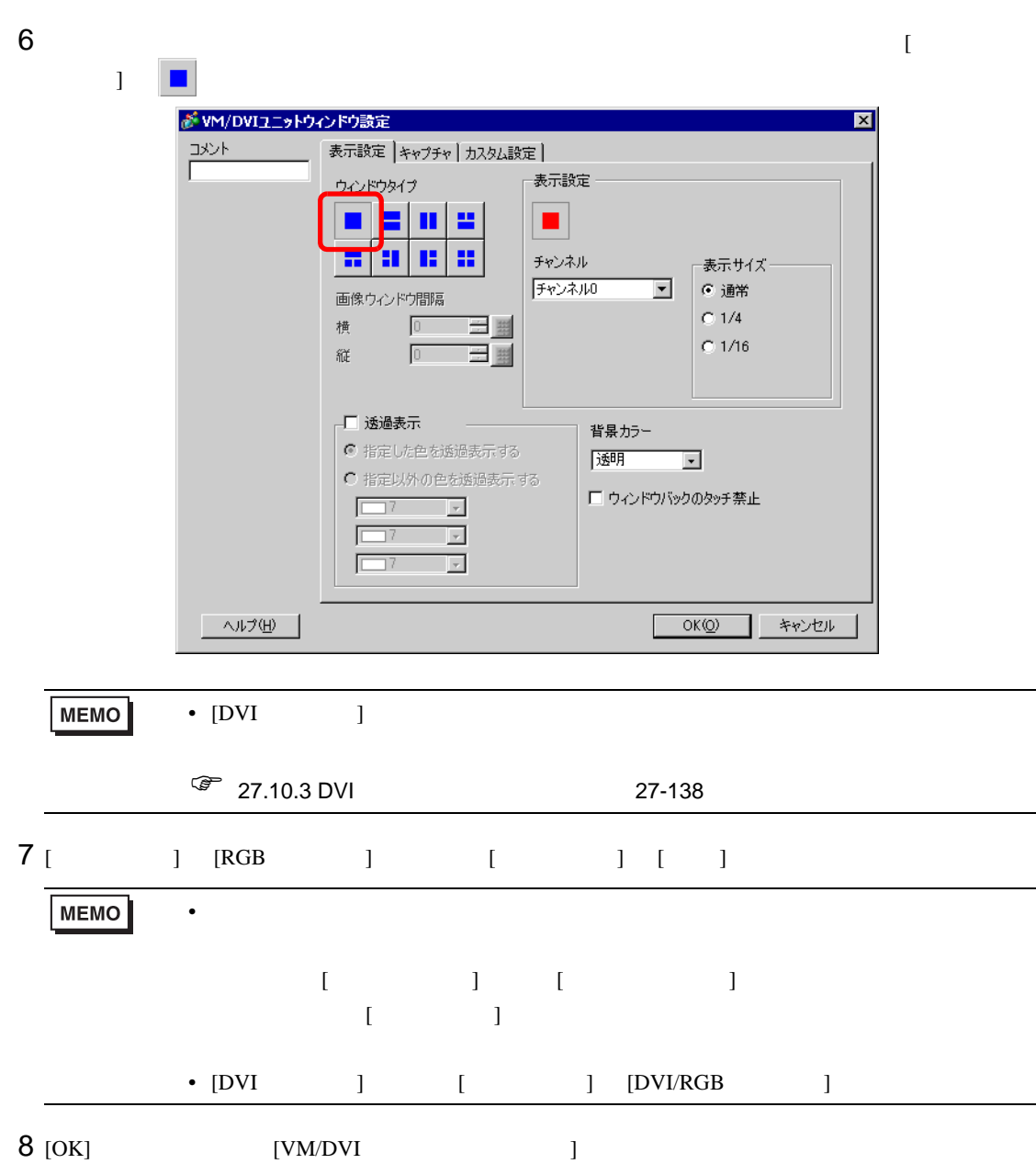

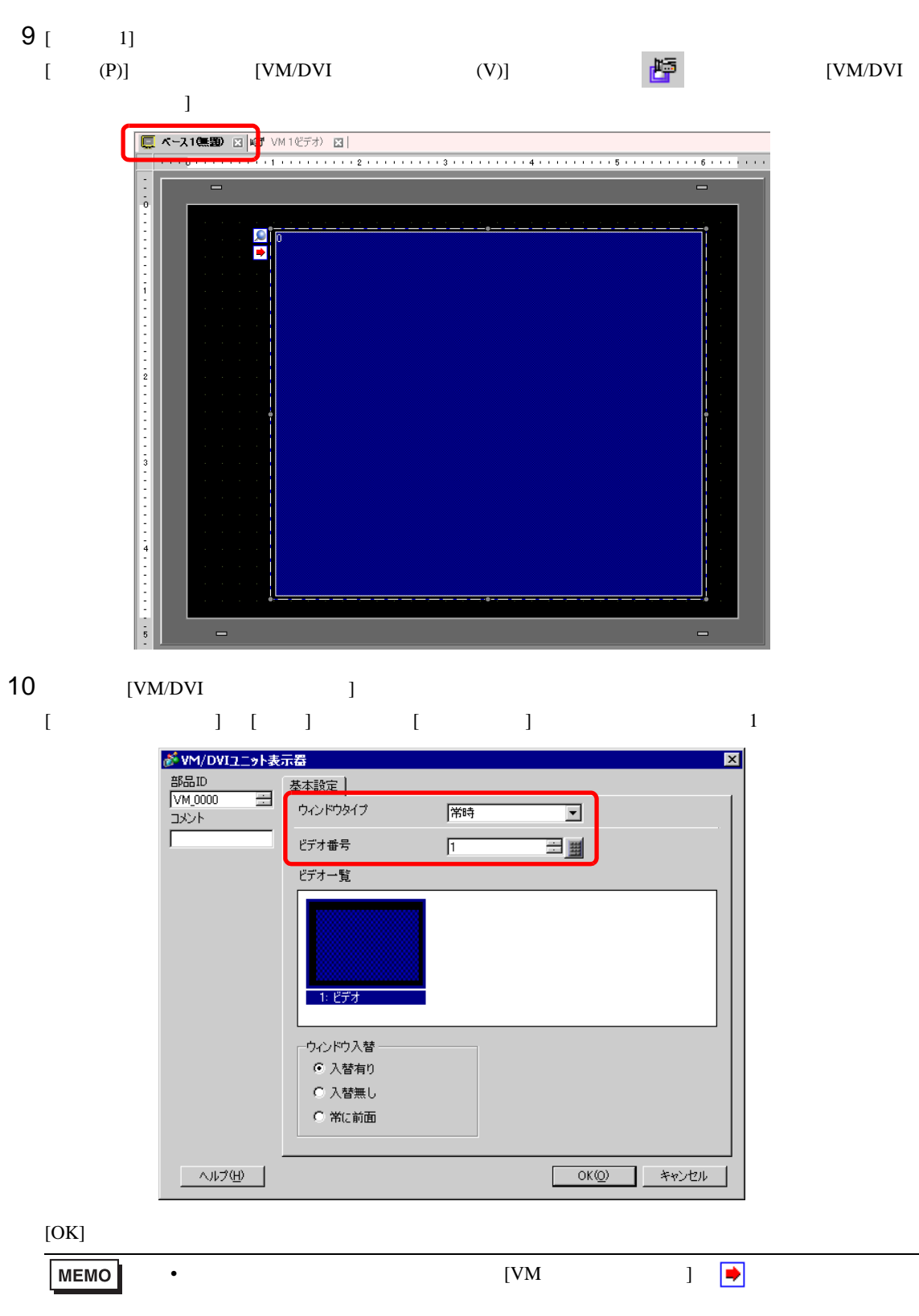

<span id="page-63-0"></span> $27.8$ 

## $27.8.1$

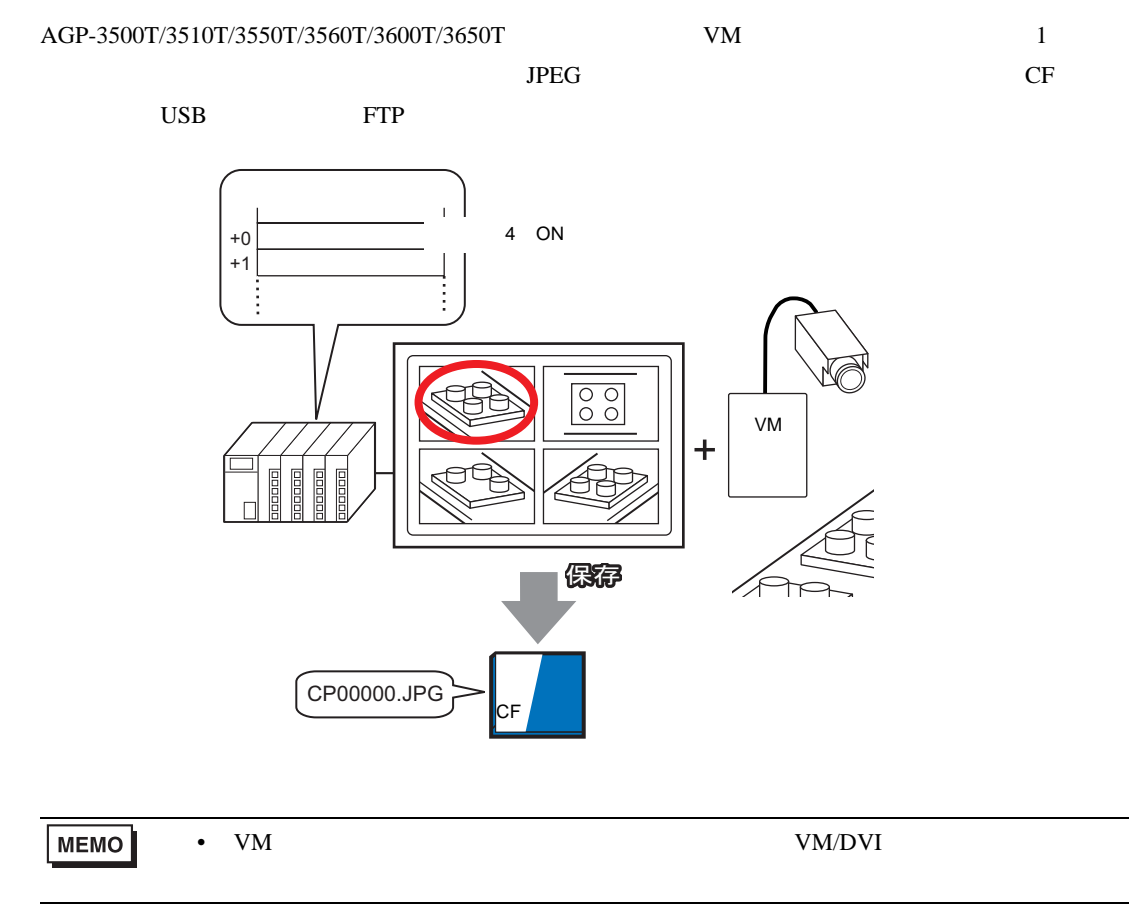

### 27.8.2

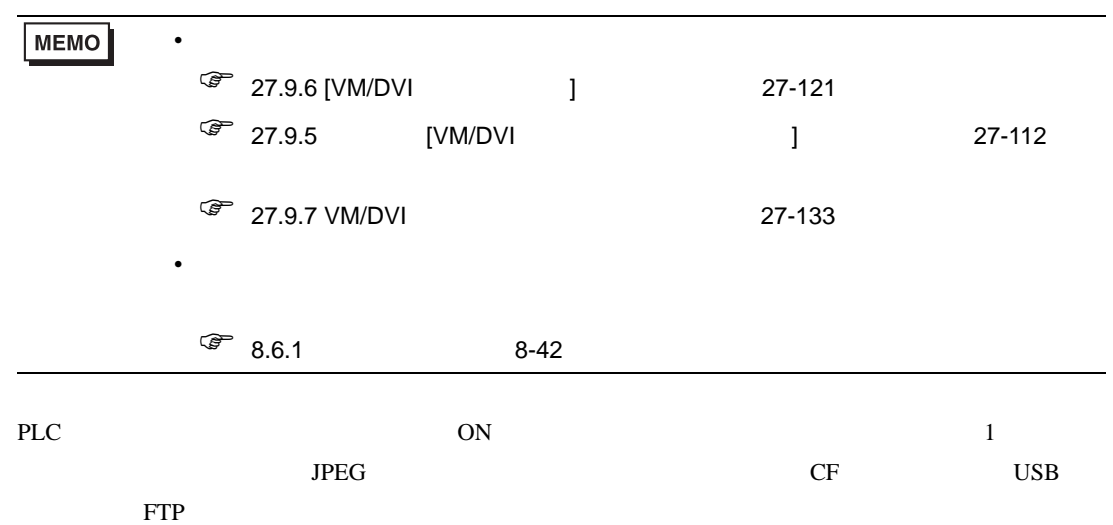

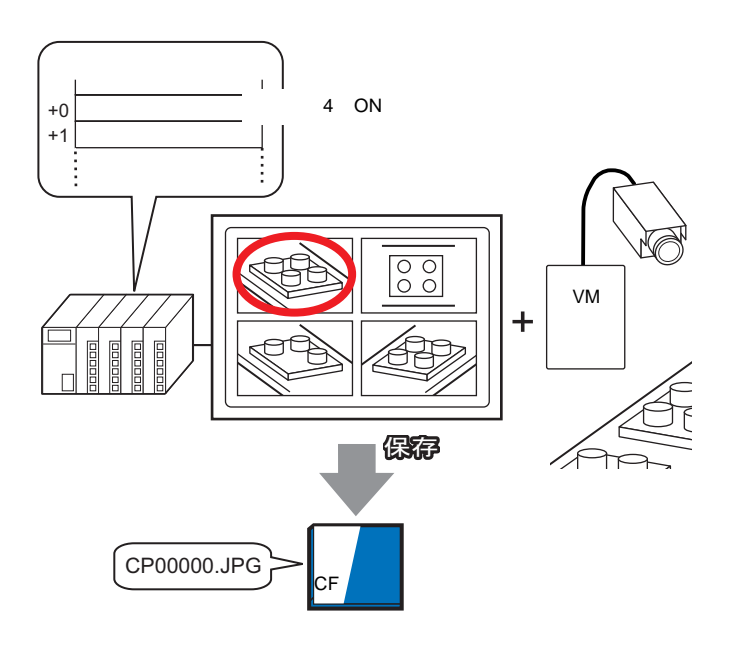

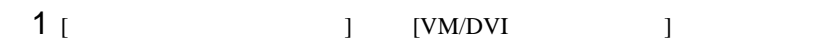

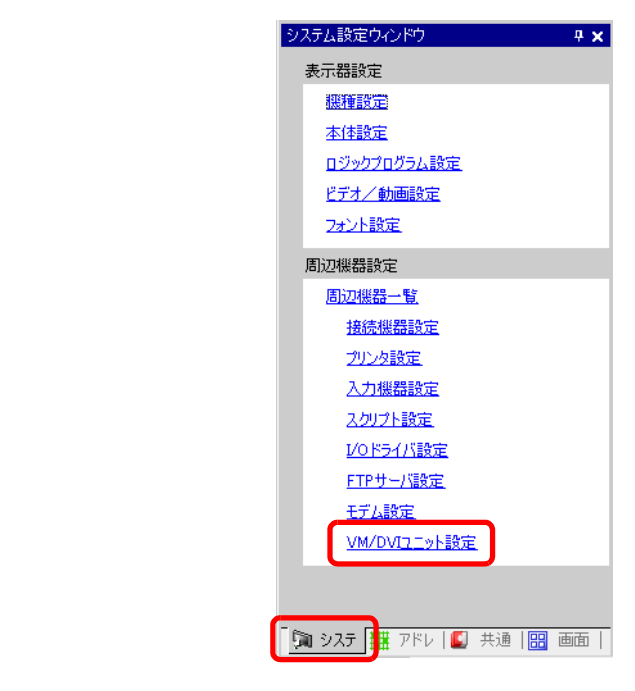

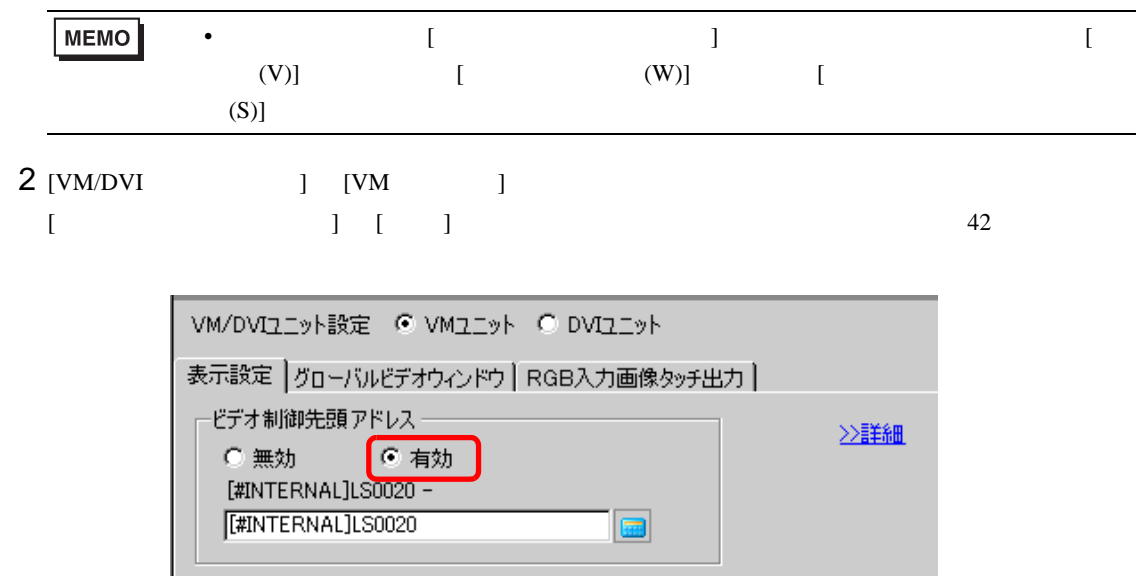

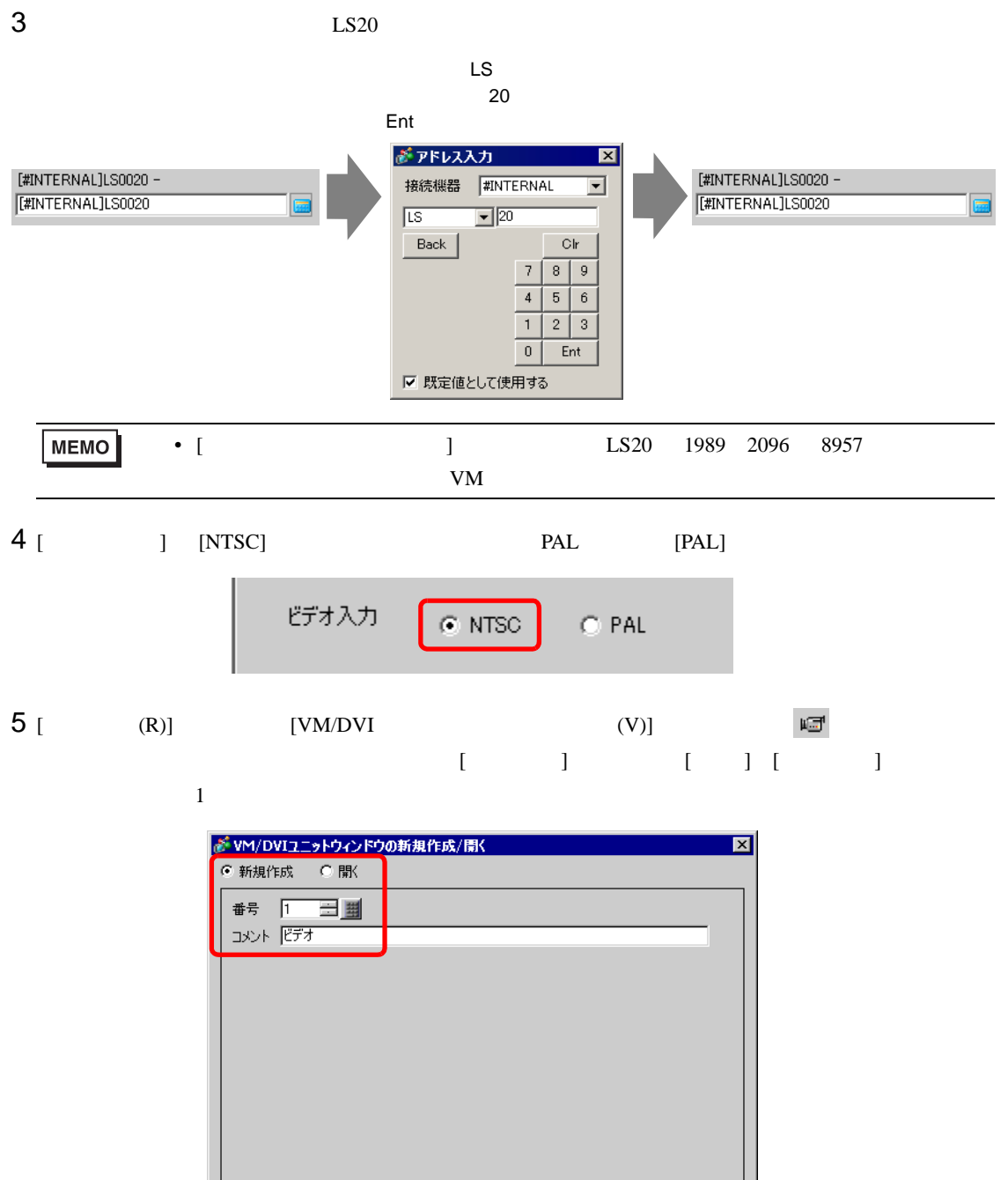

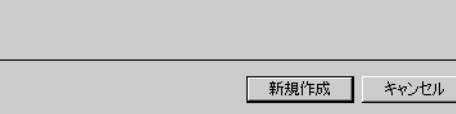

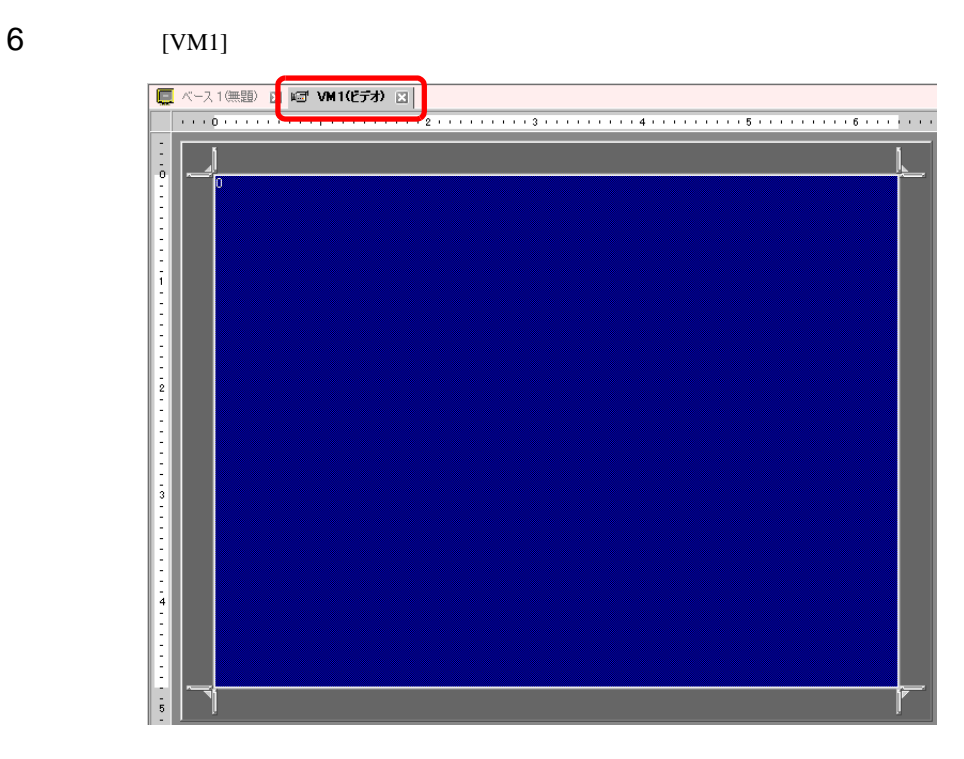

**7** [VM/DVI ]

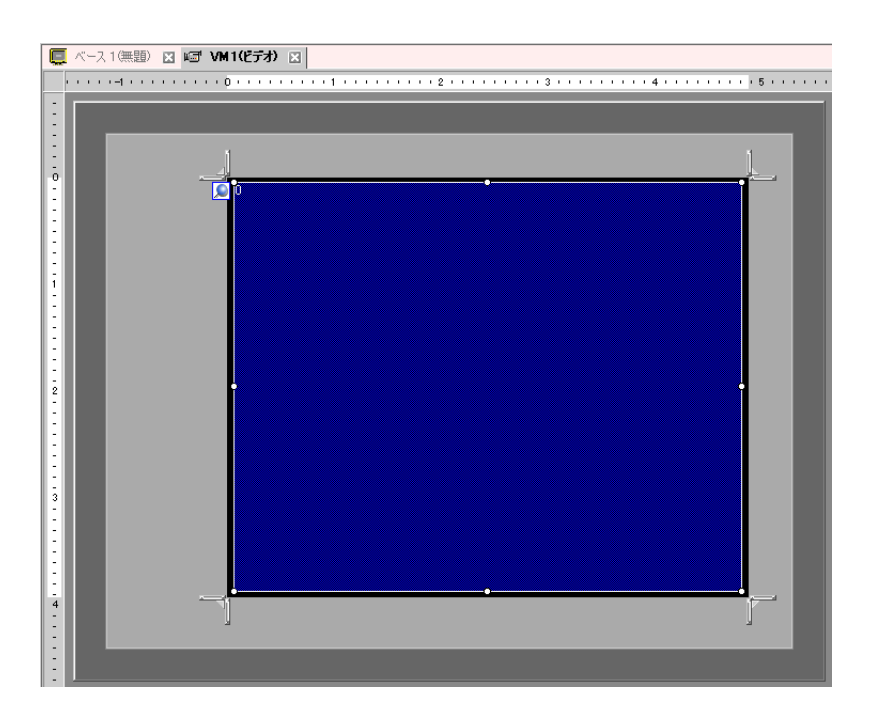

ウィンドウを小さくしたいときは、表示領域(青色部分)を小さくしてから、四隅の マークを

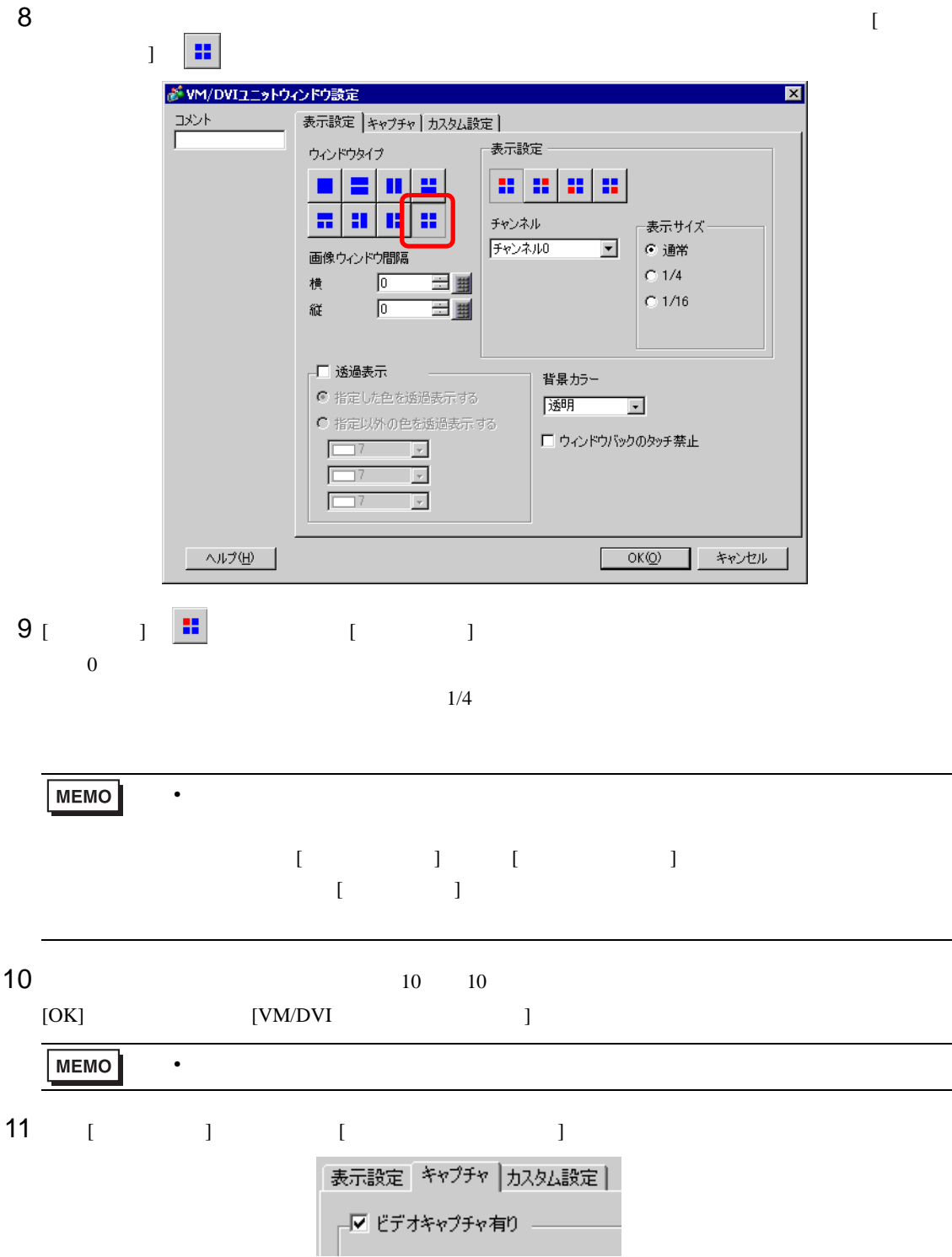

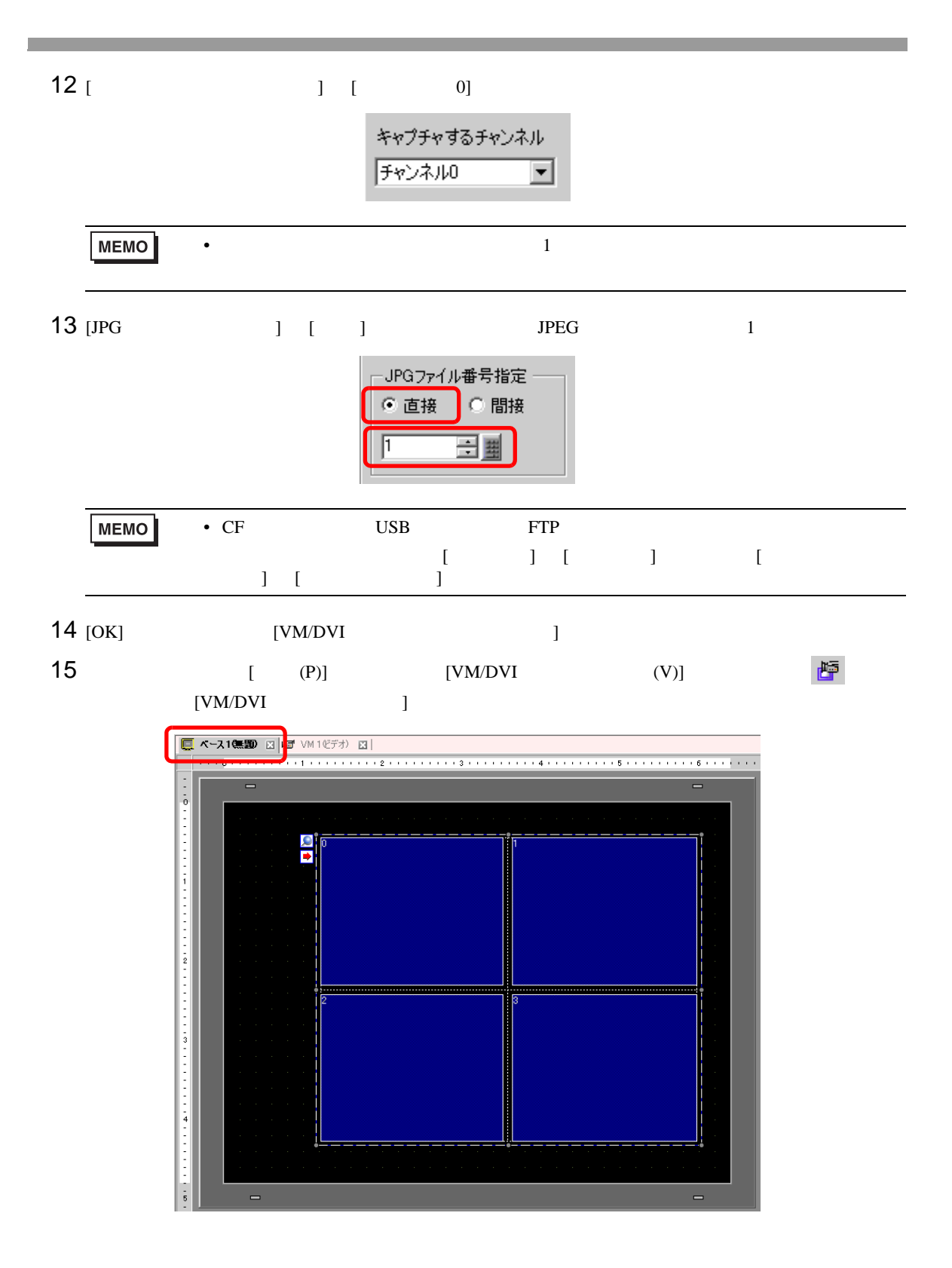

- 16 [VM/DVI ]
- [ ウィンドウタイプ ] [ 常時 ] を選択し、[ ビデオ番号 ] に作成したビデオ画面の番号(例:1)を指  $[  
1  
QK]  
1  
QK]$

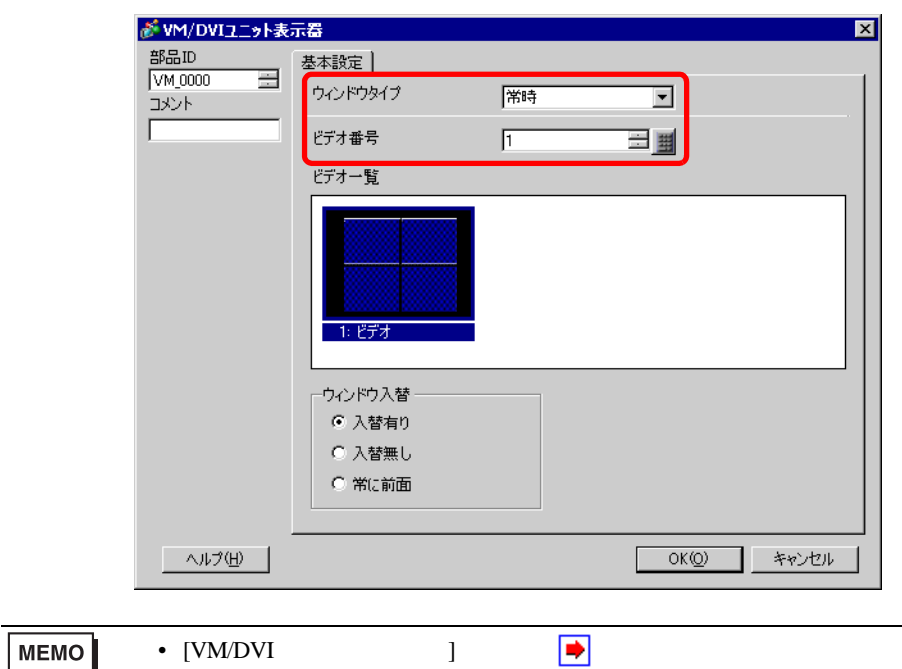

- $1 \t 3 \t [ \t 1 \t 20 \t 4 \t 0N]$
- 2 0 0 CF CAPTURE  $CP00001.JPG$

## 27.9

27.9.1 [ ]

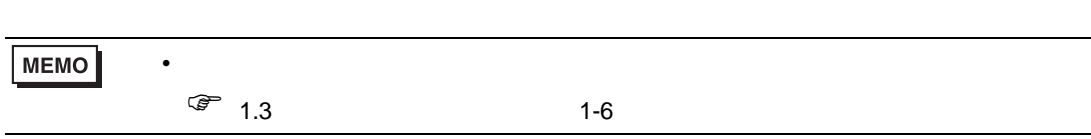

## $\overline{\mathcal{X}}$

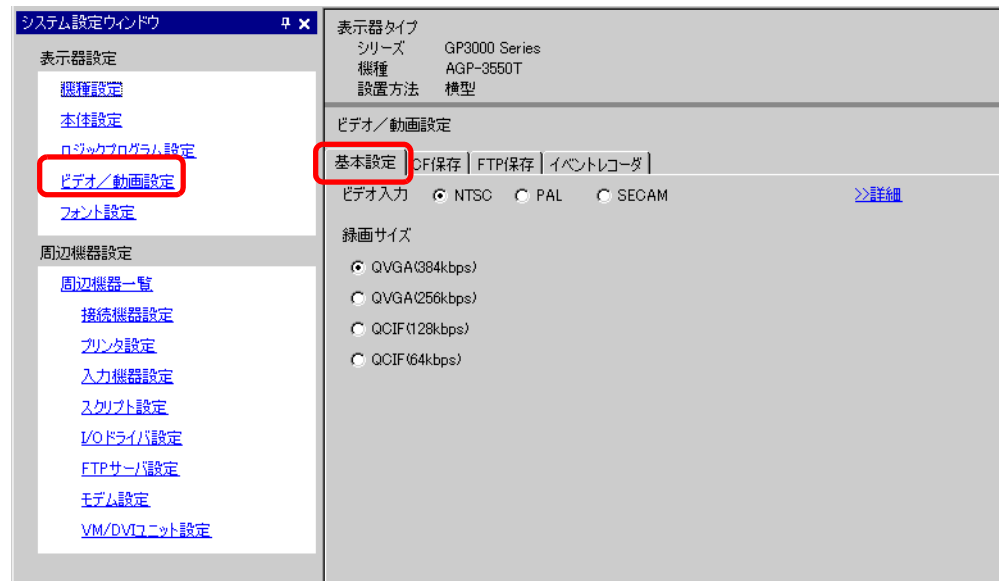

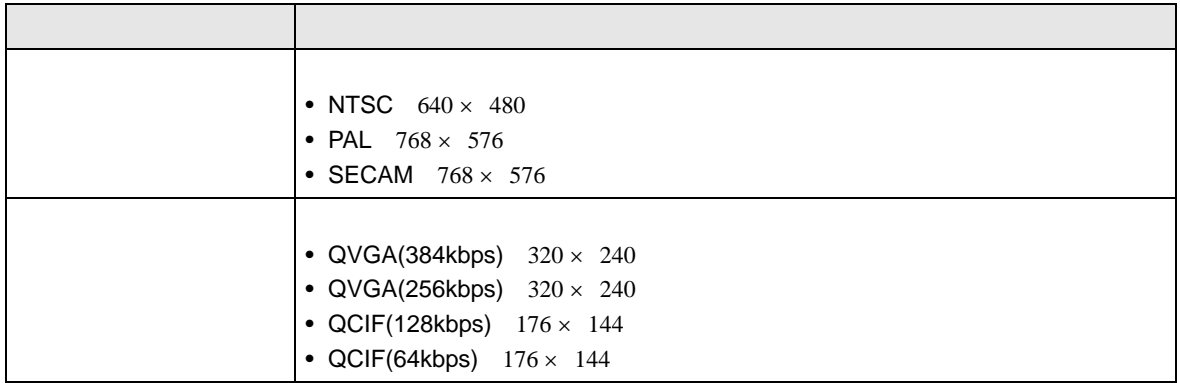
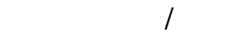

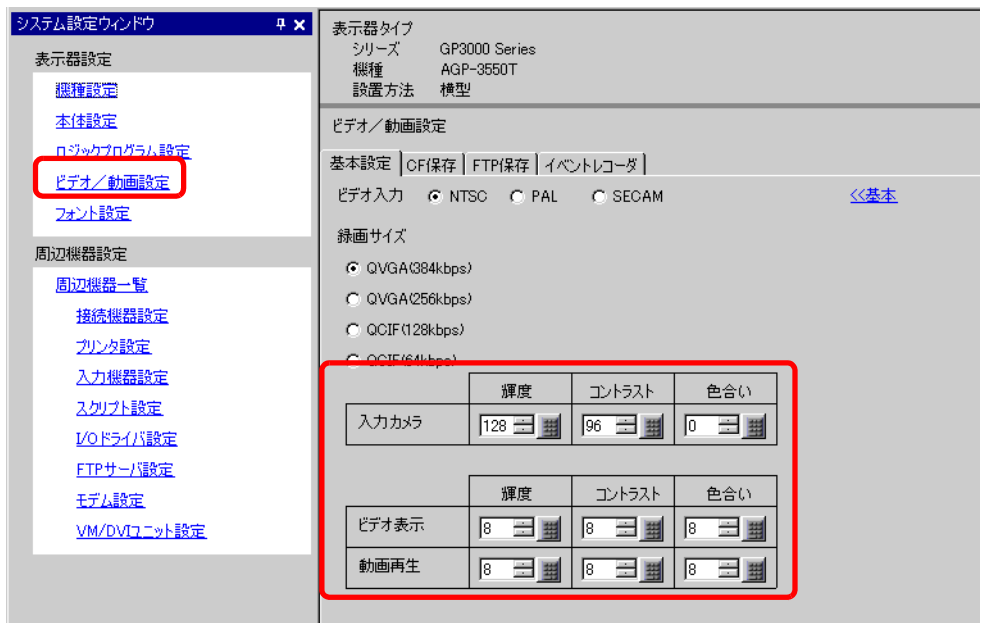

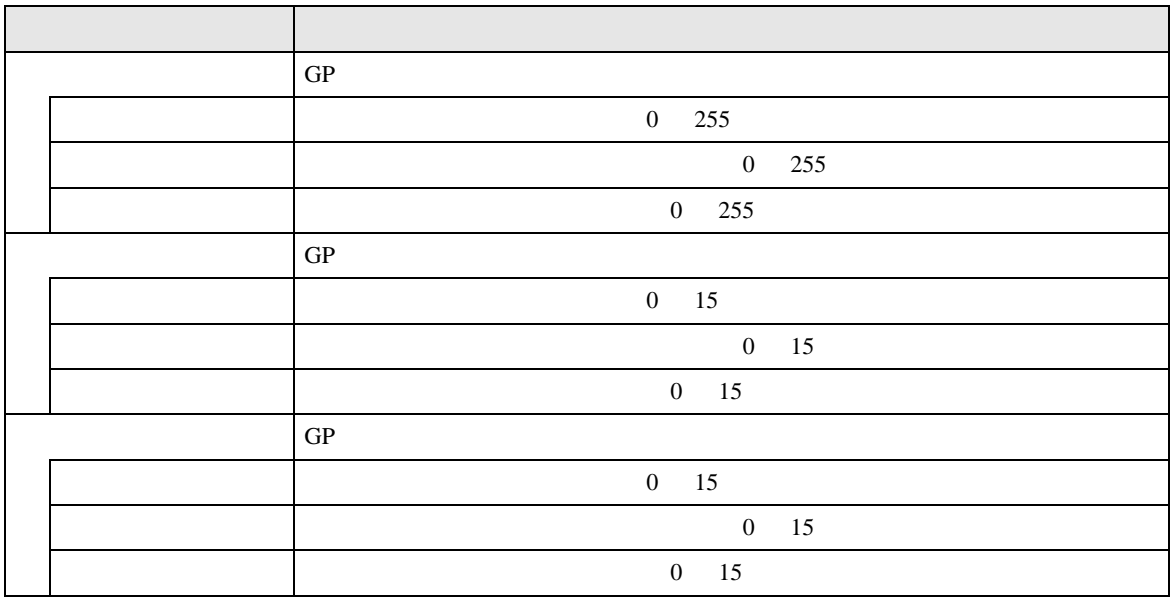

## システム設定ウィンドウ 4 × 表示器タイプ ホ品リーズ<br>シリーズ GP3000 Series<br>機種 AGP-3550T<br>設置方法 横型 表示器設定 機種設定 本体設定 ビデオ/動画設定 ロジックプログラム設定 基本設定 CF保存 | TP保存 | イベントレコーダ | ビデオ/動画設定 Ⅳ CF保存を行う フォント設定  $\frac{4}{4}$   $\frac{1}{2}$   $\frac{1}{2}$  MB ファイルサイズ 周辺機器設定 三里 ファイル数  $\sqrt{8}$ 周辺機器一覧 接続機器設定 ☞ 直接 プリンタ設定 Г C 間接 入力機器設定 スクリプト設定 コントロールワードアドレス I/Oドライバ設定 [PLC1]D00000  $\overline{\mathbf{r}}$   $\overline{\mathbf{r}}$ FTPサーバ設定 ーループ設定 一 モデム設定  $\overline{\mathbf{C}}$  # VM/DVIユニット設定  $C \nexists$ C 自動

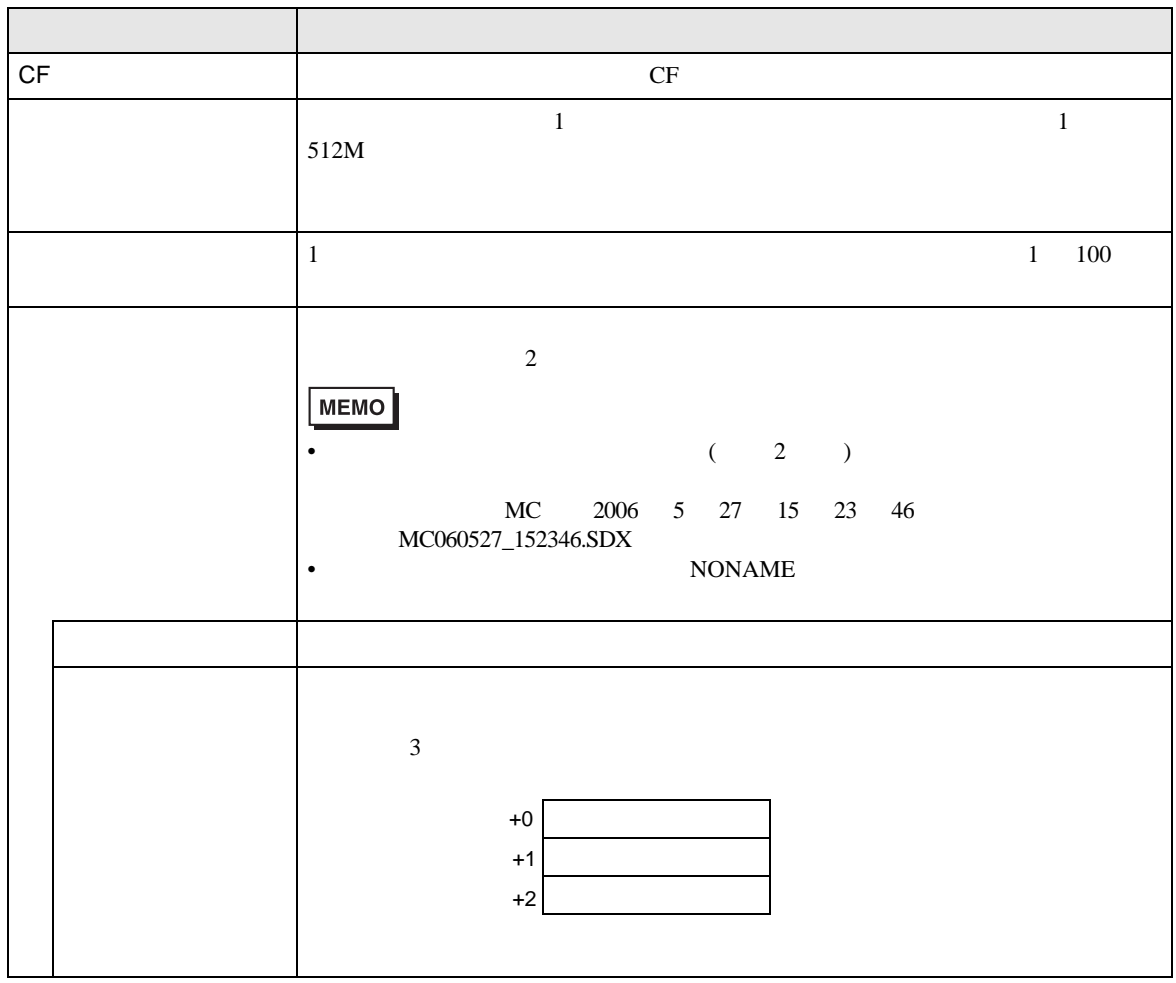

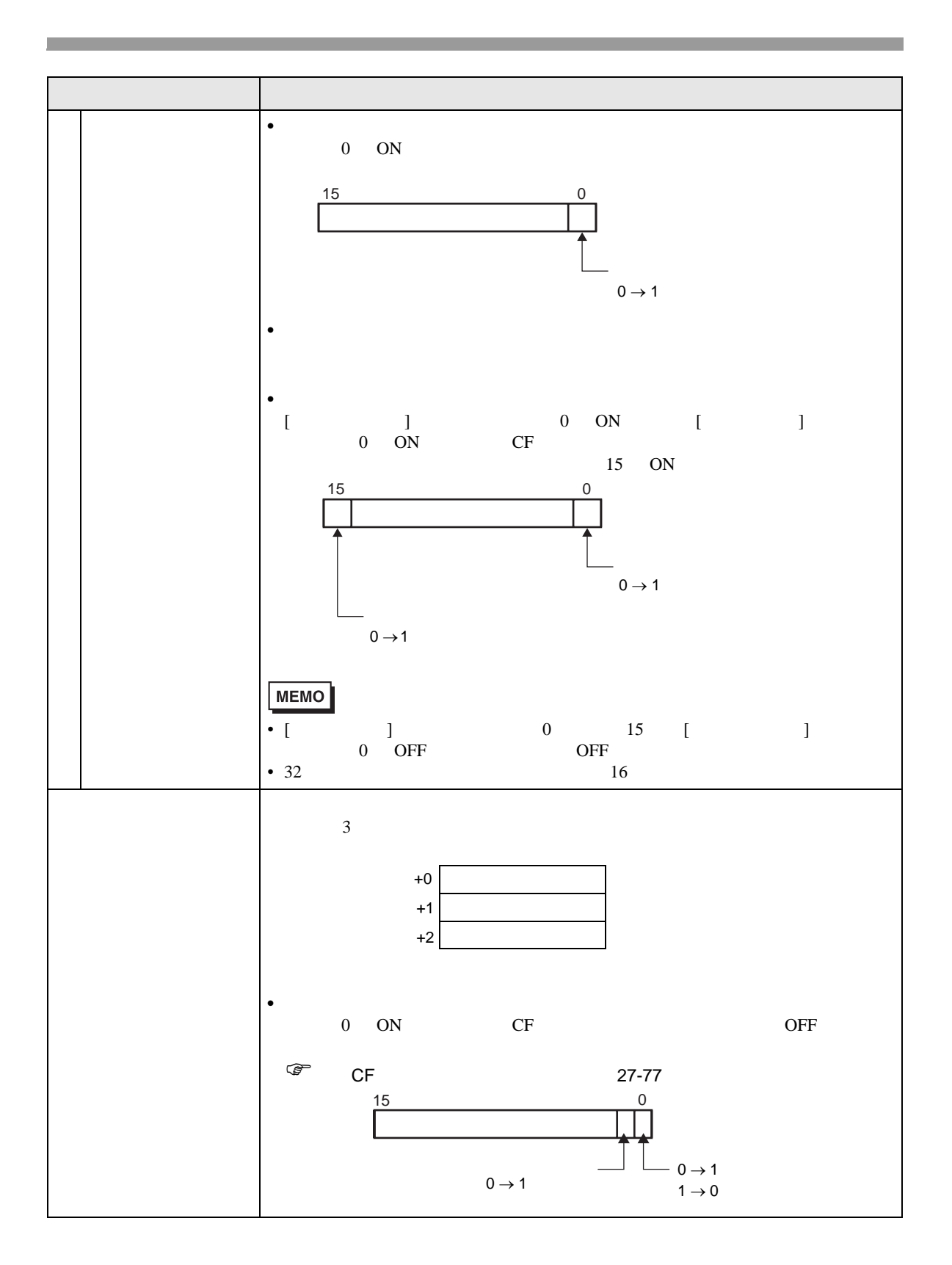

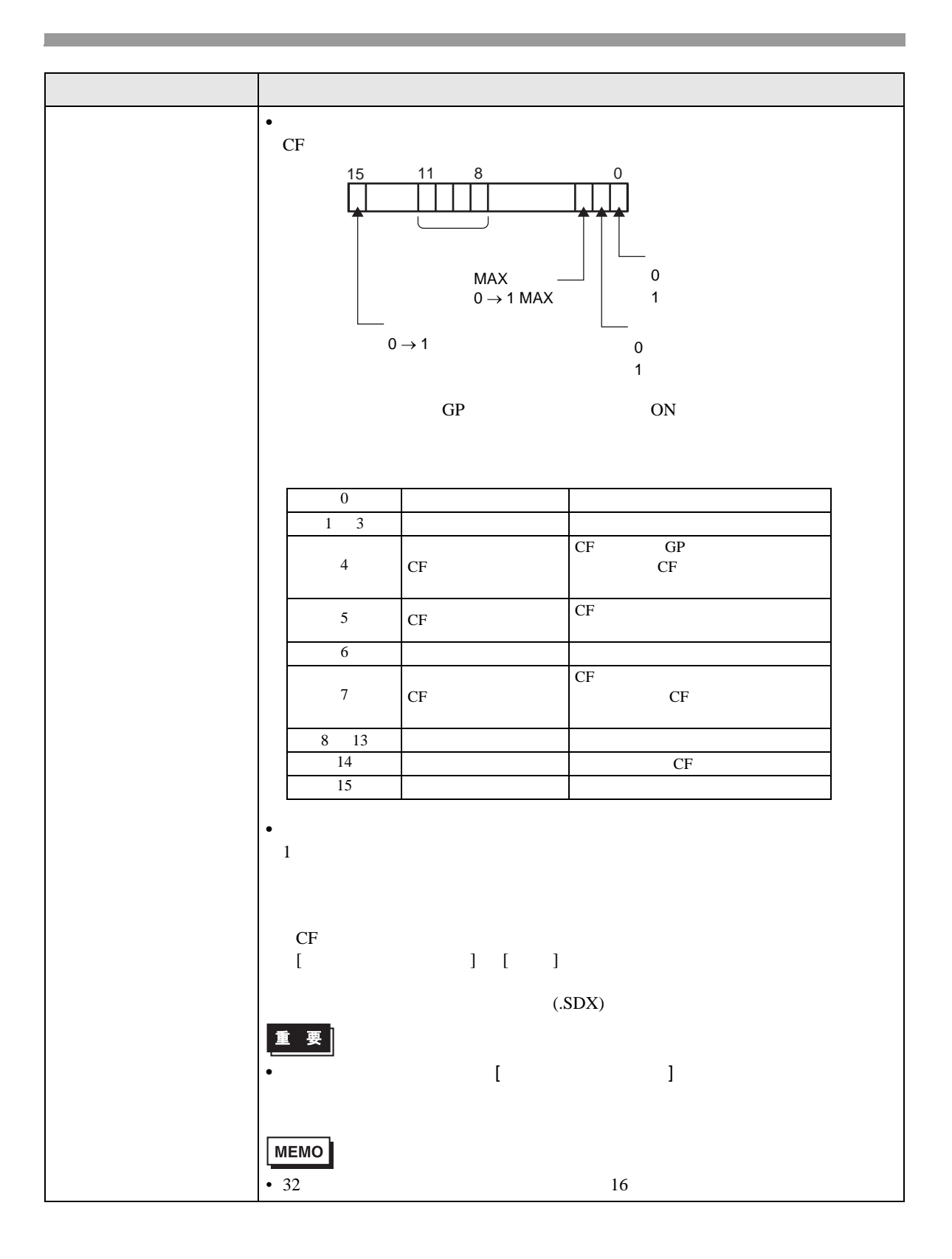

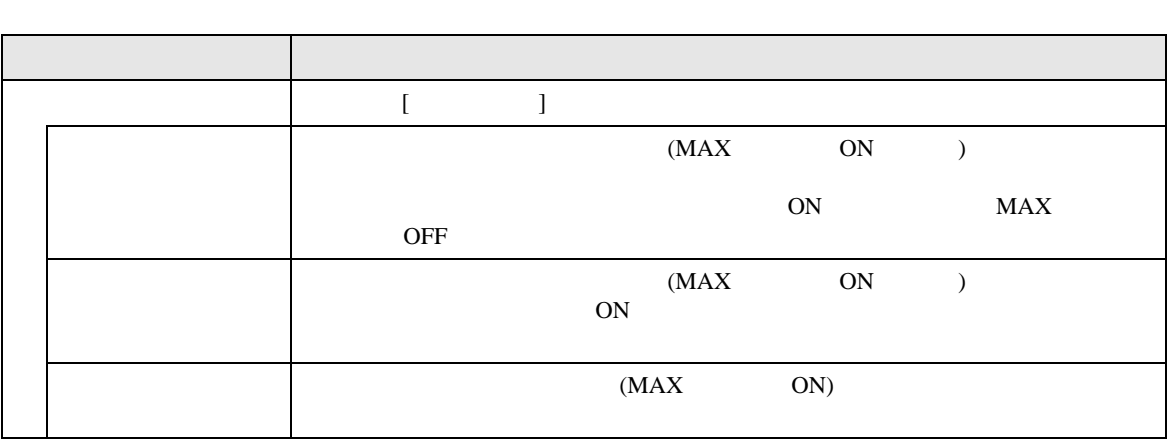

CF

<span id="page-76-0"></span>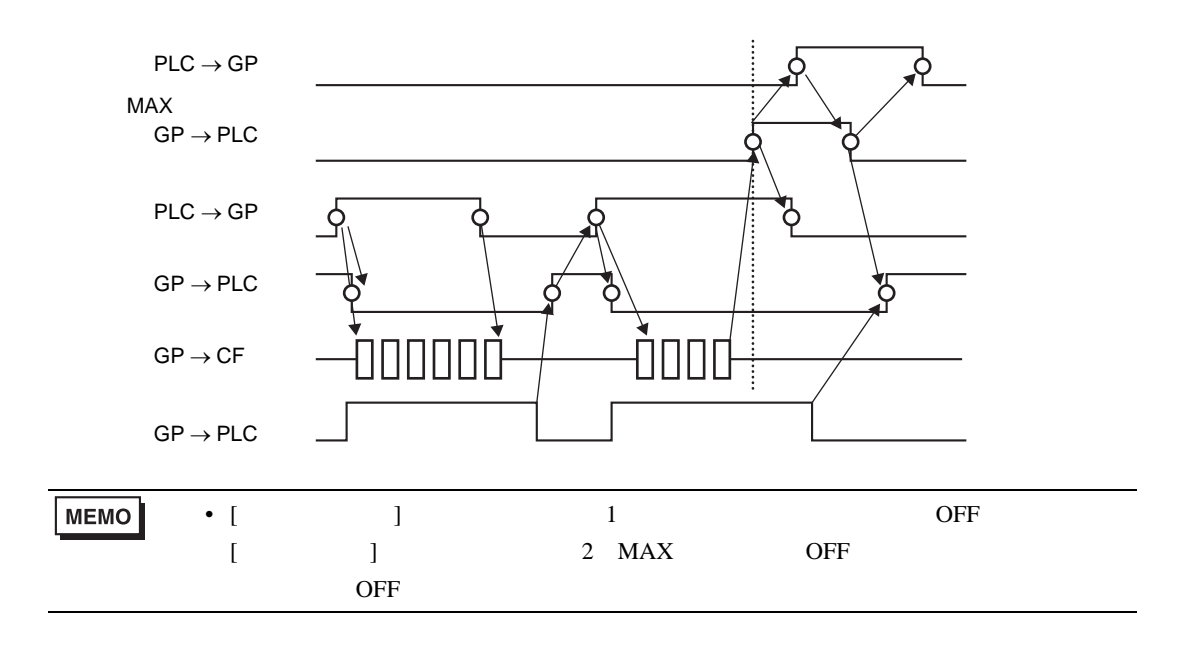

FTP

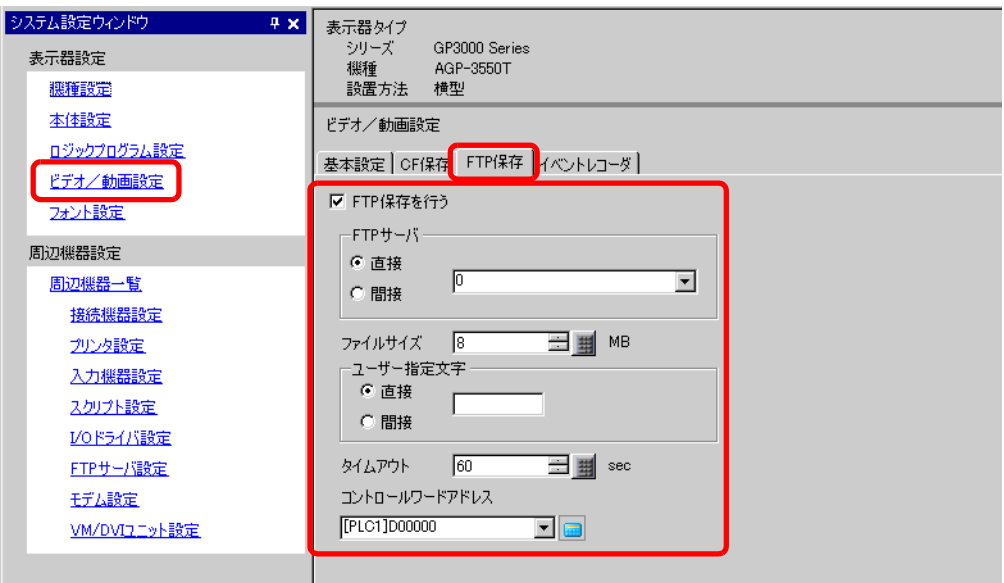

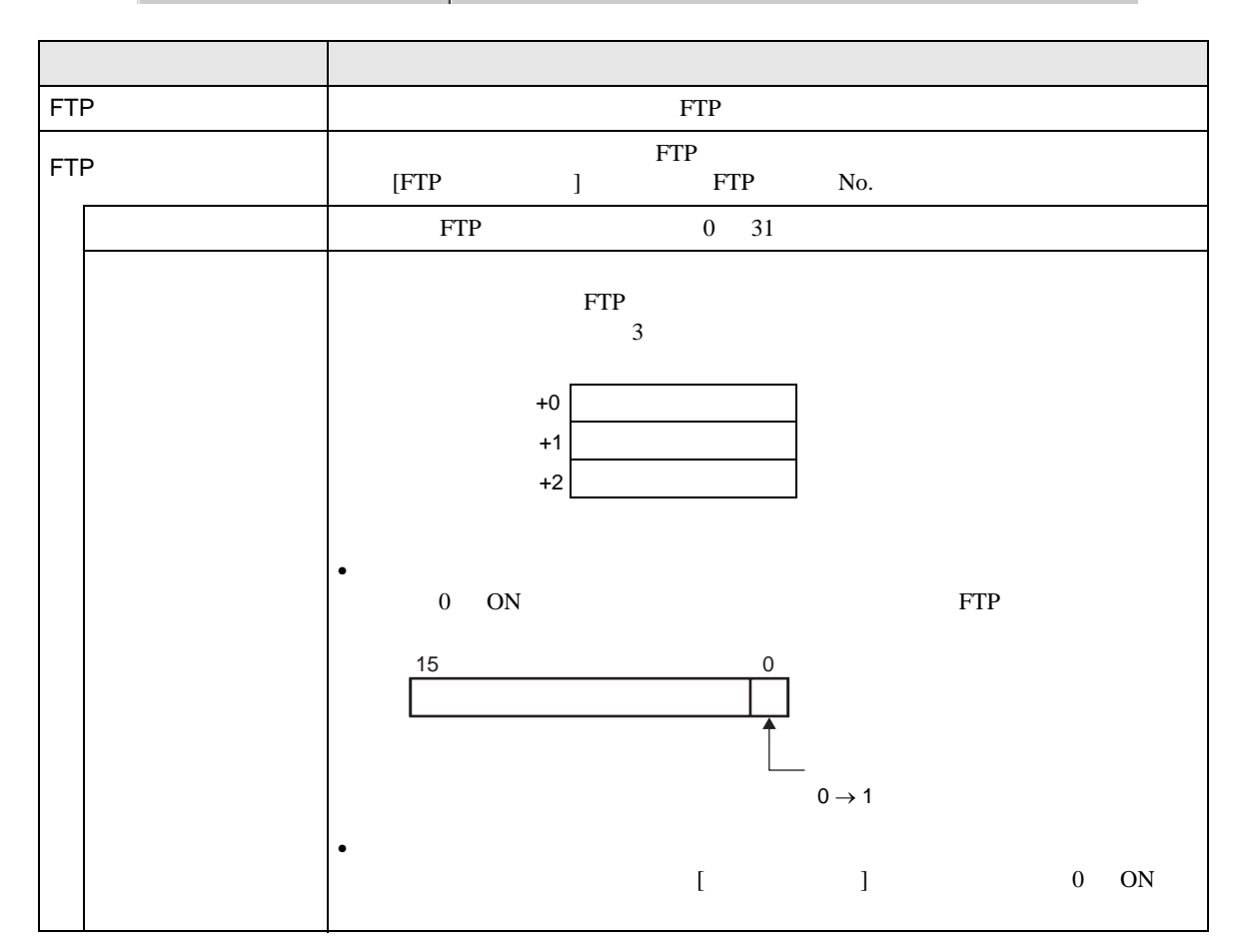

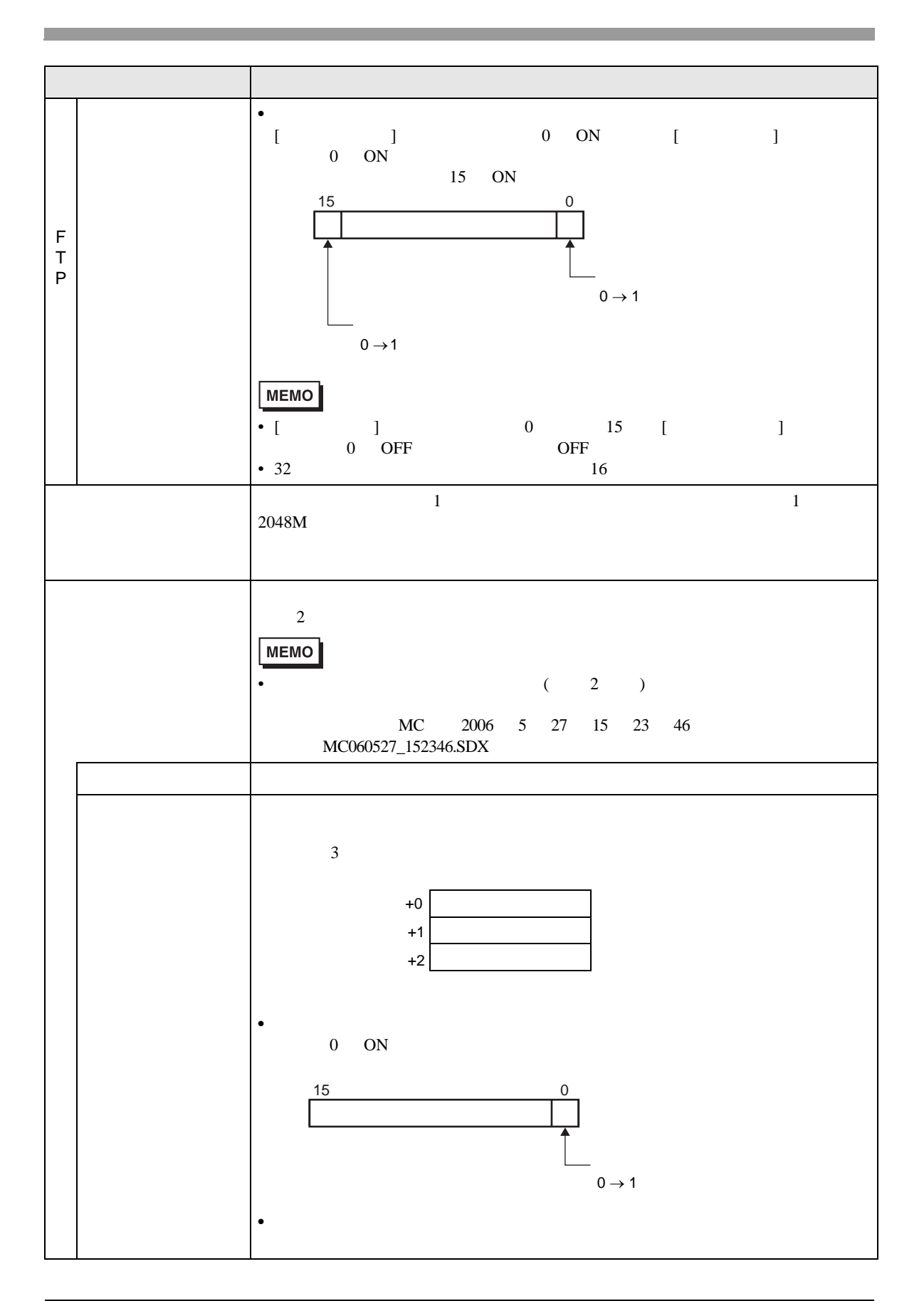

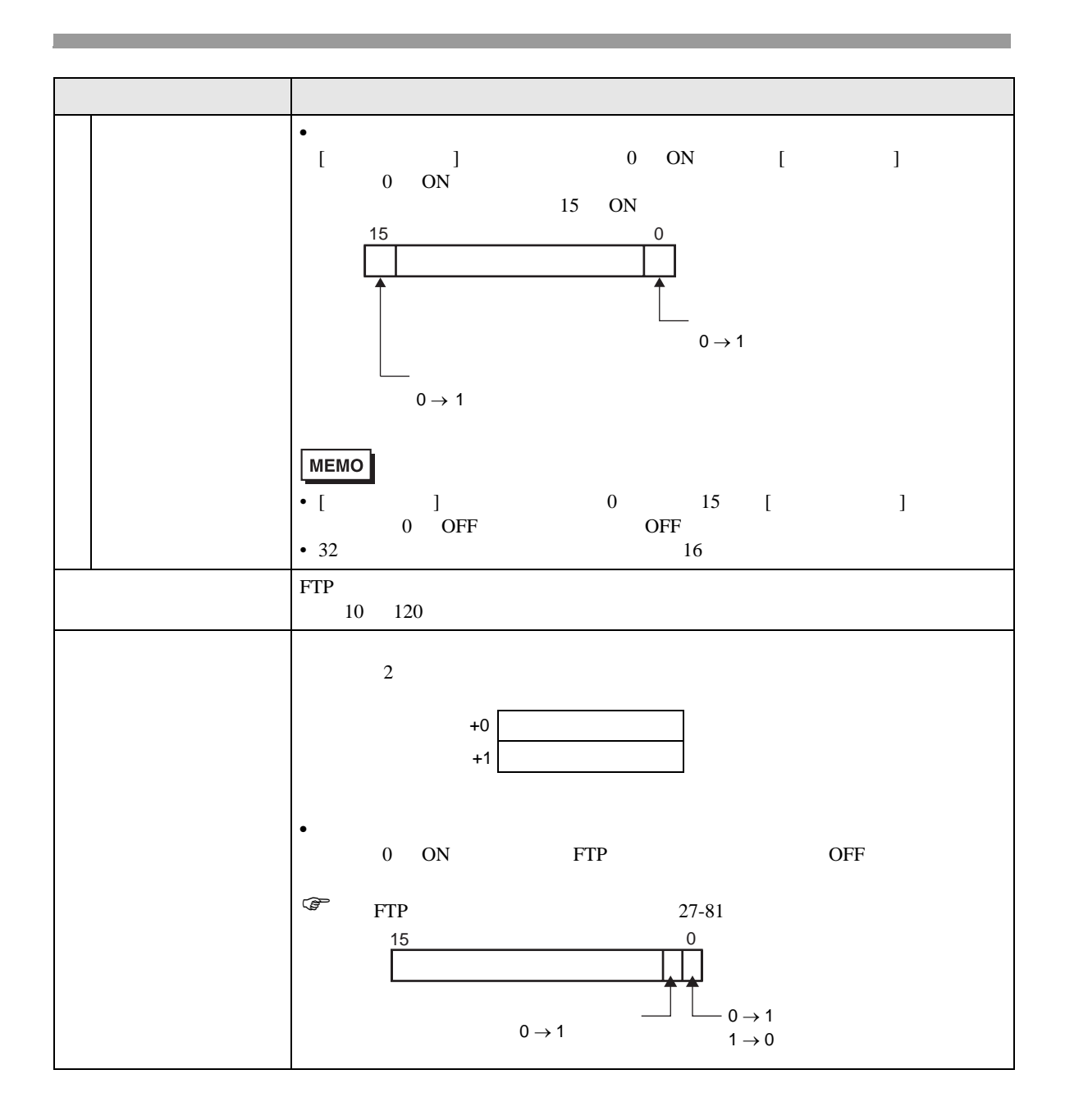

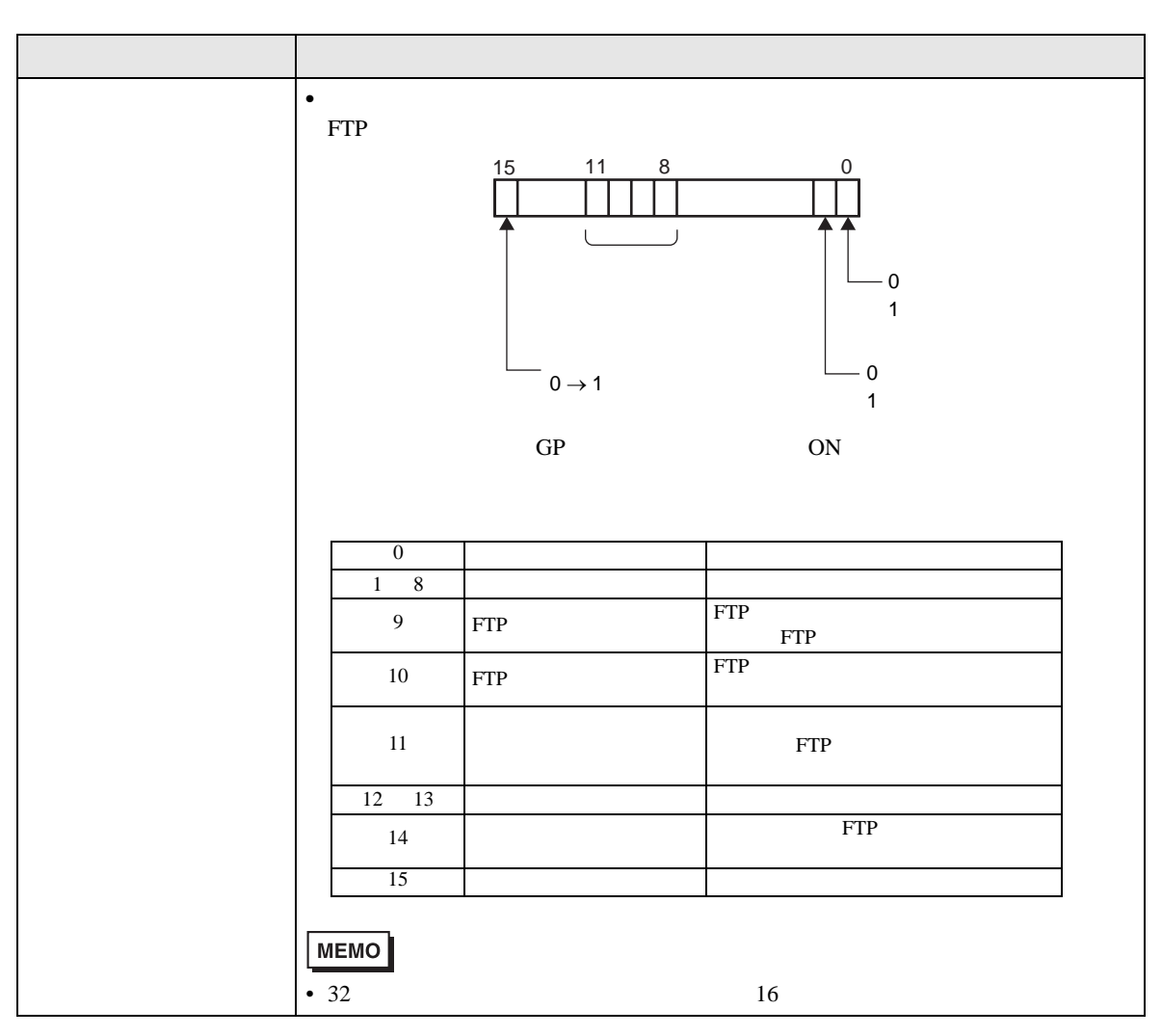

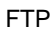

<span id="page-80-0"></span>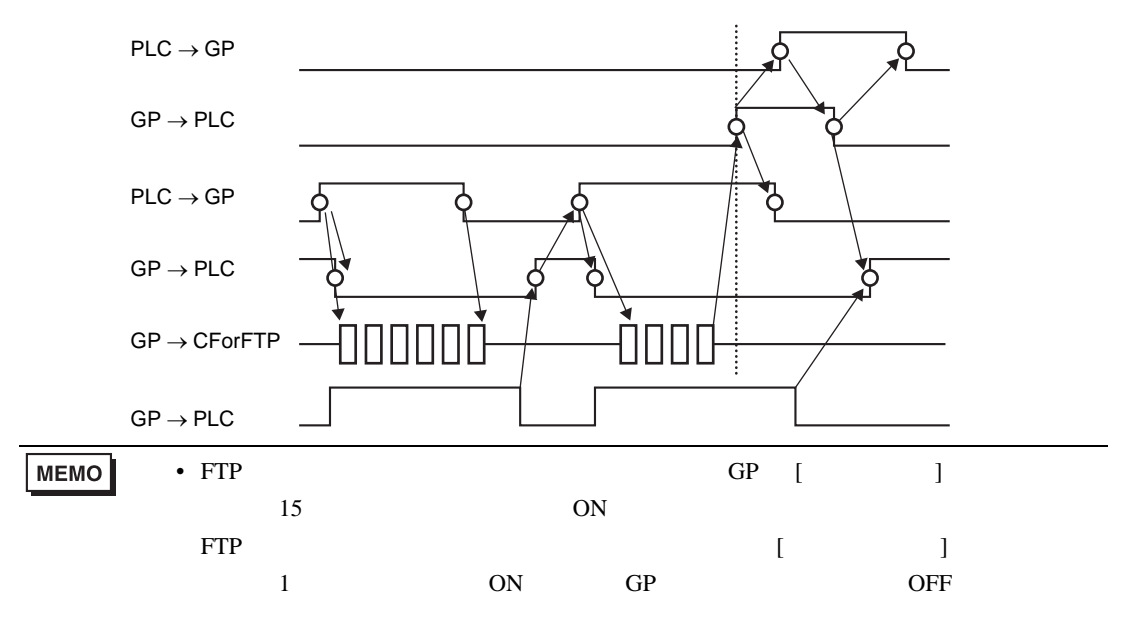

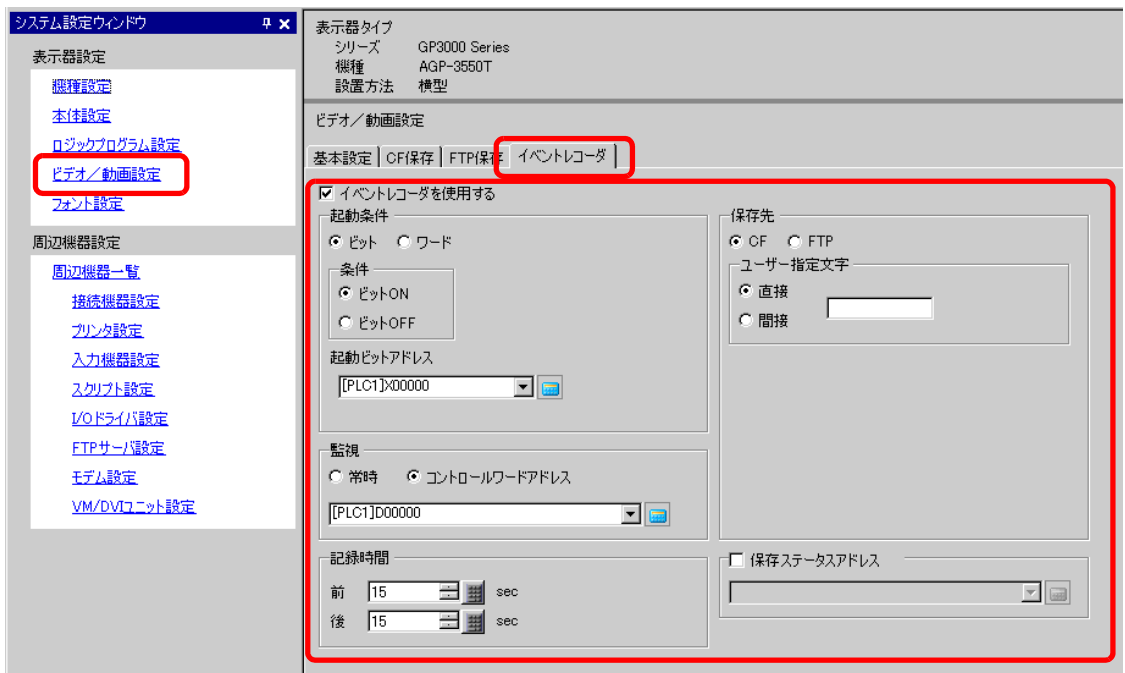

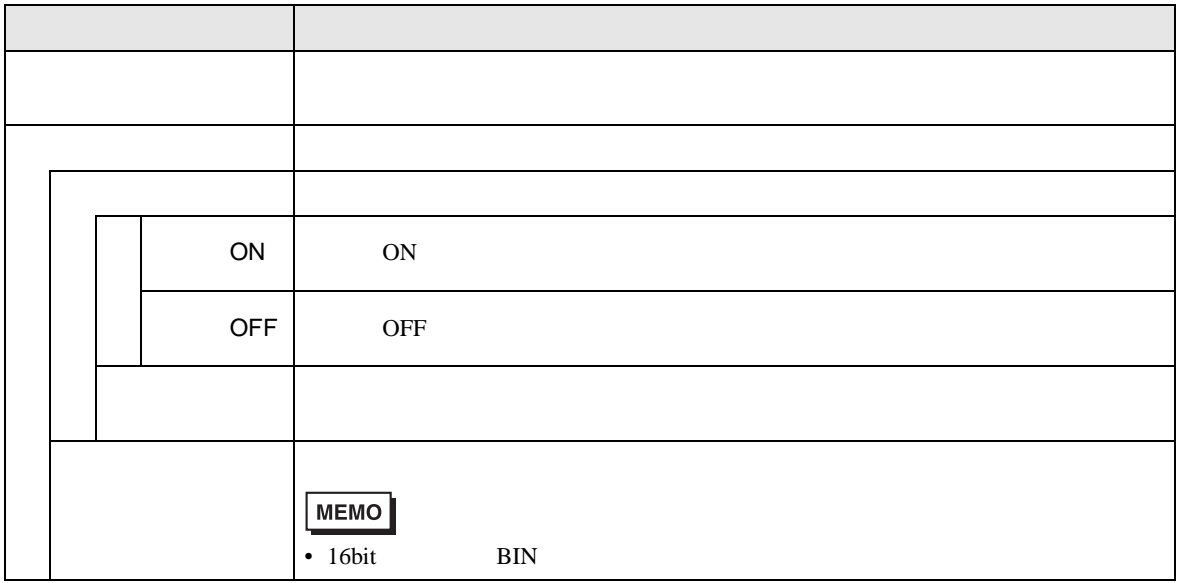

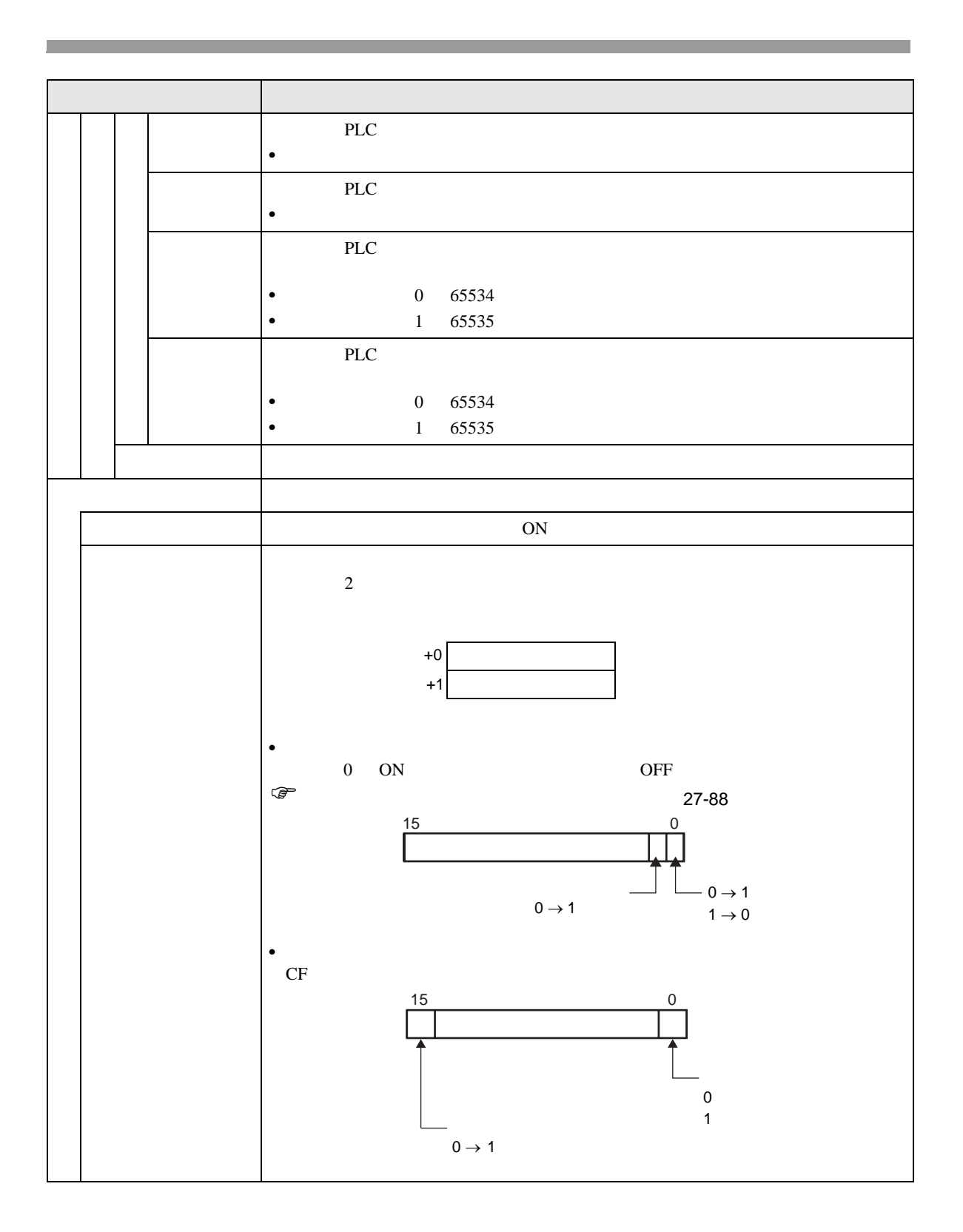

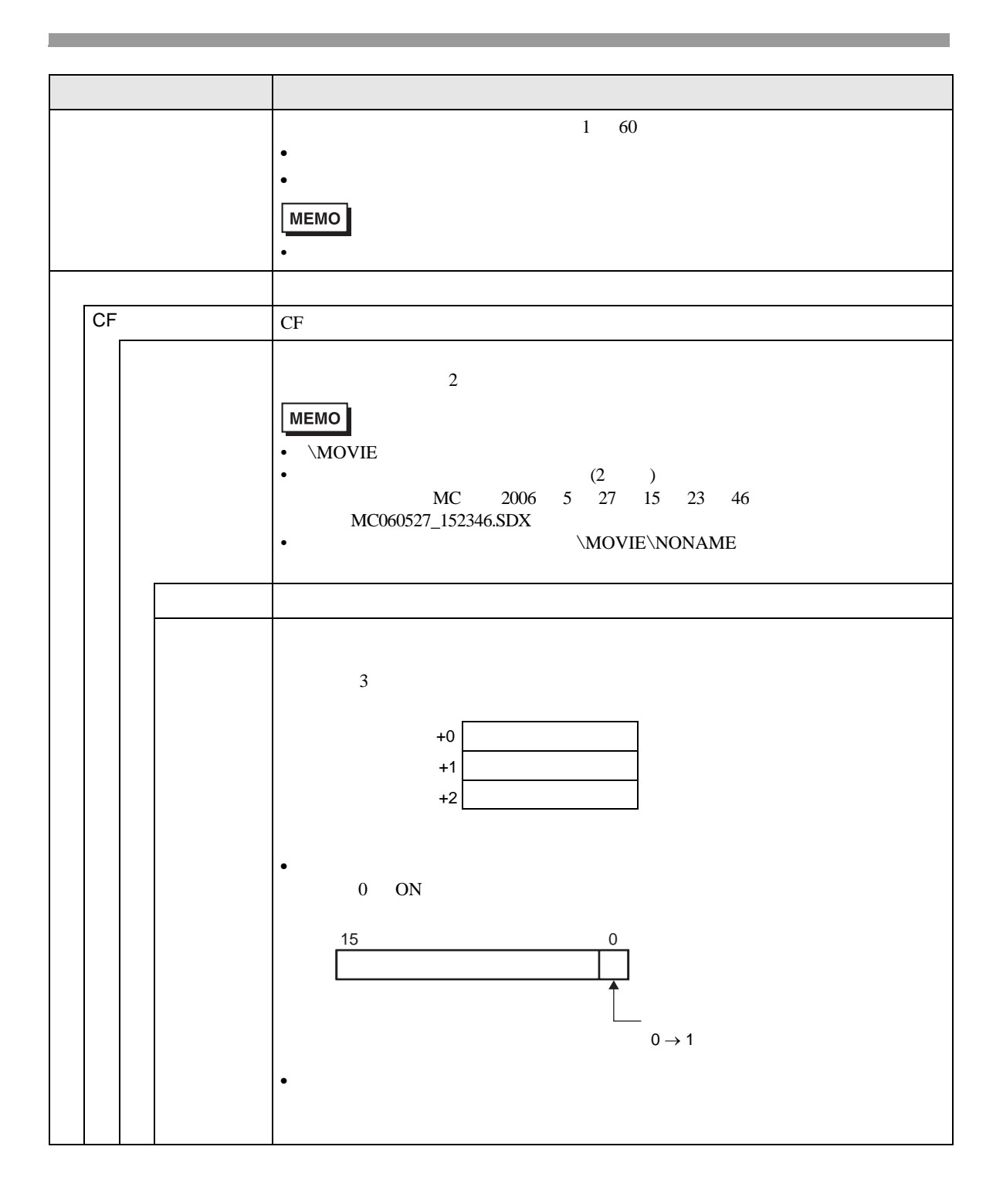

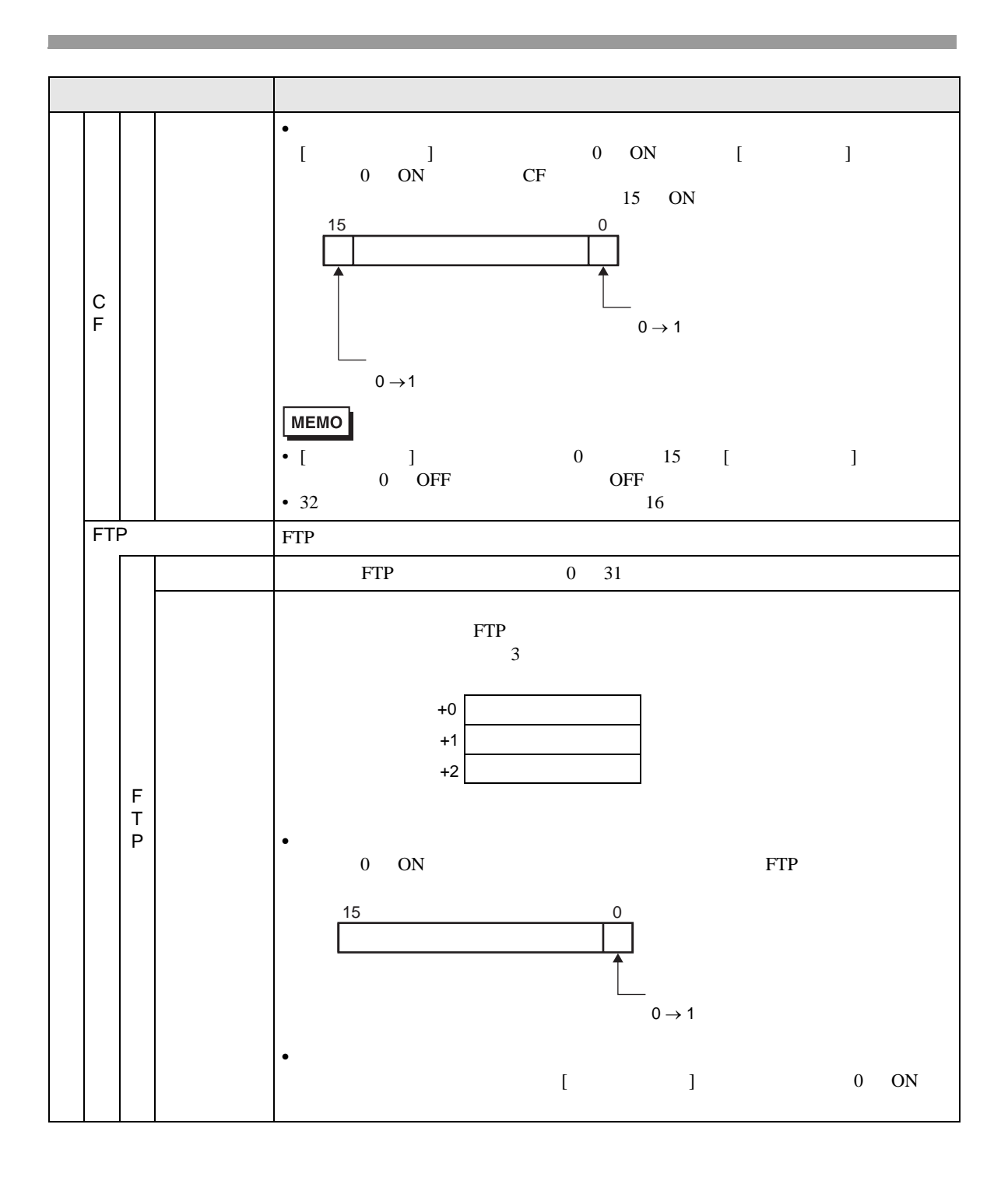

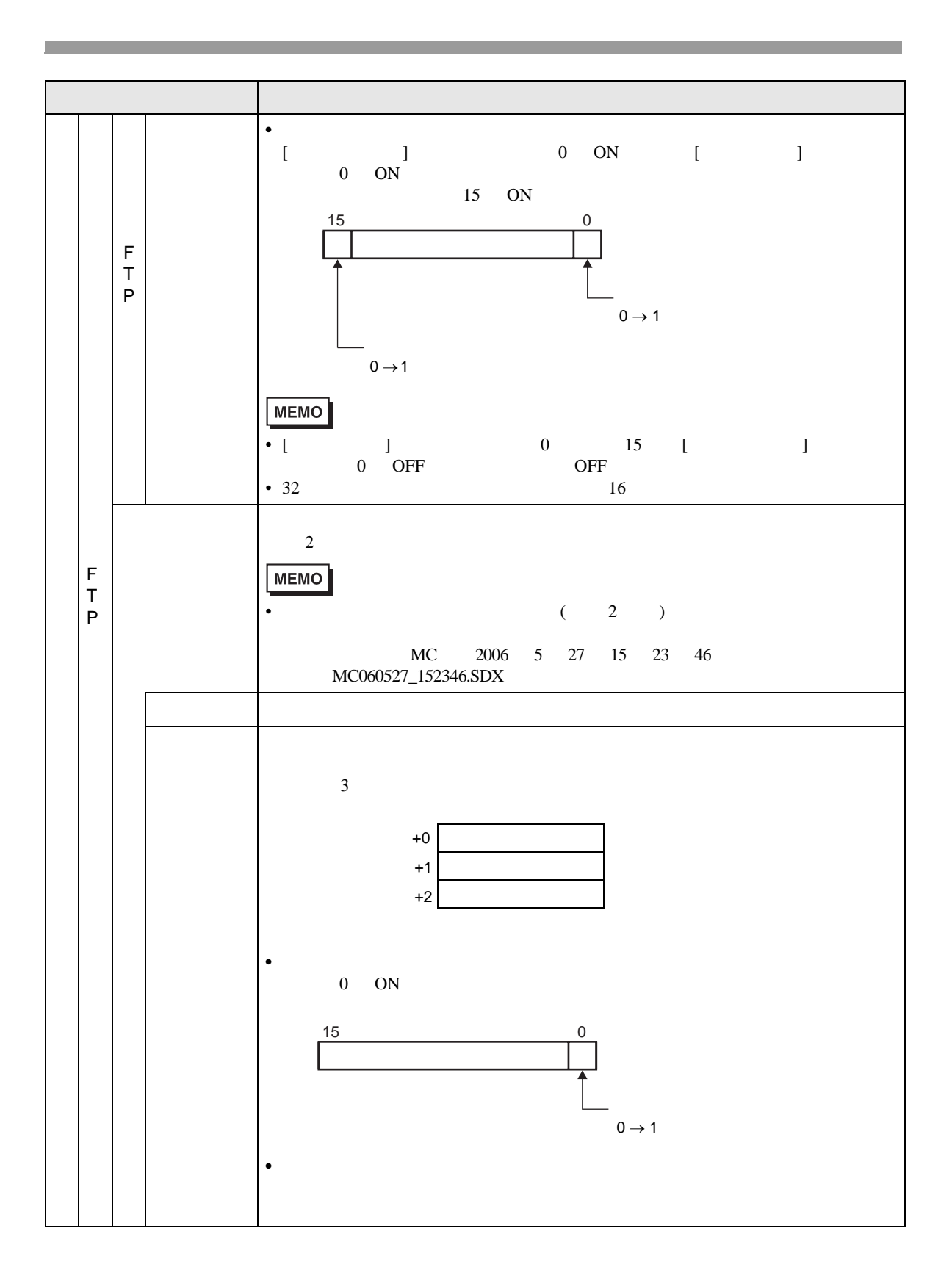

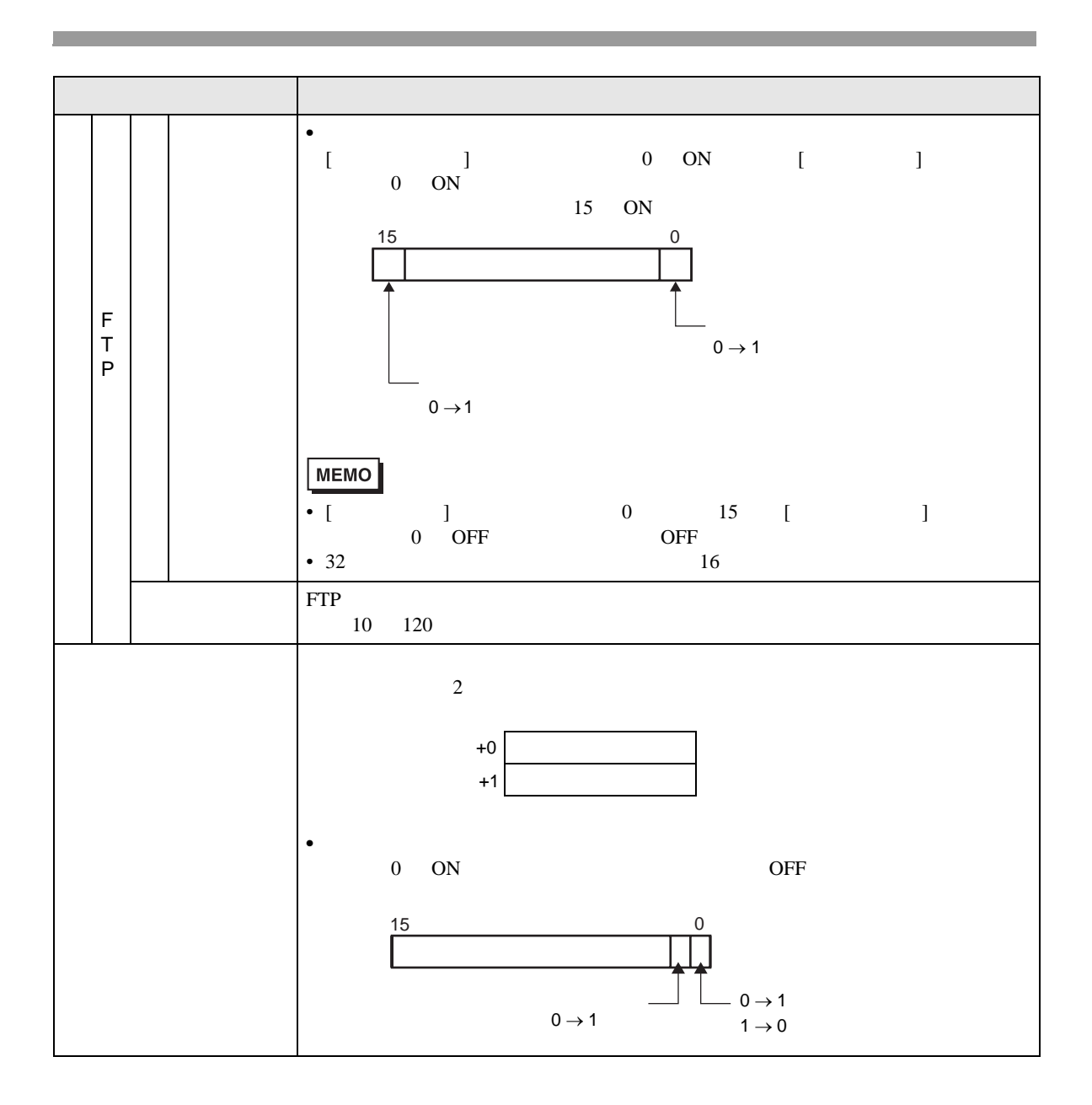

<span id="page-87-0"></span>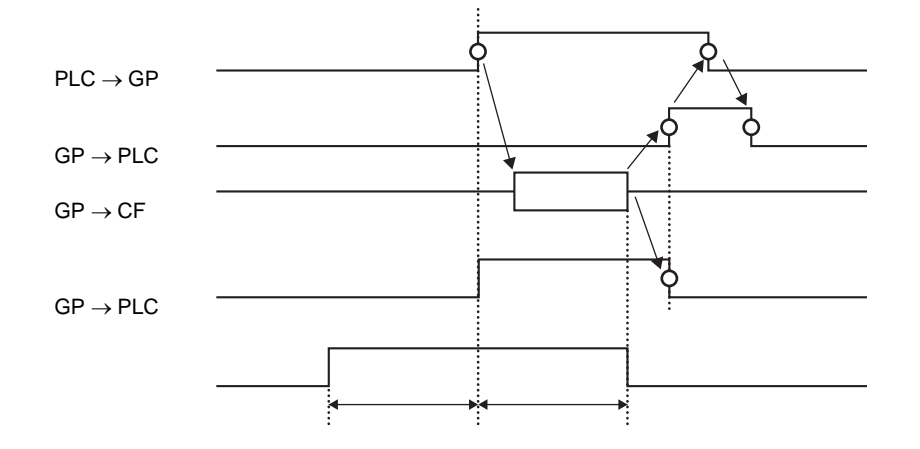

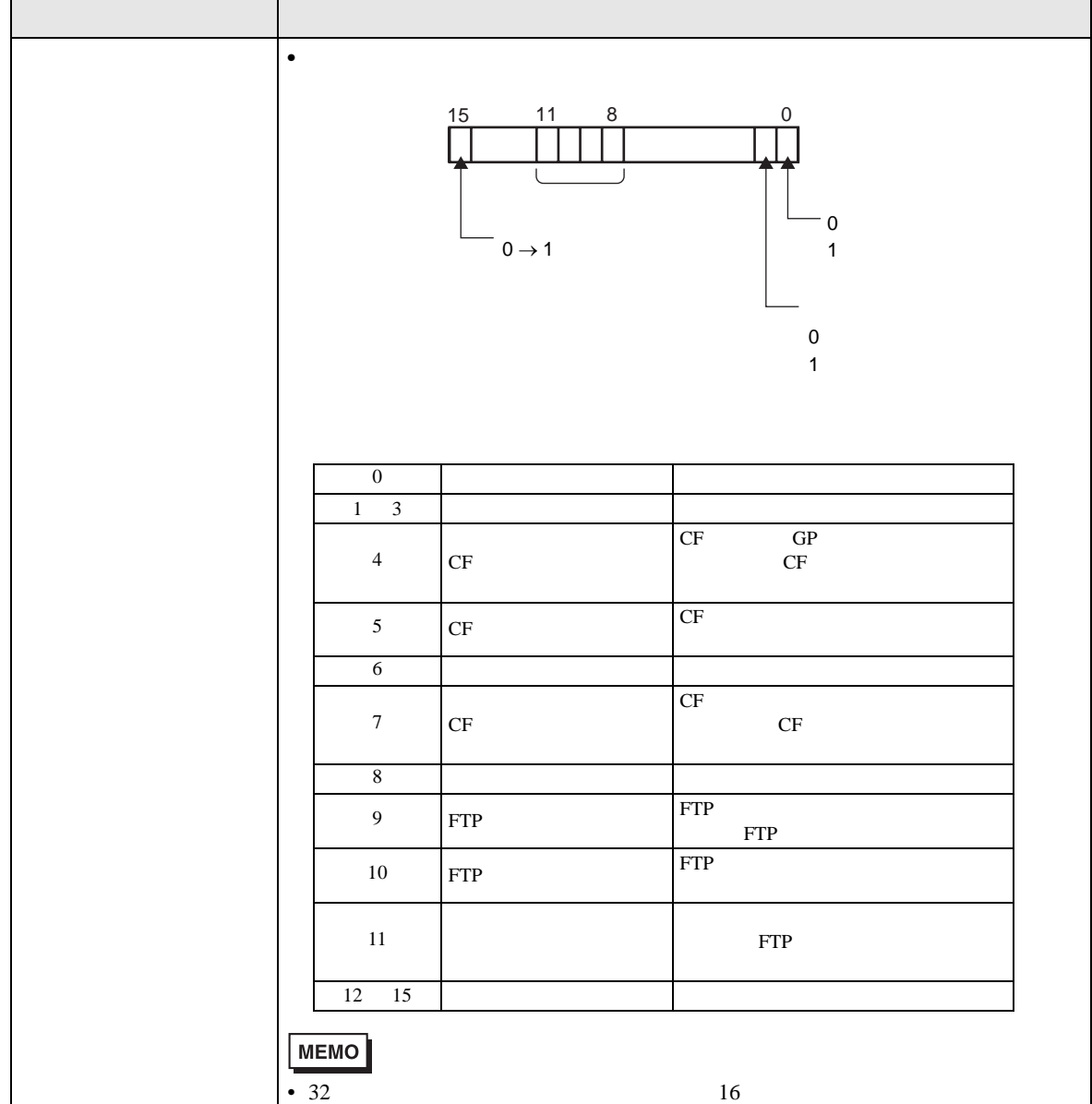

## 27.9.2 [FTP ]

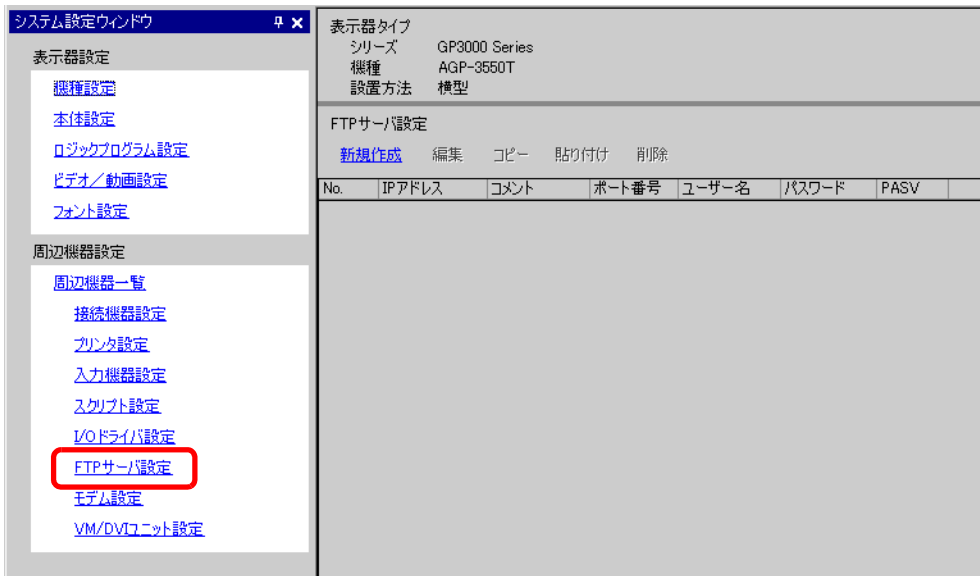

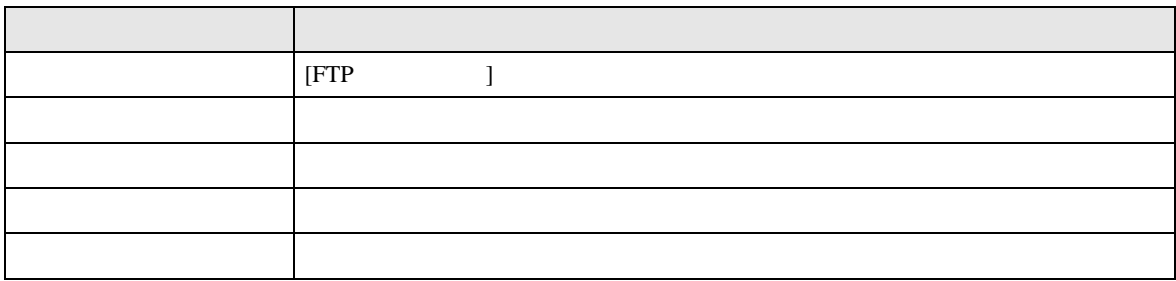

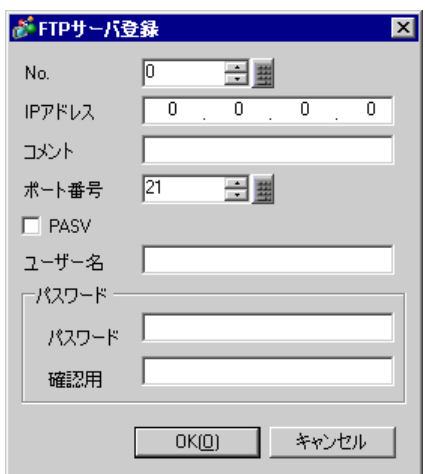

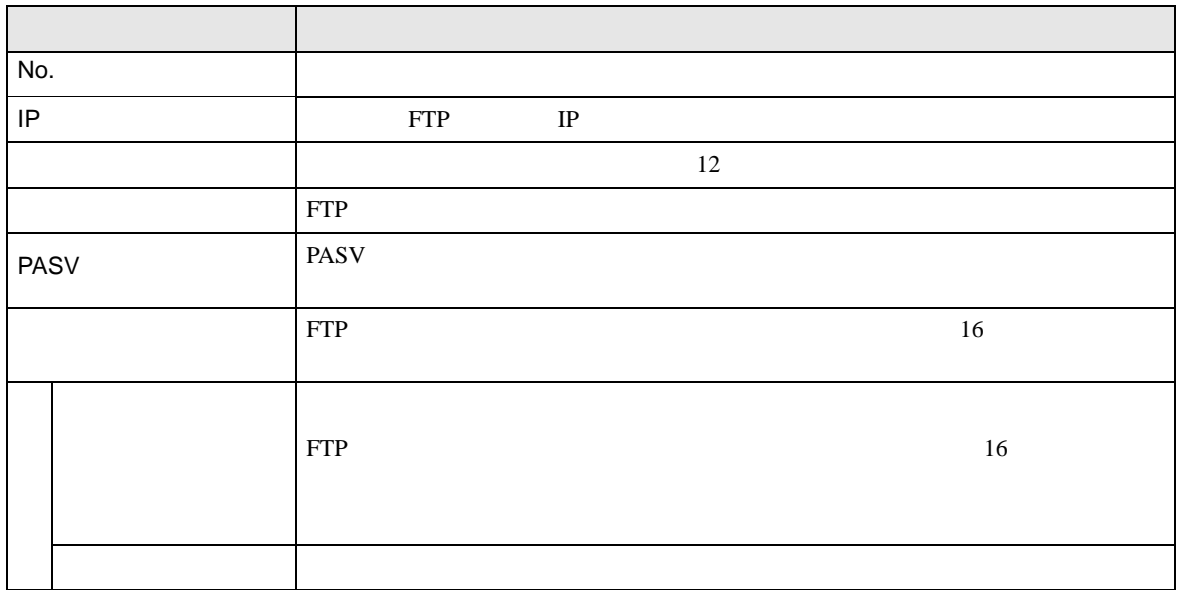

## 27.9.3 [ ]

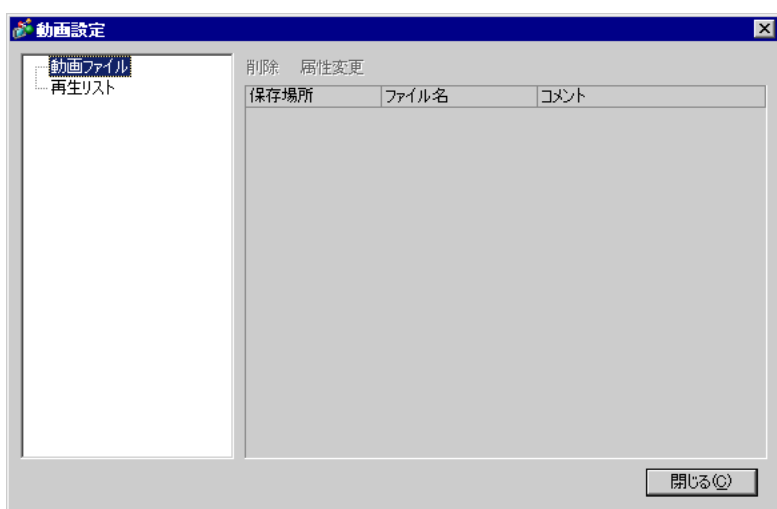

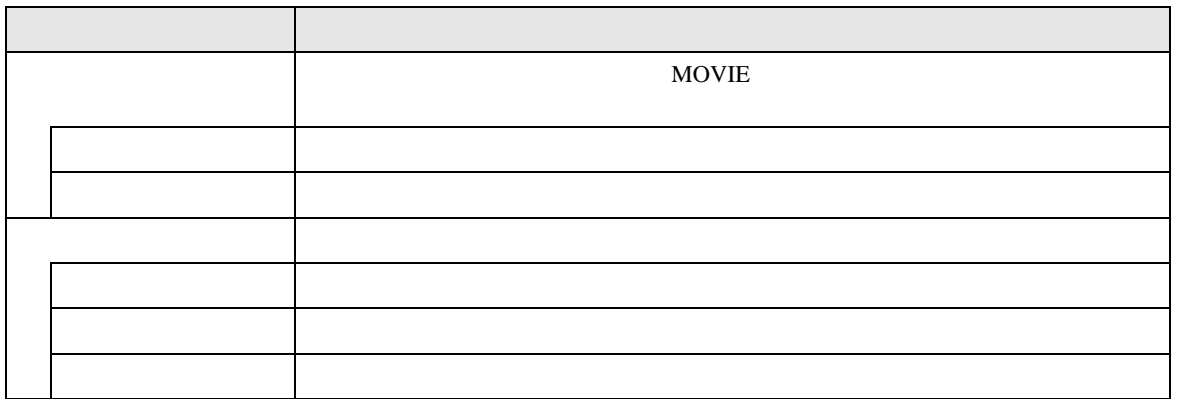

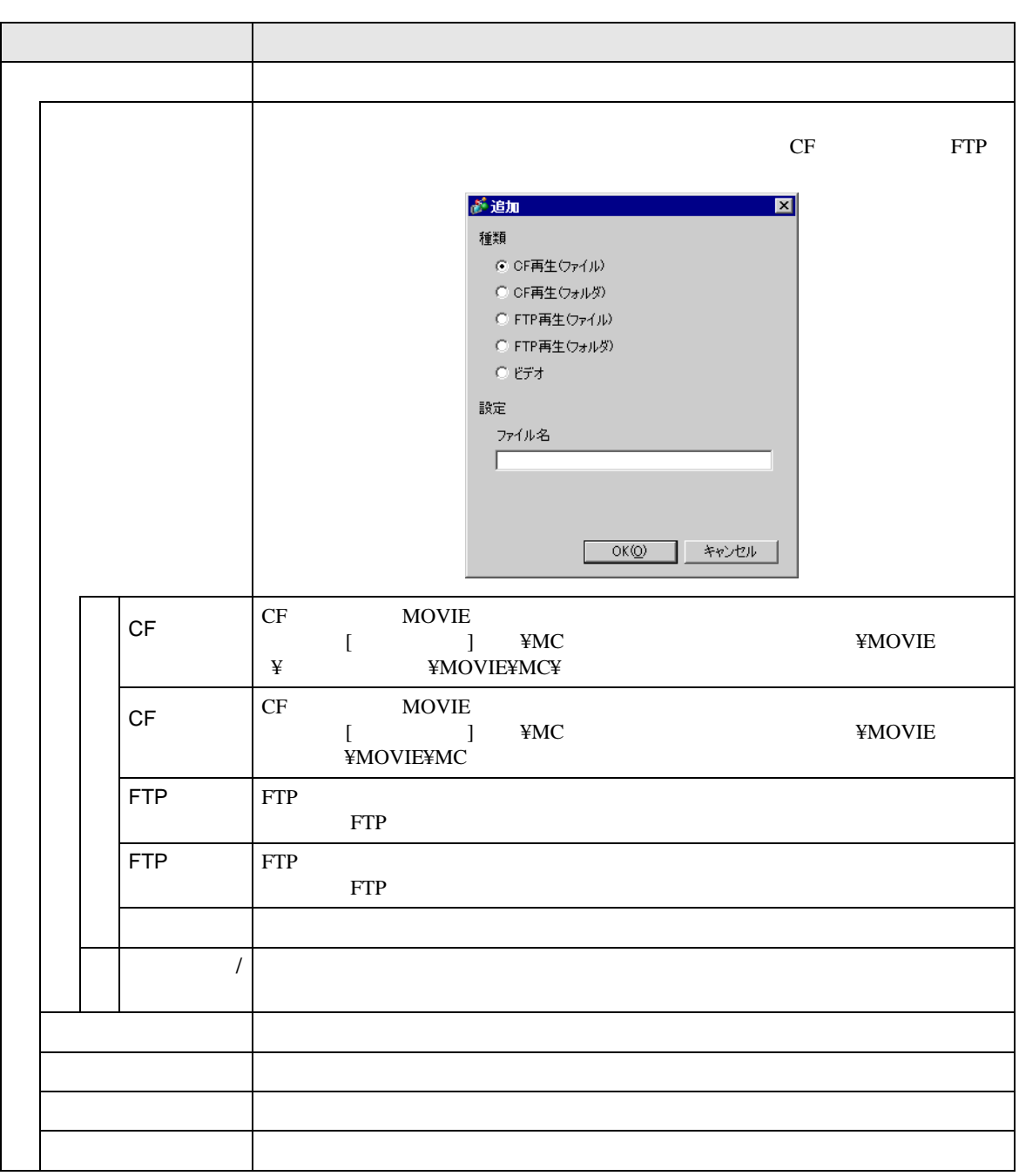

27.9.4

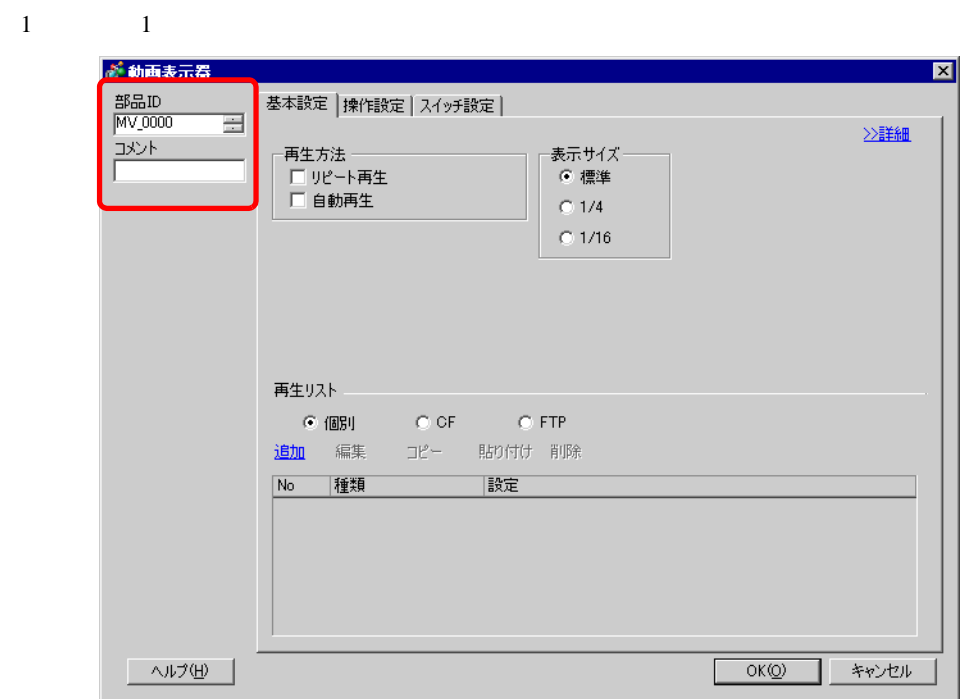

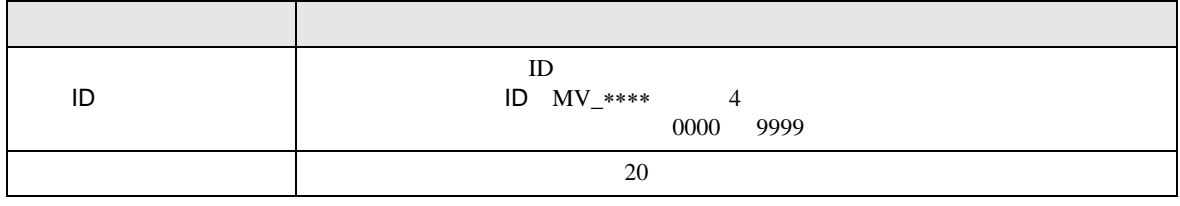

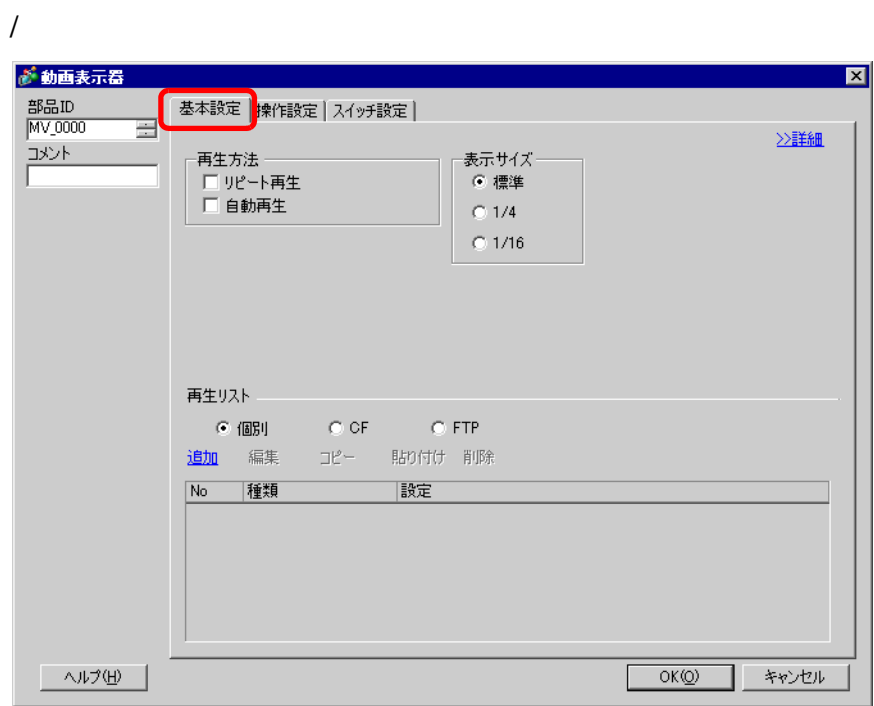

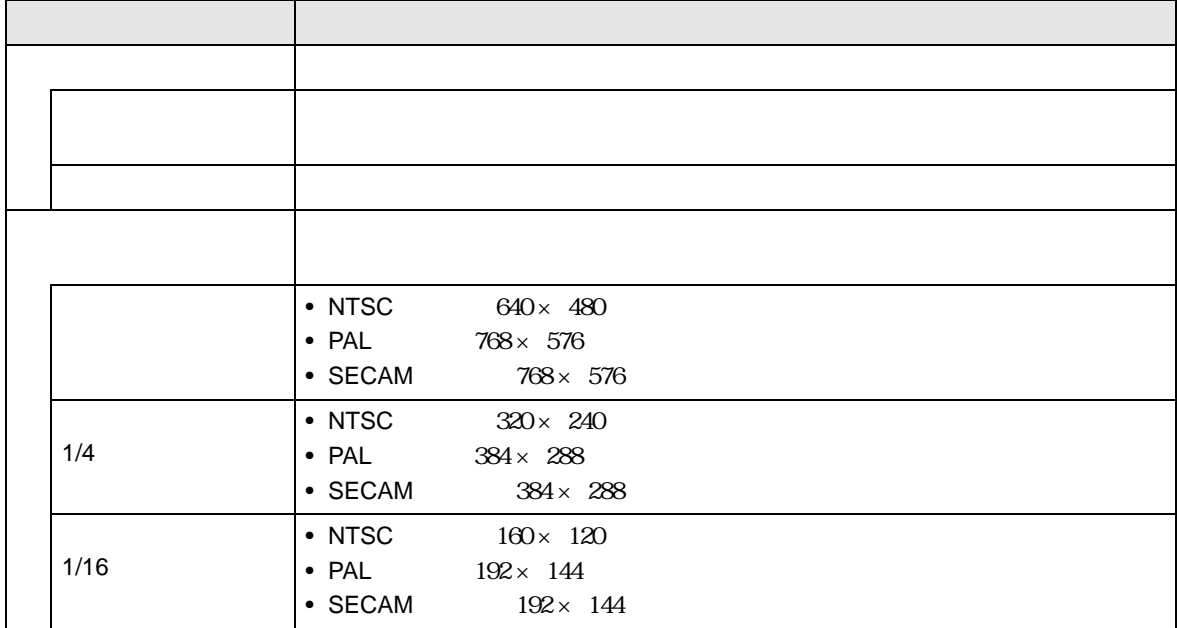

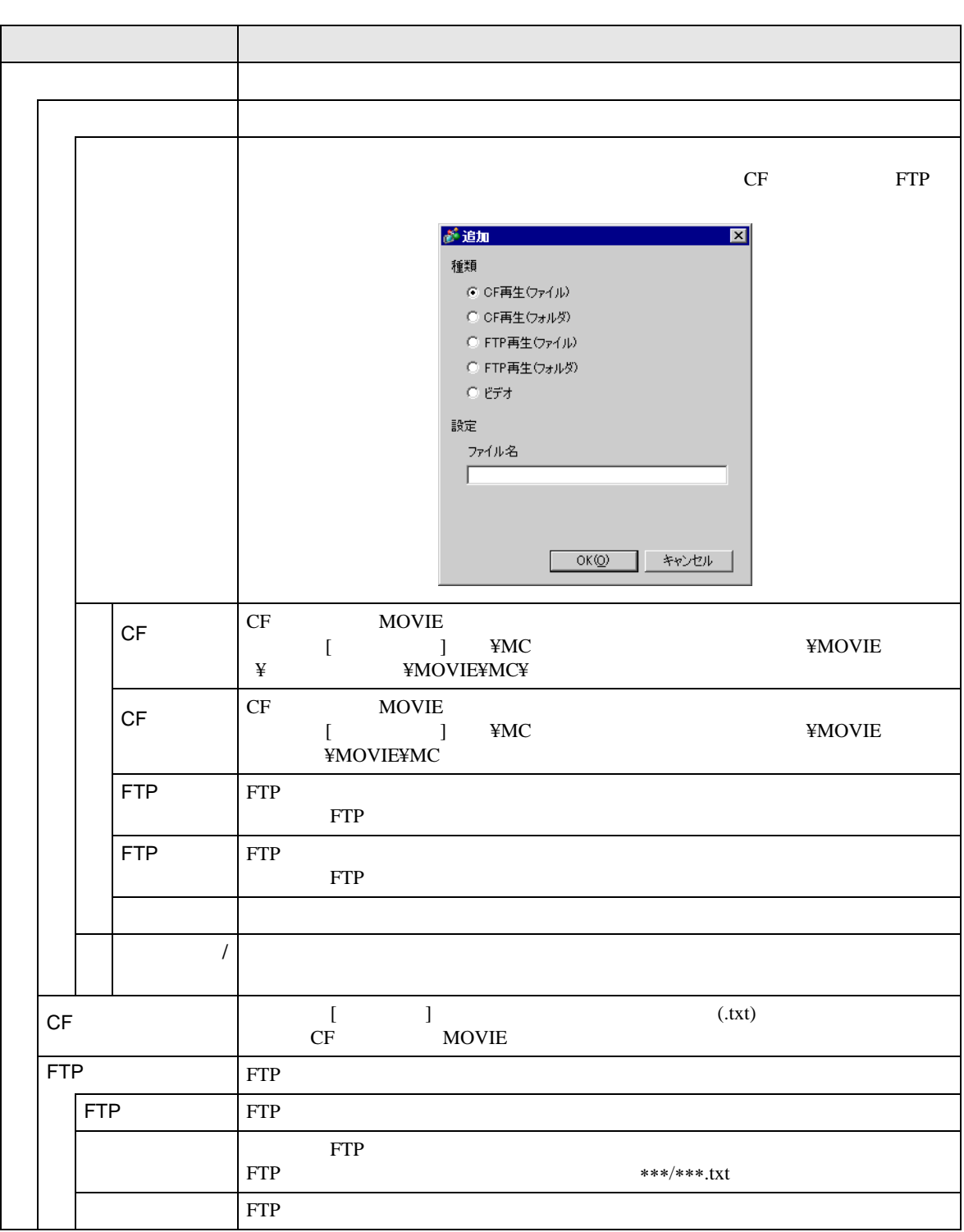

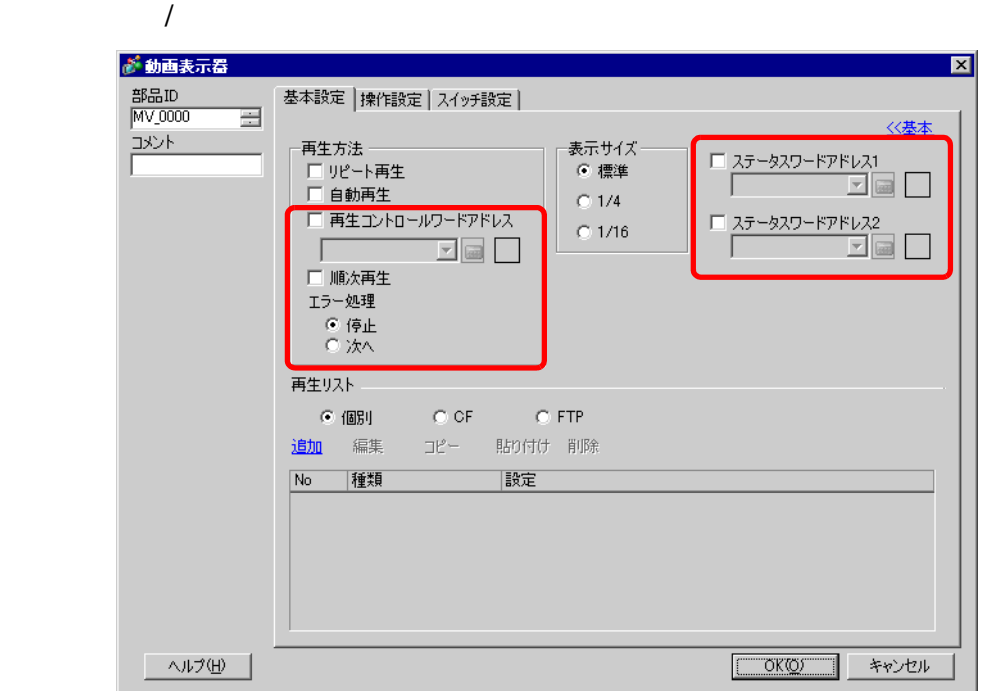

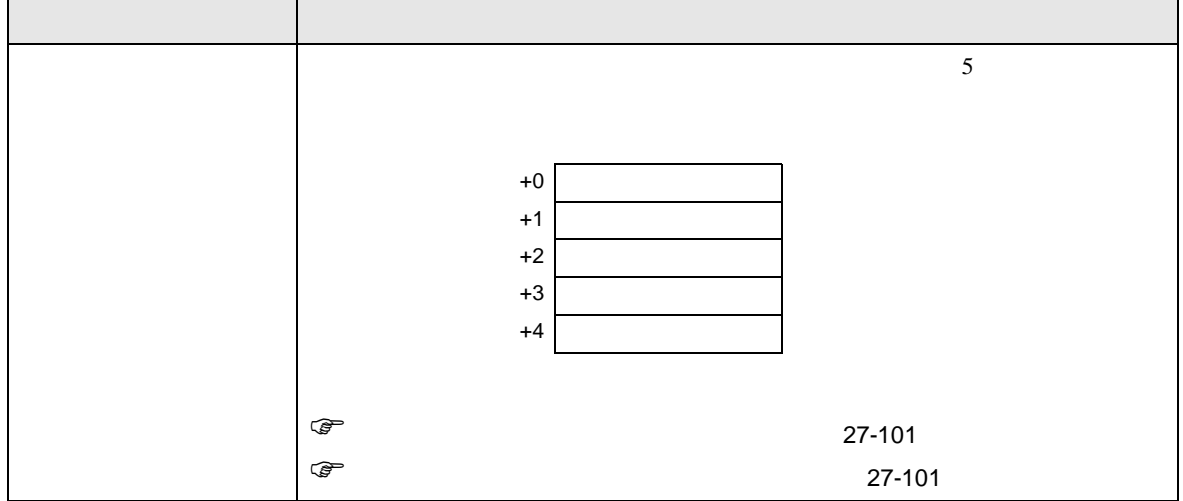

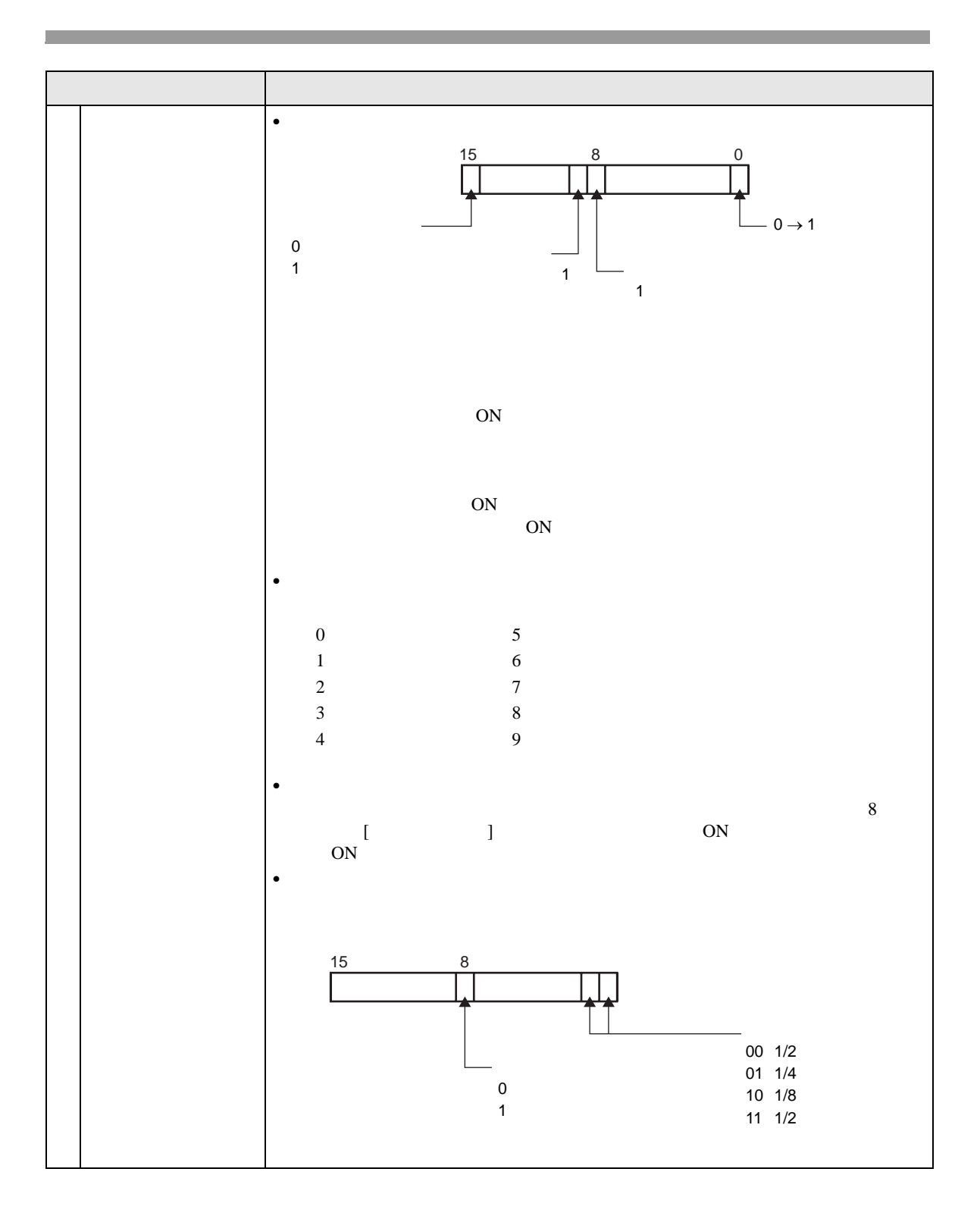

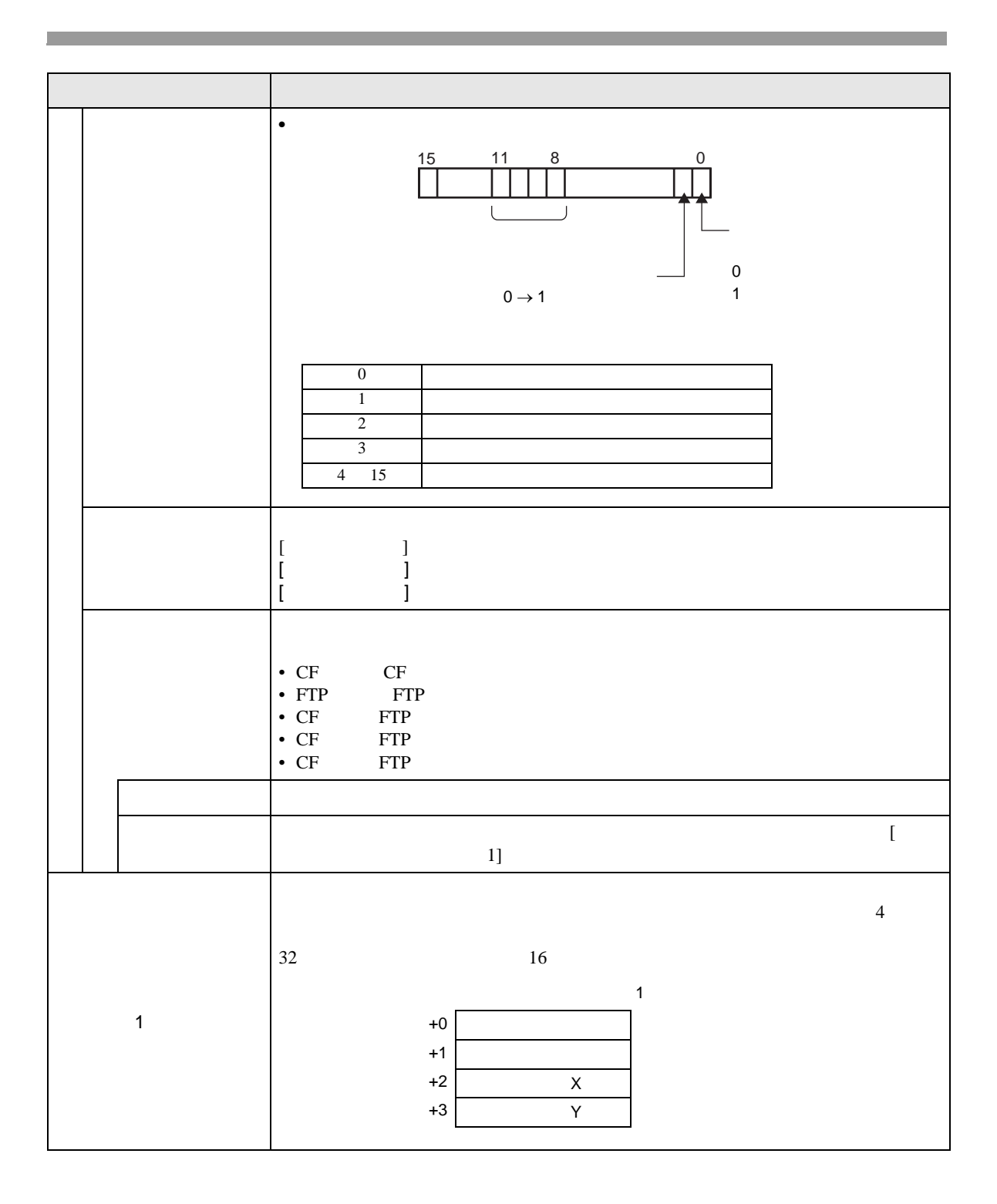

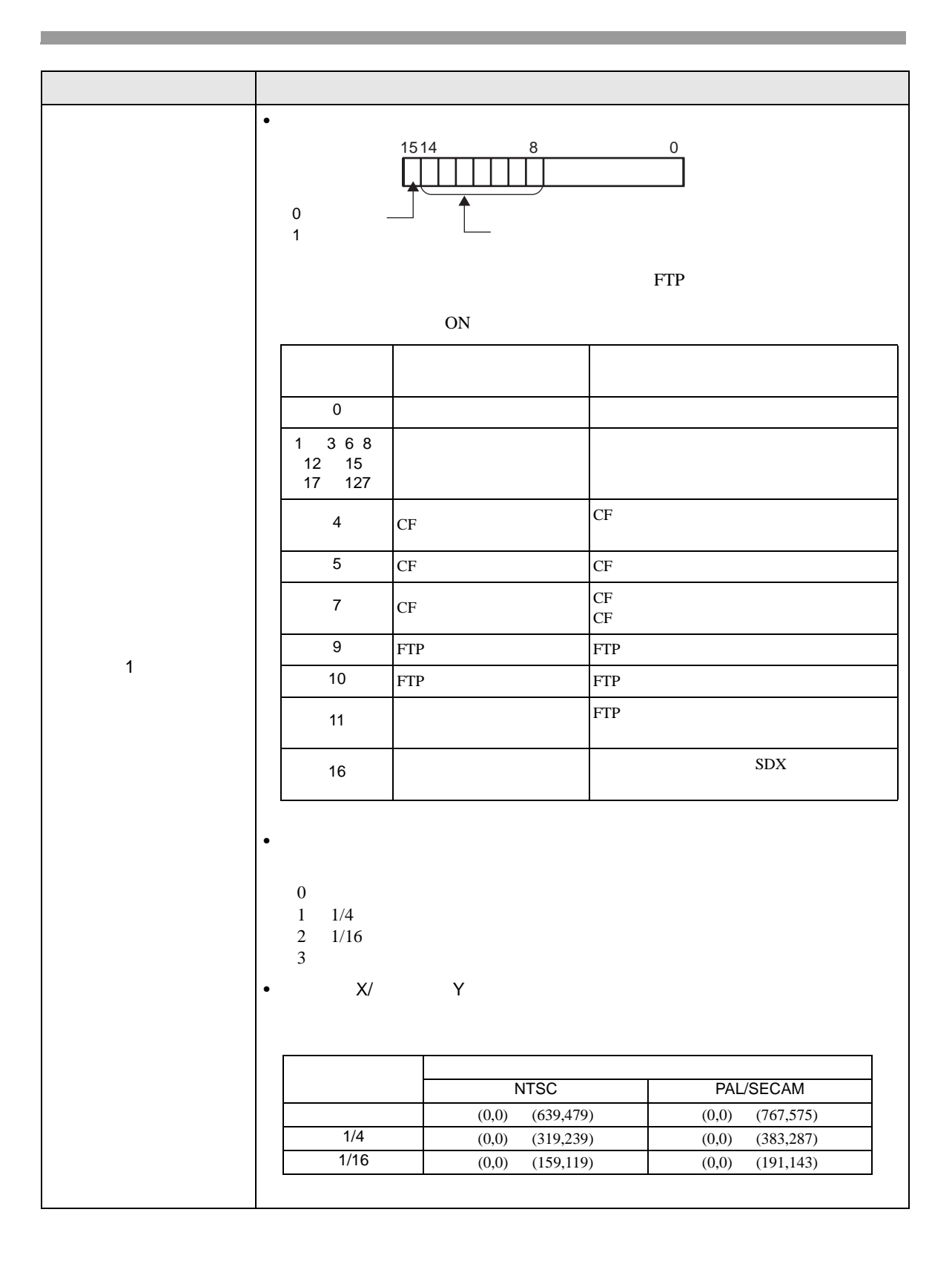

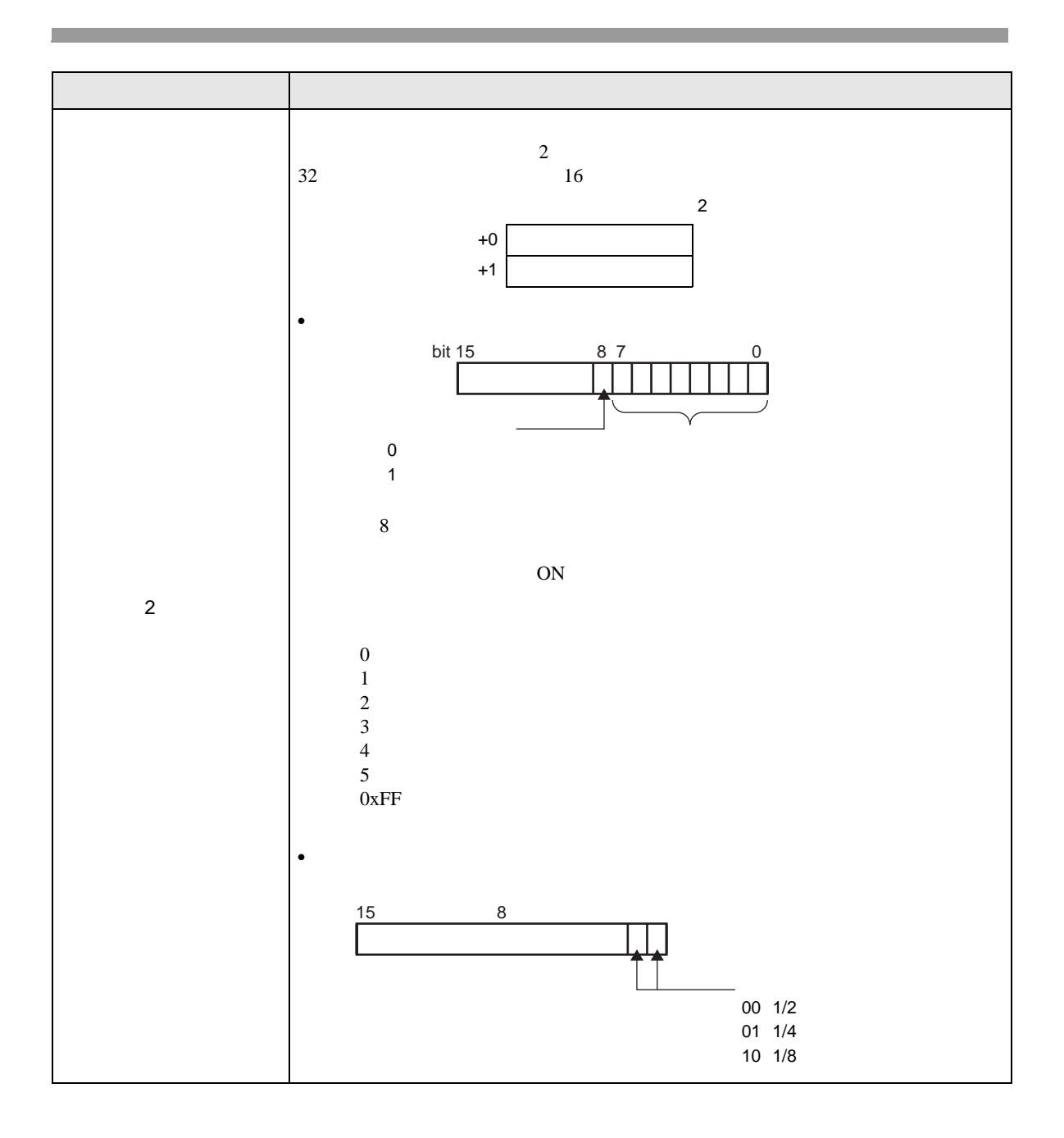

<span id="page-100-0"></span>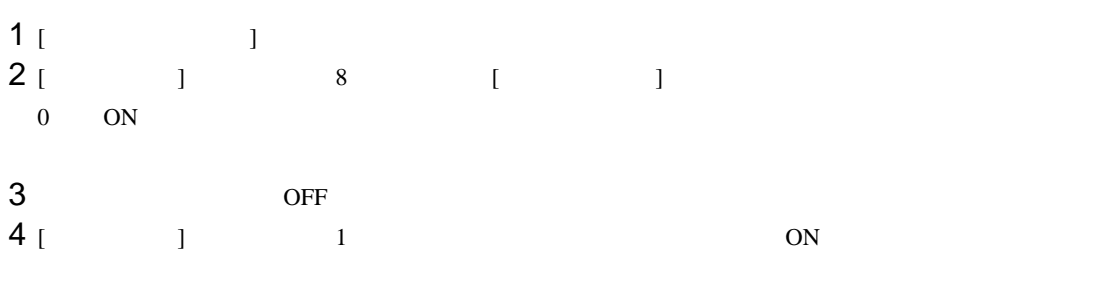

## $1$  [  $\qquad$  ]  $2$  [ ] 8 ON

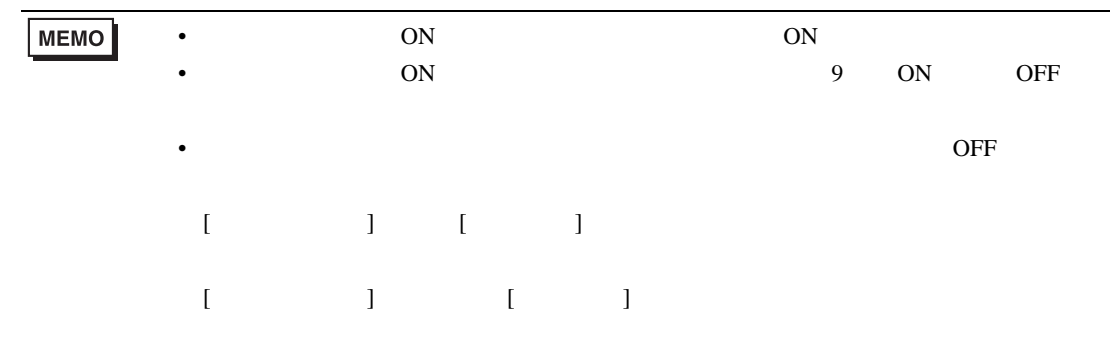

<span id="page-100-1"></span>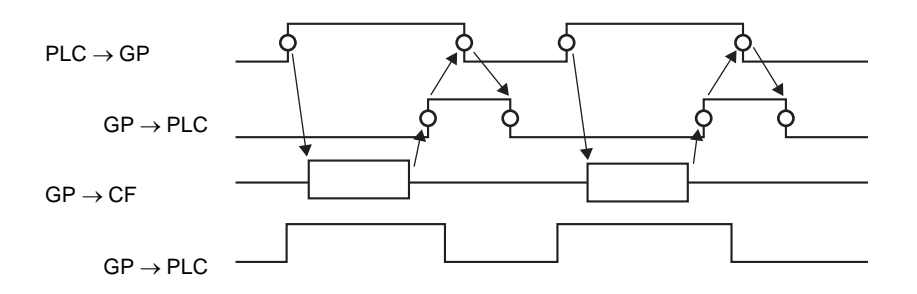

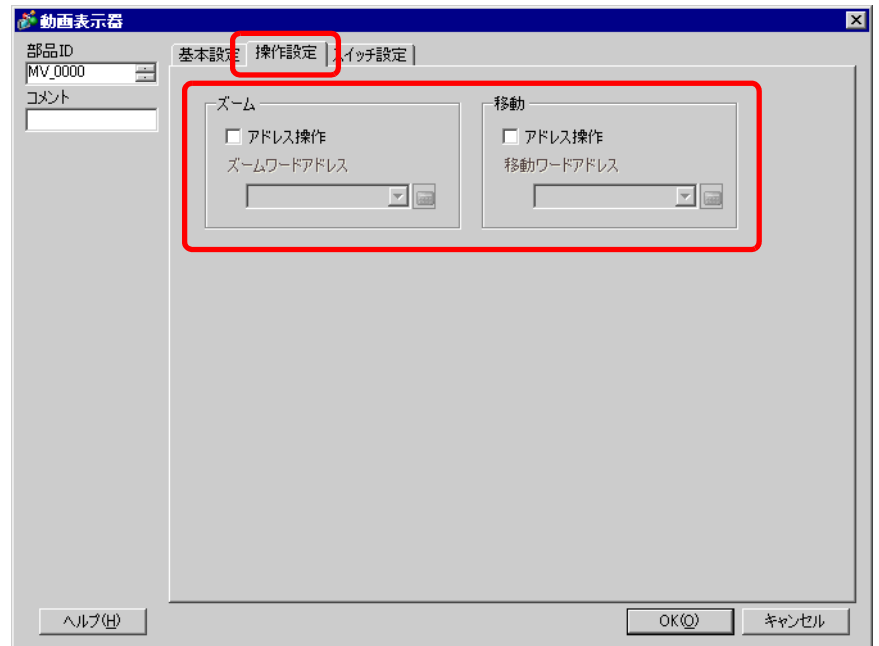

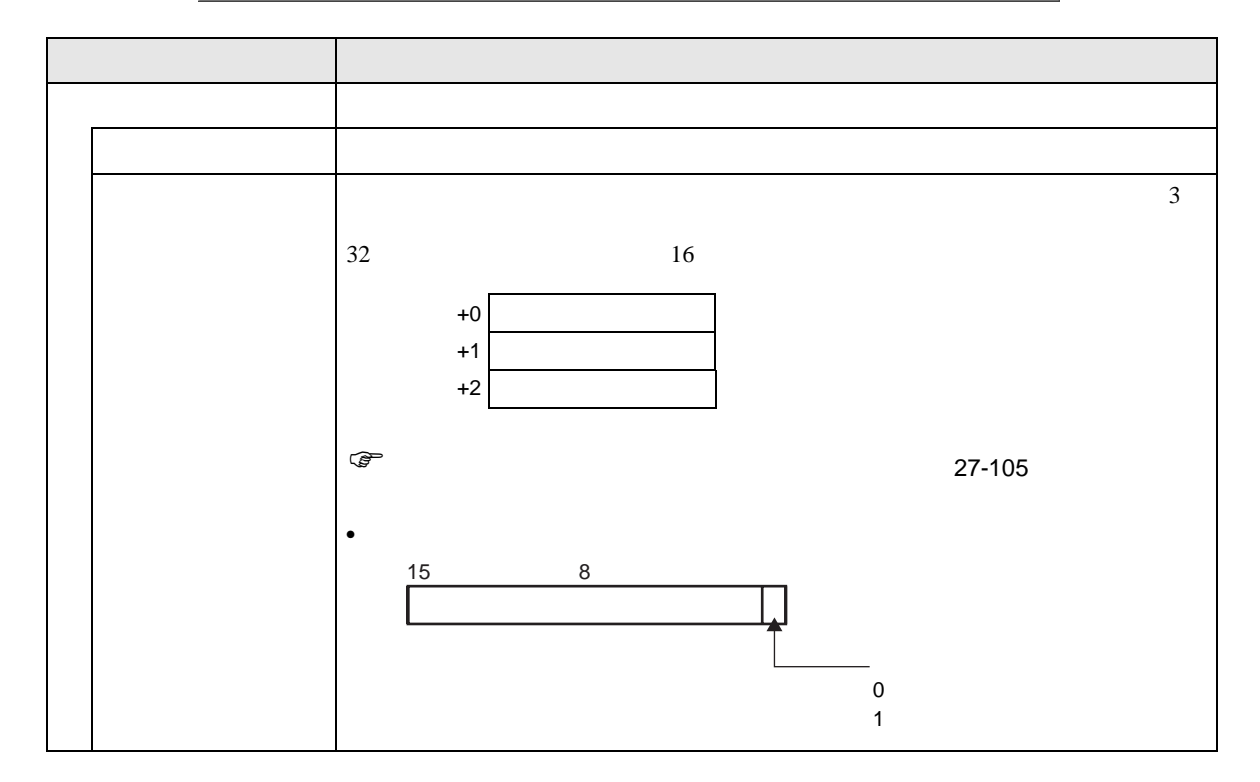

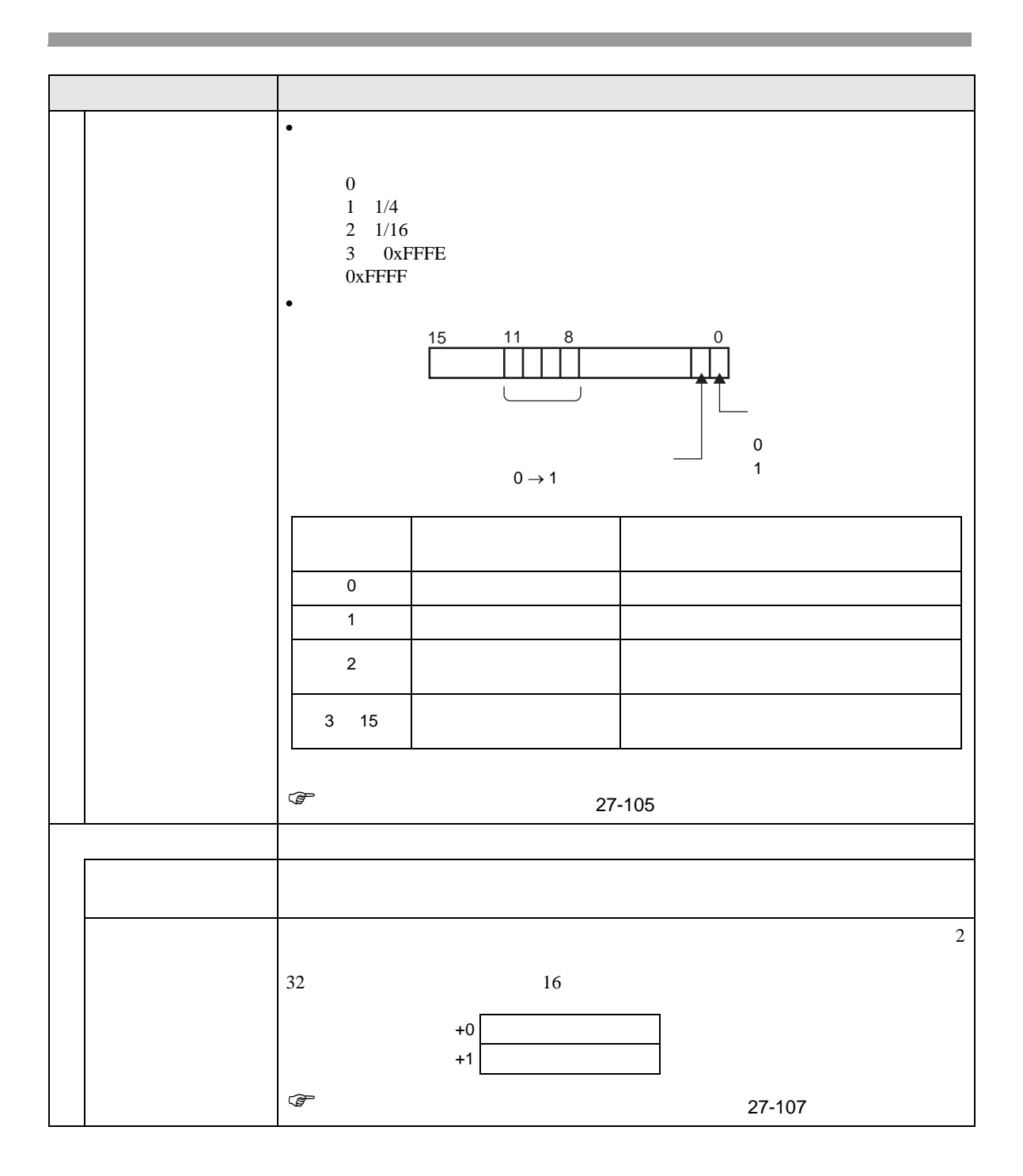

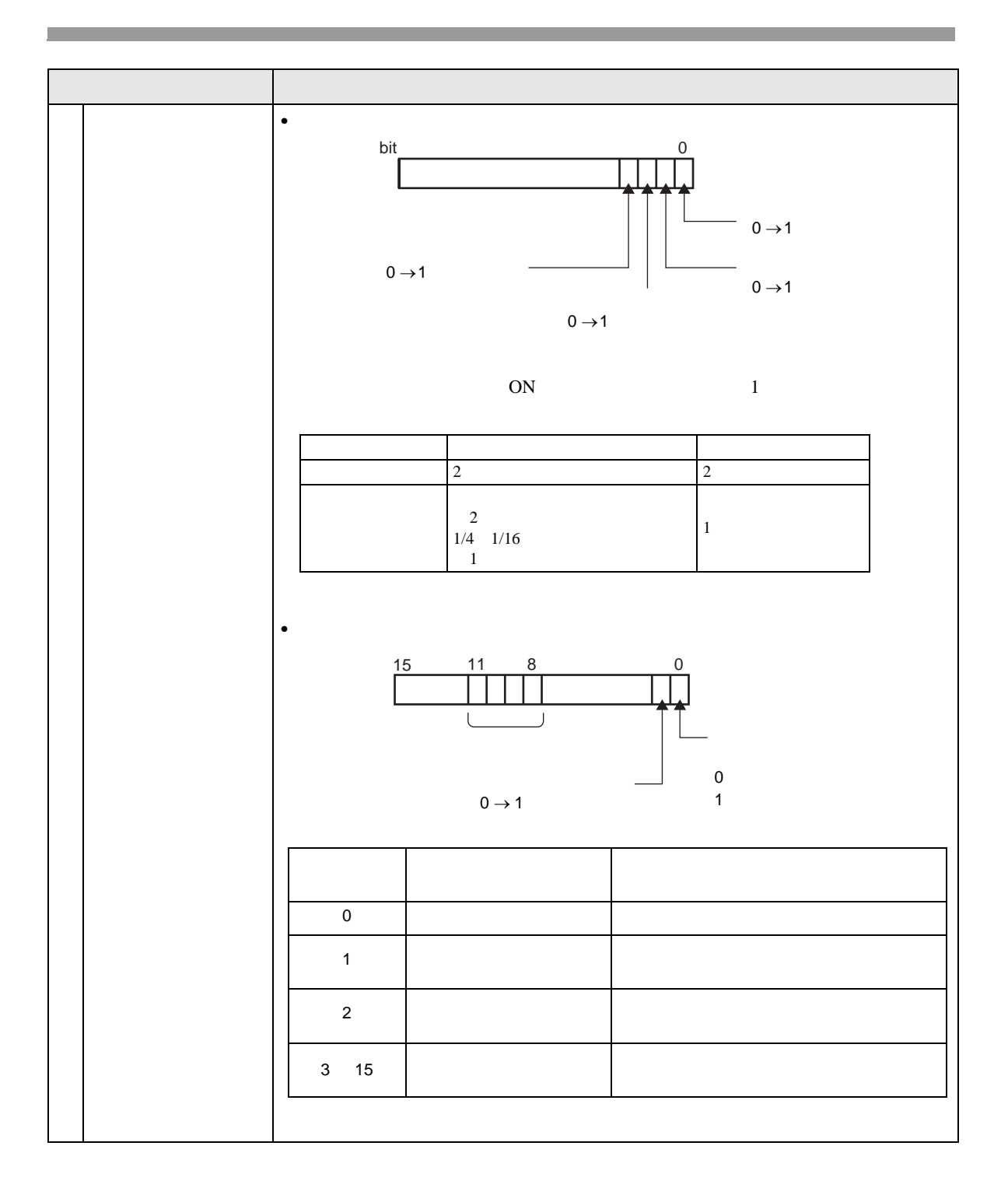

<span id="page-104-0"></span>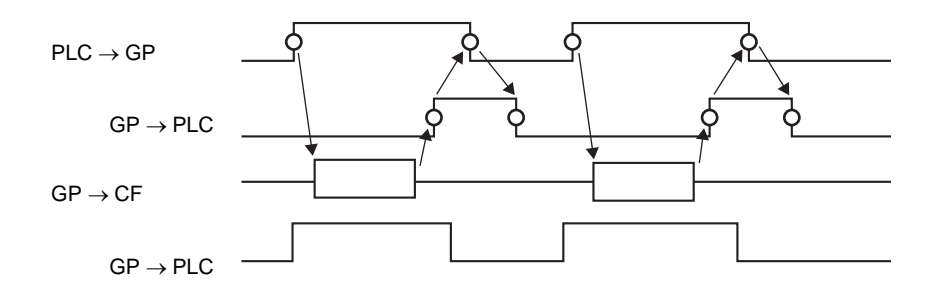

<span id="page-104-1"></span>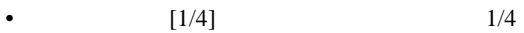

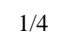

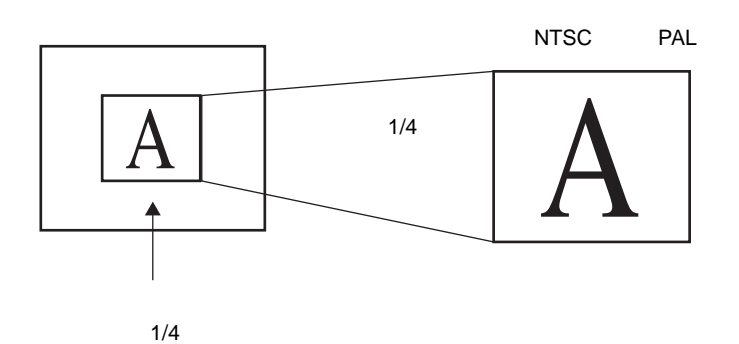

•  $[$   $]$   $]$   $1/4$ 

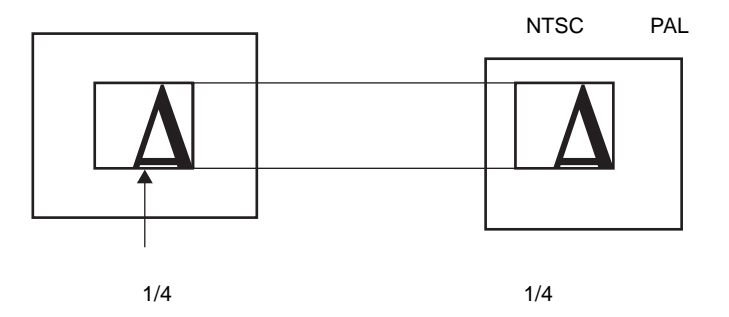

•  $[1/16]$   $1/16$ 

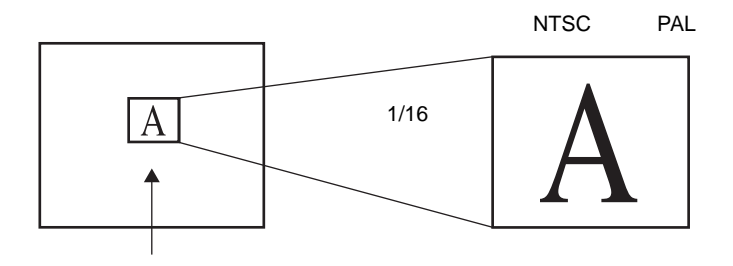

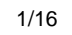

•  $[1/4]$   $1/16$ 

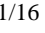

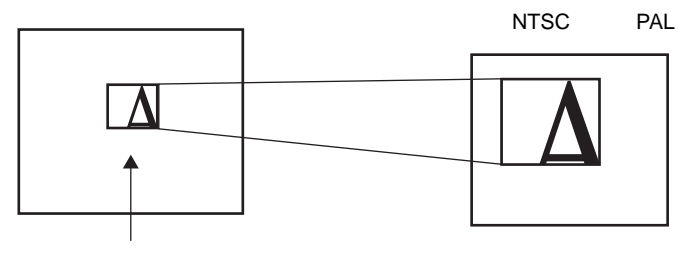

 $1/16$ 

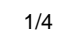

 $1/4$ 

•  $[$   $]$   $1/16$ 

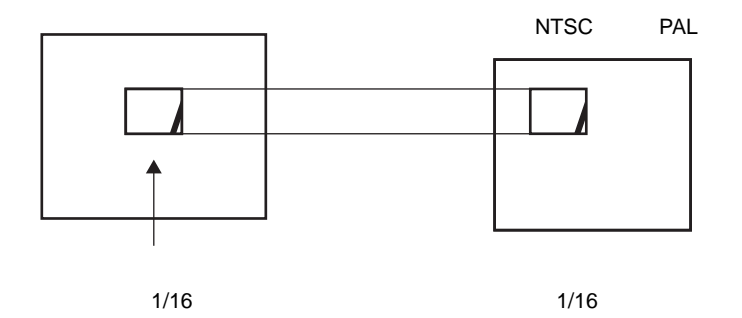

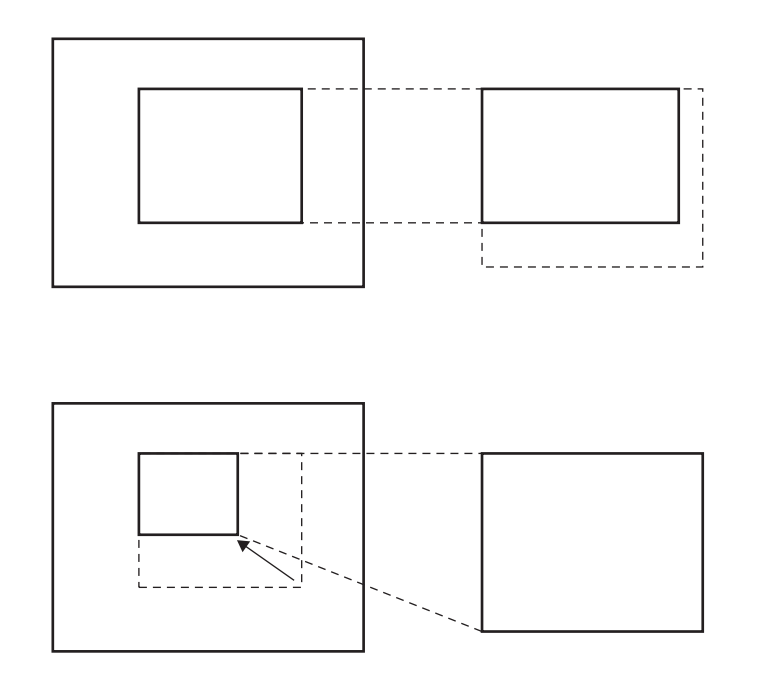

• ズームした結果、動画画像サイズが表示サイズより小さくなった場合は、自動的に表示サイズが

<span id="page-106-0"></span>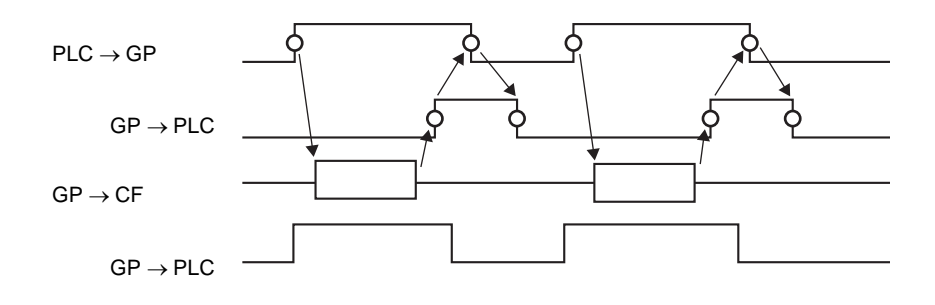

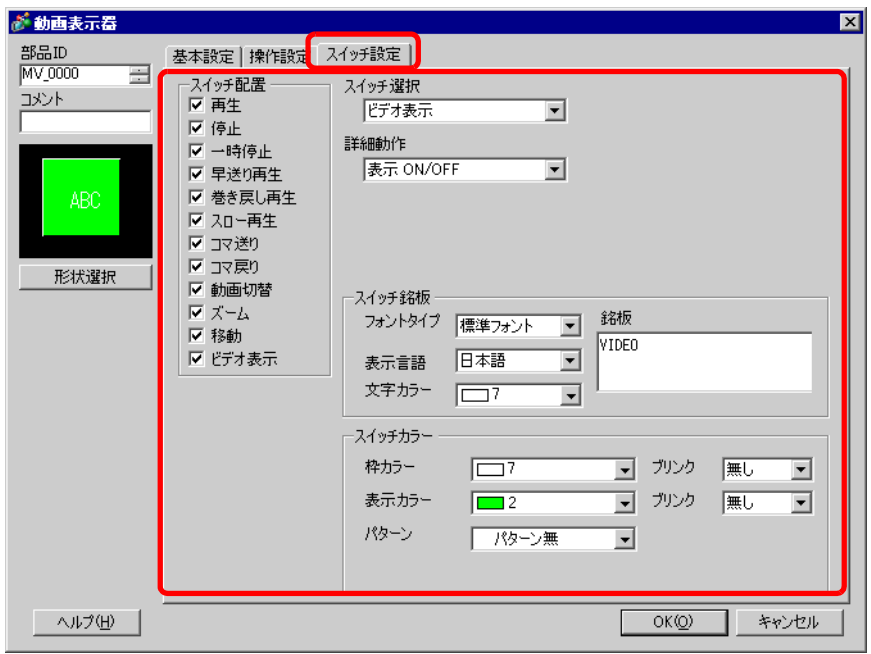

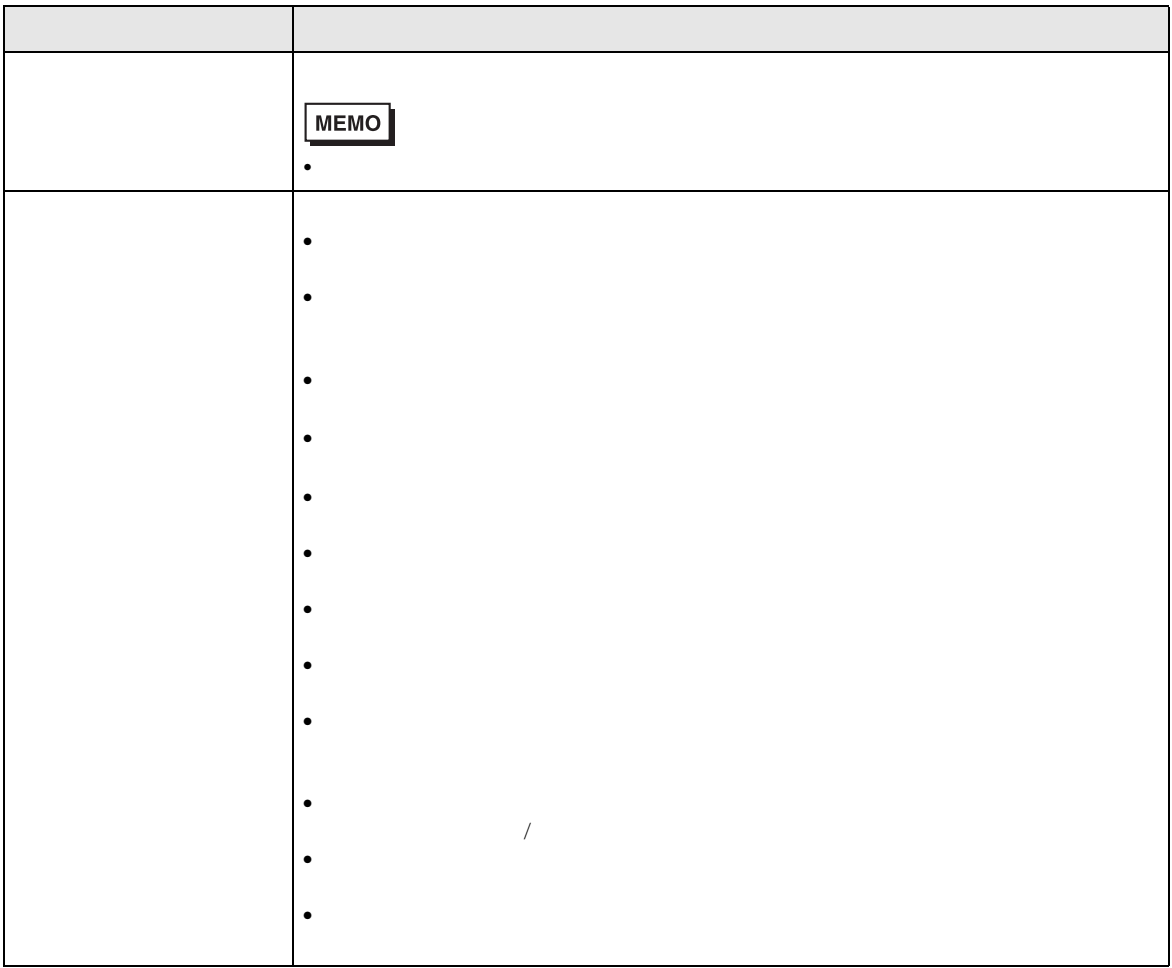
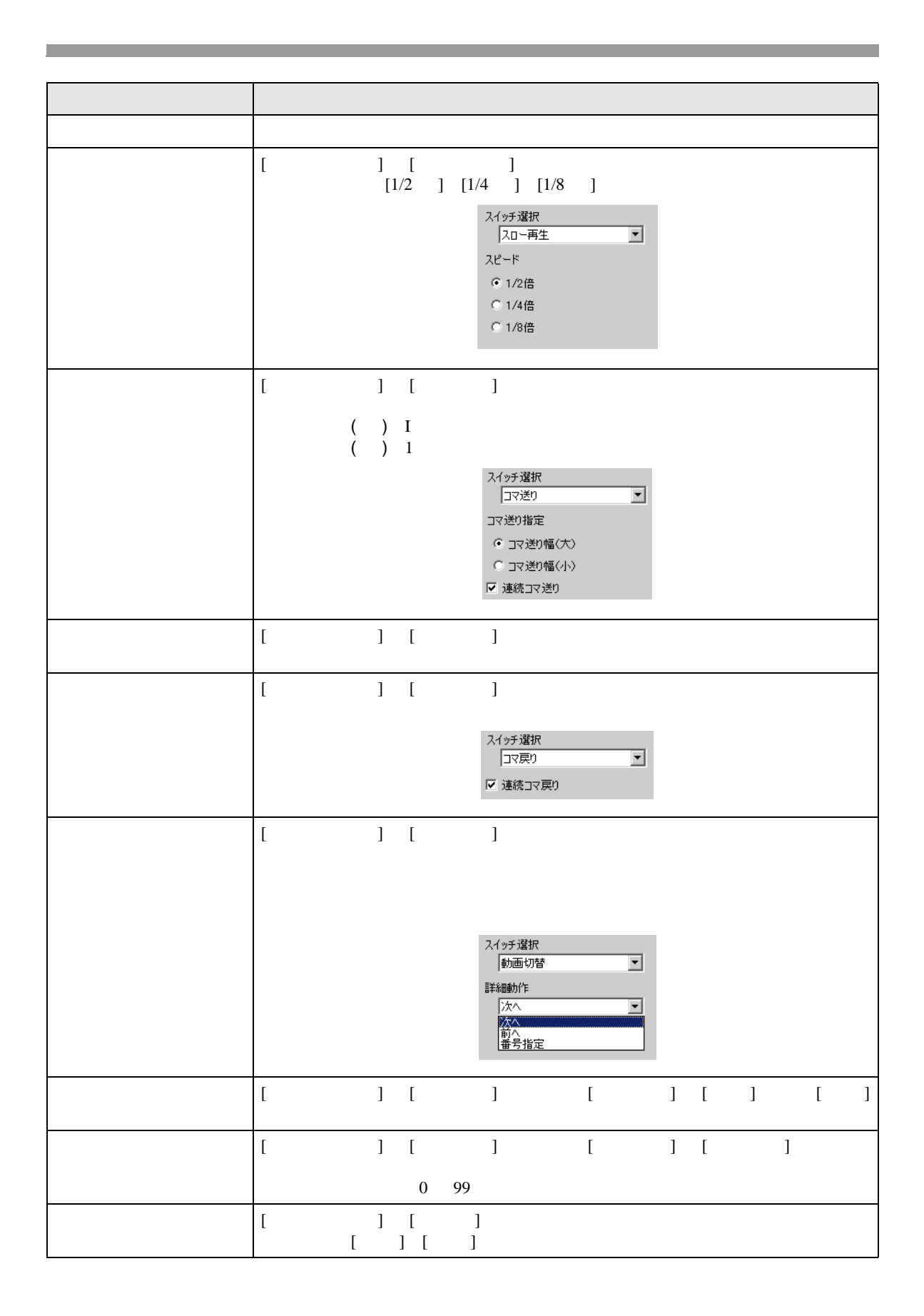

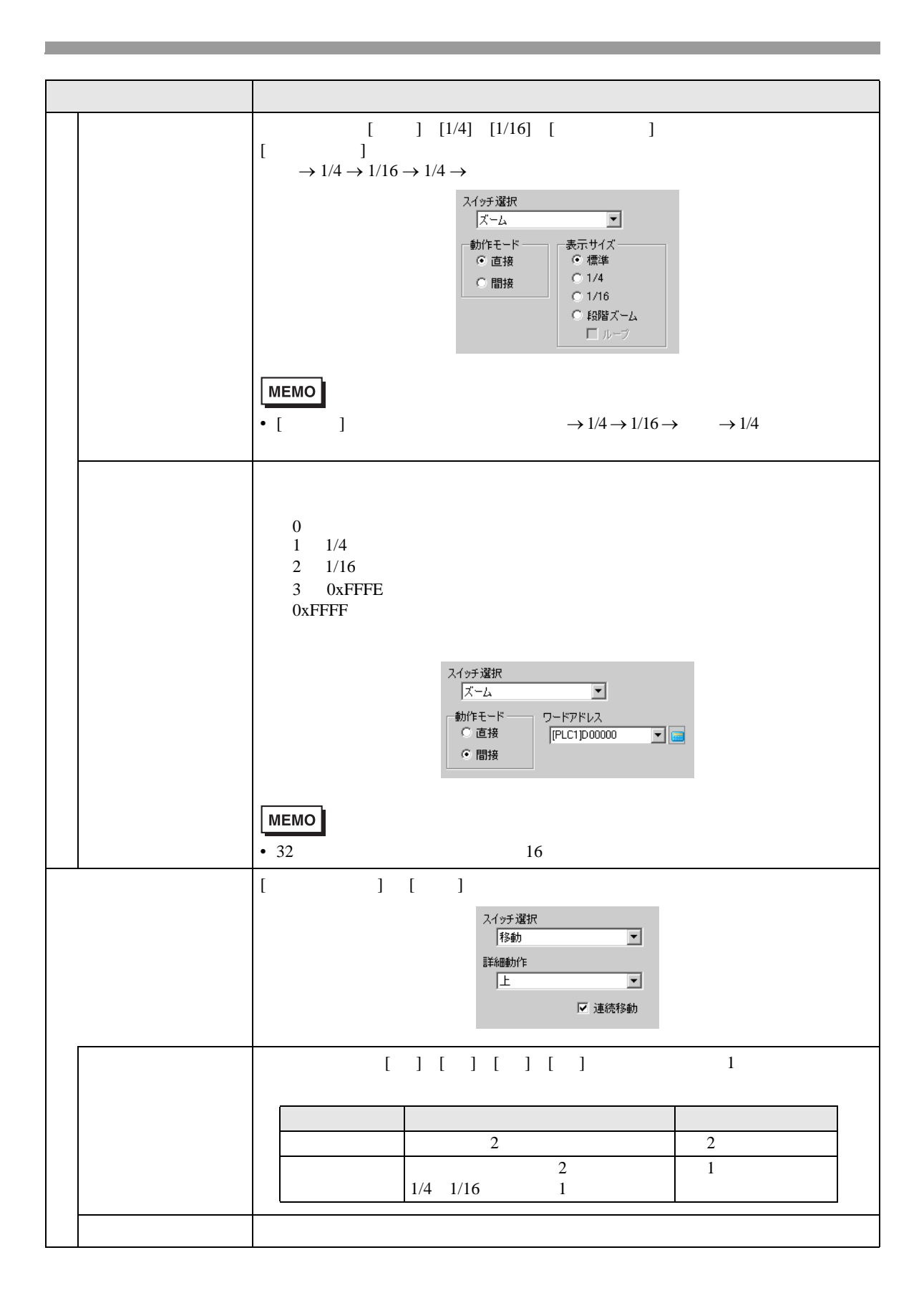

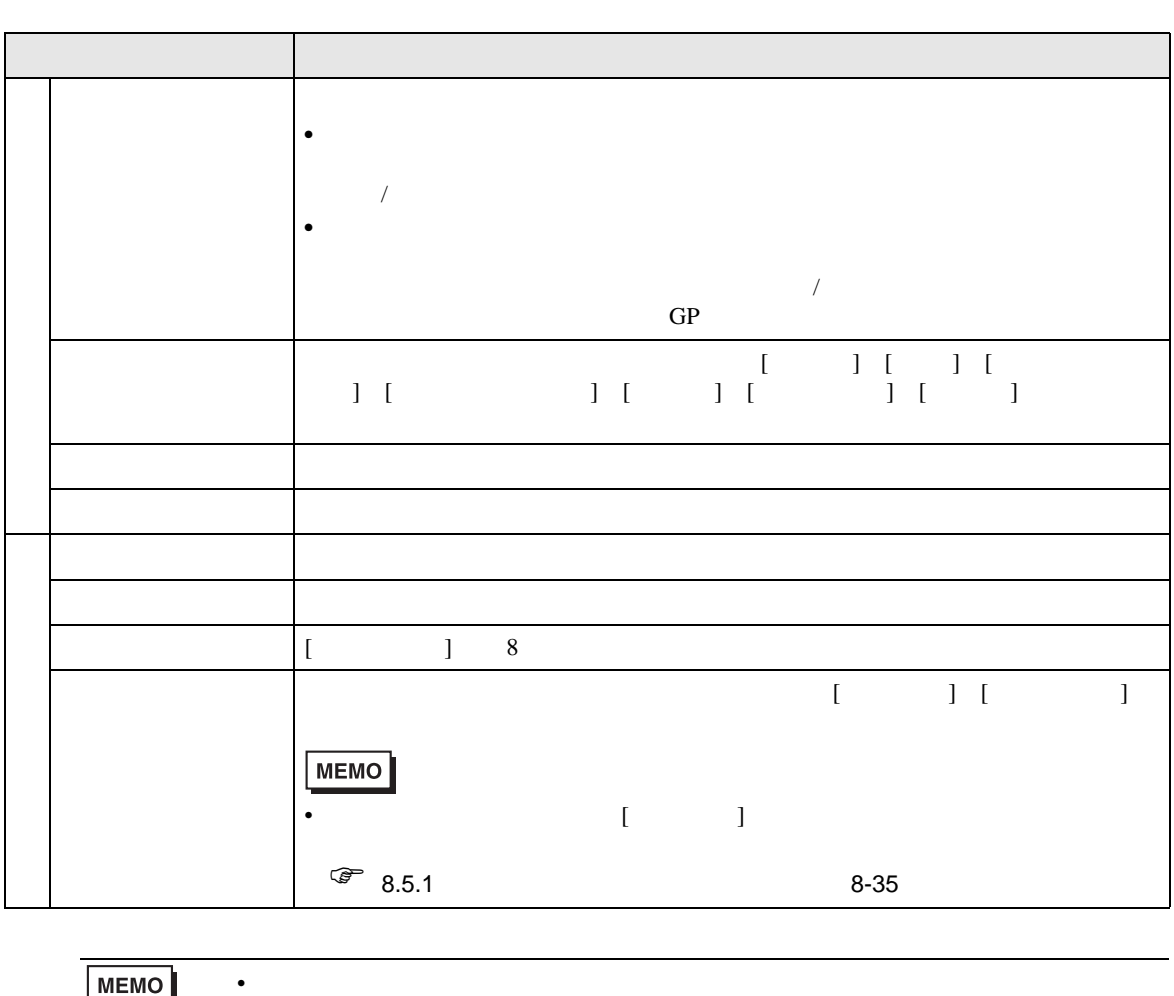

 $\equiv$ 

•  $[{\rm F2}]$ 

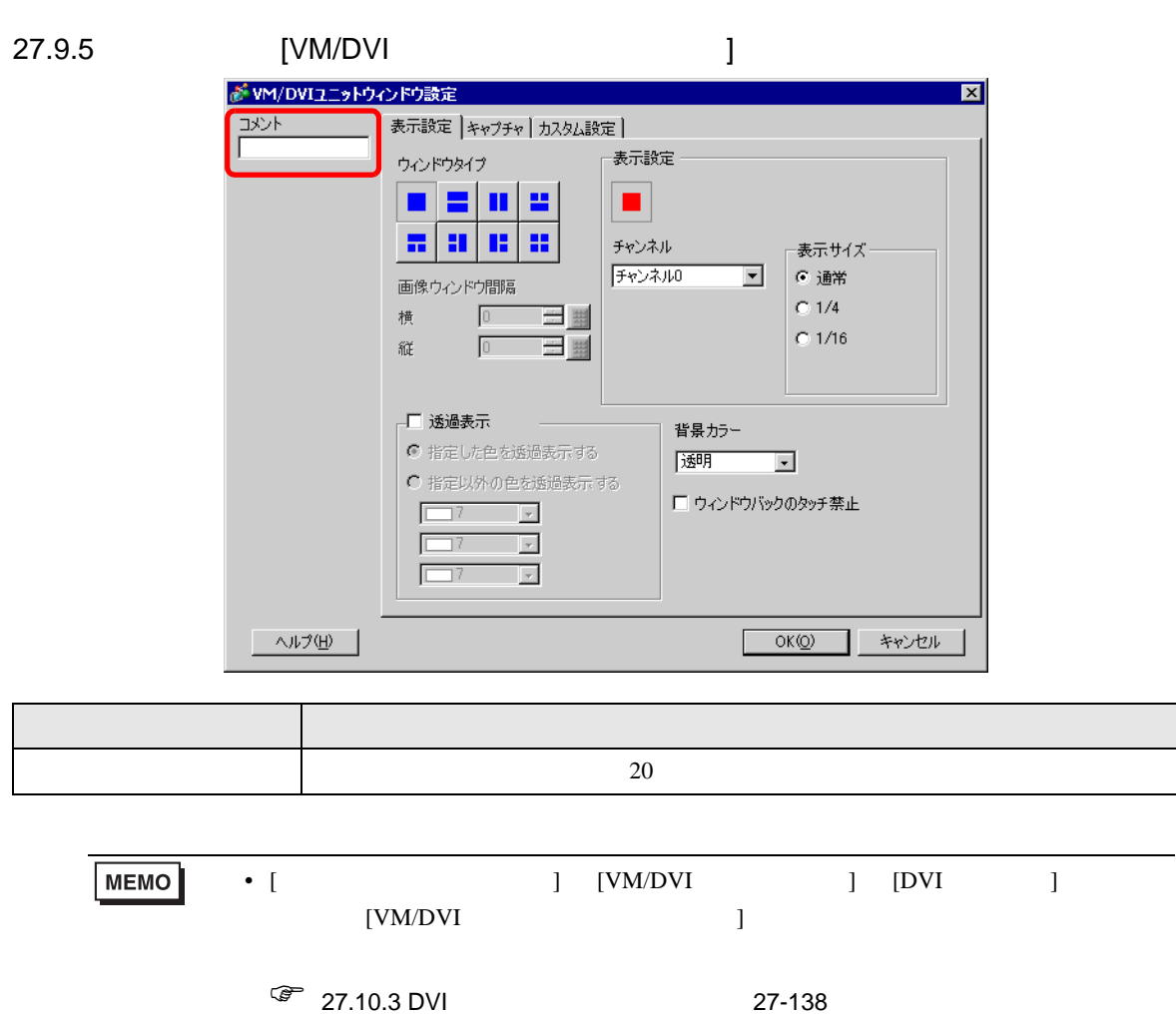

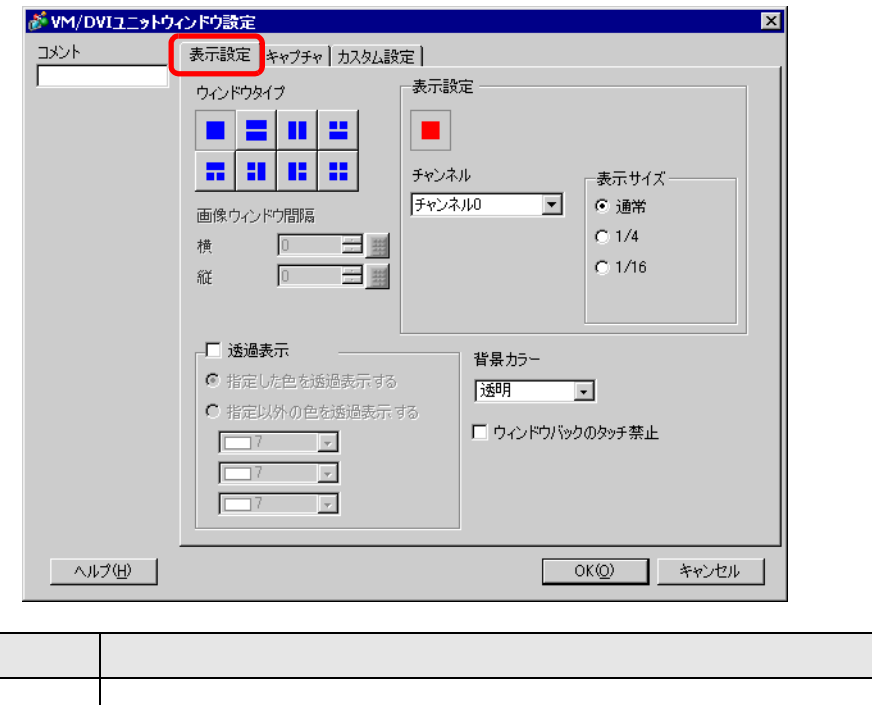

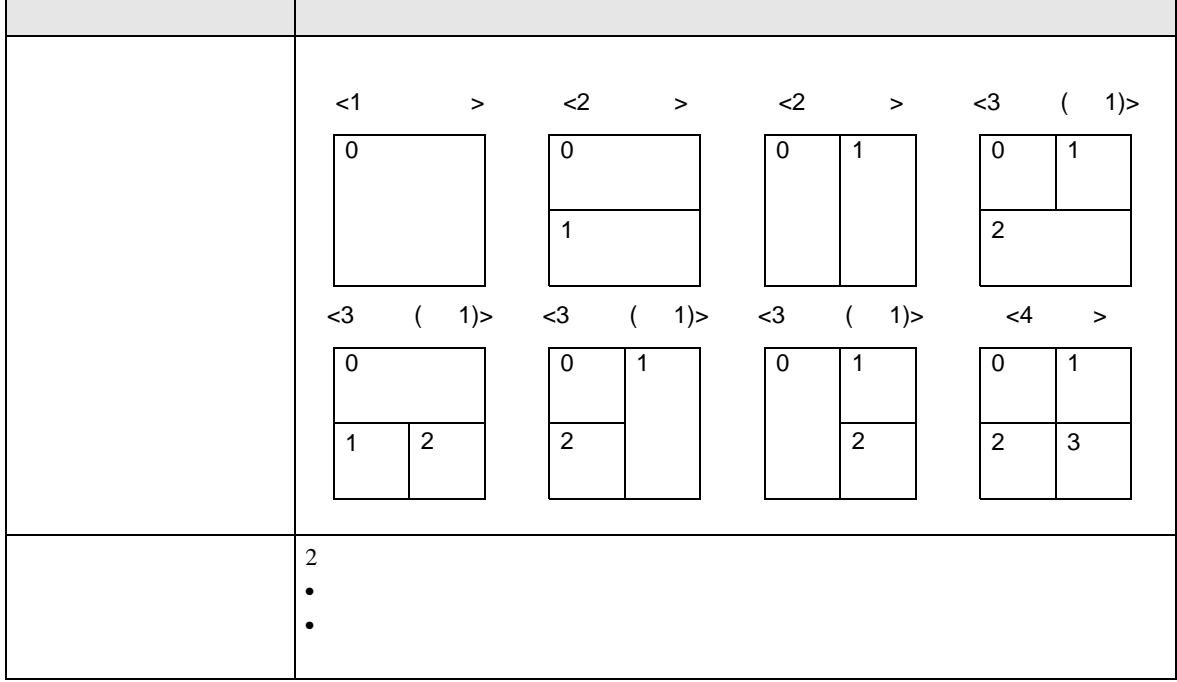

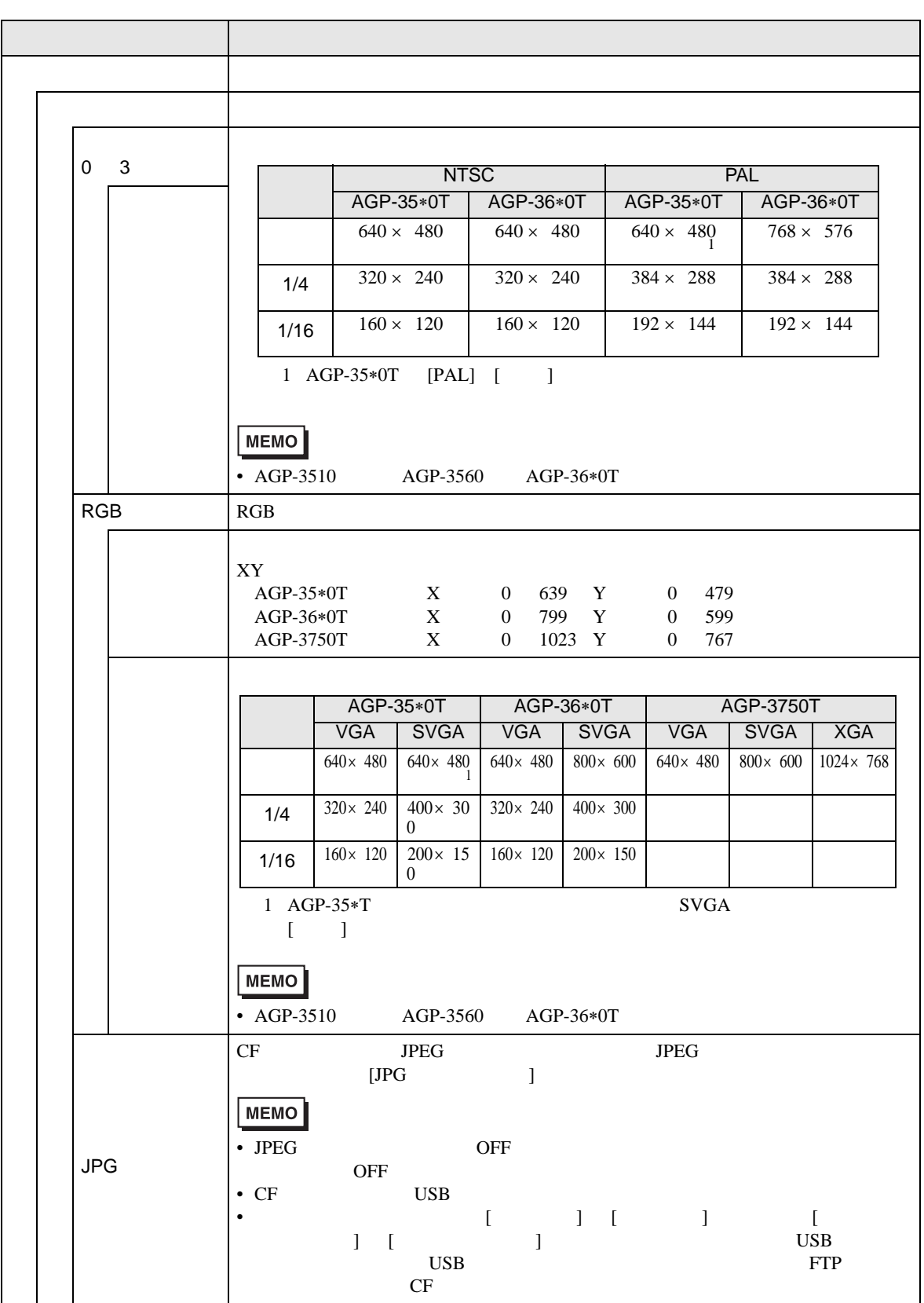

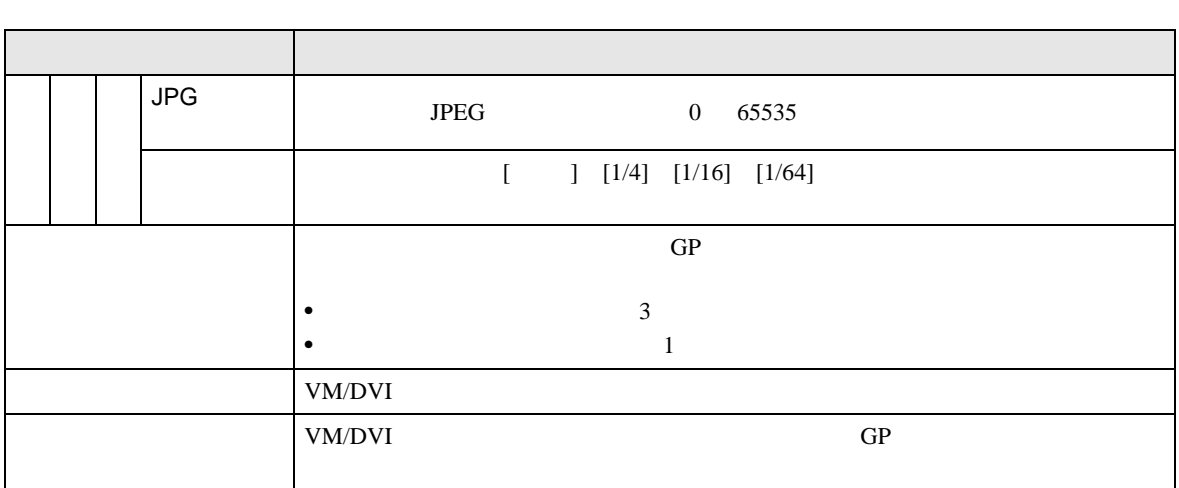

<span id="page-115-0"></span>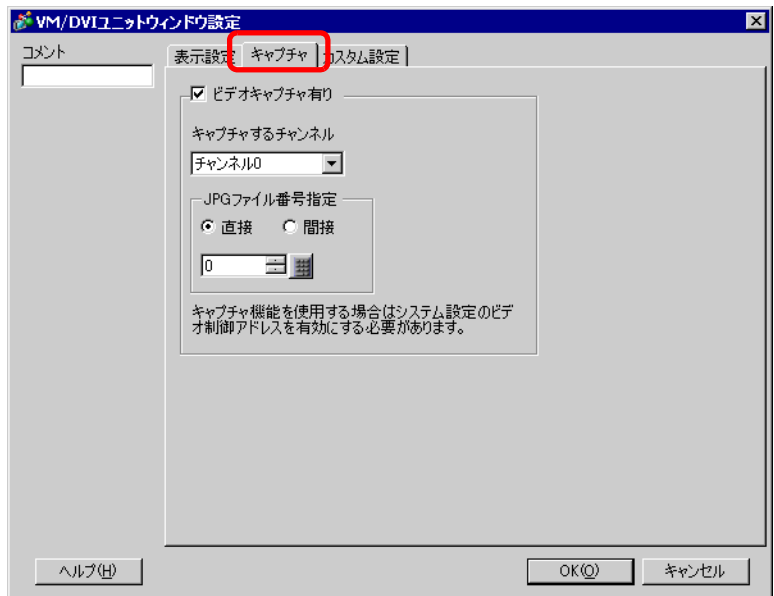

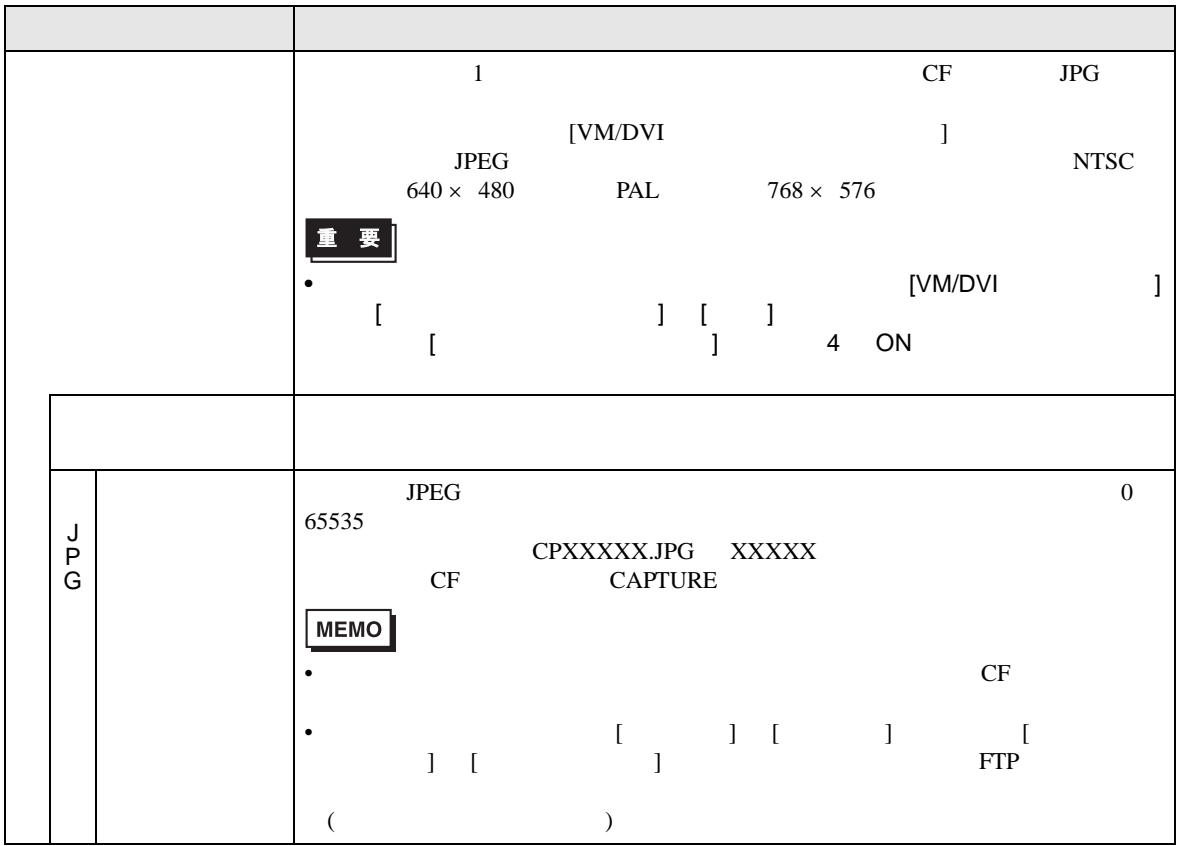

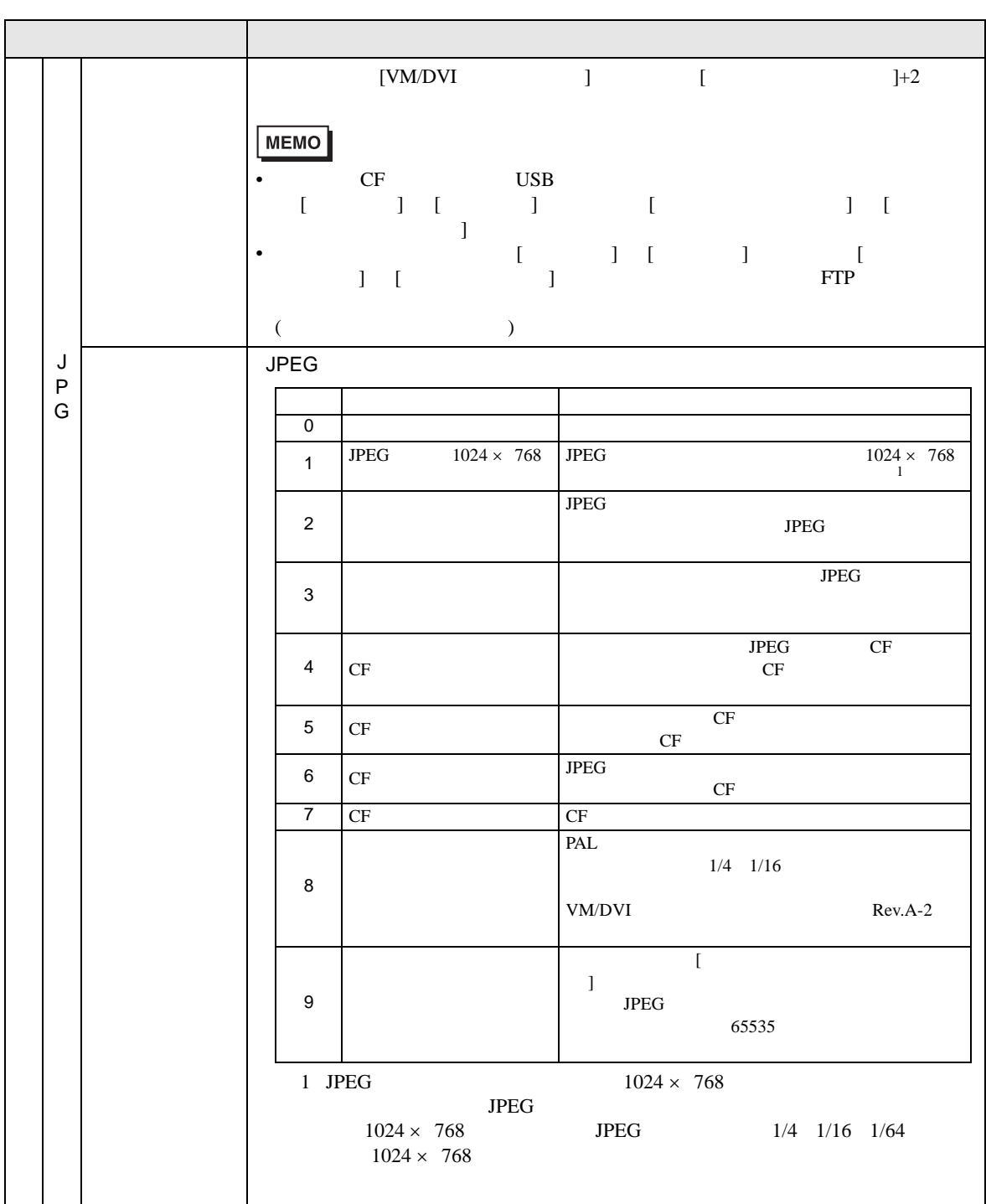

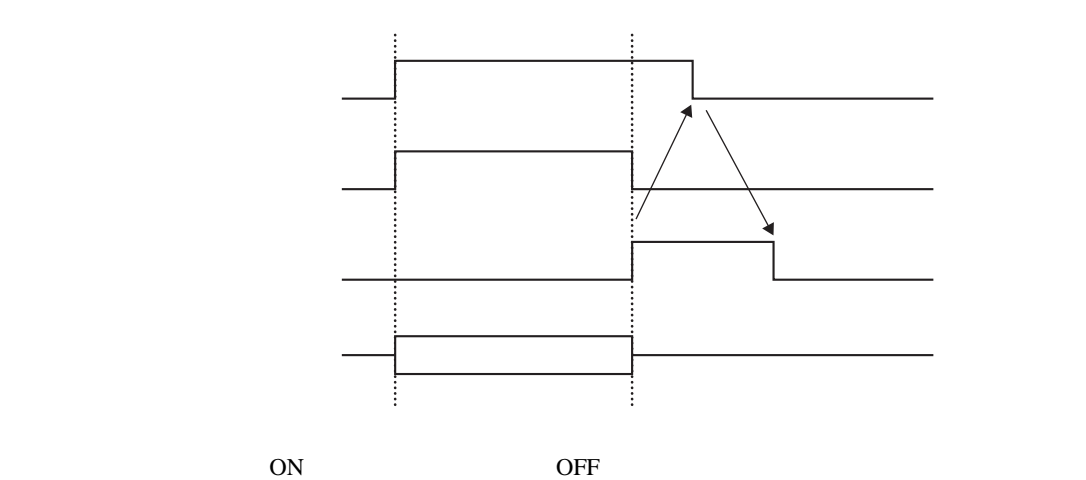

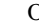

 $OFF$ 

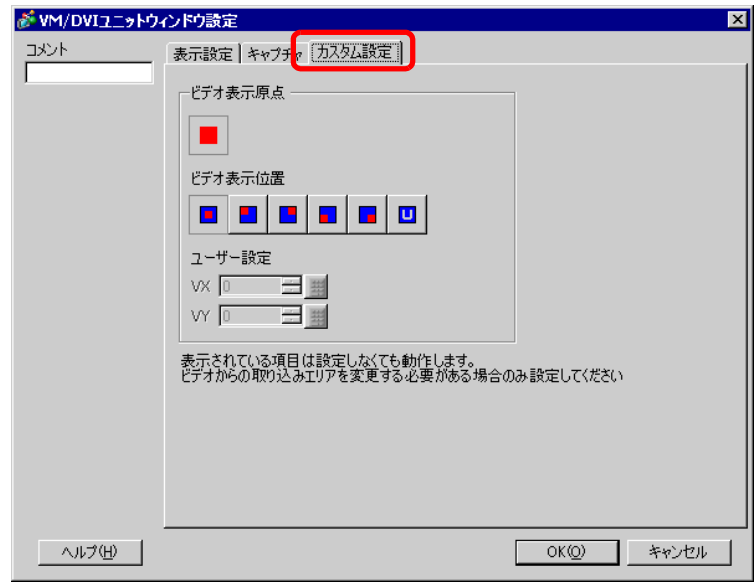

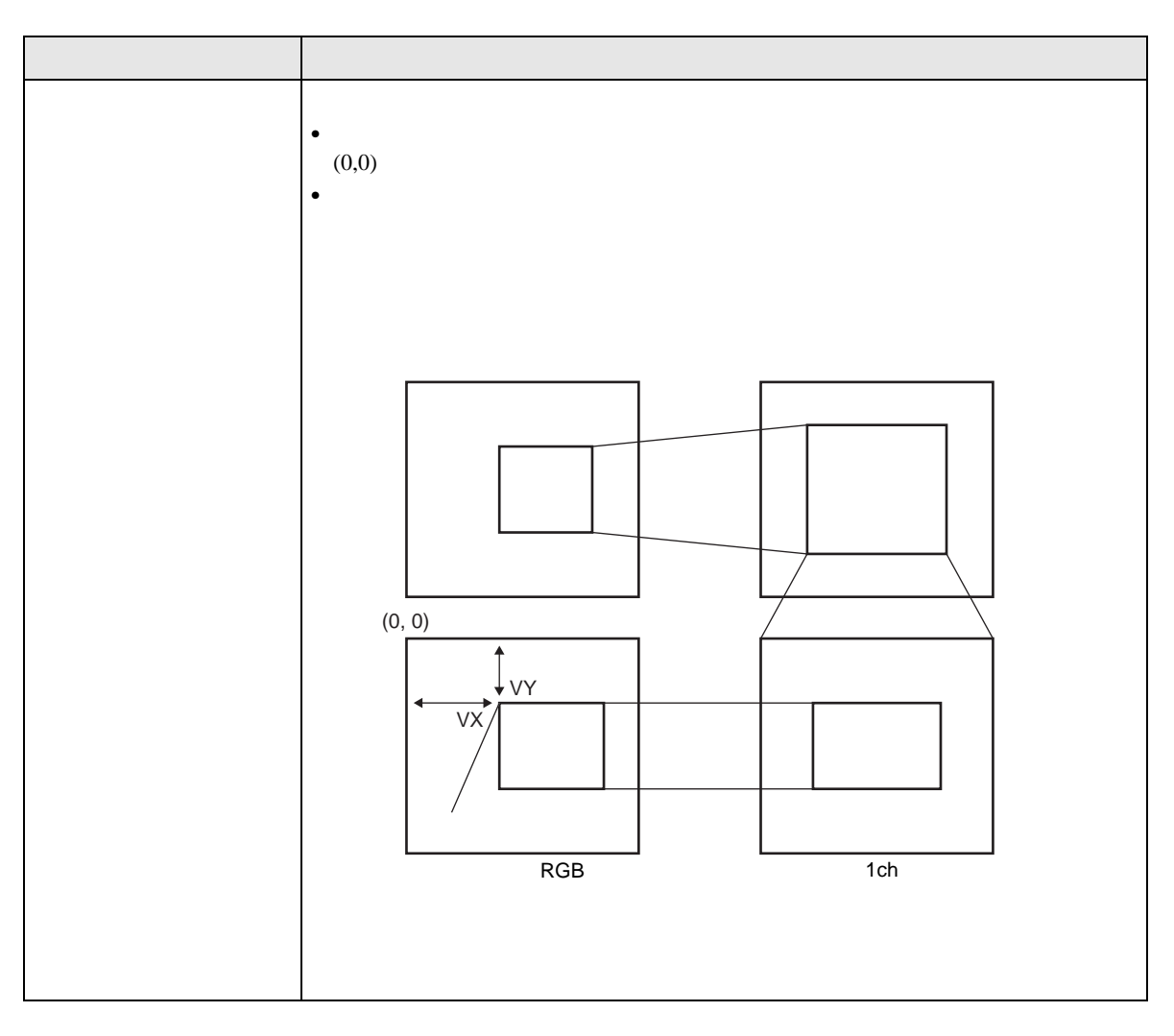

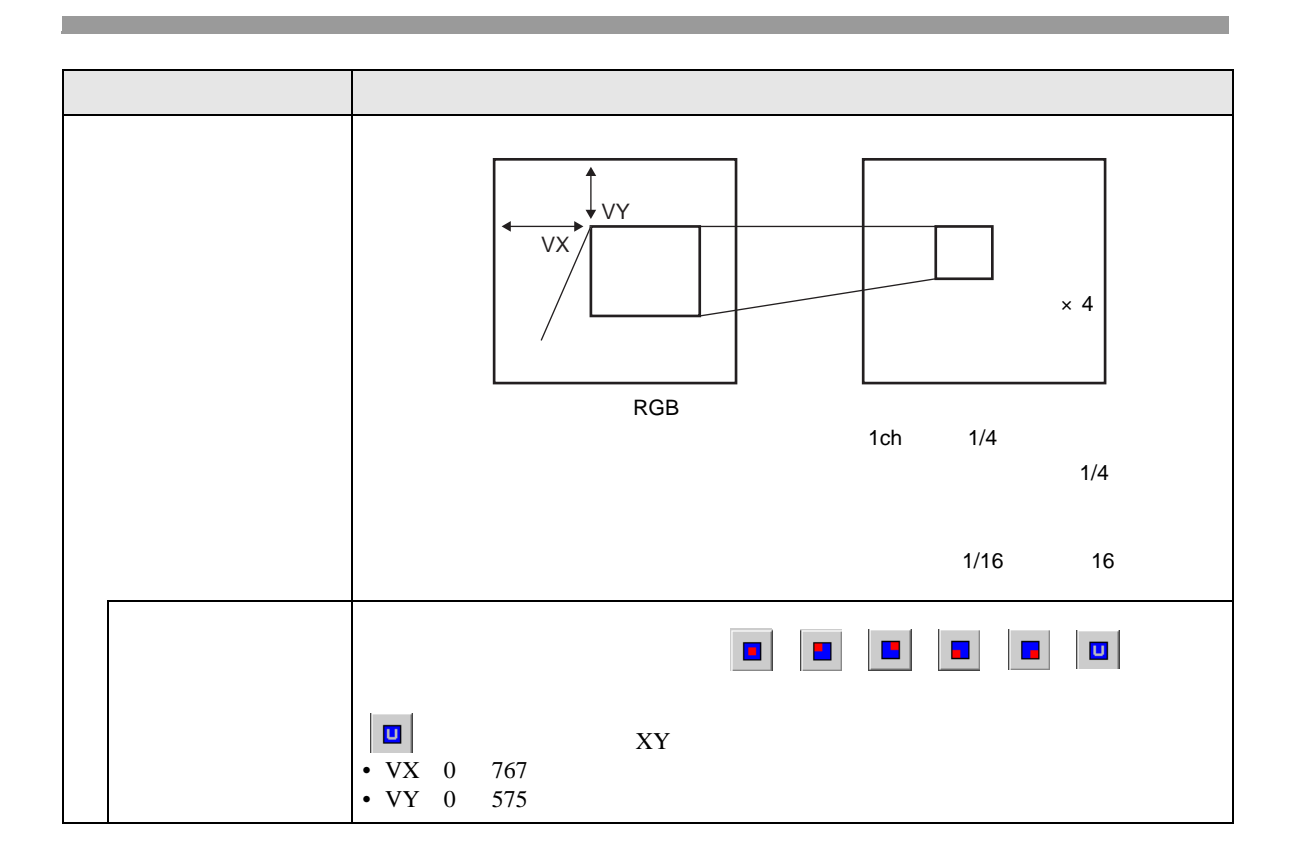

27.9.6 [VM/DVI ]

VM/DVI

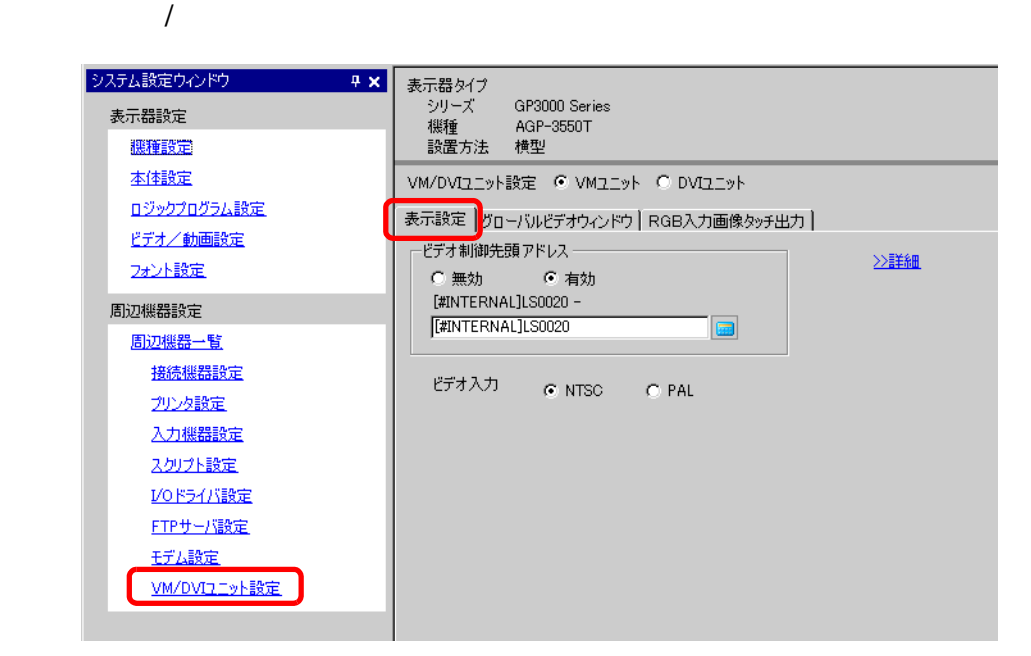

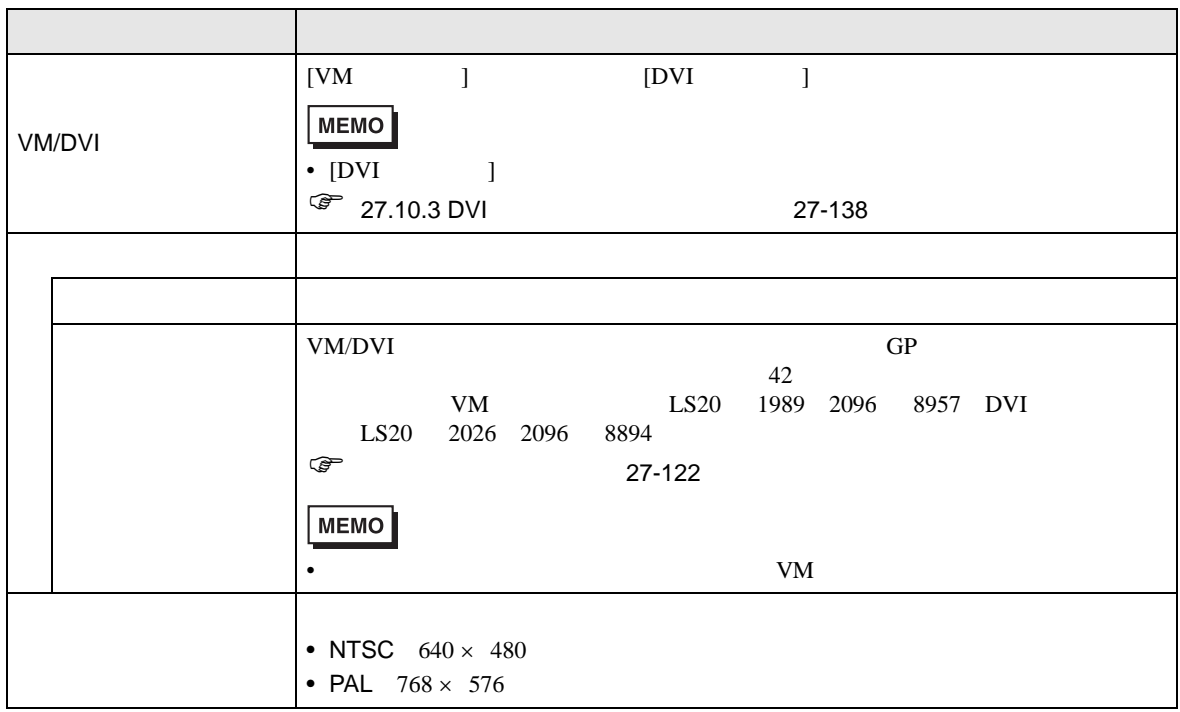

<span id="page-121-0"></span>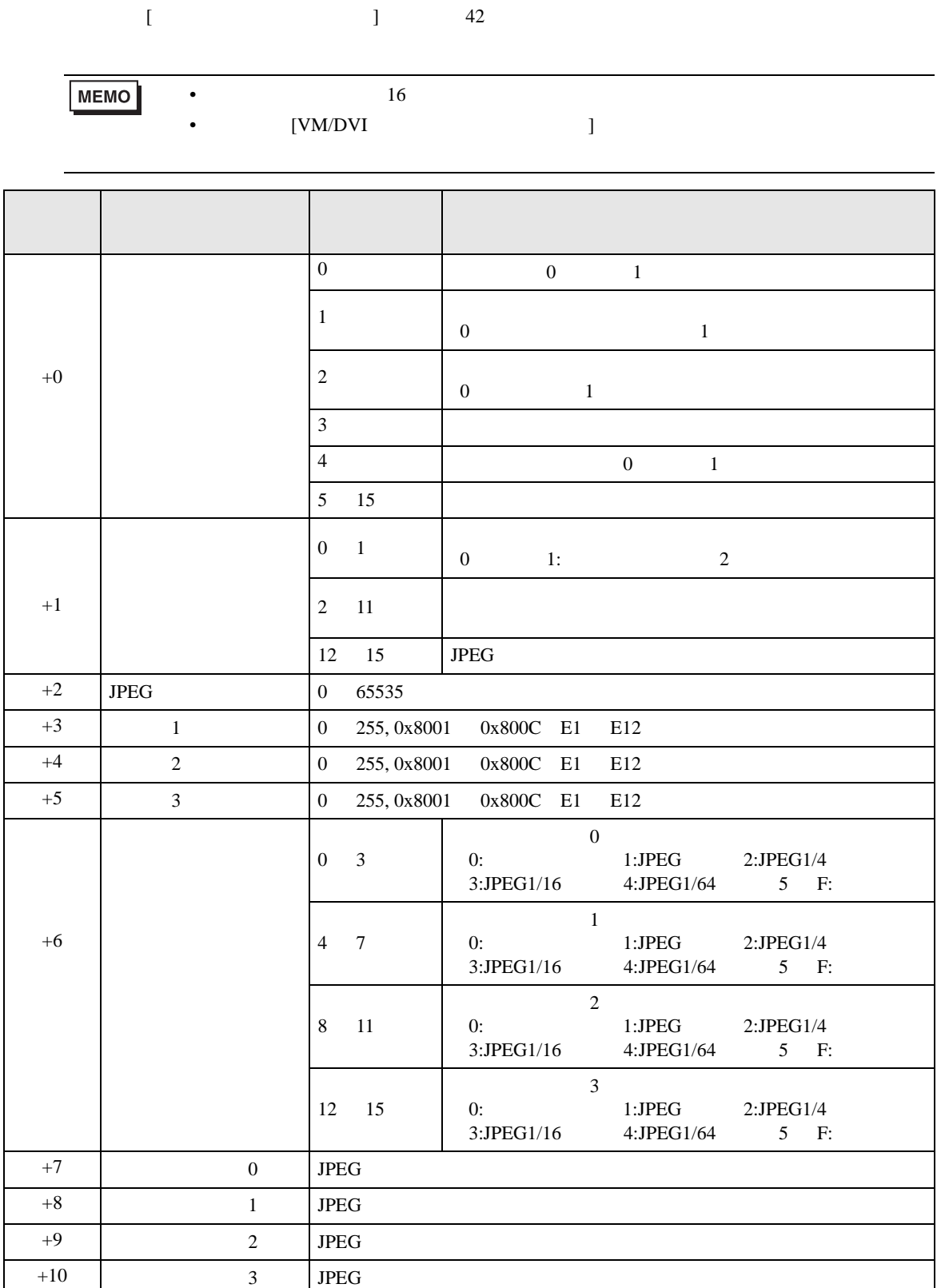

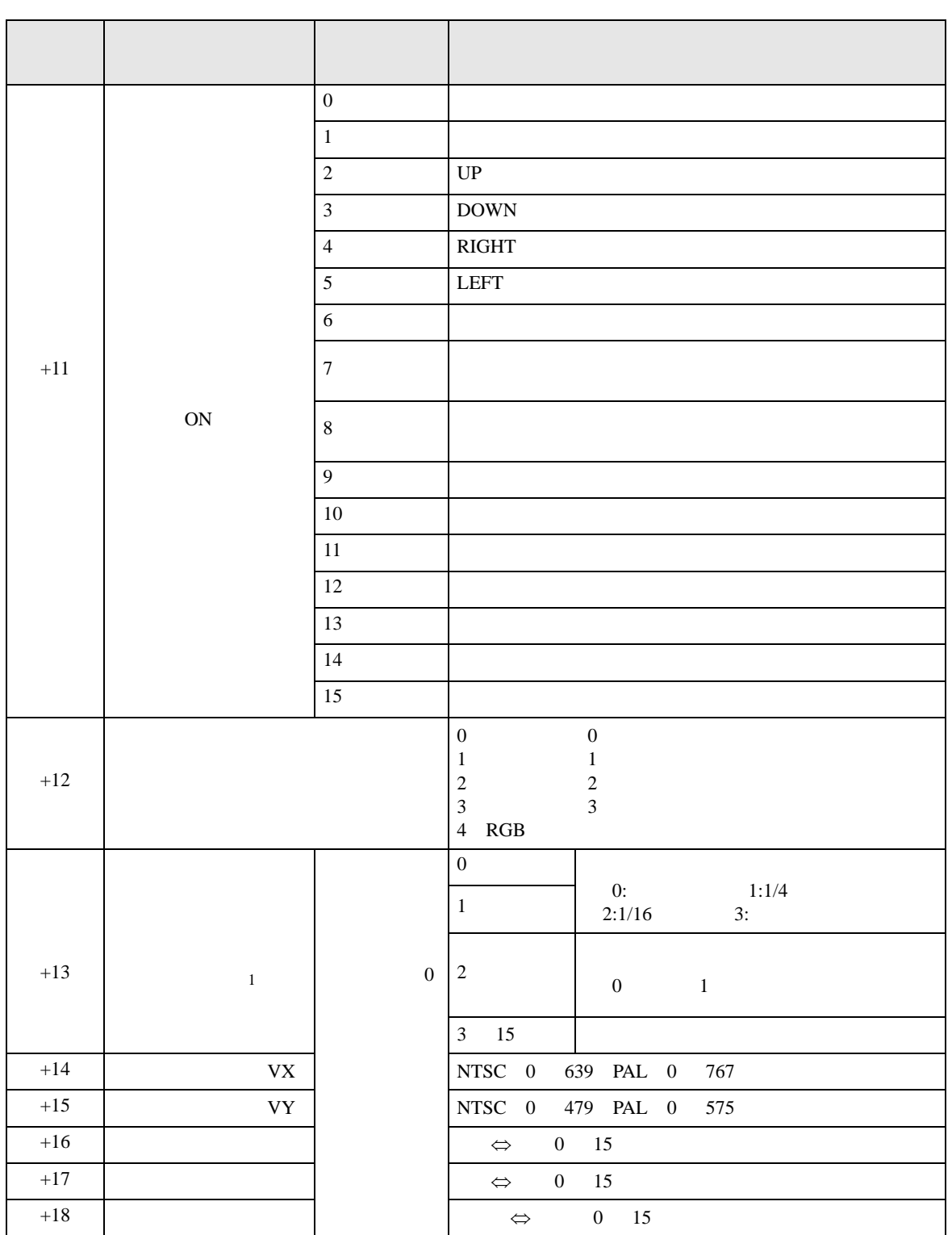

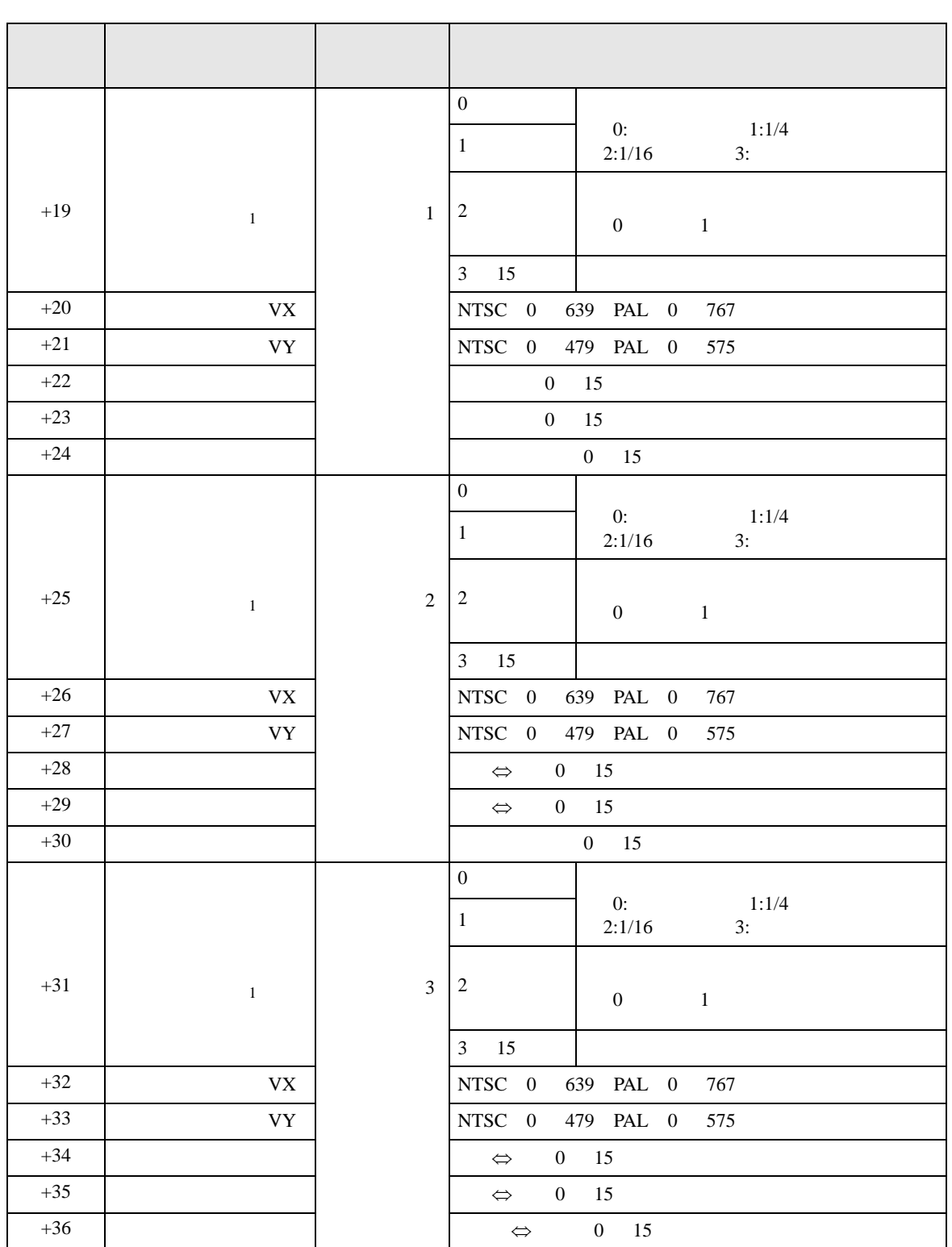

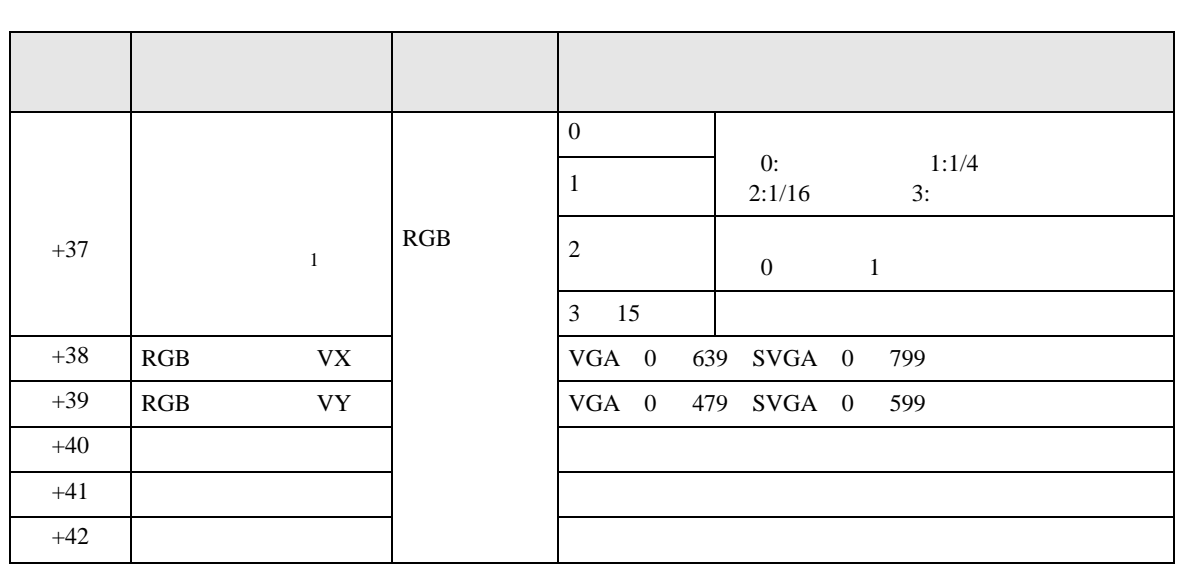

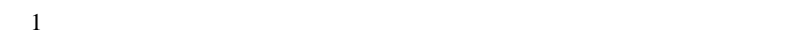

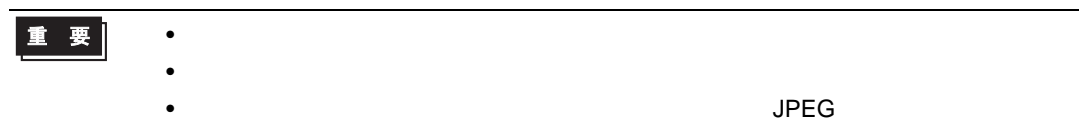

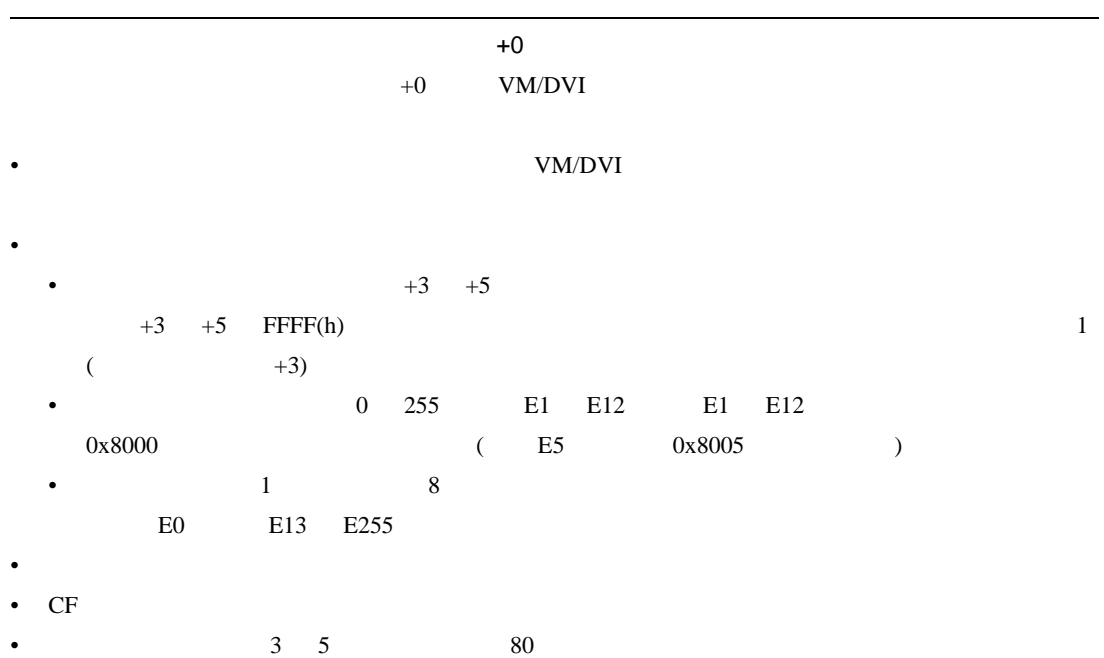

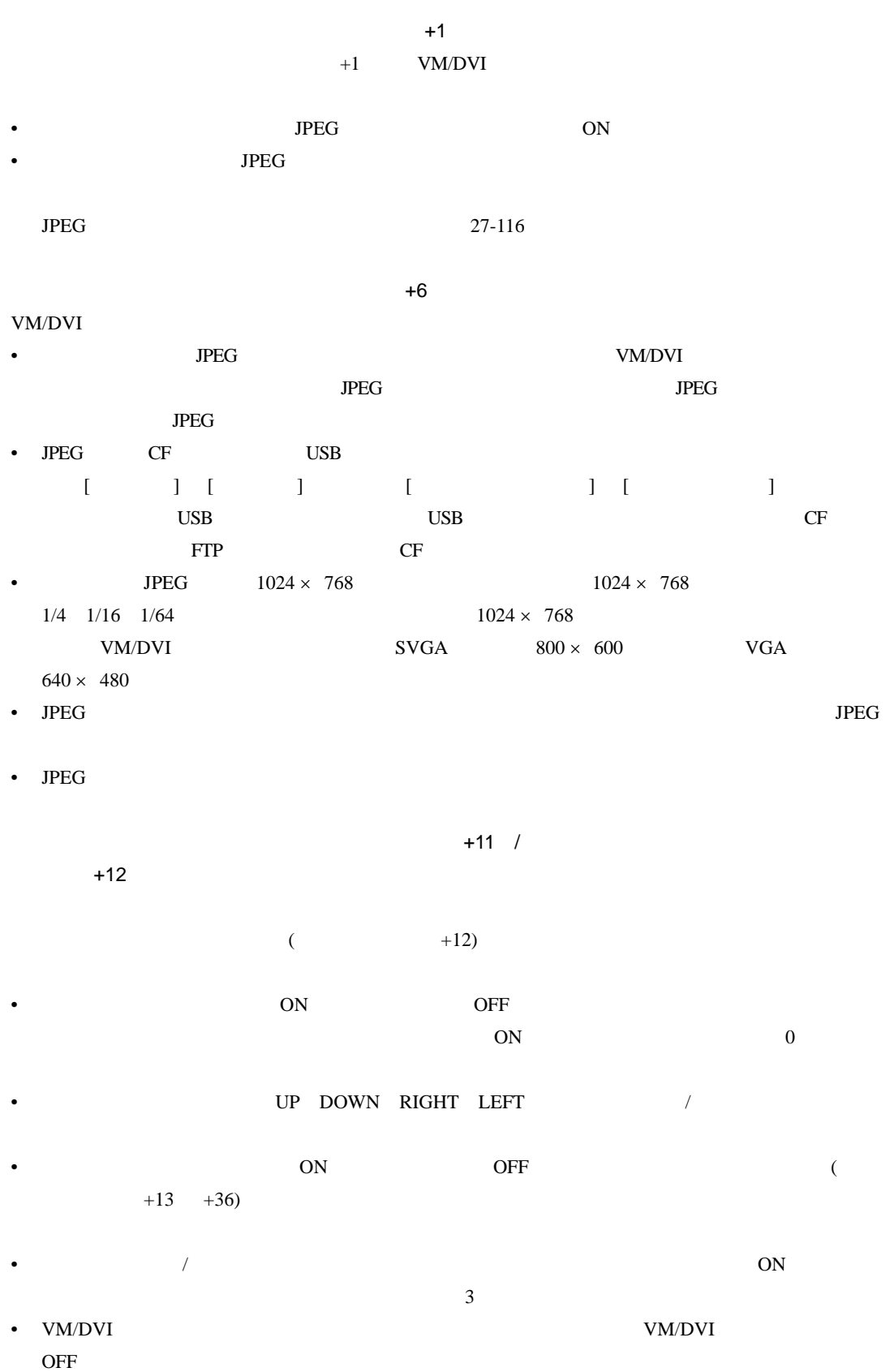

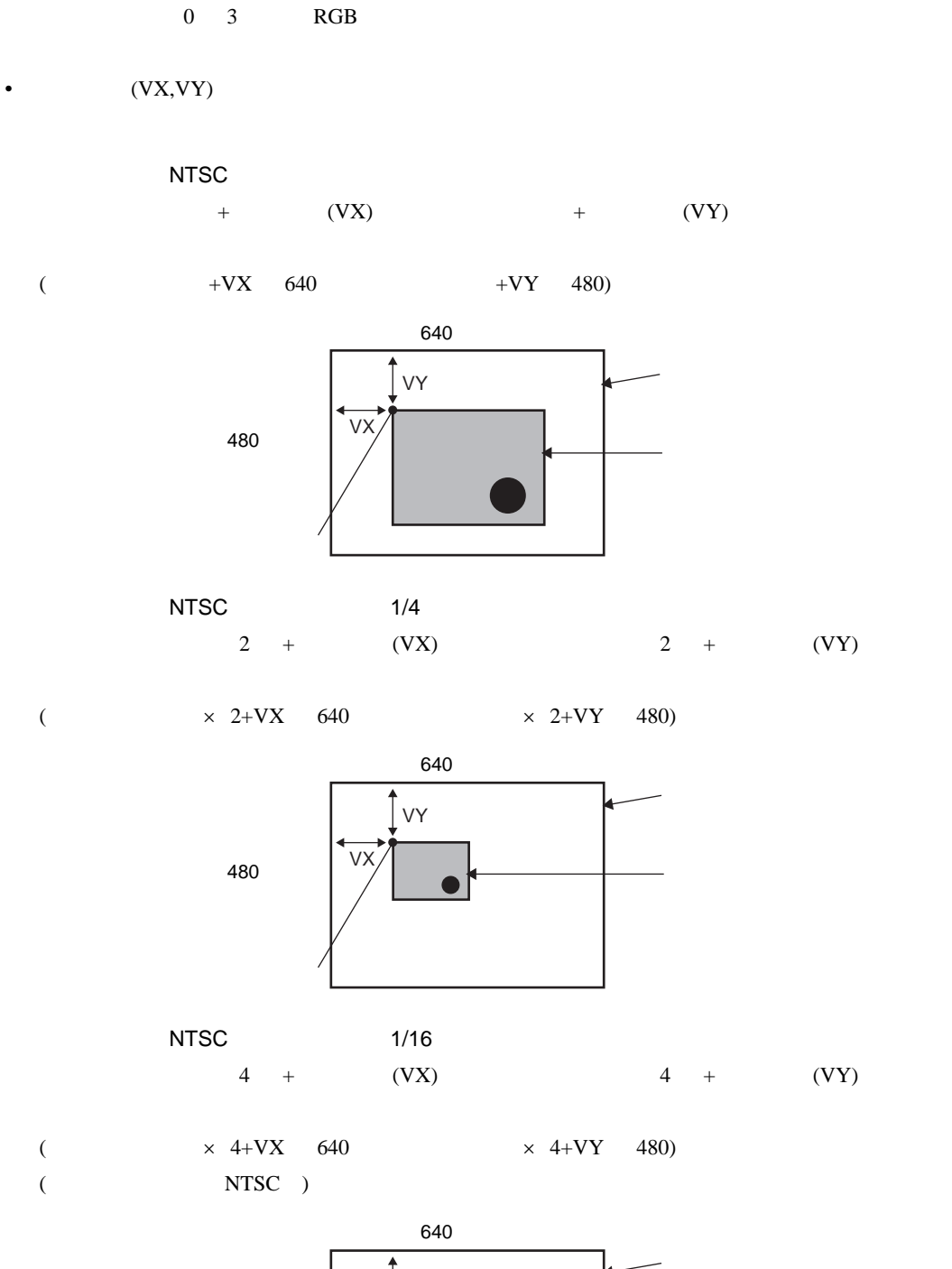

+13 +36 /RGB +37 +42

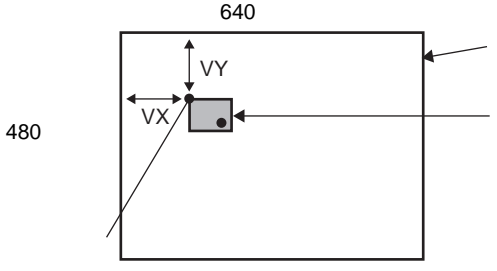

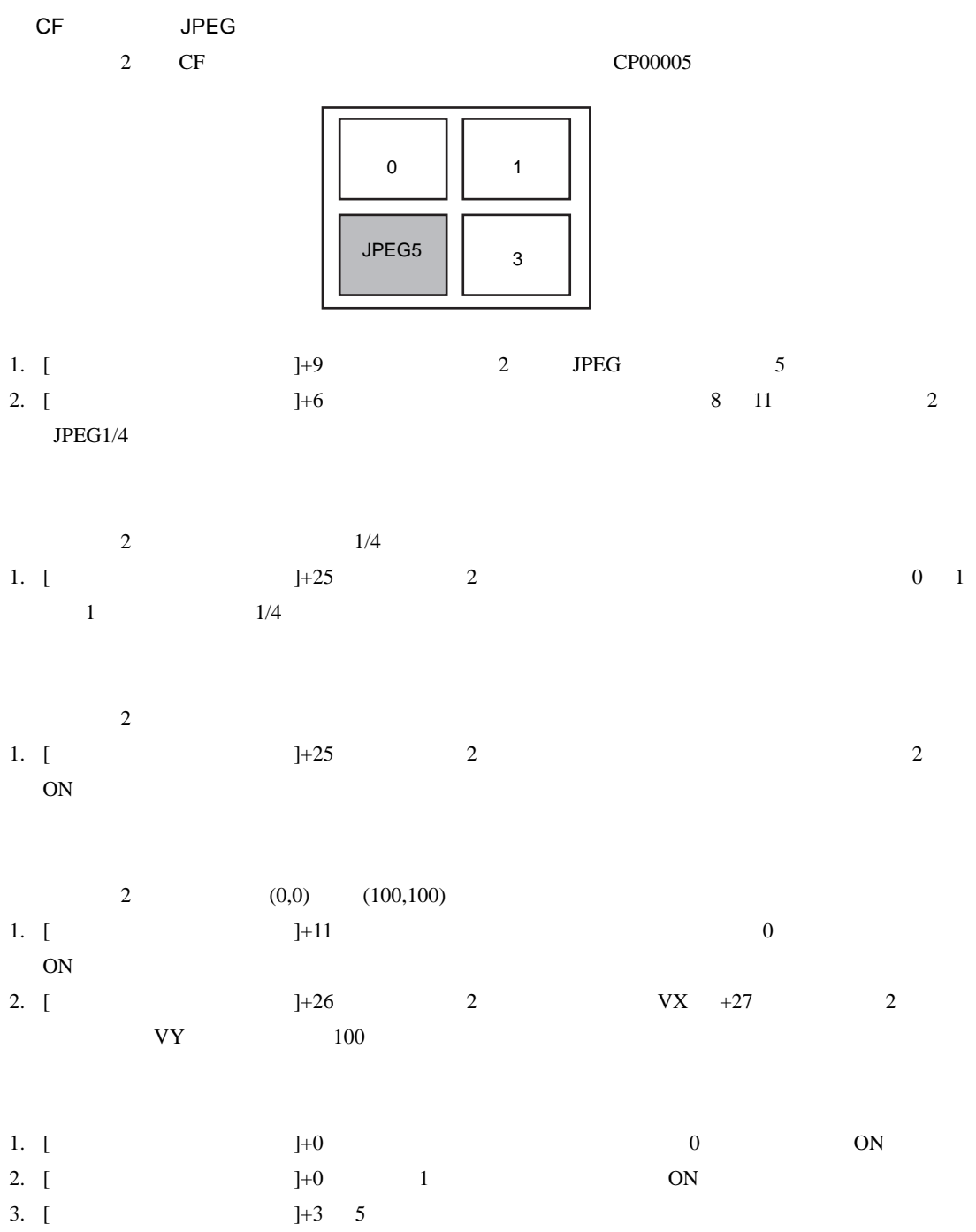

## $\overline{1}$

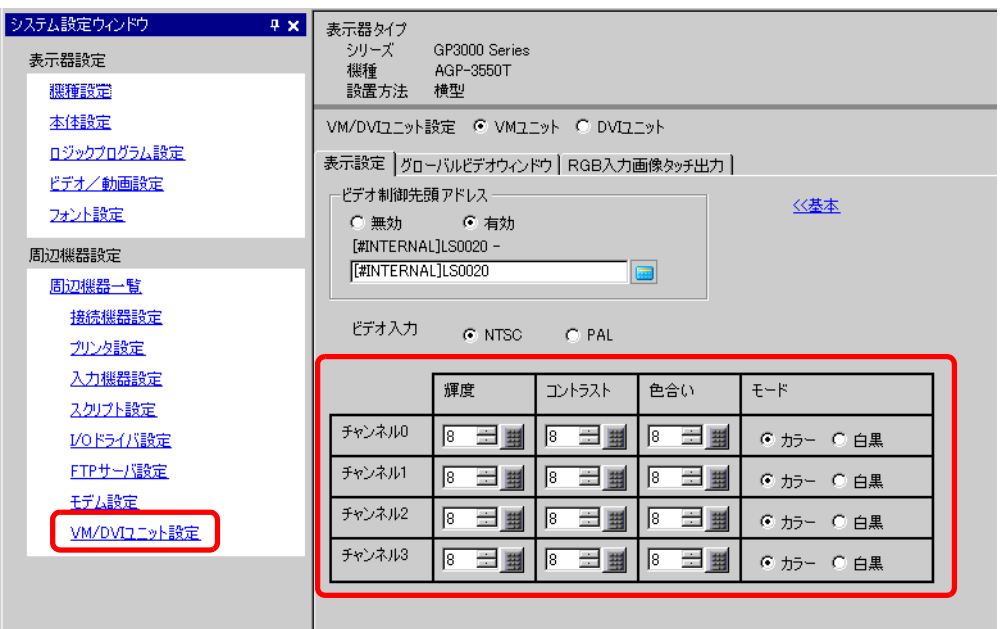

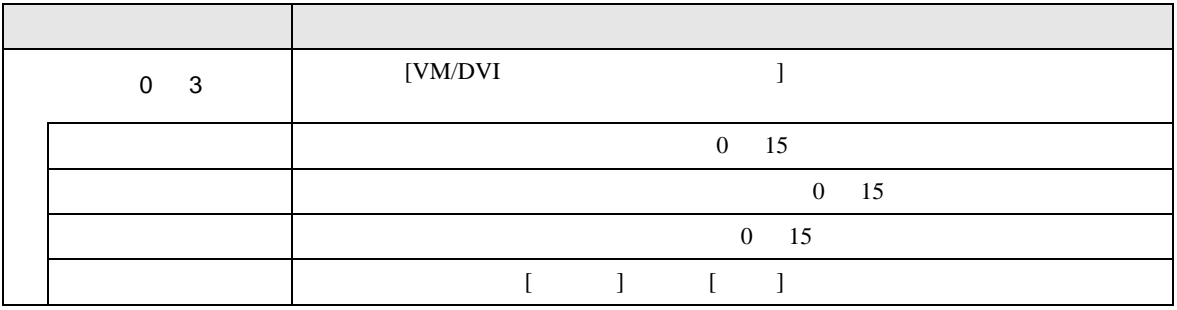

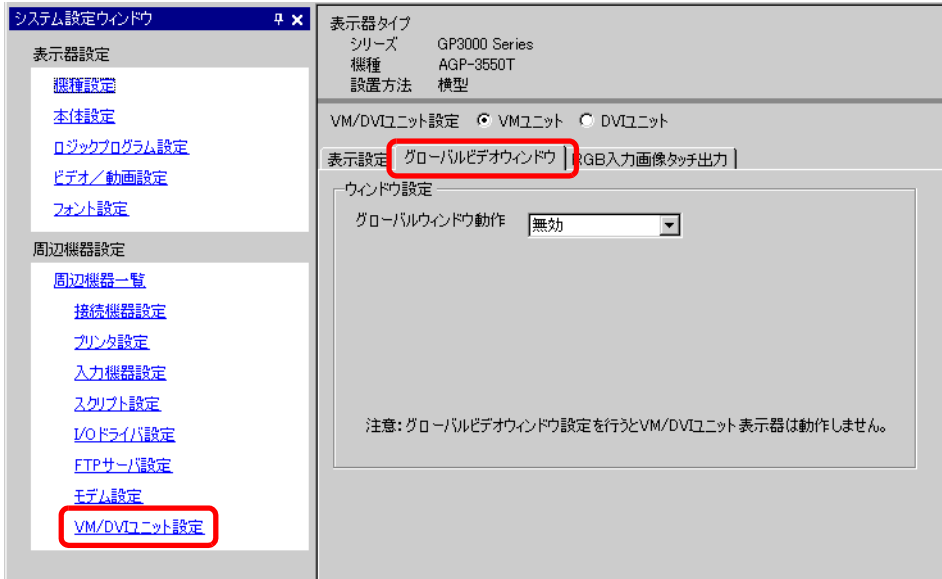

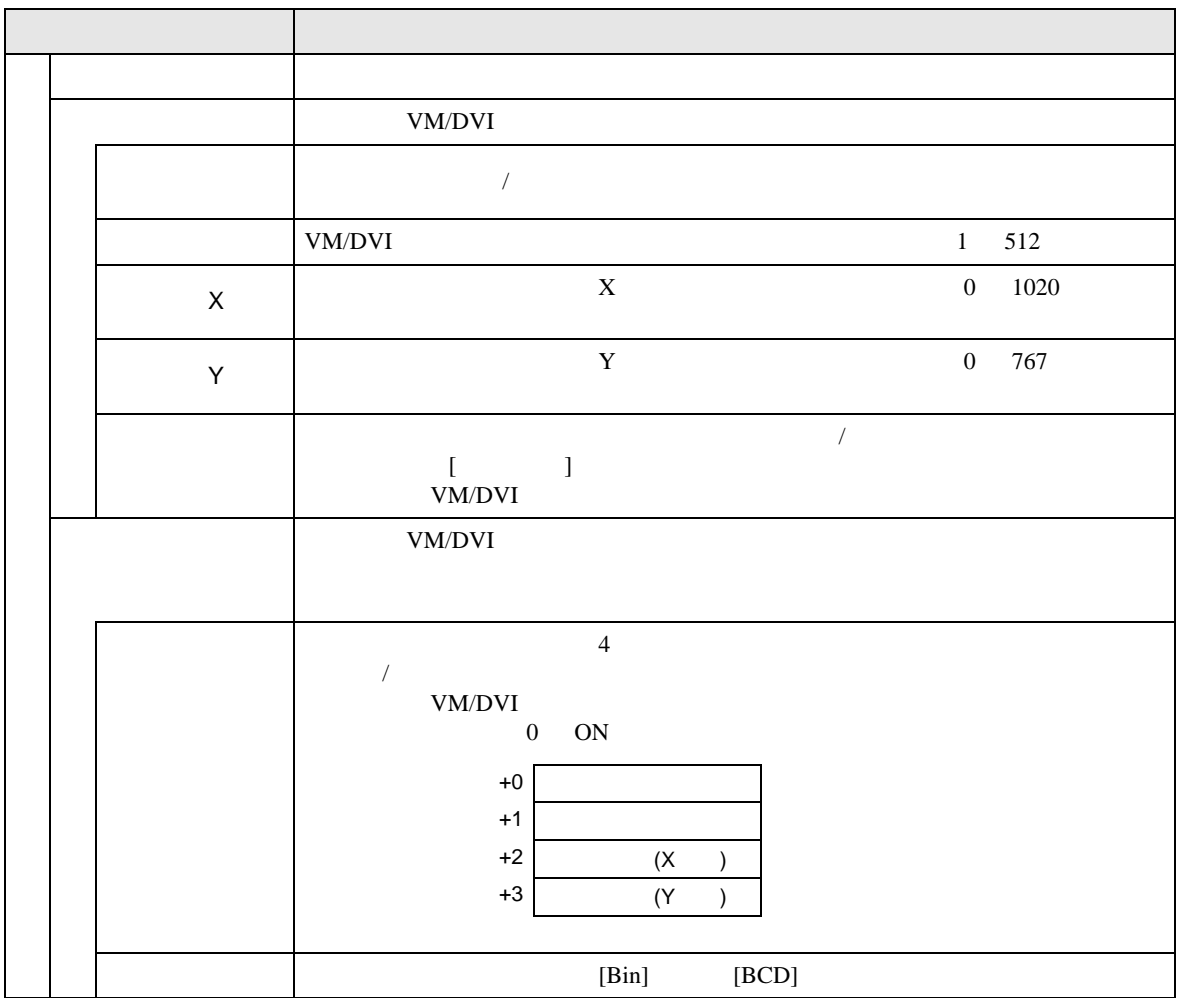

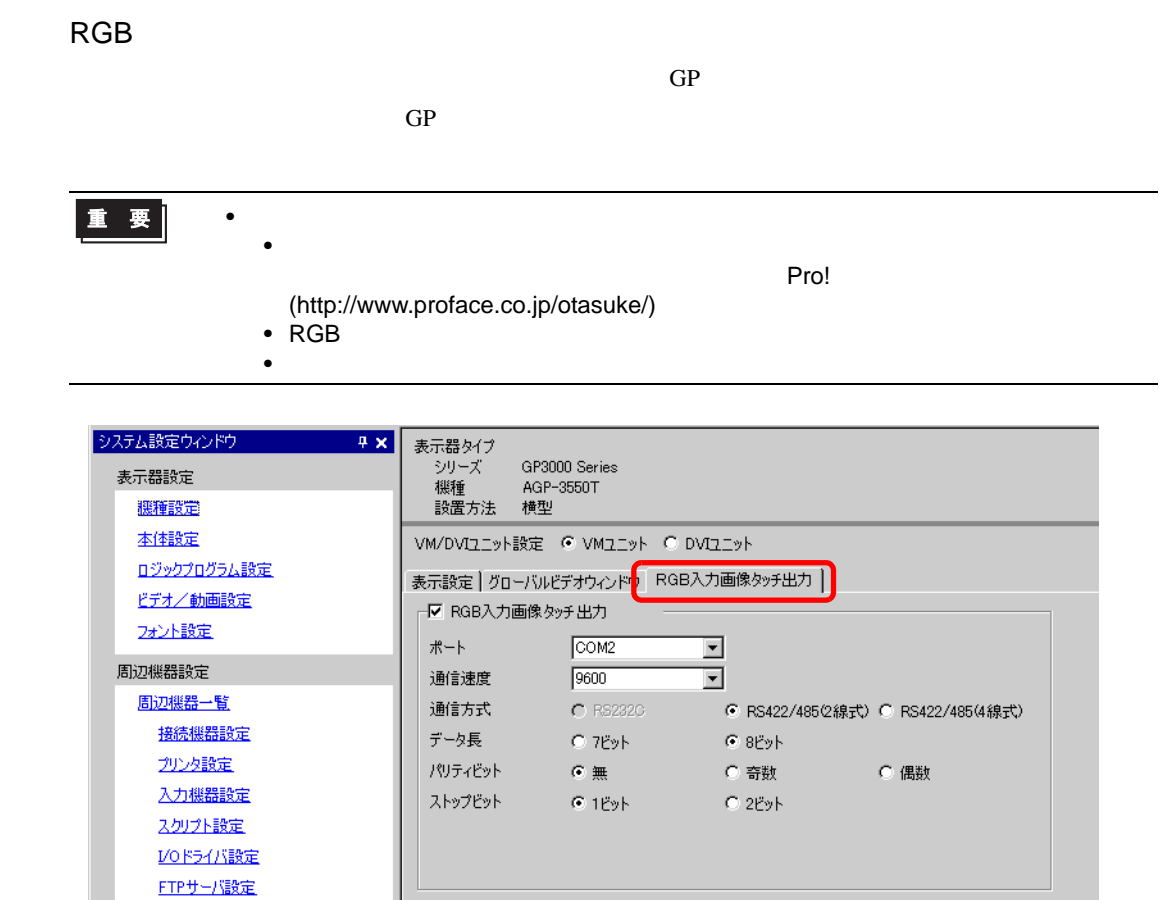

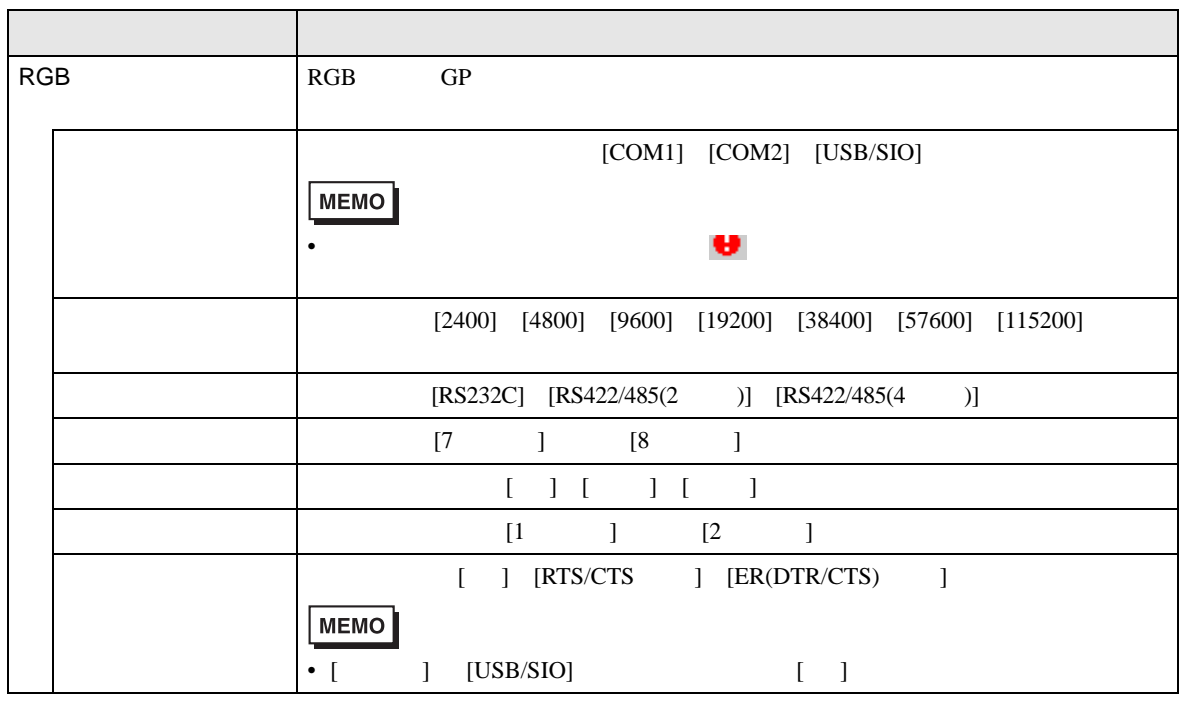

モデム設定 VM/DVIユニット設定

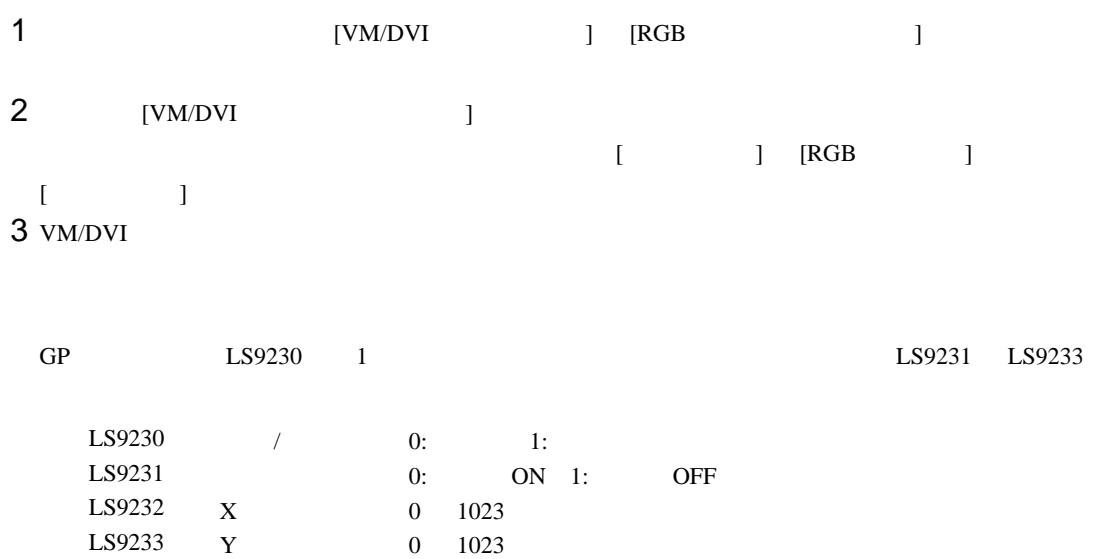

#### 27.9.7 VM/DVI

VM/DVI

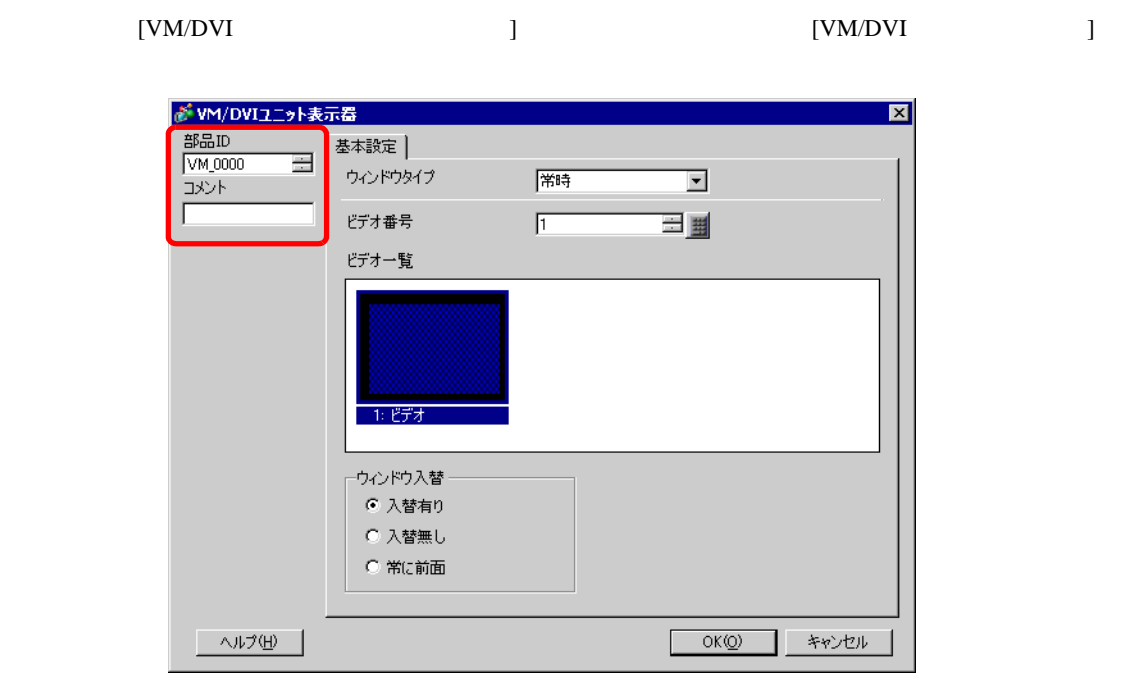

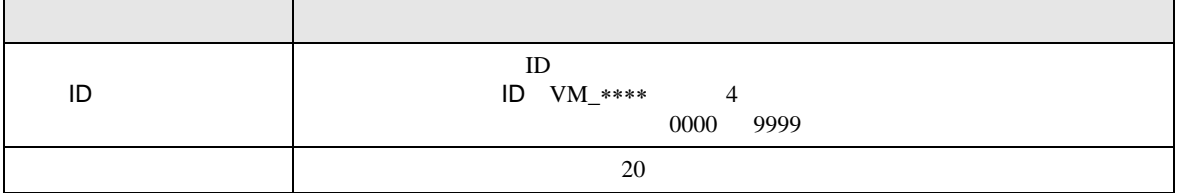

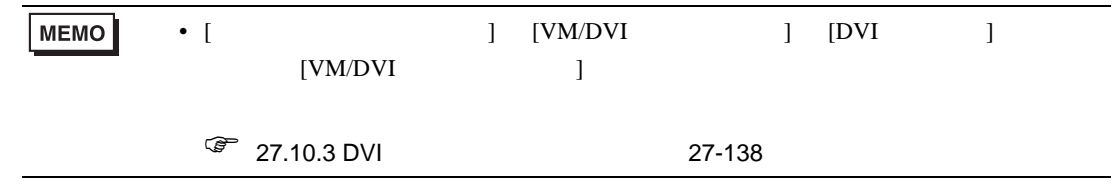

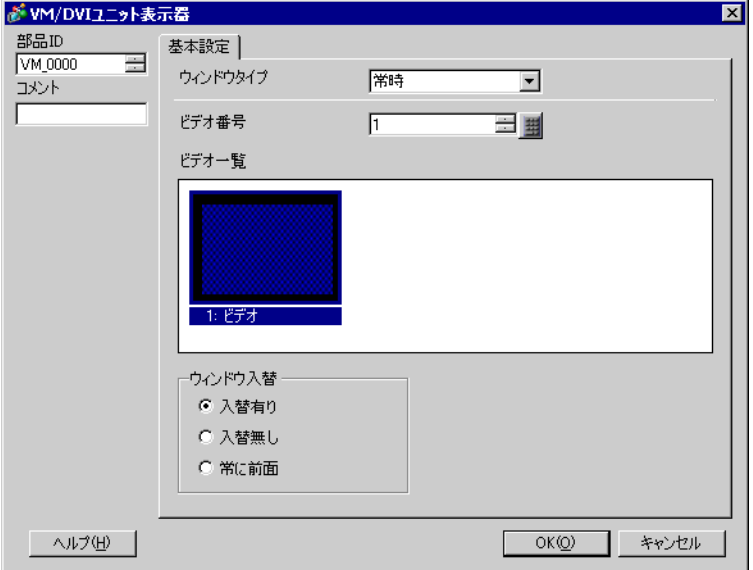

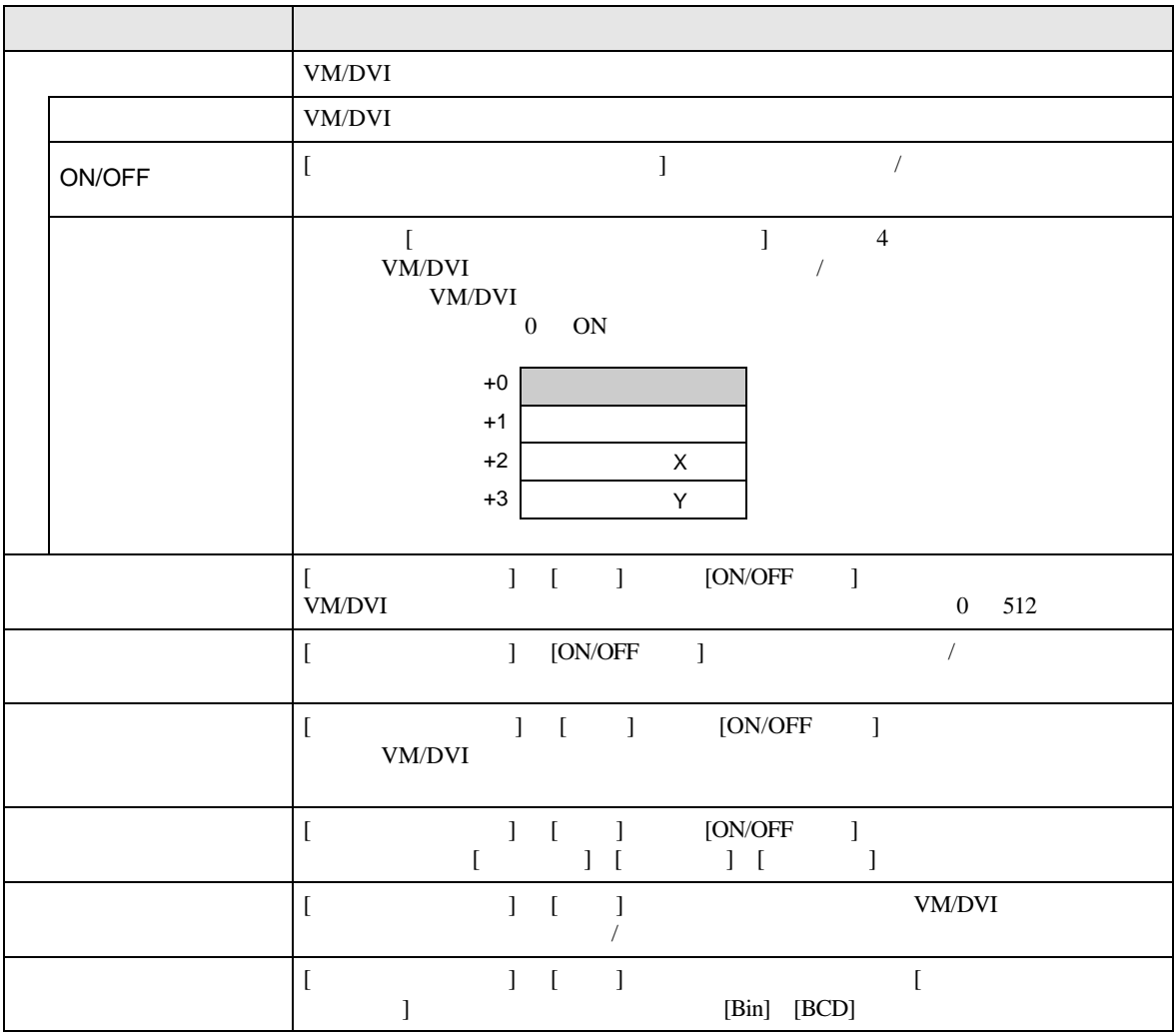

# $27.10$

VM/DVI

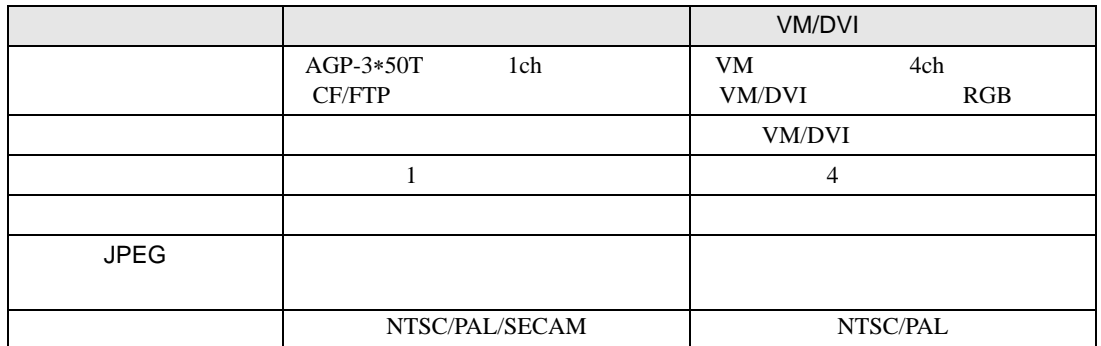

#### $27.10.1$

- $1$   $1$
- $X$  4
- 動画表示器のサイズがビデオ入力画像より小さい場合、はみ出した部分は表示されていません。

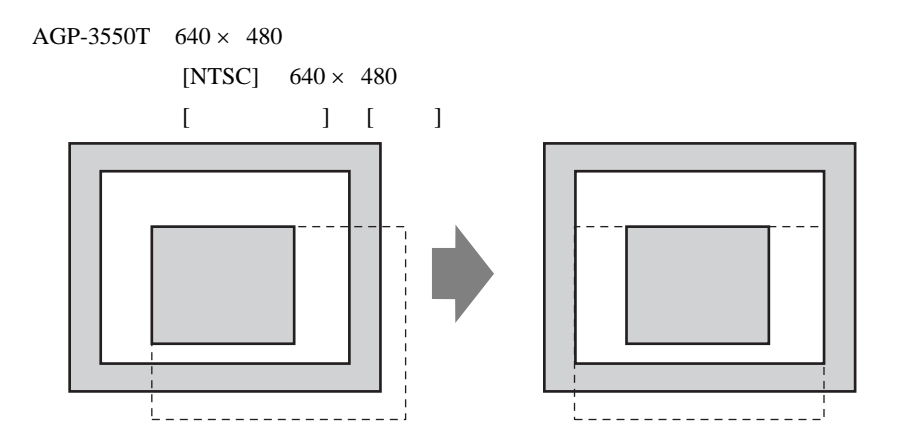

 $\bullet$  -  $\bullet$  -  $\bullet$ 

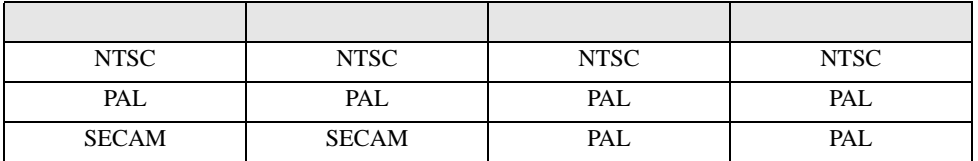

•  $\blacksquare$ 

• また、その時点とはモードになっている。

• FTP  $\blacksquare$ 

• FTP  $\blacksquare$ 

- FTP **FTP FTP**
- 
- 
- FTP  $32$
- CF  $500K$  10
- 
- CF GP CF CF 2007
- 
- .SDX  $\,$ • CF MOVIE  $\qquad \qquad \qquad$
- $2$
- CF  $\overline{C}$  $\bullet$
- CF  $\overline{C}$  $\begin{bmatrix} 1 & 1 & 1 \\ 0 & 1 & 1 \\ 0 & 1 & 1 \end{bmatrix} \quad \begin{bmatrix} 1 & 1 \\ 0 & 1 \\ 0 & 1 \end{bmatrix}$

•  $\bullet$  (  $\bullet$  )  $\bullet$  (  $\bullet$  )  $\bullet$  (  $\$ • イベントレコーダ戦能を使用しています。<br>モバントリコーダ戦能を使用しています。

- $\lambda$ • 12. The set of the set of the set of the set of the set of the set of the set of the set of the set of the s ON  $1$  ON ON SOLUTION
- 1  $CF$  FTP • 録画中に再生することはできません。
- リアルタイム映像を表示している場合、音声は出ません。 • The CF THE FTP + The Second Second Second Second Second Second Second Second Second Second Second Second Second Second Second Second Second Second Second Second Second Second Second Second Second Second Second Second Sec
- $\mathbb{R}$
- (  $[$   $]$   $[CF]$   $[FTP]$
- てしまったときは、特殊データ表示器 [ ファイルマネージャ ] を使用して再生してください。
- $SDX$
- FTP  $\overline{P}$ 
	-
- The contract the contract term  $\mathbb{C}\mathbb{F}$ FTP **the set of the set of the set of the set of the set of the set of the set of the set of the set of the set of the set of the set of the set of the set of the set of the set of the set of the set of the set of the set** •  $\blacksquare$
- $LWA$  ( )

#### CF

- CF **Definition Security CF** Definition  $\overline{C}$  LED  $\overline{C}$
- ください。CF カード内のデータが破壊される恐れがあります。 • CF GP OFF GP CF  $CF$
- off and  $CF$  of  $CF$  of  $CF$  of  $CF$
- CF **The CF** CF CF CF 2019 **CF**
- り付け向きを間違えると、データの破壊、CF カード・GP の破損の恐れがあります。 • CF CF CF CF CF CF CF CF CF CF CF これはない。  $CF$
- $CF$
- The contract of the contract of the contract of the contract of the contract of the contract of the contract of the contract of the contract of the contract of the contract of the contract of the contract of the contract
	- - $\bullet$
		- 落としたり強い衝撃を与える
		- $\mathcal{N}(\mathcal{N})$
		- $CF$
		- 分解や改造を行う

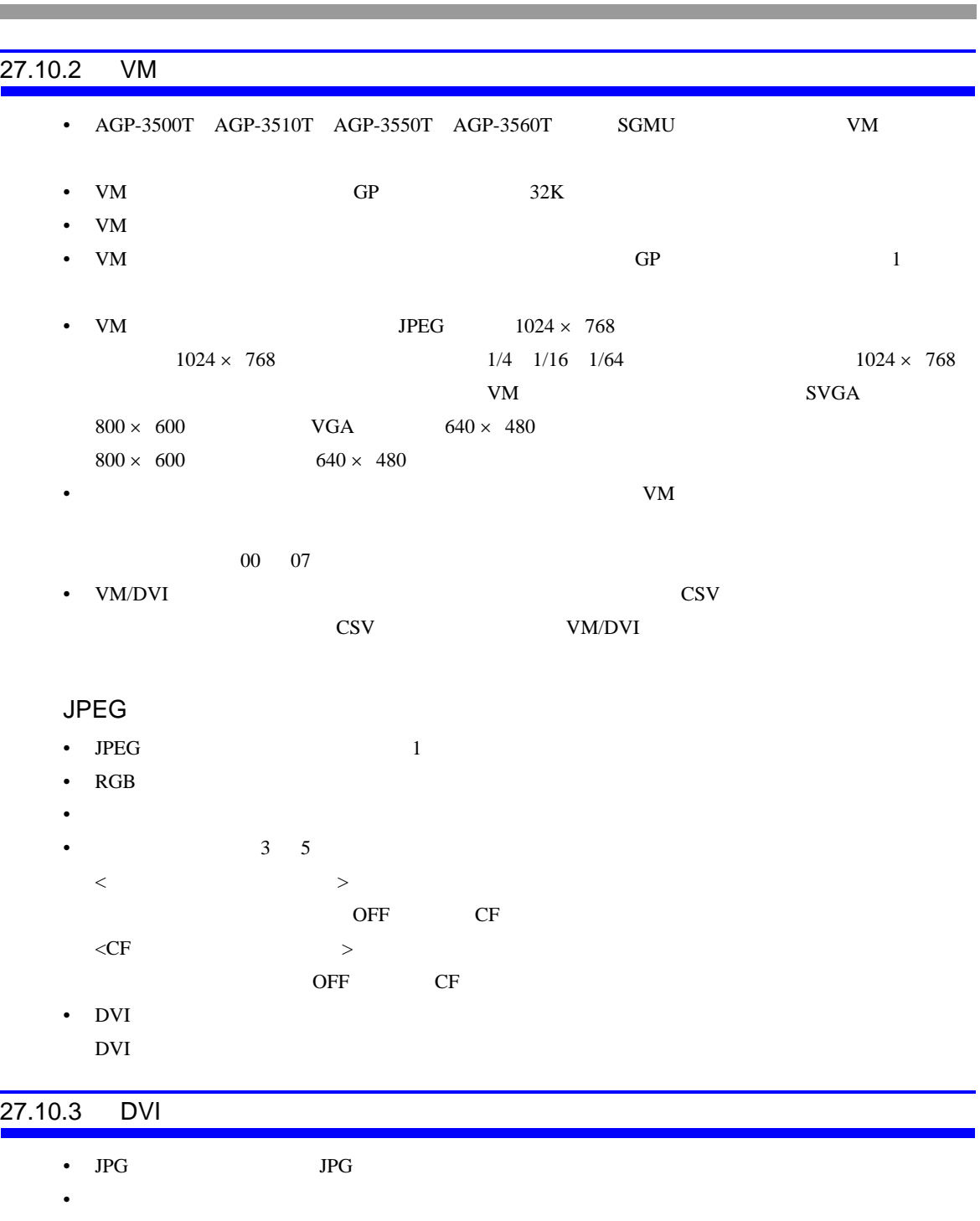

- <span id="page-137-0"></span>• AGP-3750T [VM/DVI ] [DVI ] [VM ] 場合、VM ユニット機能はサポートされていないため、エラーメッセージが表示されます。
- VM [VM/DVI ] [DVI ]
- VM/DVI CSV CSV **CSV**

CSV VM/DVI

 $\overline{\phantom{0}}$ 

### VM/DVI

- $DVI$  1
- 1 and the set of the set of the RGB  $RGB$
- $\bullet$
- DVI  $\bullet$
- $\blacksquare$